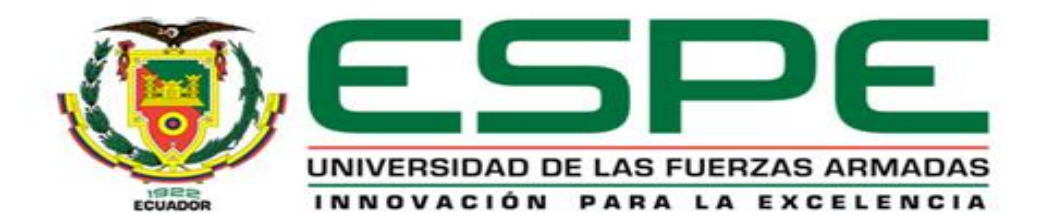

<span id="page-0-0"></span>**Análisis comparativo entre el aerogenerador de eje vertical tipo Savonius y Darrieus, mediante dinámica computacional (CFD) para determinar la eficiencia y condiciones de operación de la generación eólica.**

Díaz Rocano, Diego Alexander y Toapanta Chicaiza, Alexander Santiago

Departamento de Eléctrica y Electrónica

Carrera de Ingeniería en Electromecánica

Trabajo de titulación previo a la obtención del título de ingeniero electromecánico

Ing. Mullo Quevedo, Álvaro Santiago

6 de agosto del 2020

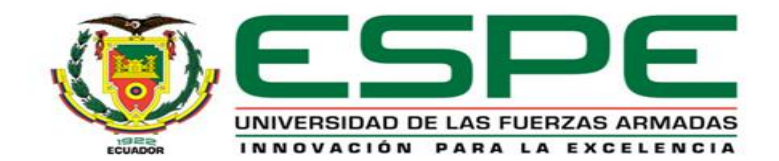

# **DEPARTAMENTO DE ELÉCTRICA Y ELECTRÓNICA CARRERA DE INGENIERÍA EN ELECTROMECÁNICA**

**CERTIFICACIÓN**

<span id="page-1-0"></span>Certifico que el trabajo titulado "**ANÁLISIS COMPARATIVO ENTRE EL AEROGENERADOR DE EJE VERTICAL TIPO SAVONIUS Y DARRIEUS, MEDIANTE DINÁMICA COMPUTACIONAL (CFD) PARA DETERMINAR LA EFICIENCIA Y CONDICIONES DE OPERACIÓN DE LA GENERACIÓN EÓLICA.**" fue realizado por los señores **Díaz Rocano, Diego Alexander** y **Toapanta Chicaiza, Alexander Santiago**, el mismo que ha sido revisado en su totalidad, analizado por la herramienta de verificación de similitud de contenido; por lo tanto cumple con los requisitos teóricos, científicos, técnicos, metodológicos y legales establecidos por la Universidad de Fuerzas Armadas ESPE, razón por la cual me permito acreditar y autorizar para que lo sustente públicamente.

# **Latacunga, 6 de agosto del 2020**

Q  $340h$  Bs prolif  $\longrightarrow$ 

Ing. Mullo Quevedo Álvaro Santiago C.C.: 0502768542

# URKUND

# **Urkund Analysis Result**

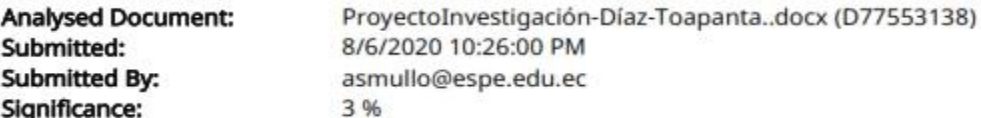

Sources included in the report:

TESIS ANA DEFAZ MARCO PALLASCO.docx (D25493069) Proyecto\_de\_Titulación\_Paul\_Huilca\_URKUND.docx (D40489342) Tesis Delgado&Vera gwerty.pdf (D73136519) Artícle\_Científic\_Grup\_2\_ENFL.pdf (D52684151) TESIS 3.pdf (D25846031) submission.pdf (D77234016) https://dspace.ups.edu.ec/bitstream/123456789/6009/6/UPS-KT00203.pdf http://xn--drmstrre-64ad.dk/wp-content/wind/miller/windpower%20web/es/tour/wres/pwr.htm https://www.monografias.com/trabajos-pdf2/mecanismos-aprovechamiento-eolico-maguinas/ mecanismos-aprovechamiento-eolico-maquinas.shtml#bibliograaMosconi, https://pdfs.semanticscholar.org/186c/bfbdad10ea9b541f53aa3c2f8f70bd1ed172.pdfUribe, https://books.google.com.ec/books?id=3G1fB5m3eGcC&pg=PA45&lpg=PA45&dg=el+plan +concebido+para+responder+a+las+preguntas+de+investigaci%C3%B3n.+El+dise%C3%B1o+se %C3%B1ala+lo+que+es+necesario+hacer+para+alcanzar+los+objetivos,+el+dise%C3%B1o+se% C3%B1ala+lo+iUribe, https://e-archivo.uc3m.es/bitstream/handle/10016/28185/TFG Juan-Francisco\_Rodriguez\_Buenestado.pdf?sequence=1&isAllowed=y https://docplayer.es/112716309-Universidad-de-valladolid-escuela-de-ingenierias-industrialesgrado-en-ingenieria-mecanica-autor-fernandez-gomez-mario.html https://docplayer.es/75704995-Universidad-de-valladolid-escuela-de-ingenierias-industrialesgrado-en-ingenieria-mecanica.html https://uvadoc.uva.es/bitstream/10324/16732/1/TFG-I-350.pdf

Instances where selected sources appear:

28

Q  $340h$  Bo prolip  $\longrightarrow$ 

Ing. Mullo Quevedo Álvaro Santiago C.C.: 0502768542

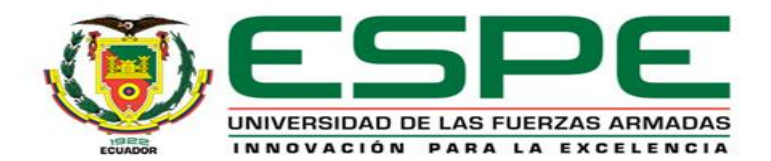

# **DEPARTAMENTO DE ELÉCTRICA Y ELECTRÓNICA CARRERA DE INGENIERÍA EN ELECTROMECÁNICA AUTORÍA DE RESPONSABILIDAD**

<span id="page-3-0"></span>Nosotros, Díaz Rocano Diego Alexander y Toapanta Chicaiza Alexander Santiago declaramos que el contenido, ideas y criterios del trabajo de titulación "**ANÁLISIS COMPARATIVO ENTRE EL AEROGENERADOR DE EJE VERTICAL TIPO SAVONIUS Y DARRIEUS, MEDIANTE DINÁMICA COMPUTACIONAL (CFD) PARA DETERMINAR LA EFICIENCIA Y CONDICIONES DE OPERACIÓN DE LA GENERACIÓN EÓLICA.**", es de nuestra autoría y responsabilidad, cumpliendo con los requisitos teóricos, científicos, técnicos, metodológicos y legales establecido por la Universidad de las Fuerzas Armadas ESPE, respetado los derechos intelectuales de terceros y referenciando en las citas bibliográficas.

Consecuentemente el contenido de la investigación mencionada es veraz.

Latacunga, 6 de agosto del 2020

 $\overline{\phantom{a}}$ 

Díaz Rocano Diego Alexander C.C.: 172359958-3

\_\_\_\_\_\_\_\_\_\_\_\_\_\_\_\_\_\_\_\_\_\_\_\_\_\_\_\_\_\_

Toapanta Chicaiza Alexander Santiago C.C.: 180541795-1

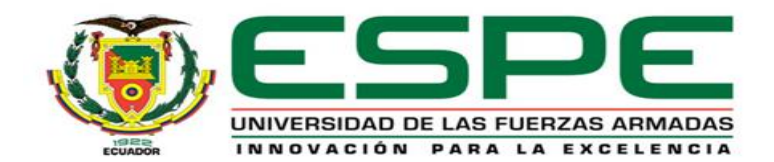

# **DEPARTAMENTO DE ELÉCTRICA Y ELECTRÓNICA CARRERA DE INGENIERÍA EN ELECTROMECÁNICA**

# **AUTORIZACIÓN**

<span id="page-4-0"></span>Nosotros, Díaz Rocano Diego Alexander y Toapanta Chicaiza Alexander Santiago autorizamos a la Universidad de las Fuerzas Armadas ESPE publicar el trabajo de titulación "**ANÁLISIS COMPARATIVO ENTRE EL AEROGENERADOR DE EJE VERTICAL TIPO SAVONIUS Y DARRIEUS, MEDIANTE DINÁMICA COMPUTACIONAL (CFD) PARA DETERMINAR LA EFICIENCIA Y CONDICIONES DE OPERACIÓN DE LA GENERACIÓN EÓLICA.**" en el Repositorio Institucional, cuyo contenido, ideas y criterios son de nuestra responsabilidad.

Latacunga, 6 de agosto del 2020

\_\_\_\_\_\_\_\_\_\_\_\_\_\_\_\_\_\_\_\_\_\_\_\_

Díaz Rocano Diego Alexander C.C.: 172359958-3

\_\_\_\_\_\_\_\_\_\_\_\_\_\_\_\_\_\_\_\_\_\_\_\_\_\_\_\_\_\_ Toapanta Chicaiza Alexander Santiago C.C.: 180541795-1

#### **DEDICATORIA**

<span id="page-5-0"></span>Quiero dedicar este logro principalmente a Dios y a la virgen María, por regalarme día a día salud, fortaleza, sabiduría para ir alcanzando todos mis sueños propuestos. A mis padres Santiago Toapanta y Gloria Chicaiza; que me han brindado su amor incondicional, me han llenado de valores y con son un ejemplo de lucha constante son el pilar fundamental en la construcción de mi vida personal y profesional. A mis hermanos Jhony, Bryan, Alison por ser mi compañía, llenarme de alegría, brindarme su apoyo incondicional por todo eso y más, ellos siempre serán mi eterna motivación.

## *Alexander*

Dedico este proyecto principalmente a Dios, por brindarme la vida, salud e infinita bondad. A mis padres Marcelo Díaz e Isabel Rocano, por su apoyo, esfuerzo y amor incondicional, por confiar y estar siempre pendientes de mí, por motivarme constantemente con su humildad y brindarme sus consejos para ser una persona de bien. A mi hermano Edwin Díaz por alegrarnos con sus ocurrencias y por luchar cada día por querer ser mejor.

#### *Diego*

#### **AGRADECIMIENTO**

<span id="page-6-0"></span>Agradecer a Dios por darme la vida y con ello compartir hermosos momentos con mi familia, un agradecimiento especial a mis padres, hermanos a mis abuelitos que a pesar de todas las dificultades que se presentaron nunca se rindieron y me apoyan para ir cumpliendo de a poco todos mis sueños. "Familia, lo logramos ".

Agradezco a mis amigos, maestros que con sus consejos y enseñanzas hicieron de esta etapa académica una de las mejores de mi vida, un especial agradecimiento a mi compañero y amigo Diego por su dedicación y esfuerzo en este proyecto.

# *Alexander*

Agradezco a Dios por guiarme en este camino y ayudarme a tomar las decisiones que han permitido que llegue hasta este momento, por la felicidades y tristezas que vivido y me han hecho más fuerte y feliz. A mi familia por su humildad, por tratar de mantenernos siempre unidos y compartir momentos de felicidad pese a las circunstancias que se presentan en la vida. A mi Tío Enrique Rocano por brindarme sus consejos y sabiduría.

Agradezco a las personas que un día estuvieron apoyándome incondicionalmente, a mis amigos que me han acompañado y se han convertido en una familia, por compartir sus conocimientos, sus alegrías y tristezas, siempre estarán en mi corazón, gracias también a mi amigo Alexander por la confianza que me ha brindado y esfuerzo depositado en este proyecto.

# *Diego*

Nuestro más sincero agradecimiento a nuestra prestigiosa universidad, a los docentes que nos brindaron sus conocimientos para nuestra formación personal y profesional, de manera especial agradecer al Ing. Álvaro Mullo, Ing. Mario Jiménez por su aporte y guía impartida en el desarrollo de este proyecto.

# <span id="page-7-0"></span>ÍNDICE DE CONTENIDOS

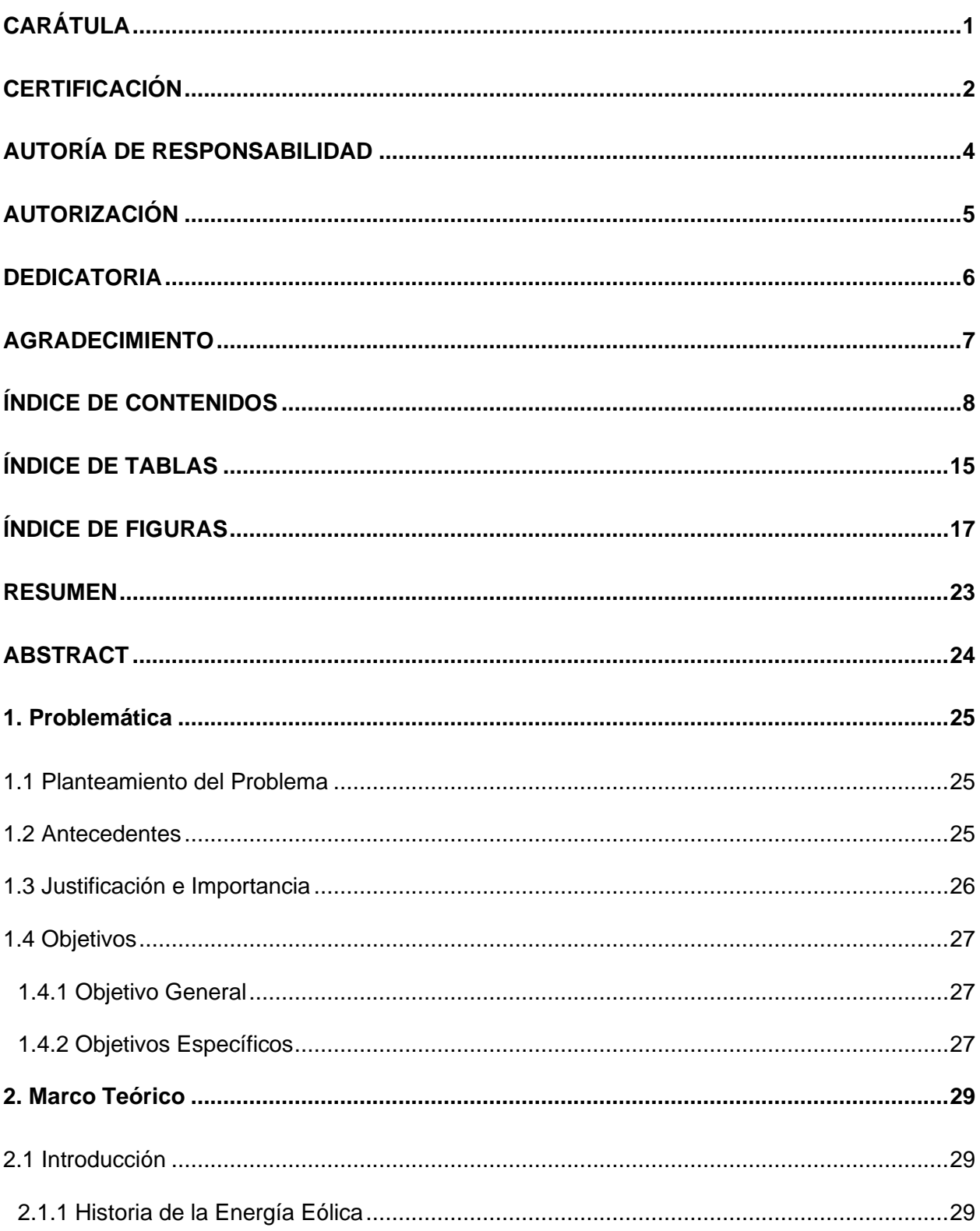

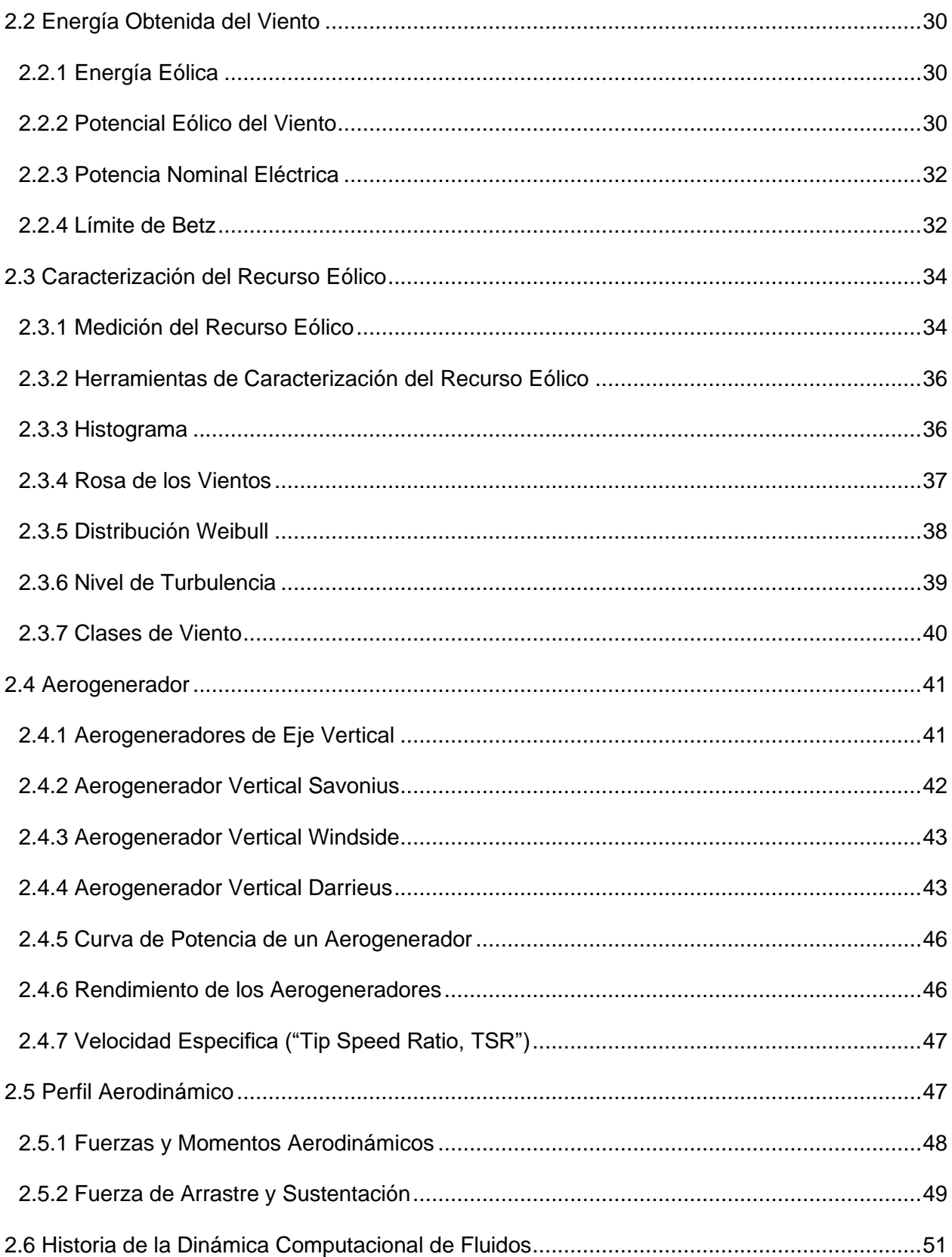

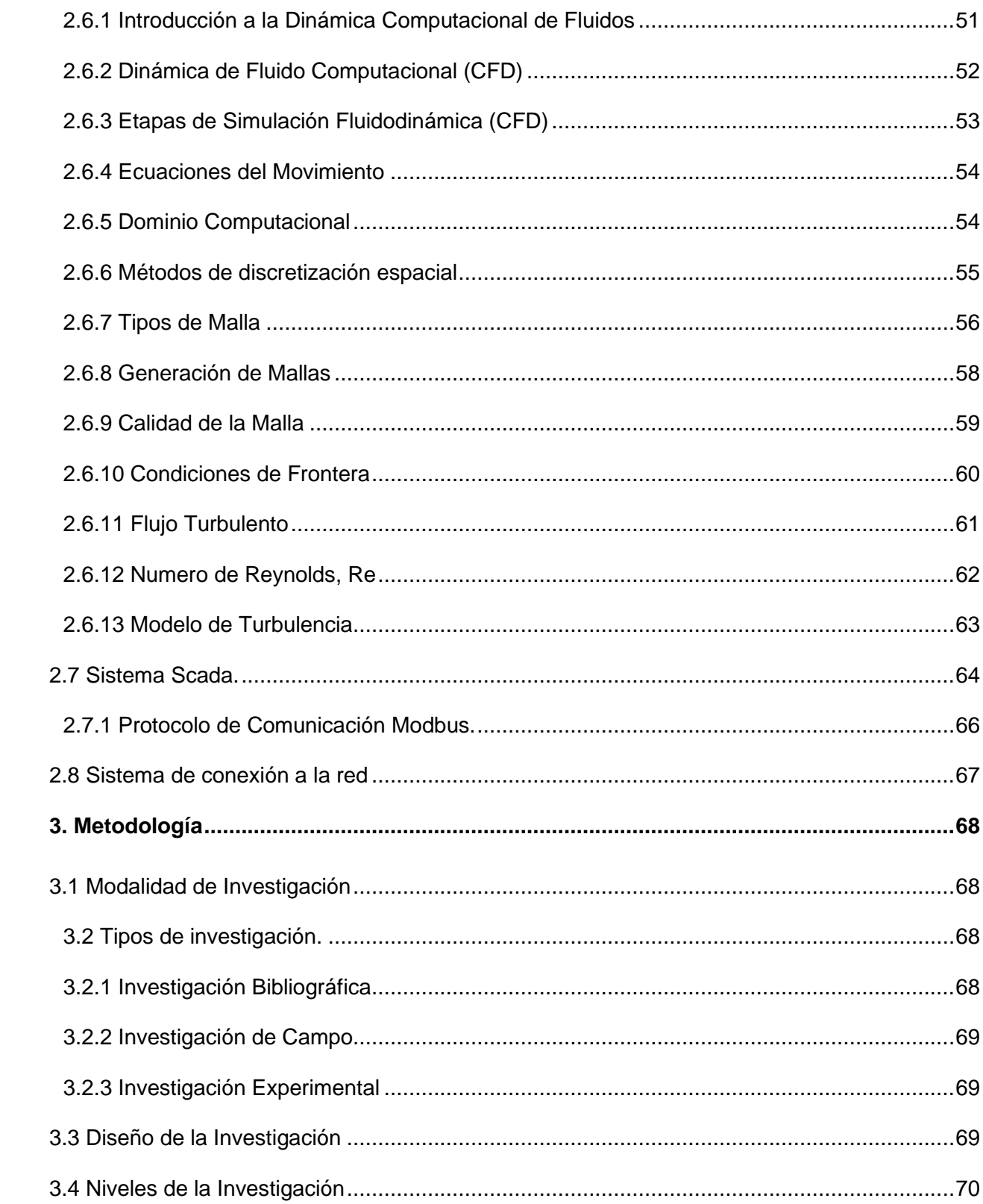

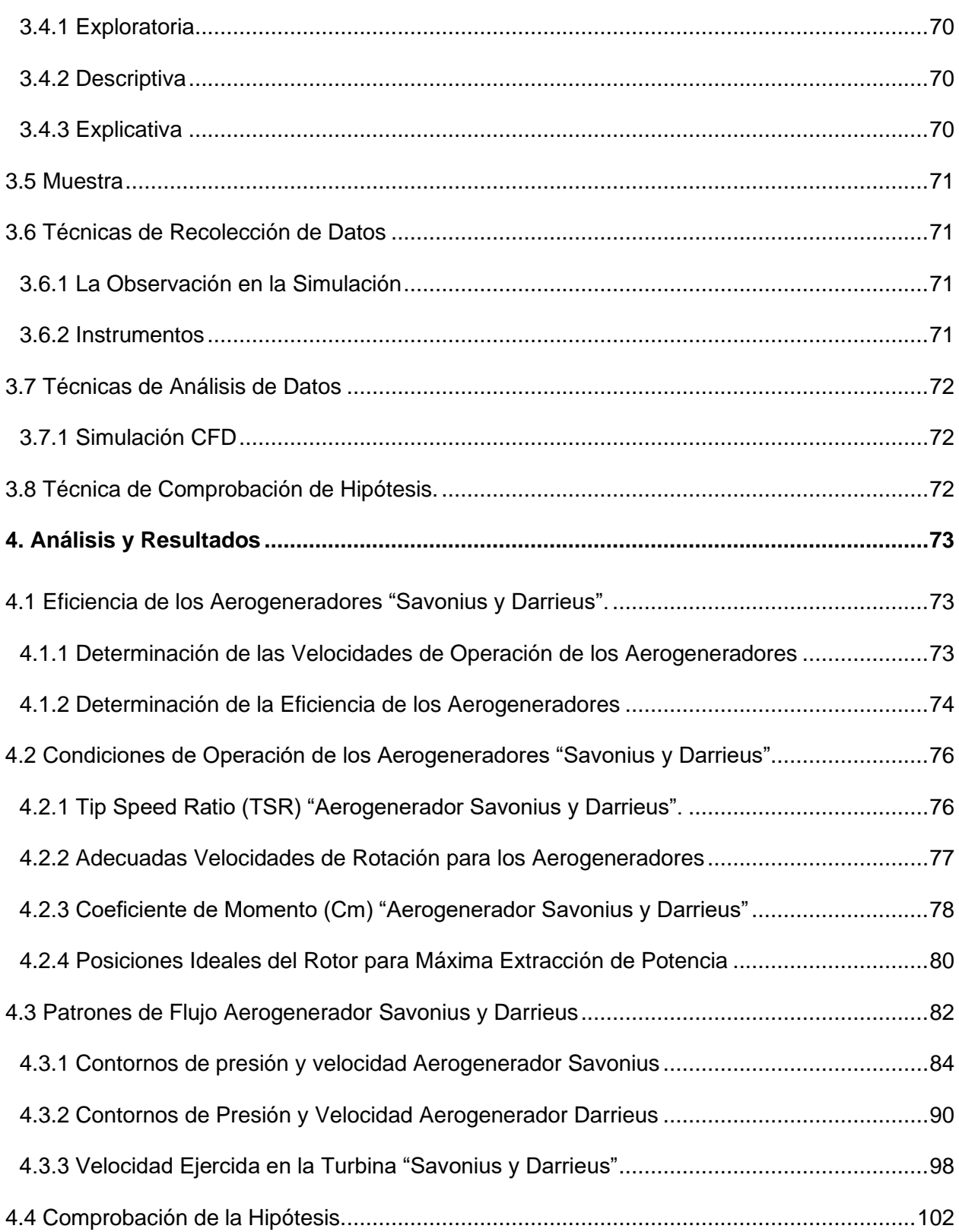

11

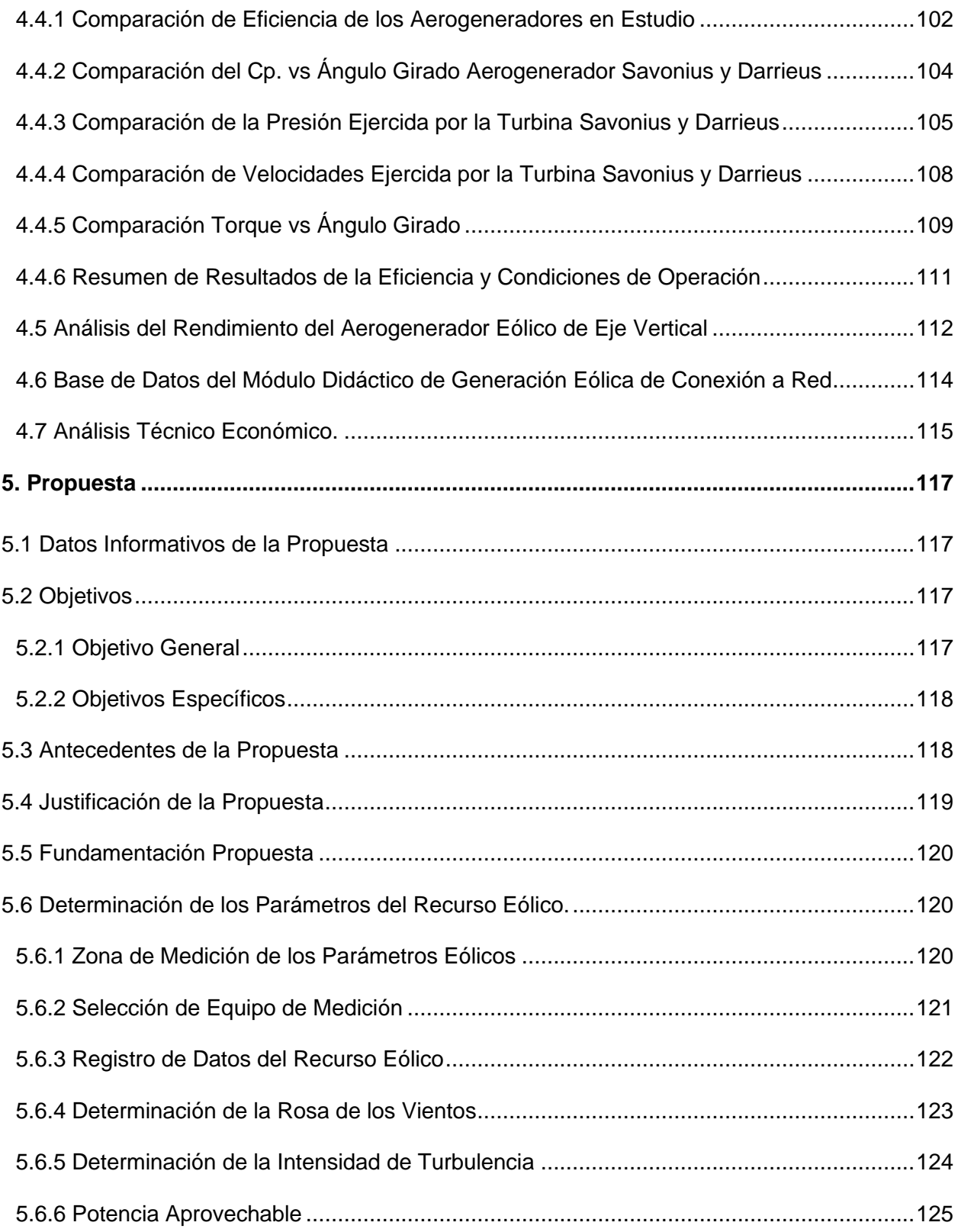

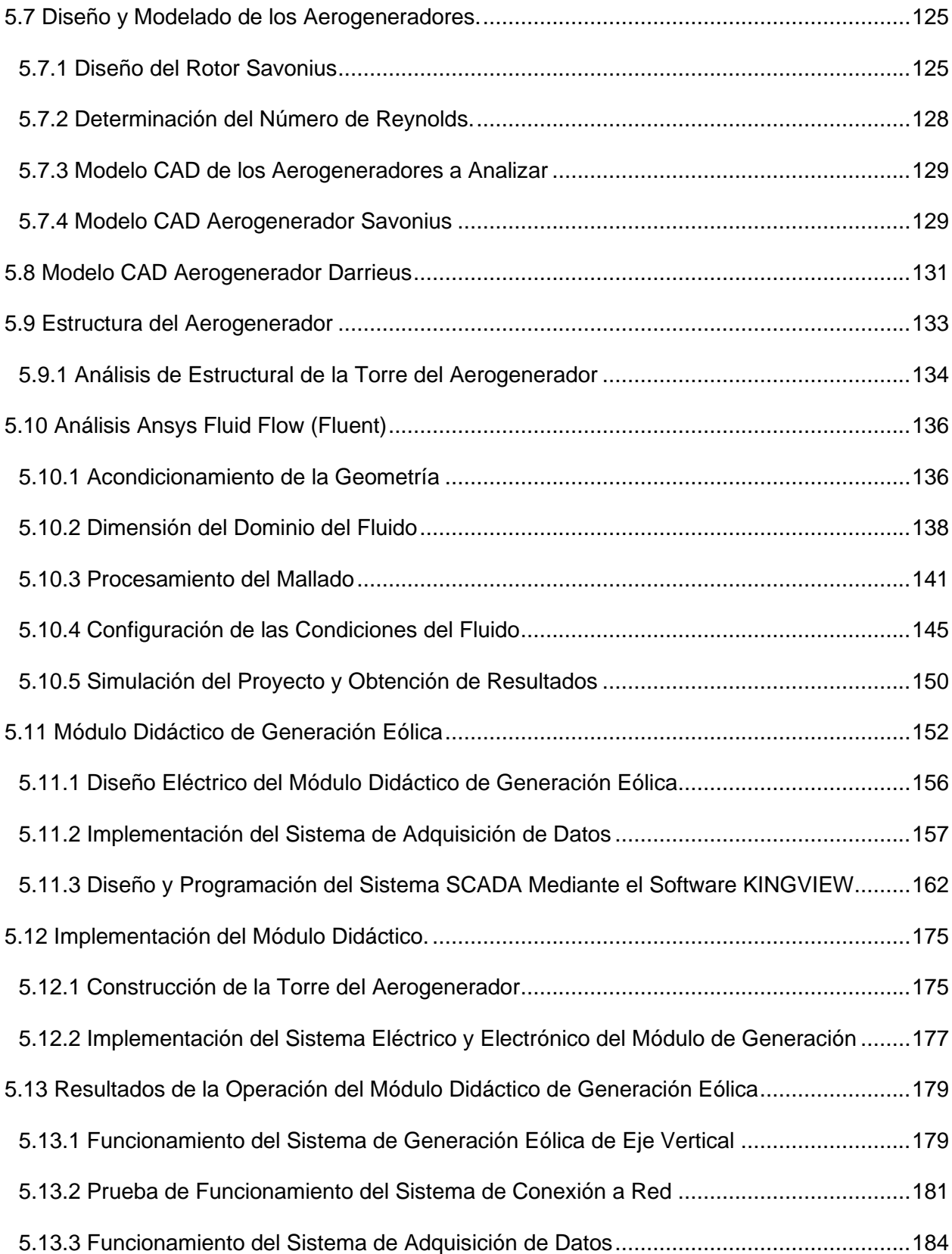

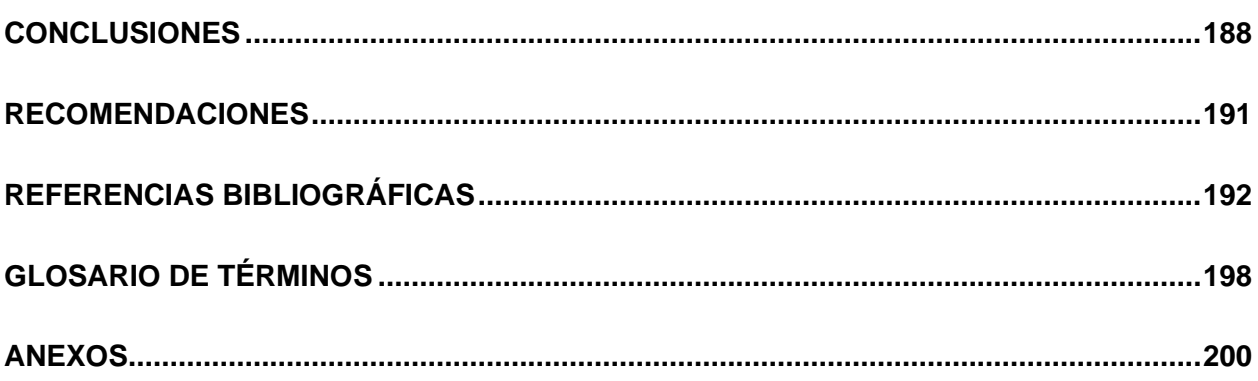

# **ÍNDICE DE TABLAS**

<span id="page-14-0"></span>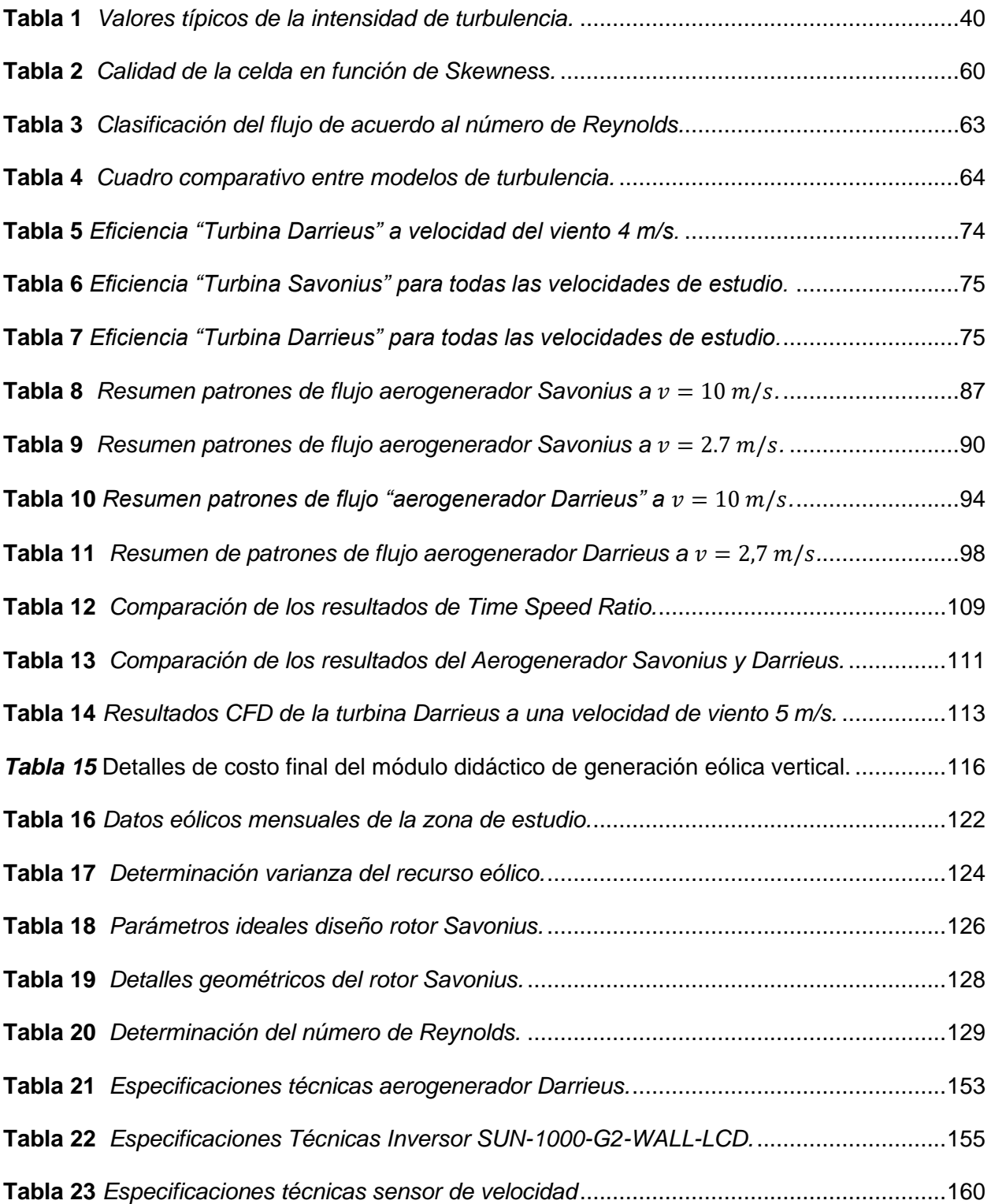

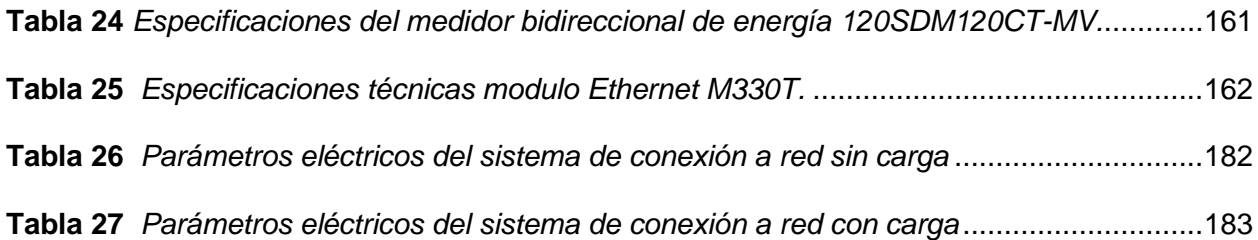

# **ÍNDICE DE FIGURAS**

<span id="page-16-0"></span>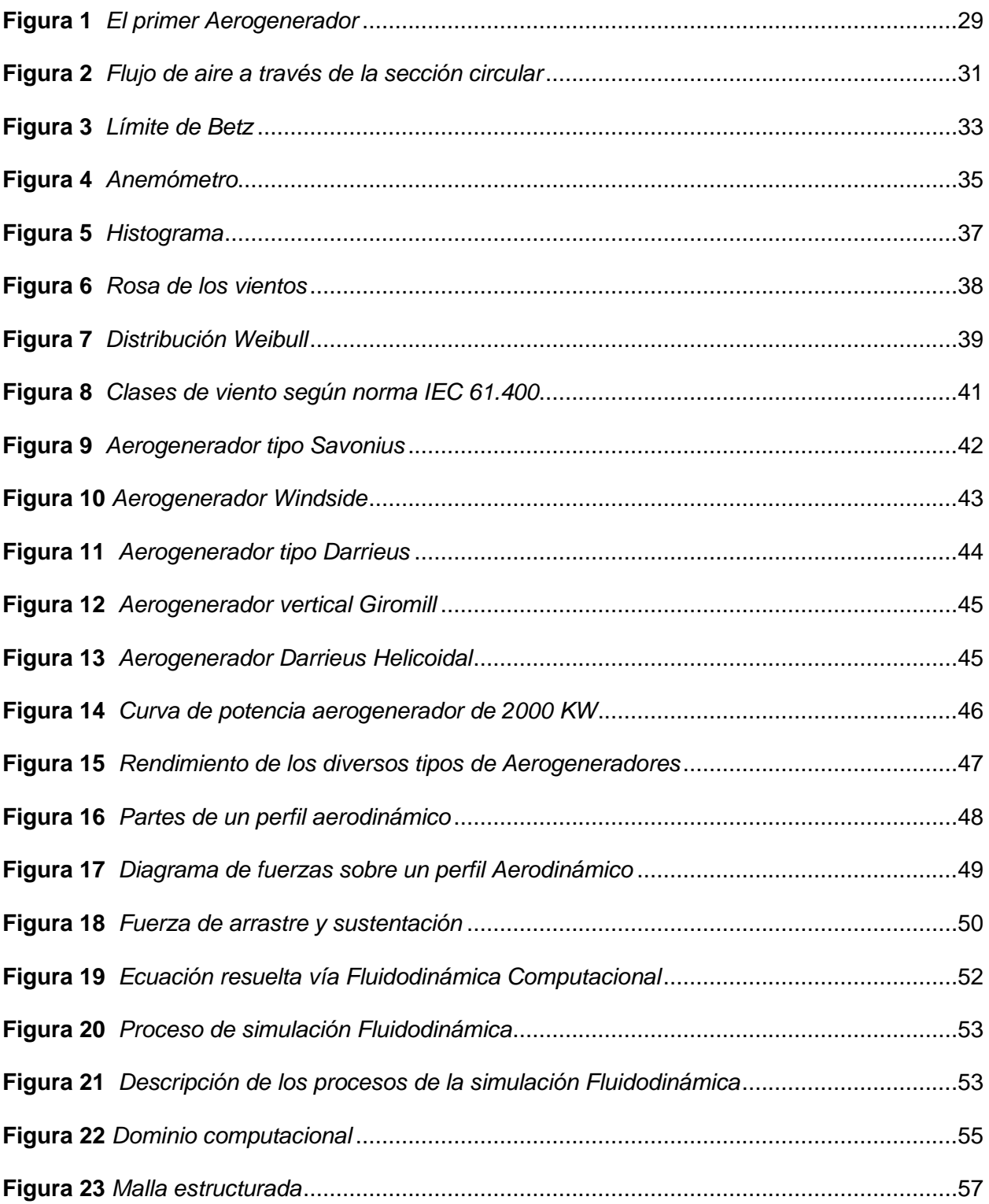

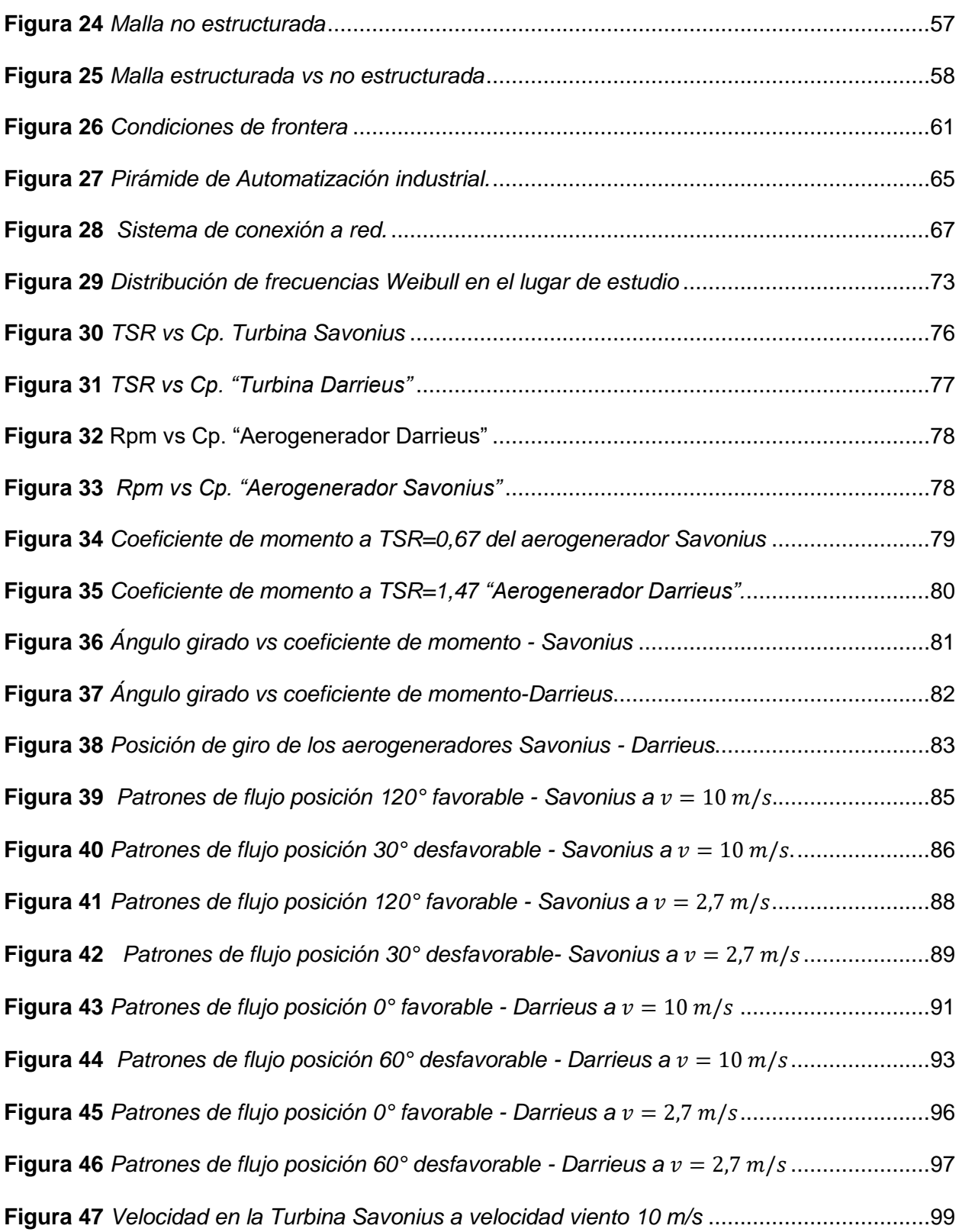

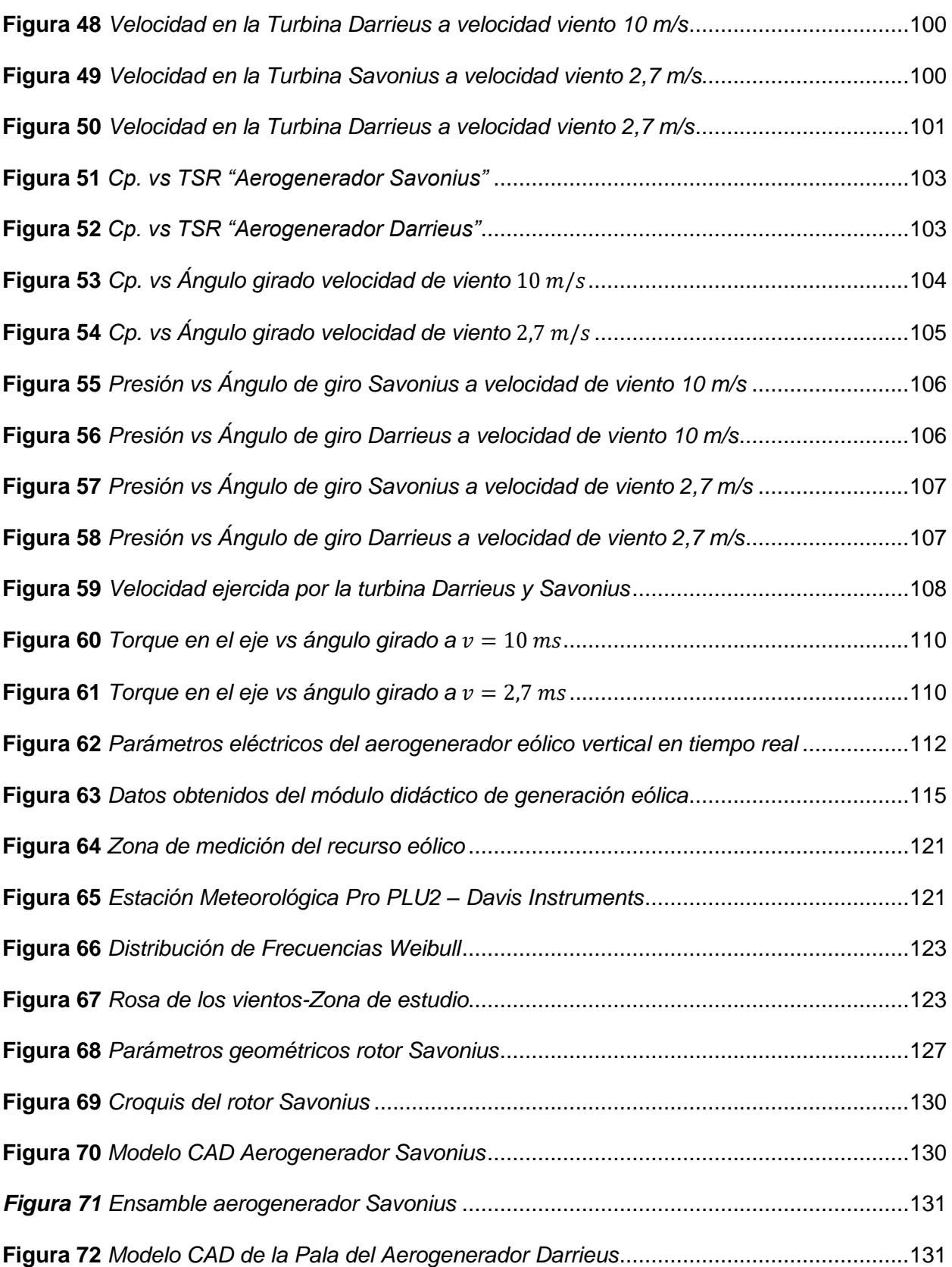

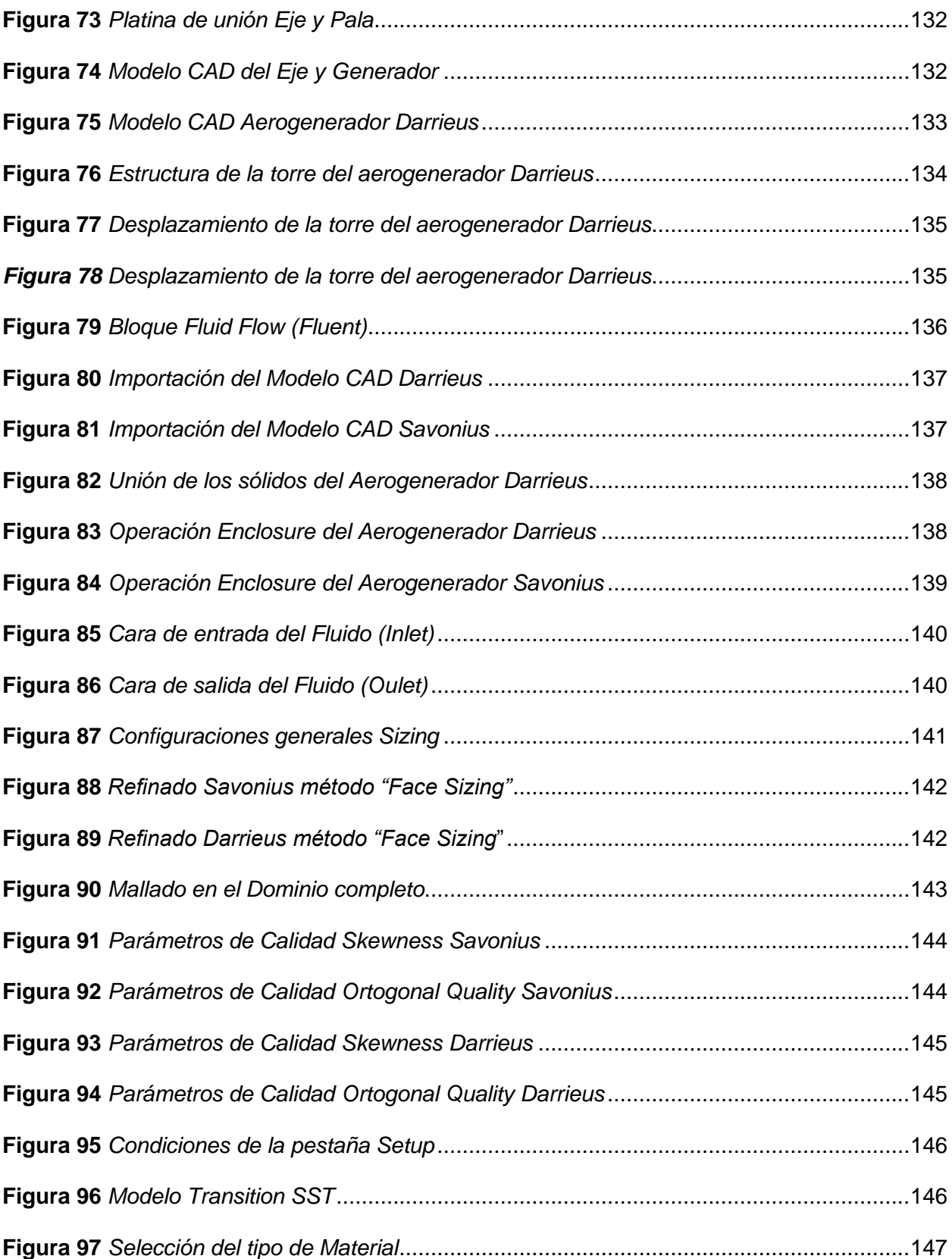

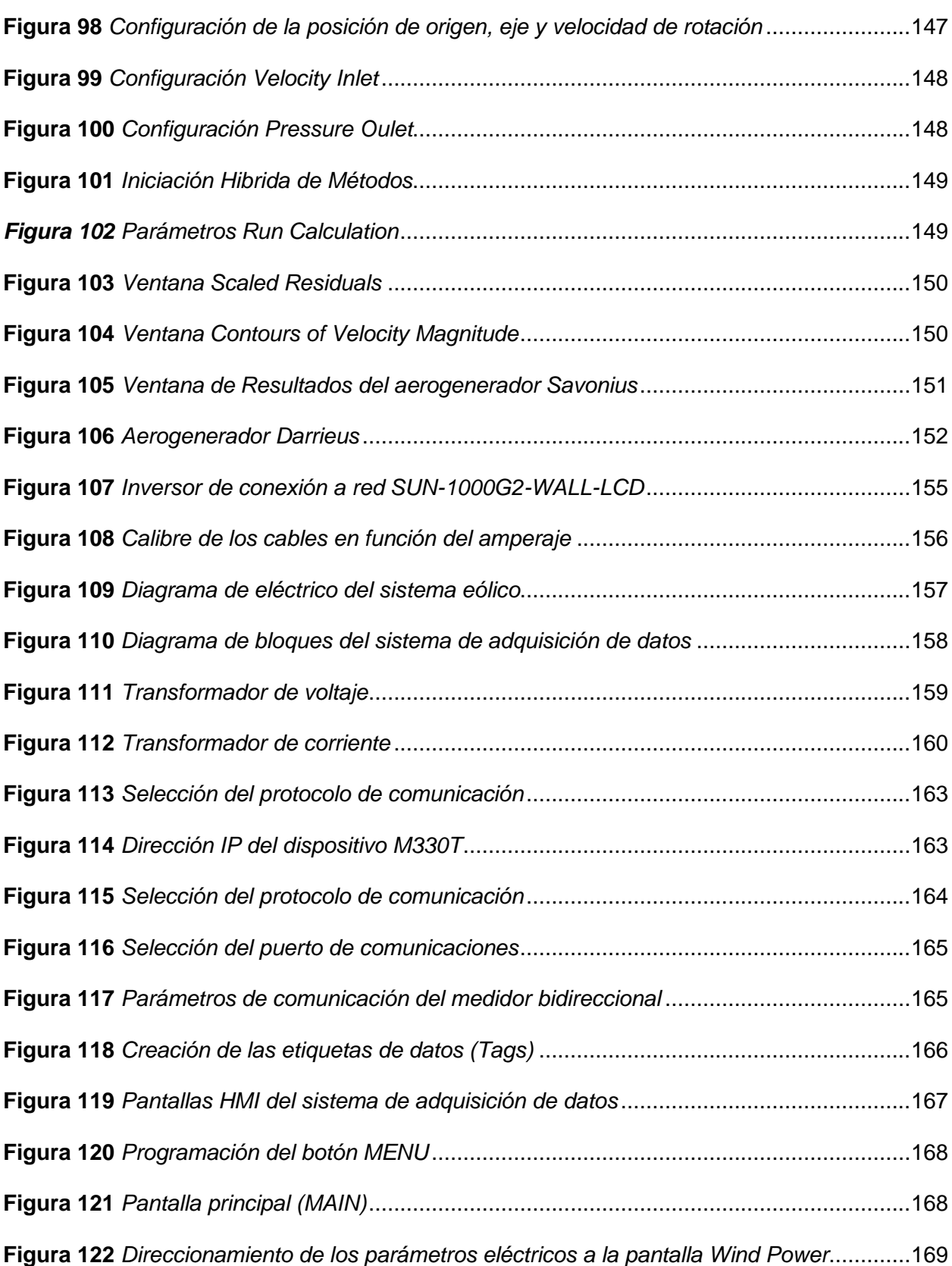

21

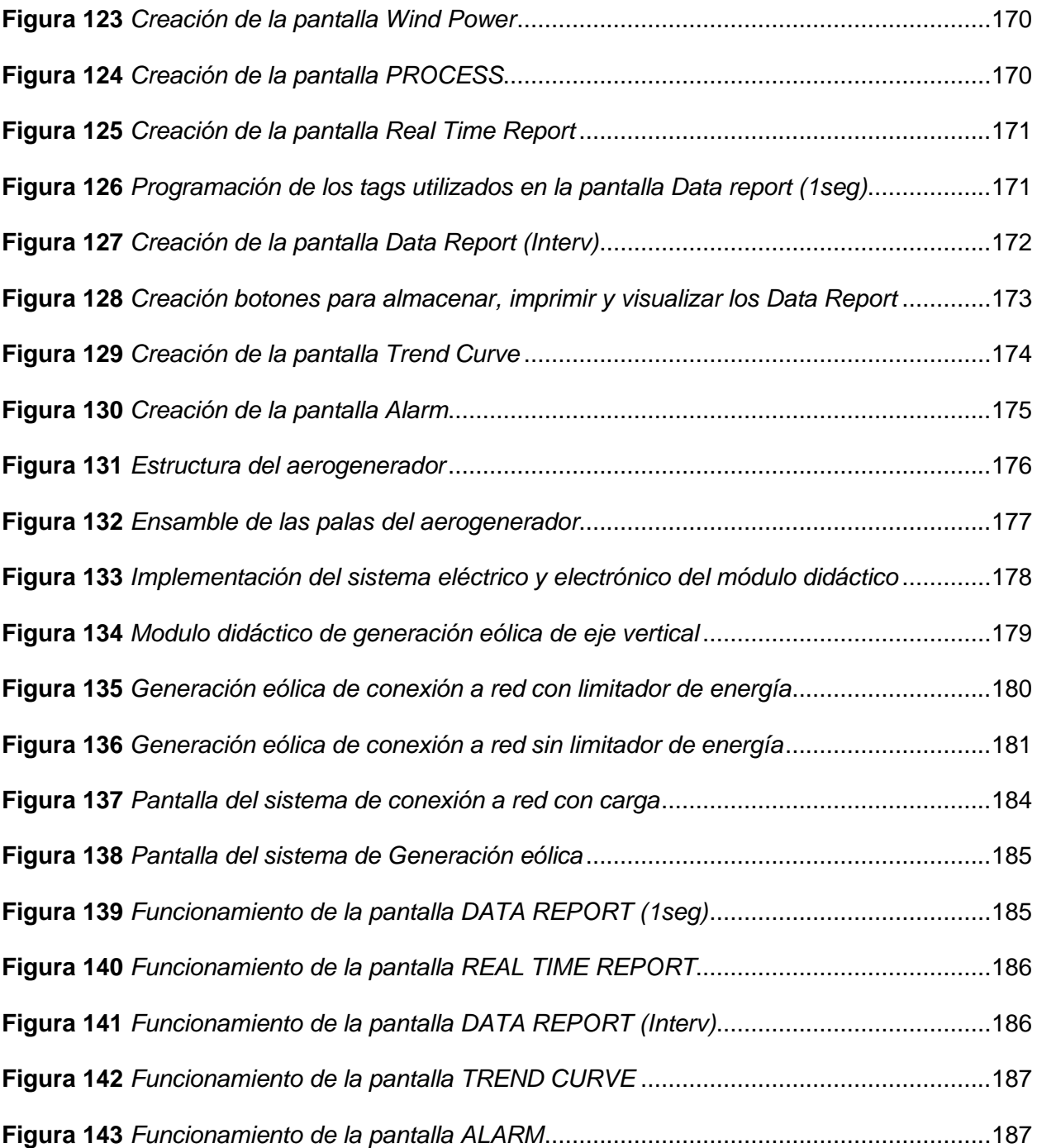

#### **RESUMEN**

<span id="page-22-0"></span>Este proyecto presenta un análisis comparativo para determinar las ideales condiciones de operación, la eficiencia de los aerogeneradores de eje vertical Savonius y Darrieus. Para el estudio aerodinámico se emplea el software ANSYS Fluent que es utilizado para simulación de un sistema que funciona por medio de un fluido. Se realiza un estudio del recurso eólico en el lugar de instalación y se obtiene una curva de Distribución de Frecuencias Weibull con las velocidades del viento más predominantes del lugar, la rosa de los vientos; las cuales son utilizadas para determinar el rango de velocidad de viento y parámetros iniciales a las que se realizará la simulación CFD. El diseño de los aerogeneradores se ha realizado en el software SolidWorks en tres dimensiones (3D), una vez terminado el diseño se realizará la configuración de la malla en Ansys Fluent, para posteriormente efectuar las simulaciones necesarias donde se estudia la convergencia de resultados de los patrones de flujo más importantes como son: contornos de presión, contornos de velocidad, puntos de eficiencia. Con los resultados de los patrones de flujo, momentos aerodinámicos obtenidos de la simulación, se elaboran curvas características que definen el comportamiento de los dos aerogeneradores, como también los puntos en los que cada uno es más eficiente en su posición y velocidad angular, finalmente mediante un análisis comparativo se determina el aerogenerador más eficiente para posteriormente implementar un módulo didáctico de adquisición de datos de los principales parámetros de la generación eólica.

#### **PALABRAS CLAVE:**

- **AEROGENERADOR**
- **DINÁMICA DE FLUIDOS COMPUTACIONAL (CFD)**
- **ENERGÍA EÓLICA**

#### **ABSTRACT**

<span id="page-23-0"></span>This project presents a comparative analysis to determine the ideal operating conditions, the efficiency of the Savonius and Darrieus vertical axis wind turbines. For the aerodynamic study, the ANSYS Fluent software is used to simulate a system that works by means of a fluid. A study of the wind resource at the installation site is carried out and a Weibull Frequency Distribution curve is obtained with the most predominant wind speeds at the site, the wind rose; these are used to determine the wind speed range and initial parameters at which the CFD simulation will be carried out. The design of the wind turbines has been done in the SolidWorks software in three dimensions (3D), once the design is finished, the configuration of the mesh will be done in Ansys Fluent, and then the necessary simulations will be done where the convergence of results of the most important flow patterns are studied, such as: pressure contours, speed contours, efficiency points. With the results of the flow patterns, aerodynamic moments obtained from the simulation, characteristic curves are elaborated that define the behaviour of the two wind turbines, as well as the points where each one is more efficient in its position and angular speed. Finally, through a comparative analysis, the most efficient wind turbine is determined and then a didactic module for data acquisition of the main parameters of wind generation is implemented.

#### **KEYWORDS:**

- **AEROGENERATOR**
- **COMPUTATIONAL FLUID DYNAMICS (CFD)**
- **WIND POWER**

# <span id="page-24-0"></span>**1. Problemática**

#### <span id="page-24-1"></span>**1.1 Planteamiento del Problema**

En la actualidad las herramientas computacionales toma mayor importancia en la solución de problemas de ingeniería aplicados al diseño de parques eólicos, sin embargo, en el Ecuador específicamente en la provincia de Cotopaxi, actualmente no cuenta con un análisis aerodinámico mediante herramientas computacionales de los aerogeneradores de eje vertical tipo Savonius y Darrieus, por lo que se desconoce las condiciones favorables y desfavorables de operación a las que estarán sometidos. Por ello es necesario realizar un estudio aerodinámico (CFD) de los dos tipos de aerogeneradores para de esta manera determinar qué aerogenerador es más eficiente, e implementar un módulo didáctico de generación de energía eólica, para que los estudiantes tengan una mejor comprensión con temas relacionados con energías renovables, además de fortalecer sus conocimientos con aplicaciones prácticas y establecer comparaciones con lo aprendido en clase.

# <span id="page-24-2"></span>**1.2 Antecedentes**

Para la elaboración del presente proyecto de investigación, se tomará en cuenta la documentación fundamentada en técnicas de "dinámica de fluidos computacional" aplicadas a la ingeniería de diseño de la generación eólica a pequeña escala, para determinar el aerogenerador de eje vertical más eficiente y las condiciones de operación de la generación eólica, tomando como referencia estudios realizados anteriormente.

 El autor (Banega, 2016) presenta un estudio computacional sobre la aerodinámica y el desempeño de un aerogenerador tipo Darrieus de palas rectas a pequeña escala, describiendo el efecto de algunos parámetros de diseño como: tipo de perfil, el número de perfiles, solidez.

Al finalizar el estudio se obtuvieron diversas conclusiones al utilizar el modelo de turbulencia kε, determinar número de palas para una alta eficiencia entre otros.

 (Bernardo, 2018) . Realiza un estudio aerodinámico de una turbina eje vertical, los objetivos de este trabajo consisten en el estudio del impacto de distintas modificaciones en los parámetros qué definen el diseño de un aerogenerador vertical (VAWT). Se realizó el diseño por medio de un programa CAD (Computer Aided Design); para la simulación del fluido que interactúa con la turbina se usó un paquete CFD (Computational Fluid Dynamics) y con los resultados obtenidos de la dinámica de fluidos se ha tratado mejorar el diseño de este tipo de aerogeneradores.

(Stracuzzi, 2014),en su publicación propone un sistema para monitoreo de energía y potencia para aerogeneradores eólicos, y manifiesta que éste tipo de sistemas utilizan programas de computadoras, los cuales permiten supervisar cualquier tipo de proceso sin tener que estar presentes permanentemente en él, y se basan en la obtención de datos durante su funcionamiento para que internamente se pueda verificar el estado del proceso buscando siempre mejoras y ayudando a la toma de decisiones por parte del personal en el tema de mantenimiento y compra de nuevos equipos que ayuden a mantener el sistema en óptimas condiciones.

#### <span id="page-25-0"></span>**1.3 Justificación e Importancia**

Las nuevas tecnologías se han desarrollado con la finalidad de facilitar el análisis en las diferentes áreas de la ingeniería, por lo que en este proyecto hacemos uso de las mismas aplicando las técnicas de "Dinámica de Fluidos Computacionales", estas técnicas son específicas para el estudio y diseño de los aerogeneradores y como también para simulación de modelos mucho más realistas al comportamiento del viento, mediante el uso de las técnicas

de dinámica de fluidos computacionales aplicados a los aerogeneradores de eje vertical tipo Savonius y Darrieus se pretende determinar la eficiencia y las condiciones de operación.

Además, con la implementación de un módulo didáctico para el monitoreo de picogeneración de energía eólica de eje vertical tipo aportará a fortalecer los conocimientos de los estudiantes al realizar el análisis energético a partir de los datos obtenidos según las condiciones ambientales que se presenten en el tiempo de análisis.

La preocupación por medio ambiente y los contaminantes que se ocasionan por el uso de combustibles fósiles para la generación de energía eléctrica, es de gran importancia crear conciencia y fomentar el uso de las fuentes de energías renovables, a partir de este proyecto de investigación se aspira aportar al cuidado del medio ambiente y hacer de ello una forma de vida mediante la producción de energía limpia.

#### <span id="page-26-0"></span>**1.4 Objetivos**

# <span id="page-26-1"></span>**1.4.1 Objetivo General**

Realizar un análisis comparativo entre el aerogenerador de eje vertical tipo Savonius y Darrieus, mediante técnicas de dinámica computacional (CFD) para determinar la eficiencia y condiciones de operación de la generación eólica.

#### <span id="page-26-2"></span>**1.4.2 Objetivos Específicos**

- Analizar los parámetros característicos del recurso eólico, en la Universidad de las Fuerzas Armadas ESPE extensión Latacunga.
- Aplicar técnicas y herramientas necesarias de la dinámica computacional para la obtención de un mallado, acorde a las condiciones reales de operación.
- Comparar los resultados obtenidos de la dinámica computacional de fluidos y determinar el aerogenerador más eficiente.
- Implementar un módulo didáctico de pico-generación eólica de eje vertical eficiente, para el monitoreo, obtención y almacenamiento de datos.
- Realizar pruebas de funcionamiento y análisis de resultados.

# <span id="page-28-0"></span>**2. Marco Teórico**

# <span id="page-28-1"></span>**2.1 Introducción**

El presente capítulo abarca definiciones y terminología, la cual permitirá tener un breve conocimiento acerca del área de estudio, así como identificar las técnicas CFD aplicadas a la ingeniería de diseño de parques eólicos más adecuadas, y de esta forma realizar un óptimo estudio "Aerodinámico CFD de los aerogeneradores de eje vertical Savonius y Darrieus."

#### <span id="page-28-2"></span>**2.1.1 Historia de la Energía Eólica**

Mediante grabados de antiguas civilizaciones, se ha llegado a conocer que aprovechamiento de la energía del viento aplicados a fines energéticos data por lo menos a los años 3.000 años antes de la edad cristiana, en esos tiempos se usaba con fines de navegación. "Muchos países, incluso los romanos, egipcios, los Fenicios, entre otros utilizaron esta forma de impulsión". Documentos antiguos señalan que los artefactos que aprovechaban el viento para otro tipo de actividades (molienda de granos) data del año 200 antes de Cristo en Persia. Señalan que en el "siglo XIII" esas máquinas (Figura 1) fueron introducidas en Europa por quienes retornaban de las cruzadas. (Garcia E. B., 2013)

# **Figura 1**

*El primer Aerogenerador*

<span id="page-28-3"></span>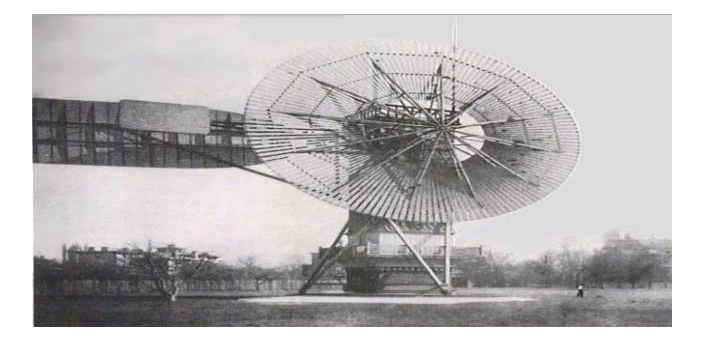

*Nota.* El gráfico representa el primer Aerogenerador. Tomado de (Garcia E. B., 2013).

A medida que transcurría la edad Media se amplió el uso de estos artefactos empleándoselas para mover las maquinarias de nacientes industrias como "la textil, maderera, metalúrgica". Los primeros molinos eran robustos y rudimentarios, su diseño era basado en la rotación un eje colocado en forma vertical. A partir del año 1.350 los holandeses modificaron esa tecnología para utilizarse en máquinas de eje horizontal y de cuatro palas, muy similares a las que conocemos hoy en día en los paisajes de ese país. Se emplearon principalmente para desecar pantanos, lagos, para extraer aceites, para también aserraderos en la fabricación de papel. Los primeros generadores eléctricos, hacen su aparición hacia 1900 en la primera mitad del siglo, pese que no hubo una activa utilización de la energía eólica, se realizaron un sinnúmero de diseños cuyos principios de funcionamiento son válidos hasta el presente. (Garcia E. B., 2013)

#### <span id="page-29-0"></span>**2.2 Energía Obtenida del Viento**

#### <span id="page-29-1"></span>**2.2.1 Energía Eólica**

El origen de la energía eólica se genera por el movimiento de masa de aire (viento). El movimiento de las masas de aire se debe principalmente a la diferencia depresiones existentes en distintos lugares del planeta, moviéndose de alta a baja presión, este tipo de viento se llama viento geostrófico. Las turbinas transforman la "energía cinética del viento en energía mecánica o eléctrica", a la energía eólica se considera una fuente de energía renovable. (Armijos, 2013)

# <span id="page-29-2"></span>**2.2.2 Potencial Eólico del Viento**

Determinamos a continuación la energía máxima teórica que puede ser extraída de una masa de aire en movimiento.

$$
E_C = \frac{1}{2} \cdot m(aire) \cdot v^2 \qquad [1]
$$

Donde:

 $E_c$  = energía cinética [joule/s]

 $m =$  flujo de aire [kg/s]

 $v =$  velocidad del viento [m/s]

<span id="page-30-0"></span>Seleccionamos un área A dirección perpendicular a la del viento, y un flujo de aire a través de A en función del tiempo (Figura 2), se tiene un flujo  $\emptyset = VA$ .

# **Figura 2**

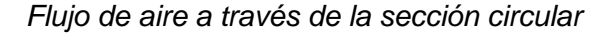

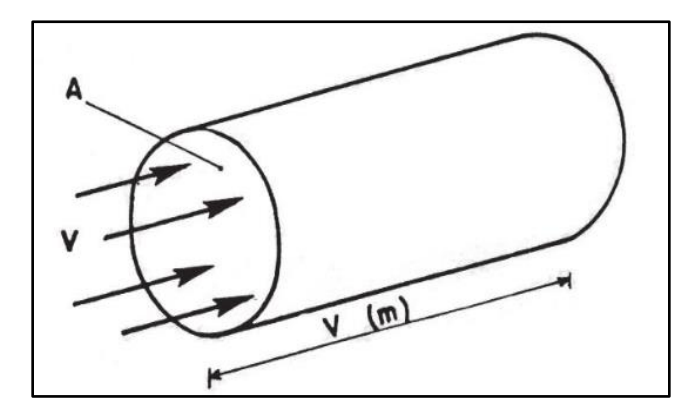

*Nota.* El gráfico representa el Flujo del aire a través de una sección circular. Tomado de (Velazquez, 2012).

$$
m = \rho \, A \, V \qquad [2]
$$

Procedemos al cálculo de la potencia ideal de la zona de estudio siendo:

 $\rho$ = densidad del aire [ $\frac{kg}{m^3}]$ 

A = área de captación  $[m^2]$ 

 $P_i$  = Potencia ideal [w]

$$
P_i = \frac{1}{2} \rho A V^3 \qquad [3]
$$

La potencia real (mecánica) se define como el producto del par motriz real por la velocidad angular. Como ya se había mencionado, la velocidad angular se fijó como dato de entrada para la simulación y el par motriz fue la variable de salida, por lo que entonces se tiene. (Medina, 2012)

$$
P_r = \omega \cdot T_r \qquad [4]
$$

Dónde:

 $P_r$  = Potencial real. [w]  $\omega$ : Velocidad angular [rad/s]

 $T_r$  = Par motriz ideal. [N.m]

# <span id="page-31-0"></span>**2.2.3 Potencia Nominal Eléctrica**

Para determinar la ecuación de la potencia nominal eléctrica  $(P_{nonelec})$  que se generar en terminales el aerogenerador en relación a sus parámetros constructivos, así como a de la velocidad del viento, es necesario añadir perdidas electromecánicas de generador eléctrico  $P_{elec\,mec}$  entonces tenemos:

$$
P_{nom\, elec} = \frac{1}{2} \cdot \rho \cdot A. V^3. C_P. P_{elec\,mec} \qquad [5]
$$

El rendimiento ( $C_P$ .  $P_{elec \, mec}$ ) en la práctica se encuentra entre un valor del 40%-50%. (Vergara, 2015)

#### <span id="page-31-1"></span>**2.2.4 Límite de Betz**

Del máximo potencial de energía obtenido en la ecuación (3), solo se podrá extraer una parte como lo detallaremos a continuación.

Por los años 1885-1968 fue calculado el límite de extracción teórico máximo por el "físico alemán Albert Betz", que además participó en el desarrollo de bases teóricas de los

<span id="page-32-0"></span>modernos aerogeneradores, en el año 1919 publicó una teoría conocida como ley de Betz (Figura 3), esta ley determina que no se puede convertir más del 16/27 (el 59,3%) de la "energía cinética del viento en energía mecánica mediante una turbina eólica". (Torres, 2015)

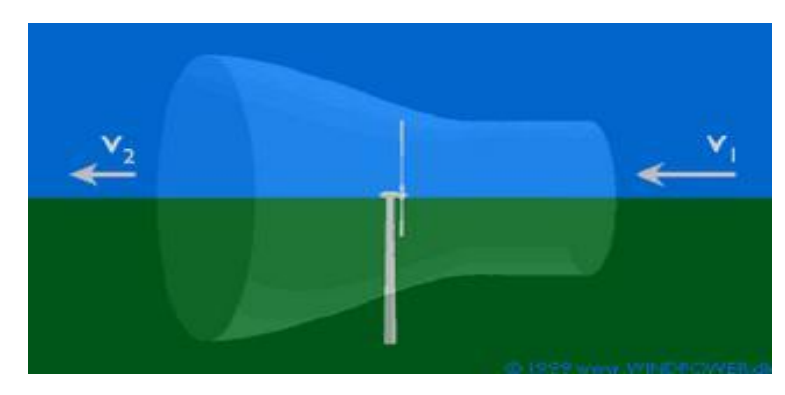

# **Figura 3**

*Límite de Betz*

*Nota.* El gráfico describe el límite de extracción teórico máximo de energía cinética del viento. Tomado de (Mejía, 2015).

Por tal razón los aerogeneradores solo podrán extraer una energía inferior a la planteada por Betz. Se denomina coeficiente de potencia  $C_p$  al cociente entre la potencia extraída y la potencia total del fluido la cual será inferior a 0.593. (Torres, 2015)

Lo que significa que:

$$
P_r = 0.593 P_i \qquad [6]
$$

La presente ecuación es un límite teórico ideal, ya que no considera diversos factores reales de operación como lo son: la compresibilidad del fluido, resistencia aerodinámica de los álabes, la interferencia de los álabes. (Torres, 2015)

Finalmente, la definición del coeficiente de potencia de una turbina de viento se define como la "potencia eólica extraída del viento por el rotor" denominada potencia aprovechable o real (Pr) dividida para la máxima potencia del lugar (potencia ideal) lo que significa: (Torres, 2015)

$$
C_P = \frac{P_r}{P_i} \qquad [7]
$$

$$
C_P = \frac{\frac{8}{27} \rho A V^3}{\frac{1}{2} \rho A V^3} = \frac{16}{27}
$$

La potencia del aerogenerador se la muestra en la siguiente ecuación:

$$
P_{aerogen} = P_i \cdot C_P \qquad [8]
$$

# <span id="page-33-0"></span>**2.3 Caracterización del Recurso Eólico**

La generación de energía eléctrica varía de acuerdo al lugar debido a las condiciones geográficas, climáticas que se presentan. Por tal razón es importante conocer y caracterizar el viento con el objetivo de obtener el éxito en la implementación de un proyecto de energía eólica. Por su naturaleza aleatoria y variable debido a las condiciones atmosféricas; es indispensable contar con registro de datos del recurso eólico a largo plazo y la duración mínima debe ser un año. Para pequeños proyectos eólicos se debe tener datos confiables provenientes de campañas de medición; pero no poseer estos datos no son inconveniente para desarrollar este tipo de proyectos a pequeña escala, pero para este tipo de proyectos es necesario obtener una "aproximación del desempeño de la turbina eólica" a partir de diversos parámetros del viento que serán tratados a continuación. (Cifuentes., 2017)

## <span id="page-33-1"></span>**2.3.1 Medición del Recurso Eólico**

La evaluación del recurso eólico mediante el registro de datos nos aporta la información necesaria para "conocer las características del viento de un lugar dado", estos datos nos

ayudan en la selección de turbina eólica, el diseño del parque eólico y sobre para calcular la producción de energía esperada del parque eólico. Para medir el recurso eólico, se deberán realizar los registros a estándares meteorológicos internacionales a una altura de 10 metros de los siguientes parámetros: Velocidad, Dirección, temperatura, presión, turbulencia del viento entre otros, sin embargo, para análisis eólicos a gran escala no es suficiente debido que los modernos aerogeneradores tienen 60 a 100 metros de altura de buje. Los anemómetros, barómetros, termómetros son los equipos más utilizados para adquirir los datos del recurso eólico. (Miceli, 2017)

#### **Figura 4**

#### *Anemómetro*

<span id="page-34-0"></span>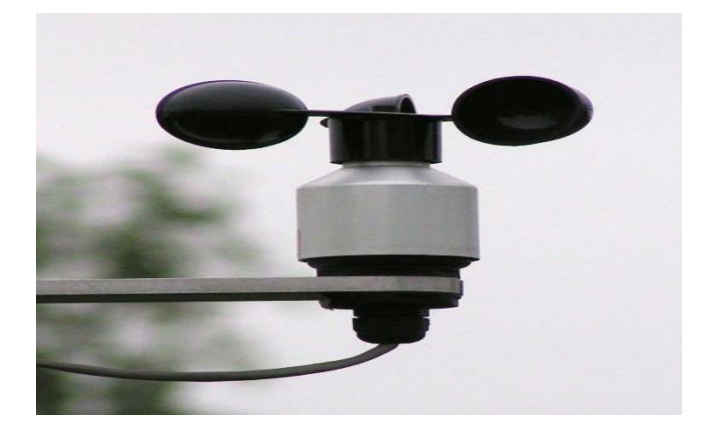

*Nota.* El gráfico representa un Anemómetro*,* utilizado para medir la velocidad del recurso eólico. Tomado de (Velazquez, 2012).

La información recopilada se almacena de forma segura en un elemento llamado "registrador de datos". Para los registros de valor medio, desviación estándar, máximos y mínimos son a un intervalo de diez minutos de acuerdo a los estándares internacionales Los registros de valor medio está determinado como el promedio de todos los valores muestreados, mientras que la desviación estándar es obtenida por medio de la relación entre los valores instantáneos y el promedio, debido a que es un indicador de la turbulencia y de la estabilidad atmosférica. (Miceli, 2017)

#### <span id="page-35-0"></span>**2.3.2 Herramientas de Caracterización del Recurso Eólico**

Empezamos por describir el comportamiento del viento por ello es necesario conocer su magnitud (m/s), dirección (puntos cardinales), además datos como la variabilidad y frecuencia. Existe otro tipo de parámetros con relación indirecta con el viento y son de gran aporte a su descripción y modelamiento como la: presión atmosférica, temperatura, humedad entre otros parámetros climatológicas.

El viento se puede representar en "distintos modelos y formas que se han desarrollado a través del tiempo" como los siguientes descritos a continuación: estudios de ráfagas, turbulencia, distribución de frecuencias, densidad media de energía (W/m2), distribución de Weibull (parámetros Ay k), rosas de los vientos. En los resultados se indican los datos promedio históricos, así como los regímenes estacionales, ciclos diurnos y nocturnos del recurso (Cifuentes., 2017)

A continuación, se muestra un resumen de distintas herramientas utilizadas para describir el recurso eólico:

#### <span id="page-35-1"></span>**2.3.3 Histograma**

Es la representación gráfica de frecuencias de las velocidades medidas en el emplazamiento. El histograma nos permite conocer las velocidades predominantes, la cantidad de horas durante un intervalo determinado de tiempo. Gracias a la información aportada del histograma de frecuencias nos permite obtener el aporte energético del aerogenerador, además nos permite realizar una evaluación cualitativa del potencial de generación eólica de un emplazamiento dentro de un intervalo de velocidades de operación de la turbina eólica. (Cifuentes., 2017)
## *Histograma*

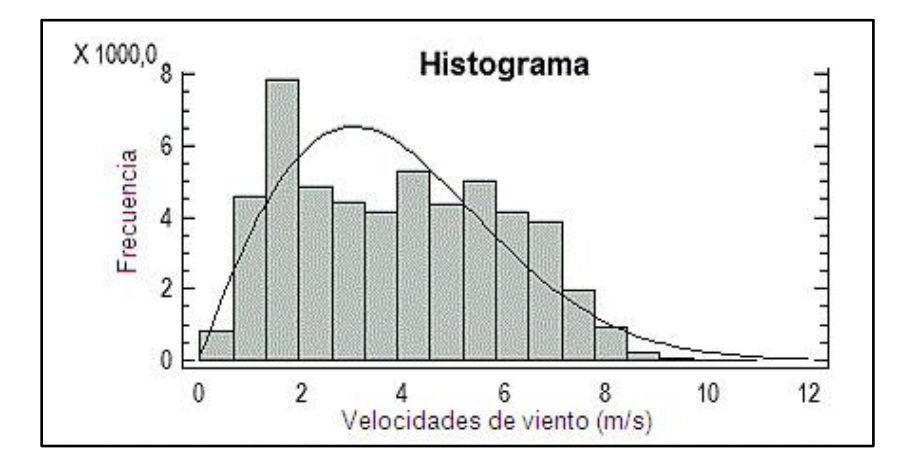

*Nota.* El gráfico representa un Histograma de velocidades del viento más predominantes. Tomado de (Cifuentes., 2017)

## **2.3.4 Rosa de los Vientos**

Es una "herramienta meteorológica gráfica" que principalmente nos muestra información de las direcciones y magnitudes predominantes del viento. Esta grafica es de gran importancia ya que nos da a conocer las direcciones predominantes del viento en un emplazamiento y a partir de esta información se determina la orientación del parque eólico, el mismo que deberá ser colocado de manera perpendicular a la dirección más energética del viento. (Cifuentes., 2017)

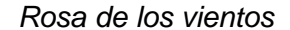

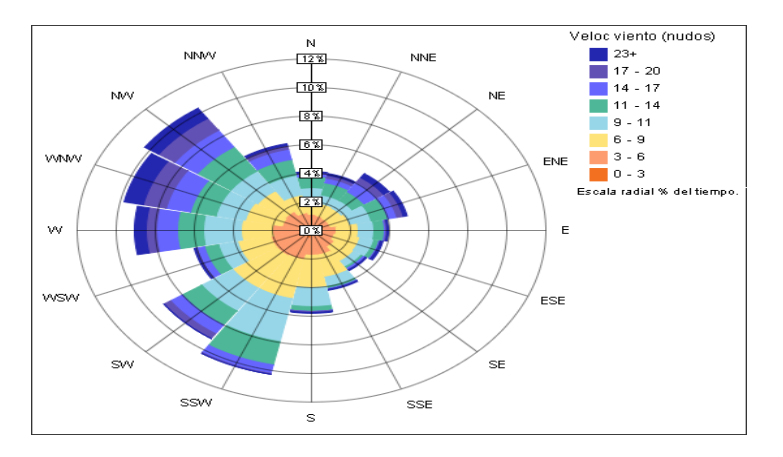

*Nota.* La Rosa de los vientos, indica las direcciones más predominantes del viento. Tomado de (Cifuentes., 2017)

## **2.3.5 Distribución Weibull**

Es una "herramienta matemática" que nos ayuda en el modelado del comportamiento de las frecuencias del viento en un emplazamiento, todo esto por medio de las velocidades promedio y de la desviación estándar de los registros medidos del viento. (Cifuentes., 2017)

La densidad de probabilidad de Weibull está dada por

$$
f(x; \lambda, k) = \begin{cases} \frac{k}{\lambda} \left(\frac{k}{\lambda}\right)^{k-1} & e^{-\left(\frac{k}{\lambda}\right)^k}, & x \ge 0\\ 0 & x < 0 \end{cases}
$$
 [9]

En la ecuación [9] observamos que  $(\lambda > 0)$  el parámetro de escala y  $(k > 0)$  es el parámetro de forma. La distribución de Weibull se da por el número de otras probabilidades de distribución, definitivamente se interpola entre la distribución de Rayleigh (k=2) y la función exponencial (k =1). (Cifuentes., 2017)

*Distribución Weibull*

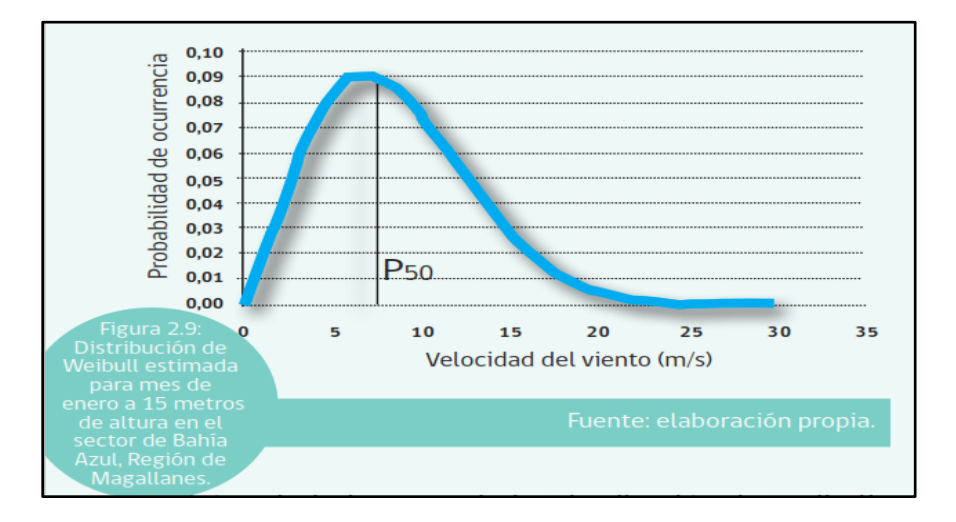

*Nota.* La curva de Distribución Weibull, describe el comportamiento de las frecuencias del viento. Tomado de (Cifuentes., 2017).

## **2.3.6 Nivel de Turbulencia**

Es un parámetro de mucha importancia, debido a que afecta directamente en el rendimiento del aerogenerador, lo cual produce fatiga y cargas en las palas y por tal razón disminuye la vida útil de los aerogeneradores, eleva las perdidas energéticas por desorientación y produce variaciones en la producción de potencia. (Cifuentes., 2017)

$$
TI = \frac{\sigma v}{\vec{v}} \qquad [10]
$$

Donde:

 $\vec{v}$ : Velocidad promedio del viento.

- $v_i$ : Frecuencia de los datos agrupados.
- $\sigma v$ : Desviación estándar de la velocidad del viento.
- : Intensidad de turbulencia.

$$
\sigma v = \sqrt{\frac{1}{n-1} \sum_{i=1}^{n} (v_i - \vec{v})^2 * f_i}
$$
 [11]

En la ecuación [11] podemos determinar que n es el número de datos del recurso eólico;  $\vec{v}$  es la velocidad promedio del viento en el período,  $v_i$  es la velocidad instantánea. En la tabla 1 observamos los indicadores de turbulencia, los valores menores o iguales a 0,1 indican nivele bajo de turbulencia, valores de hasta 0,25 indican niveles moderados de turbulencia y valores mayores a 0,25 muestran niveles elevados de turbulencia. (Román, 2011)

#### **Tabla 1**

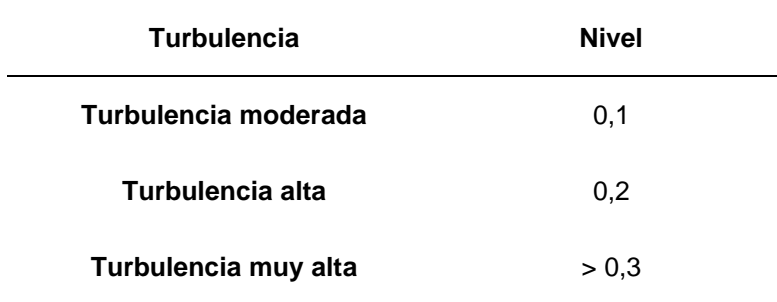

*Valores típicos de la intensidad de turbulencia.*

*Nota:* Esta tabla muestra los diferentes valores de los niveles de Turbulencia del viento. Tomado de (Cifuentes., 2017)

## **2.3.7 Clases de Viento**

Es un parámetro de diseño de aerogeneradores indispensable de conocer debido a que es el viento que "alimentará al aerogenerador". Las clases de viento (Figura 8) que menciona la norma (IEC 61.400) determinan una adecuada turbina de acuerdo al perfil de viento de la zona de interés.

| Clase de turbina                    | IEC L<br>altos)  | <b>IEC II</b><br>medios) | <b>IEC III</b><br><b>(Vientos (Vientos (Vientos)</b><br>bajos) |
|-------------------------------------|------------------|--------------------------|----------------------------------------------------------------|
| Velocidad promedio del viento anual | $10 \text{ m/s}$ | $8.5 \text{ m/s}$        | $7.5$ m/s                                                      |
| Ráfagas extremas en 50 años         | $70 \text{ m/s}$ | $59.5 \, \text{m/s}$     | $52.5$ m/s                                                     |
| Clase de Turbulencia                | A 18%            | A 18%                    | A 18%                                                          |
|                                     | B 16%            | B 16%                    | B 16%                                                          |

*Clases de viento según norma IEC 61.400*

*Nota.* La gráfica describe Clases de viento según norma IEC 61.400.

Tomado de (Cifuentes., 2017).

### **2.4 Aerogenerador**

Los aerogeneradores o turbinas eólicas son maquinas que "convierten la energía cinética del viento en energía [mecánica"](https://www.monografias.com/trabajos12/moviunid/moviunid.shtml) para posteriormente mediante diversos mecanismos (generadores) producir energía eléctrica, los aerogeneradores se clasifican fundamentalmente en aerogeneradores de: eje vertical y horizontal aunque el principio de operación es igual, pero el de eje vertical presenta una ligera ventaja la de no orientarse respecto a la dirección del viento como en el caso de los de eje horizontal. El proceso de captación de energía eólica se realiza por la [acción](https://www.monografias.com/trabajos35/categoria-accion/categoria-accion.shtml) que produce el viento al chocar con la palas, las mismas que se encuentran unidas al eje por un elemento llamado cubo (rotor), los aerogeneradores están fundamentados en el principio aerodinámico de los aviones. (Renovables, 2008)

## **2.4.1 Aerogeneradores de Eje Vertical**

Este tipo de turbinas presentan la ventaja de operar a bajas velocidades y no necesitar orientarse respecto a la dirección del viento por lo que acciona su rotor en cualquier dirección.

Los componentes principales del aerogenerador se encuentran ubicados en la base de la turbina, facilitando su acceso en casos de operación y mantenimiento. Además, son equipos muy robustos de alta resistencia para ser utilizados en zonas de vientos de direcciones cambiantes, la principal desventaja de las turbinas de eje vertical es su baja eficiencia en la conversión de energía respecto a la de eje vertical. Dentro de los modelos destacados de (VAWT) tenemos:"Darrieus, Savonius, Giromill". (Cifuentes, 2013).

## **2.4.2 Aerogenerador Vertical Savonius**

Su diseño es un cilindro hueco seccionado en la mitad y con sus dos partes se ha dado forma de una S; en su geometría las partes cóncavas de la Figura 9 captan el viento, mientras que las convexas presentan una ligera resistencia al viento, por lo que su sentido de giro depende de la geometría que ofrece menor resistencia. Este tipo de rotor se utiliza a bajas velocidades debido a que su diseño ofrece una gran resistencia al aire. (Saltos, 2018)

## **Figura 9**

*Aerogenerador tipo Savonius*

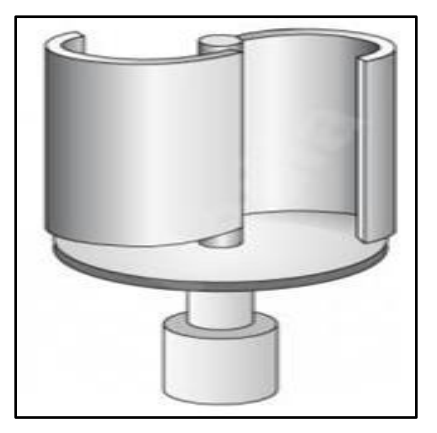

*Nota.* La gráfica representa El Aerogenerador tipo Savonius.

Tomado de (Saltos, 2018).

## **2.4.3 Aerogenerador Vertical Windside**

Este es un sistema similar al rotor Savonius, en lugar de la estructura cilíndrica para la captación de viento, este posee una geometría alabeada con torsión como se observa en la Figura 10. La principal diferencia con los otros tipos de eje vertical es el alto aprovechamiento aerodinámico, que se acerca a la eficacia de las turbinas de eje horizontal. (Energy, 2010)

### **Figura 10**

*Aerogenerador Windside*

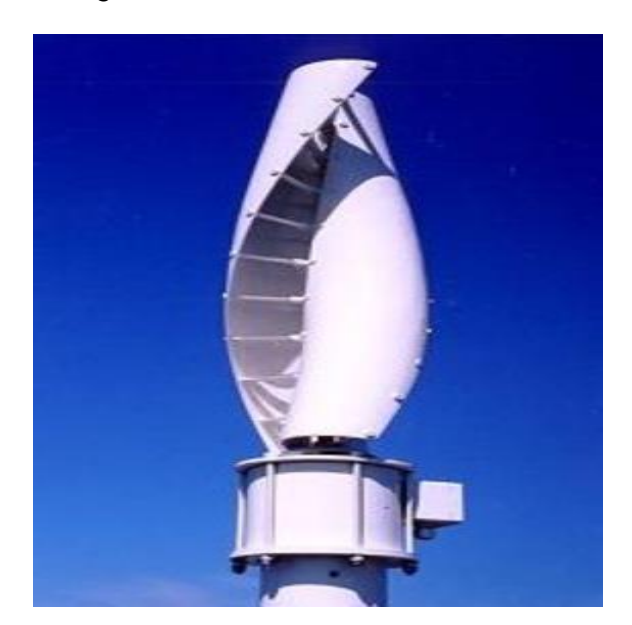

*Nota.* En la gráfica se observa el Aerogenerador de tipo Windside. Tomado de (Energy, 2010).

## **2.4.4 Aerogenerador Vertical Darrieus**

Este es el modelo más conocido y comercial de los (VAWT). Presentan dos o tres palas en forma de "C" que capturan el viento, este diseño permite velocidades muy altas en comparación a un rotor Savonius, pero no iguala a los de eje horizontal, su tamaño es mucho más pequeño, por lo que produce menos ruido y ocupa un menor espacio. Uno de los inconvenientes que presenta es que no se inician por sí mismos, por lo que requieren energía

adicional para comenzar, y su producción de energía no se compara con la de un HAWT.

(Arcadia, 2017)

## **Figura 11**

## *Aerogenerador tipo Darrieus*

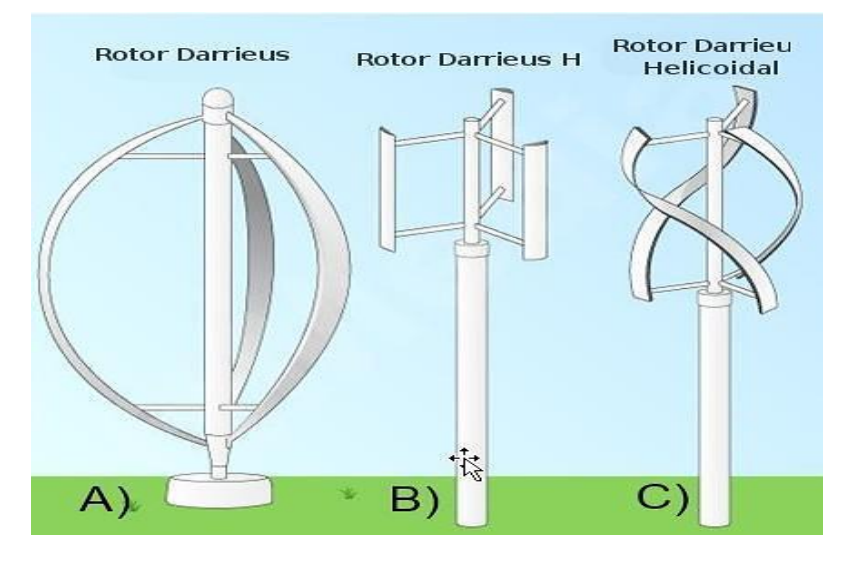

*Nota.* La figura muestra las diferentes versiones del Aerogenerador de Tipo Darrieus. Tomado de (Mendoza, 2017)

**Darrieus Tipo H o Giromill.** El presente aerogenerador es una variante de Darrieus tradicional. Presentan un rotor que es impulsado por tres perfiles verticales con soportes horizontales, su diseño es extremadamente económico es bueno en condiciones de viento de elevada turbulencia debido a que tienen perfiles verticales que cambian su orientación a medida que empieza a girar el rotor para aprovechar la fuerza que produce el viento. (Arcadia, 2017)

*Aerogenerador vertical Giromill*

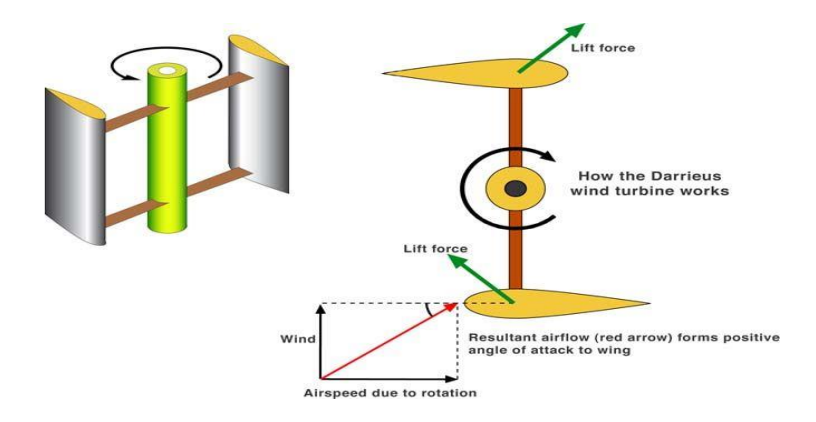

*Nota.* La grafica muestra Aerogenerador vertical Giromill. Tomado de (Saltos, 2018).

**Darrieus Helicoidal.** Denominadas Gorlov, desarrollada en los años 90 por Alexander M. Gorlov. Presenta una característica especial que es la forma helicoidal de su rotor, inicialmente fue usada para aplicaciones hidráulicas. Esta turbina tiene una gran ventaja con la Darrieus normal, debido a que su geometría helicoidal que ayuda a captar de mejor manera el viento en el rotor, actuales investigaciones demuestran que este tipo de turbina presentan un alto rendimiento superando a las turbinas tradicionales de eje vertical. (Saltos, 2018)

## **Figura 13**

*Aerogenerador Darrieus Helicoidal*

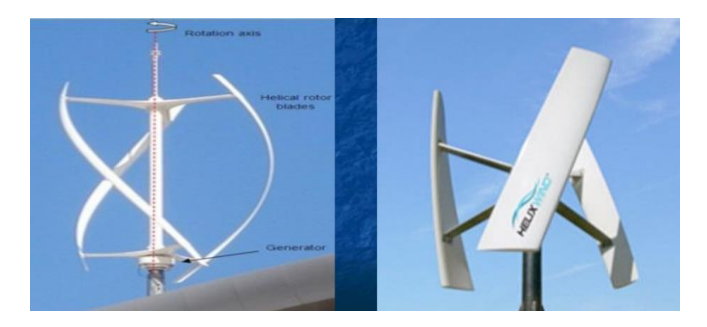

*Nota.* La grafica muestra el Aerogenerador Darrieus Helicoidal. Tomado de (Desarrollo, 2012)

## **2.4.5 Curva de Potencia de un Aerogenerador**

Es un gráfico que nos muestra la potencia eléctrica disponible en la turbina eólica a diversas velocidades del viento, La obtención de esta grafica se realiza a través de mediaciones realizadas en la zona de estudio por medio de un [anemómetro](http://drømstørre.dk/wp-content/wind/miller/windpower%20web/es/tour/wres/wndspeed.htm) que es situado a una distancia apropiada para no obtener valores inadecuados debido a la turbulencia producida por el rotor, si no existe inconvenientes en la toma de datos del viento se procederá a la lectura de potencia eléctrica disponible en la turbina y se efectuara el dibujo de los dos tipos de valores en un solo gráfico similar al de la Figura 14. (ASSOCIATION, 2013)

### **Figura 14**

*Curva de potencia aerogenerador de 2000 KW*

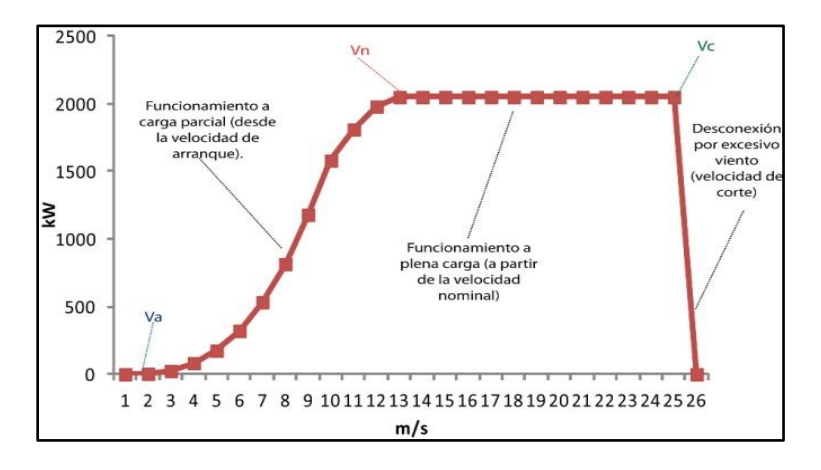

*Nota.* Es un gráfico que nos muestra la Curva de potencia aerogenerador de 2000 KW. Tomado de (Vergara, 2015).

## **2.4.6 Rendimiento de los Aerogeneradores**

El rendimiento de la turbina depende del tipo de máquina eólica y las condiciones a la que opera la misma. Se representa en la Figura 15 los diferentes rendimientos de los rotores eólicos, estos valores están referidos a la relación entre el Cp. vs la velocidad especifica (TSR). (Moraguez, 2012)

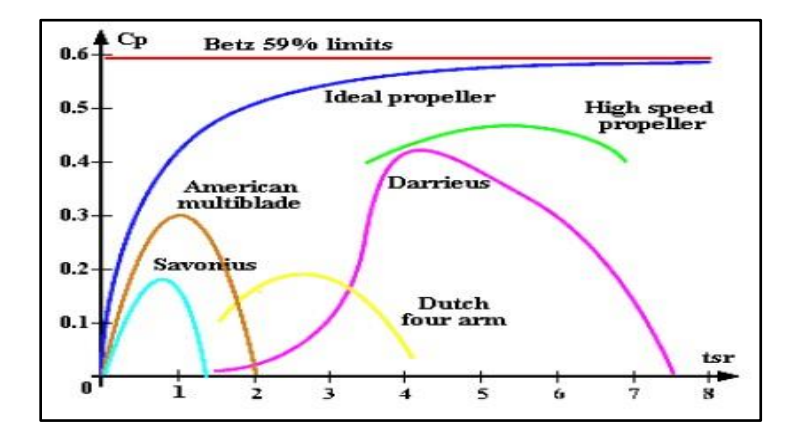

*Rendimiento de los diversos tipos de Aerogeneradores*

*Nota.* La Figura representa el Rendimiento de los diversos tipos de Aerogeneradores Tomado de (Moraguez, 2012)

## **2.4.7 Velocidad Especifica ("Tip Speed Ratio, TSR")**

La velocidad especifica (TSR) es la relación entre la velocidad en la punta de la pala y la velocidad absoluta del viento su ecuación se muestra a continuación: (López, 2014)

$$
\lambda = \frac{R \omega}{v} \qquad [12]
$$

$$
\lambda = \frac{c_P}{c_m} \qquad [13]
$$

Se conoce a R como el radio de la turbina,  $(\omega)$  es la velocidad angular del rotor y  $(\nu)$ es la velocidad usada para el diseño.

## **2.5 Perfil Aerodinámico**

Se denomina perfil aerodinámico a un cuerpo con un diseño particular, el mismo que aprovecha de una manera eficiente las fuerzas generadas por la variación de velocidad y presión cuando el perfil se encuentra dentro de una corriente de viento; ahora analizamos las fuerzas más importantes como: la resistencia, sustentación; que son las resultantes de los esfuerzos cortantes y las fuerzas de presión que se ejecutan sobre la superficie del cuerpo, las mismas que buscan el equilibrio con el perfil aerodinámico. Los parámetros fundamentales de las fuerzas aerodinámicas son la presión y el cortante. (Garcia M. A., 2013)

## **Figura 16**

#### *Partes de un perfil aerodinámico*

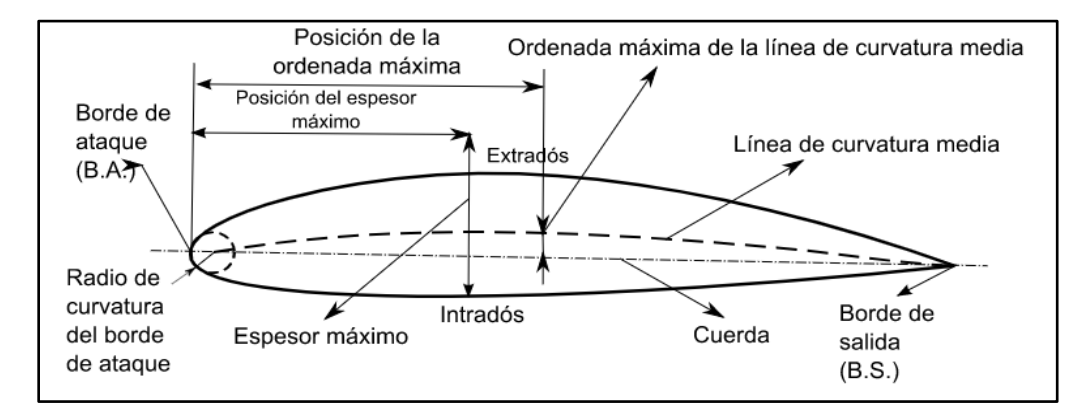

*Nota.* La figura indica las Partes de un perfil aerodinámico. Tomado de (ÁVILA, 2014)

**Algunas Partes del Perfil Aerodinámico se Detallan a Continuación.** Se denomina línea de curvatura a un conjunto de puntos ubicados de forma equidistante entre la zona de extradós e intradós. Dentro de la línea de curvatura al punto de inicio y el punto final se los denomina borde de ataque y borde de salida. La línea que une al borde de ataque (primera parte en tomar contacto con la corriente de viento) y el borde de salida (lugar por donde la corriente de aire abandona el perfil). Se llama perfil alar, y la distancia de la misma se la conoce como la cuerda. El radio de curvatura propio del borde de ataque presenta un radio de 1% de su longitud de cuerda esto en aplicaciones subsónicas. (Pinzón, 2013)

## **2.5.1 Fuerzas y Momentos Aerodinámicos**

Las turbinas eólicas explotan las fuerzas aerodinámicas que surgen cuando el viento choca sobre las palas del rotor y mueven en la dirección predominante del viento. Cualquier cuerpo dentro de una corriente de flujo estará sujeto a momentos y fuerzas (fuerzas de

giro). Las fuerzas y los momentos dependen de la geometría del cuerpo y su orientación y su movimiento o rotación en relación con la corriente. (DANISH, 2002)

## **Figura 17**

*Diagrama de fuerzas sobre un perfil Aerodinámico*

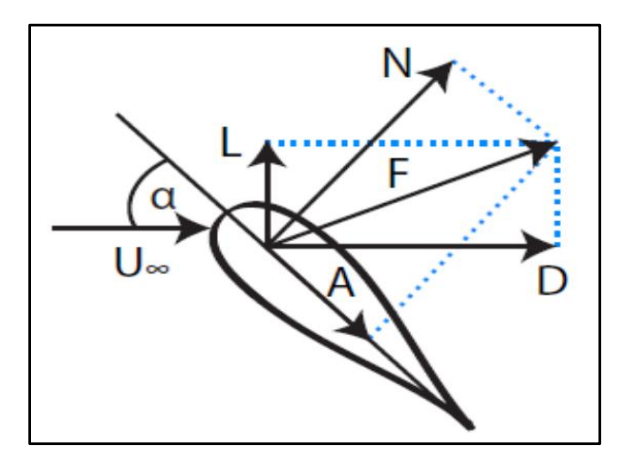

*Nota.* El Diagrama muestra las fuerzas que se forman sobre el perfil Aerodinámico. Tomado de (ÁVILA, 2014)

## **2.5.2 Fuerza de Arrastre y Sustentación**

La elevación, o fuerza sustentación (lift), es la fuerza generada perpendicular a la dirección de desplazamiento de un objeto en movimiento a través de un fluido (gas o líquido). El mismo efecto se produce cuando un fluido se mueve sobre un objeto estacionario, como un perfil aerodinámico en un túnel de viento. Las superficies de sustentación son las formas más eficientes encontradas hasta la actualidad ya que generaran elevación y minimiza el arrastre. (SYMSCAPE, 2007)

El arrastre es una consecuencia inevitable de un objeto que se mueve a través de un fluido. La fuerza de arrastre (Drag) se generada paralela y en oposición a la dirección de desplazamiento de un objeto que se mueve a dentro de un fluido. (SYMSCAPE, 2007)

*Fuerza de arrastre y sustentación*

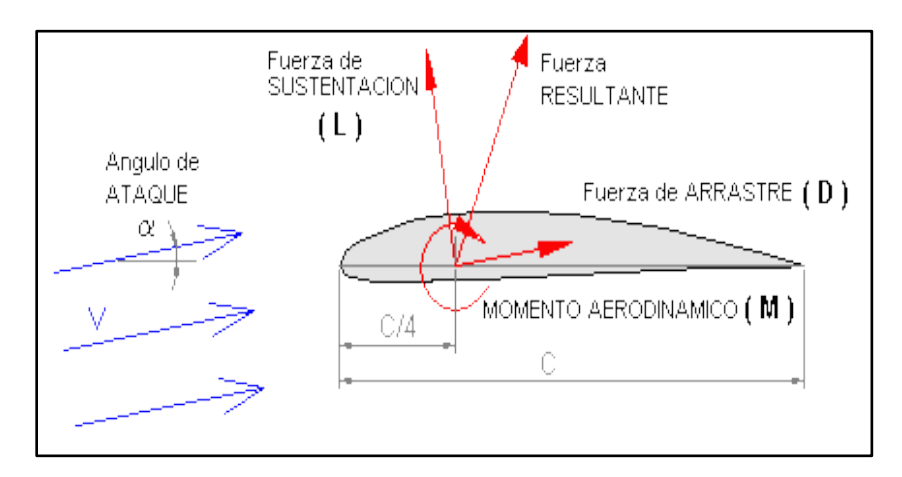

*Nota.* El Diagrama muestra las Fuerzas de arrastre y sustentación sobre un perfil Aerodinámico. Tomado de (López, 2014, pág. 105)

Las siguientes formulas se las utiliza para el cálculo de las fuerzas de arrastre y sustentación. (Roncero, 2010)

$$
F_D = C_D \frac{\rho v^2}{2} A \qquad [14]
$$
  

$$
F_L = C_L \frac{\rho v^2}{2} A \qquad [15]
$$

**Coeficiente de Arrastre.**

$$
C_D = \frac{F_D}{\frac{1}{2}\rho v^2 A} \qquad [16]
$$

**Coeficiente de Sustentación.**

$$
C_L = \frac{F_L}{\frac{1}{2}\rho v^2 A} \qquad [17]
$$

**Coeficiente de Momento.**

$$
C_m = \frac{M}{\frac{1}{2}\rho v^2 AR} \qquad [18]
$$

## **2.6 Historia de la Dinámica Computacional de Fluidos**

La constante evolución de los computadores está relacionada directamente con la historia del CFD. Por la década del 70 se utilizó como un recurso para la simulación de movimiento de flujos, aplicados a la área aeroespacial e industrial donde la predicción del comportamiento del flujo era importante. A medida del avance tecnológico de los computadores y con el desarrollo de nuevas técnicas numéricas, los problemas que se podían resolver tenían un alto grado de complejidad eran cada vez. Para la década del 80 se utilizaba las ecuaciones de Euler en dos y tres dimensiones. A la mitad de esta misma década cambio el interés hacia los fluidos viscosos en la cual se realizaba la resolución completa de la ecuación de Navier-Stokes. Ya para los años 90 la utilización del CFD se ha proliferado de una manera significativa a diversos procesos y aplicaciones industriales que interviene: transferencia de masa, transferencia de esfuerzos al interactuar con sólidos, reacciones químicas, flujos bifásicos, transferencia de calor, cambios de fase, entre otros. Ya en la actualidad el uso de CFD ha cambiado radicalmente, de en sus inicios ser utilizado a nivel de investigación a ser utilizado como una gran herramienta para la solución de problemas aplicados de ingeniería industrial.

## **2.6.1 Introducción a la Dinámica Computacional de Fluidos**

Hoy en día la ingeniería aplica métodos complementados como son el análisis experimental y el "CFD". Como ejemplo mediante el método experimental los ingenieros podrían obtener parámetros y propiedades como: fuerza de arrastre, sustentación, caída de potencia o presión; pero se utiliza la CFD para obtener detalles más precisos del campo de flujo como son: contornos de presión y velocidad, los esfuerzos de corte, y líneas de corriente. El método experimental se emplea especialmente para validar soluciones de CFD al contrastar resultados de manera experimental y computacional. Finalmente, la CFD es usada para

minimizar ciclo de diseño por estudios paramétricos que son controlados con cuidado, de tal forma que se reduce la cantidad necesaria de análisis experimental. (CENGEL, 2007).

## **2.6.2 Dinámica de Fluido Computacional (CFD)**

Es el área de conocimiento que trata sobre la simulación numérica de flujos fluidos, transferencia de calor y fenómenos relacionados como reacciones químicas, combustión. El CFD tuvo origen a partir de la combinación de dos disciplinas: mecánica de los fluidos y cálculo numérico. La principal ecuación resuelta vía Fluidodinámica Computacional es la ecuación de transporte de la variable de interés, representada por el símbolo Φ, presentada debajo.

## **Figura 19**

*Ecuación resuelta vía Fluidodinámica Computacional*

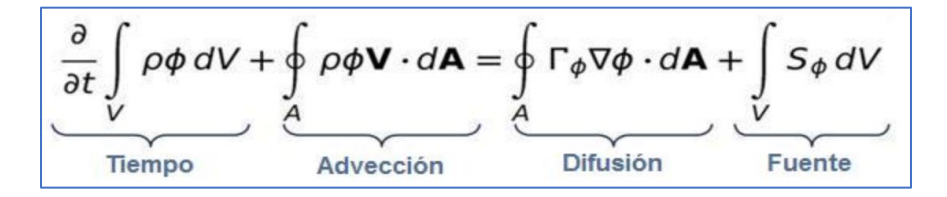

*Nota.* La grafica describe La Ecuación resuelta vía Fluidodinámica

Computacional. Tomado de (ESSS, 2016).

## **2.6.3 Etapas de Simulación Fluidodinámica (CFD)**

# **Figura 20**

*Proceso de simulación Fluidodinámica*

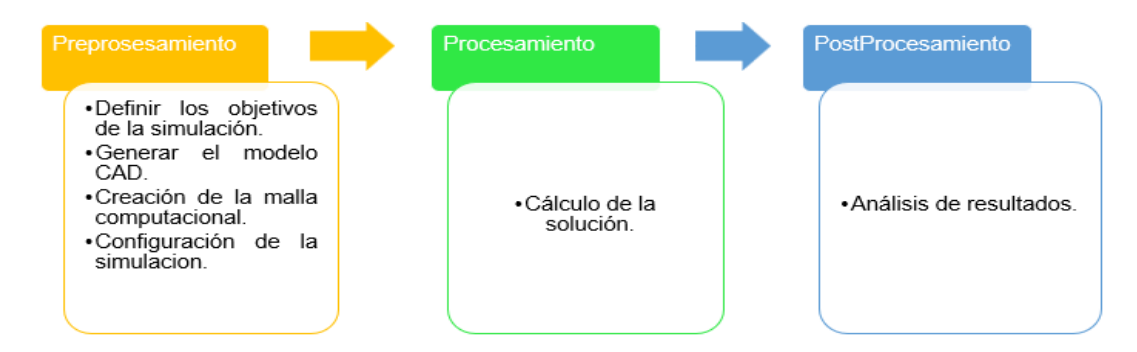

*Nota.* La grafica muestra El Proceso de simulación Fluidodinámica. Tomado de (ESSS, 2016).

## **Figura 21**

*Descripción de los procesos de la simulación Fluidodinámica*

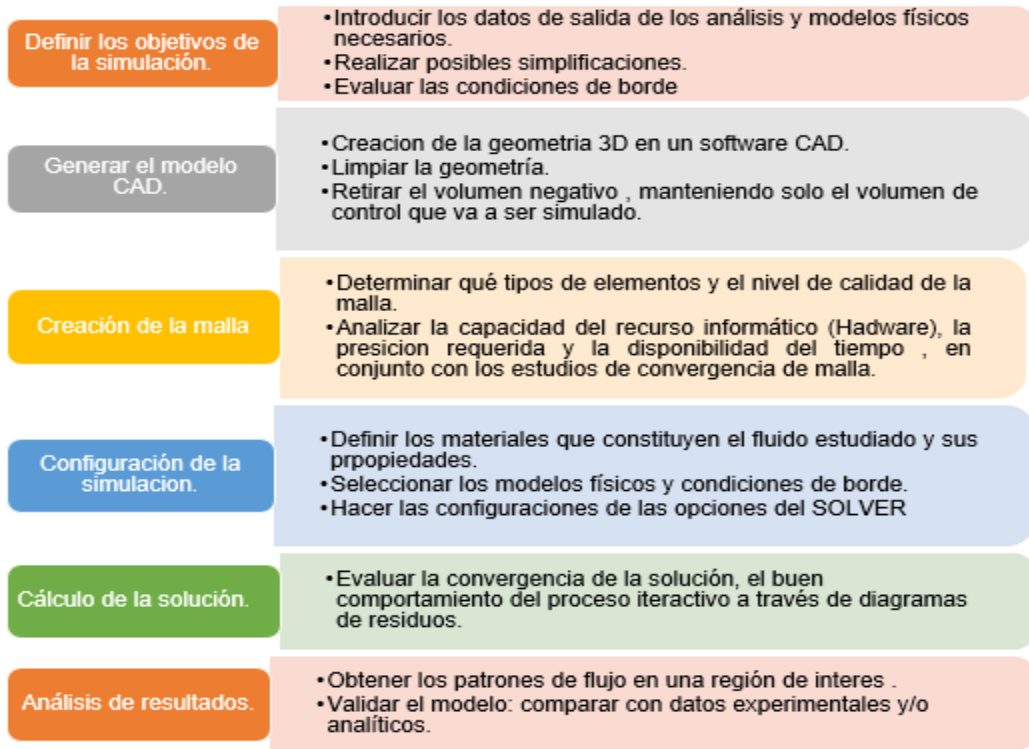

*Nota.* La imagen Describe los procesos más detallados de La simulación Fluidodinámica. Tomado de (ESSS, 2016).

### **2.6.4 Ecuaciones del Movimiento**

Ahora analizaremos la ecuación 19 que hace referencia la "conservación de masa", en cambio la ecuación 20 es la ecuación de" transporte de cantidad de movimiento lineal" en el dominio computacional. Ahora para la ecuación 19 y 20,  $\vec{V}$  es la velocidad del fluido,  $\rho$  es su densidad y  $v$  es la viscosidad cinética  $\left(v=\frac{\mu}{\sigma}\right)$  $\frac{\mu}{\rho}$ ) .La falta de efectos de superficie libre permite usar la presión modificada P<sup>,</sup> y, por lo tanto, se elimina el término de gravedad de la ecuación 20. (CENGEL, 2007).

### **Continuidad.**

$$
\vec{\nabla} \cdot \vec{V} = 0 \qquad [19]
$$

**Ecuación Navier Stokes.**

$$
(\vec{\nabla} \cdot \vec{V})\vec{V} = -\frac{1}{\rho} \vec{\nabla} P' + v \nabla^2 \cdot \vec{V}
$$
 [20]

### **2.6.5 Dominio Computacional**

Se denomina dominio computacional a un espacio o región, en la cual las ecuaciones de movimiento son desarrolladas mediante la aplicación de la CFD. La celda es un subconjunto pequeño del dominio computacional. A continuación, se muestra en la figura 22 a) un domino bidimensional y celdas cuadriláteras, y b) un dominio tridimensional y celdas [Hexahedrales.](https://www.google.com/search?client=firefox-b-d&q=Hexahedrales&nfpr=1&sa=X&ved=2ahUKEwiGg6GSm-HoAhVDJt8KHdXGCFMQvgUoAXoECAsQKQ) Se denominan lados a los límites de un domino bidimensional, mientras que la denominación cara son los límites de un dominio tridimensional. (CENGEL, 2007).

#### *Dominio computacional*

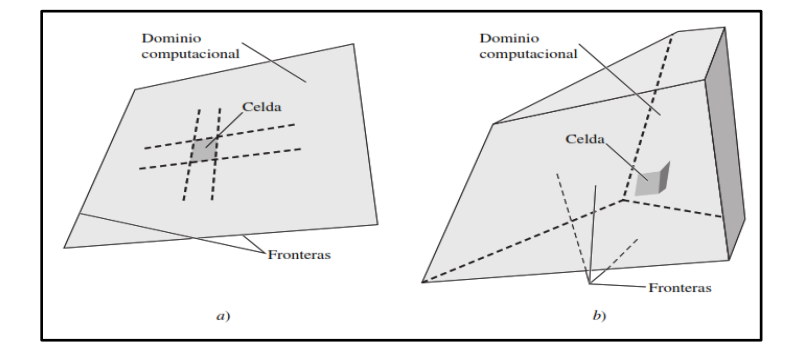

*Nota.* La figura muestra el dominio computacional en dos y tres dimensiones. Tomado de (CENGEL, 2007).

## **2.6.6 Métodos de discretización espacial**

**Métodos de Diferencias Finitas.** Utilizan la formulación diferencial de las ecuaciones. En este método el dominio es recubierto con varios puntos denominados nodos, aquí la ecuación es aproximada sustituyendo las derivadas parciales por aproximaciones en términos de valores nodales de la función.

Este método al ser aplicado en mallas de tipo estructurada, resulta un proceso fácil y efectivo por lo que resulta obtener esquemas de alto orden. Los principales inconvenientes están en la conservación de masa y momento, la aplicación a geometrías irregulares; ya que la solución no está garantizada sino tenemos un debido cuidado (Ruiz, 2017)

**Métodos de Volúmenes Finitos.** Utilizan la formulación integral de las ecuaciones. En cambio, para este método el dominio es dividido en volúmenes de control a los mismos se aplican las ecuaciones integrales que son aproximadas mediante cuadraturas. En el centroide de volumen residen los nodos y se realiza la interpolación para obtener valores en las caras de los mencionados volúmenes, se utilizan normalmente el tipo de malla estructurada y no

estructurada. Entre sus principales ventajas destacan que son conservativos por construcción y todos los términos aproximados tienen un sentido físico claro. Uno de sus principales inconvenientes es la solución en sólidos en 3D debido a la dificultad de obtener esquemas de alto orden ya que obligatoriamente se necesita de tres niveles de aproximación: interpolación, diferenciación e integración. (Durán, 2019)

**Métodos de Elementos Finitos.** Este método utiliza la formulación débil: en la cual la "ecuación diferencial es multiplicada por funciones llamadas pesos" y luego integradas. Este proceso es común con el "método de volúmenes finitos". Al dominio se realiza una división en elementos y en cada uno de ellos la solución es aproximada, principalmente de forma lineal, utilizando los valores de la función en los vértices del elemento. La aproximación realizada es remplazada en la ecuación integral pesada, siempre y cuando la "derivada de dicha integral con respecto al valor en cada nodo debe ser cero". Este método es de gran utilidad para geometrías sencillas y complejas de analizar matemáticamente, es un proceso menos común en CFD. Este tipo de método se pueden encontrar paquetes de software como ELMER, FENICS. (Durán, 2019)

### **2.6.7 Tipos de Malla**

**Malla Estructurada.** Este tipo de malla está formada por celdas planas con "cuatro lados (2-D) o celdas volumétricas con seis caras (3-D)". Mencionadas celdas se numeran de acuerdo con los índices (i, j, k) que precisamente no son las coordenadas (x, y, z); aunque su forma rectangular podría estar distorsionada, esto se puede apreciar en la figura 23 una malla estructurada 2-D. Para la construcción de esta malla, se designan nueve nodos en los lados superior e inferior; mencionados nodos corresponden a ocho intervalos a lo largo de estos lados. Se realiza un proceso similar y se determinan cinco nodos en los lados derecho e izquierdo, que a su vez forman cuatro intervalos a lo largo de estos lados. (CENGEL, 2007).

#### *Malla estructurada*

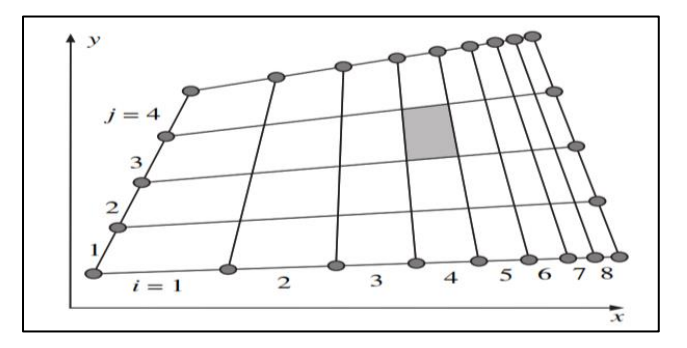

*Nota.* La imagen muestra una Malla estructurada. Tomado de (CENGEL, 2007).

**Malla no Estructurada.** Para el tipo de "malla no estructurada" la formación se la realiza con celdas de diferentes formas, pero la forma comúnmente empleada es triángulos o cuadriláteros (2-D) y tetraedros o hexaedros (3-D).Una diferencia que presenta la malla no estructurada es que no se puede identificar de una manera única mediante los índices (i , j); en cambio dentro del paquete CFD se numeran internamente de otra manera, por lo general es mucho más fácil para el usuario del paquete de generación de malla crear una no estructurada para configuraciones geométricas complejas . (CENGEL, 2007).

## **Figura 24**

## *Malla no estructurada*

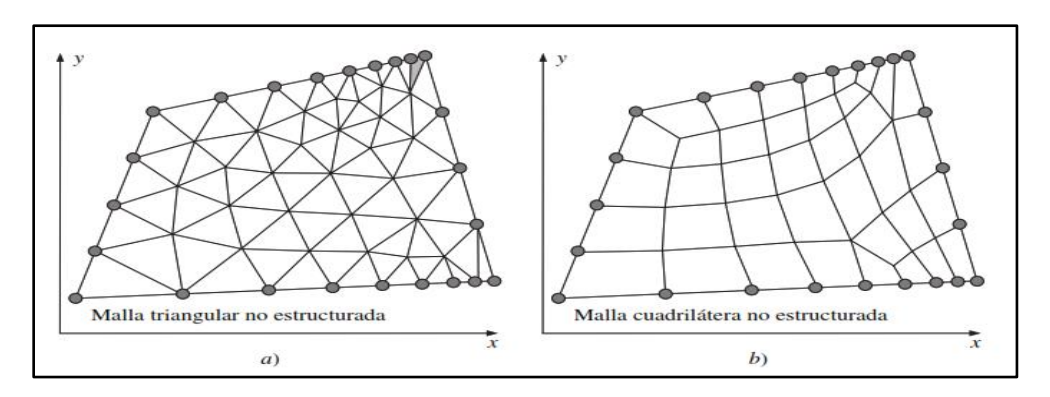

*Nota.* La imagen muestra una Malla no estructurada. Tomado de (CENGEL, 2007).

## **Malla Estructurada vs no Estructurada.**

## **Figura 25**

*Malla estructurada vs no estructurada*

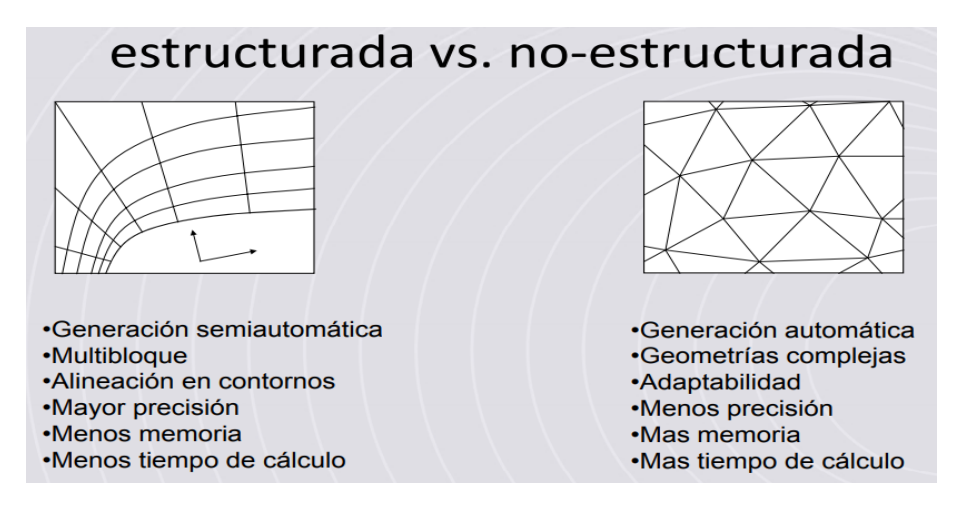

*Nota.* La grafica describe una comparación de Malla estructurada vs no estructurada. Tomado de (Pulido., 2015).

Se debe enfatizar que sin importar el tipo de malla electo (estructurada o no estructurada, cuadrilátera o triangular, etc.), un parámetro primordial e indispensable es la calidad de la malla para soluciones confiables de la CFD. (CENGEL, 2007).

## **2.6.8 Generación de Mallas**

**Métodos de Generación de Malla Estructurada.**

*Métodos Algebraicos.* Para el desarrollo de este método se aplica una transformación de coordenadas a geometrías canónicas simples (mapping).

*Métodos Basados en Ecuaciones Derivadas Parciales (EDPs).* Este método se basa en la resolución de EDPs (formas elípticas), para la "condición de contorno y la geometría del contorno del dominio que se pretende discretizar". Es un método similar al algebraico, pero con el detalle que las coordenadas de los nodos internos vienen determinadas por la resolución de las EDPs. El coste computacional es elevado a diferencia de los métodos algebraicos.

### **Métodos de Generación de Malla no Estructurada.**

*Método de Delaunay-Voronoı.* El proceso empieza colocando en el dominio, los nodos en los lugares deseados por lo cual obtenemos un conjunto de puntos (Pi). Ahora definiremos regiones poliédricas Vi asociadas a cada punto, de manera que cualquier punto de la región Vi se encuentre cerca del punto (Pi). La formación de estas regiones se las denomina región de Veronoi. La triangulación de Delaunay se forma por la unión de todos estos pares de puntos, los mismos que tienen una característica atrayente en su generación de mallas: la regularidad de ángulos en los triángulos producidos es alta. Como ejemplo tomamos, una agrupación de nodos, el método de "Delaunay garantiza una triangulación optima". Mientras tanto para el caso volumétrico, la triangulación optima no garantiza que los tetraedros generados sean óptimos, por lo que se puede determinar que tras la generación de la malla son necesarias técnicas de corrección y detección de tetraedros defectuosos.

*Método de Frente de Avance.* El proceso de este método empieza desde el contorno hacia el interior del dominio. Partimos del análisis de un frente, iniciando con los datos del contorno, seleccionamos una zona de inicio, a partir de la misma se crean uno o varios elementos internos, junto con los correspondientes nodos y aristas. Posteriormente se actualiza el frente con los nuevos nodos y aristas generadas; todo el desarrollo se repite hasta que el dominio este completamente mallado.

*Métodos Multi bloque.* En este método se divide el dominio en bloques de topología más simple, cada bloque se procesa posteriormente con alguna de las técnicas anteriores. (Durán, 2019)

### **2.6.9 Calidad de la Malla**

En la determinación de la calidad de la malla se aprecian distintos parámetros como el "máximum **skewness"** pero es preciso realizar una inspección visual. La generación de una

correcta malla garantiza resultados óptimos para el análisis, se optimiza el tiempo al no necesitar de otros análisis, además de mejorar las capacidades predictivas. Una correcta malla debe ser lo suficientemente fina para capturar los fenómenos de interés, la resolución de la malla está ligado al mallado del contorno, a partir de la cual se genera el mallado interno

El deterioro de la calidad de la malla se da por la gran variación del tamaño entre caras o celdas adyacentes ya que los métodos numéricos que se utilizan para la resolución de las ecuaciones en derivadas parciales tienen su fundamento en la variación del tamaño entre elementos debe ser mínima. (Tizón, 2015)

### **Tabla 2**

*Calidad de la celda en función de Skewness.*

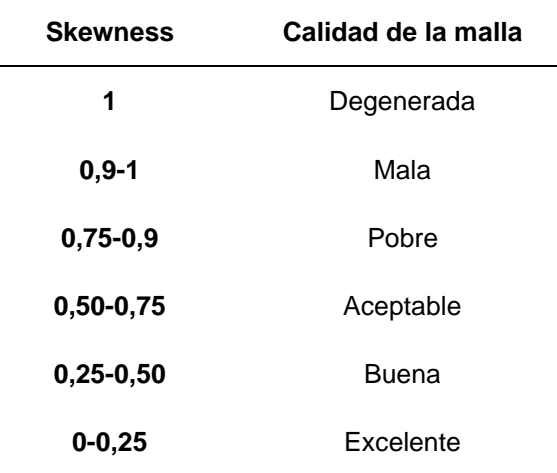

*Nota:* La tabla 2 muestra los niveles de calidad de

la malla, donde los niveles bajos hacen referencia

a una excelente calidad. Tomado de (ANSYS, 2020)

### **2.6.10 Condiciones de Frontera**

Deben aplicarse con mucho cuidado en todas las fronteras del dominio computacional.

Se necesitan condiciones de frontera apropiadas para lograr una solución de la CFD de buena precisión. (CENGEL, 2007).

*Condiciones de frontera*

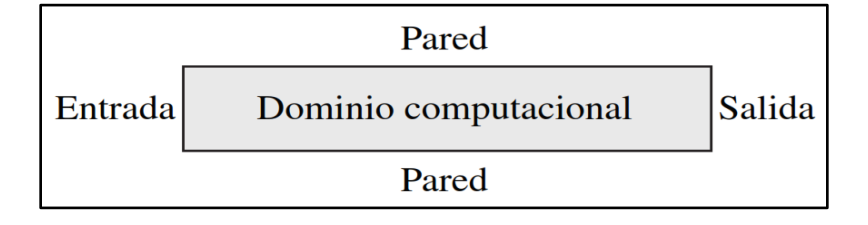

*Nota.* La imagen representa las condiciones de frontera aplicadas al dominio. Tomado de (CENGEL, 2007).

Para definir las condiciones de frontera existen varias opciones en las cuales tenemos: las partes de frontera por donde entra el fluido al dominio computacional (flujo de entrada) o sale del dominio (flujo de salida). Además, otra clasificación son las que se especifican la velocidad (entrada o salida de velocidad) o la presión (entrada o salida de presión). Para una entrada de velocidad se define la velocidad del flujo que ingresa a lo largo de la cara de admisión. Cuando se ejecuta la resolución de las ecuaciones de energía o turbulencia, debemos definir la temperatura o las propiedades de turbulencia, o ambas, del flujo entrante. (CENGEL, 2007).

## **2.6.11 Flujo Turbulento**

La clasificación de los flujos se los realiza por el nivel de turbulencia. Los diversos niveles de turbulencia dan a conocer variaciones significativas en los valores de grandezas que se utilizan en la evaluación de equipos industriales (intercambio de calor, difusión, pérdida de carga). A continuación, se muestra la clasificación del flujo turbulento:

**Flujo Laminar.** Para este tipo de flujo las partículas se trasladan en láminas, sin tomar el camino de las otras partículas, este flujo se da para bajos valores de número de Reynolds.

**Flujo en Transición.** en este tipo de flujos existen "fluctuaciones intermitentes del fluido en un flujo laminar", pero no es lo idóneo para caracterizar un flujo turbulento, se da para valores de Reynolds intermedio.

**Flujo Turbulento.** existen fluctuaciones de flujo en todo instante y las partículas ocupan la trayectoria de las partículas adyacentes, desplazándose y mezclándose de una forma alternada, se da para altos valores de Reynolds. (Kessler, 2016)

### **2.6.12 Numero de Reynolds, Re**

Para las turbinas de eje horizontal el cálculo del "Número de Reynolds" lo realiza en la punta de la pala debido a que es el lugar más alejado y donde mayor es la velocidad, **ocurre lo contrario para las de eje vertical ya que se puede calcular en cualquier punto de la pala puesto que existe una distancia igual de las palas al eje del rotor en todo momento**.

Reynolds es un número adimensional, al obtener valores altos del parámetro (del orden de 10 millones) muestran que las fuerzas viscosas son pequeñas y el flujo es esencialmente invisible, mientras para valores bajos del parámetro (del orden de cien) indican que se deben considerar las fuerzas viscosas. A continuación, se muestra la ecuación para calcular el número de Reynolds. (NASA, 2014)

$$
Re = \frac{\rho \omega c}{\mu} \qquad [21]
$$

Donde:

**:** densidad del aire.

 $\mu$ : viscosidad del aire.

**:** longitud de cuerda.

**:** velocidad de la punta del perfil

## **Tabla 3**

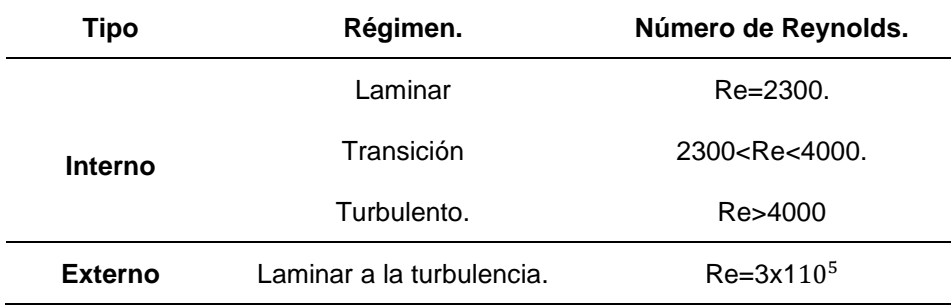

*Clasificación del flujo de acuerdo al número de Reynolds.*

*Nota:* Esta tabla muestra la clasificación del flujo, de acuerdo a los valores calculados del número de Reynolds. Tomado de (Solmaz, 2019)

## **2.6.13 Modelo de Turbulencia**

El modelado de turbulencia tiene por finalidad generar ecuaciones para anticipar los campos de presión, velocidad y temperatura promediados en el tiempo, sin calcular el patrón de flujo turbulento completo en función del tiempo como en RANS y LES. Las ecuaciones de Navier-Stokes no es fundamental resolver para cada valor de fluctuación debido a que la gran parte de los problemas de ingeniería no necesitan una solución tan completa.

**DNS.** Implementación directa de valores fluctuantes en la ecuación de Navier-Stokes sin ningún modelo de turbulencia.

**LES.** Un modelo de turbulencia promedio entre DNS y RANS en el que se utilizan ecuaciones de Navier-Stokes filtradas para remolinos a gran escala. Se prefiere un modelo apropiado para resolver remolinos de pequeña escala.

**RANS.** un modelo matemático basado en valores promedio de variables para flujos dinámicos y de estado estacionario (inestable para URANS). La simulación numérica está impulsada por un modelo de turbulencia que se selecciona arbitrariamente para descubrir el efecto de la fluctuación de la turbulencia en el flujo medio de fluido. (Solmaz, 2019).

Los modelos RANS ocupados frecuentemente son:

- ➢ Spalart-Allmaras
- ➢ k-epsilon (on [SimScale\)](https://www.simscale.com/docs/simulation-setup/model/k-epsilon/)
- ➢ k-omega
- ➢ k-omega SST (on [SimScale\)](https://www.simscale.com/docs/simulation-setup/model/k-omega-sst/)
- $\triangleright$  k –kl- ω
- ➢ RMS

## **Tabla 4**

*Cuadro comparativo entre modelos de turbulencia.*

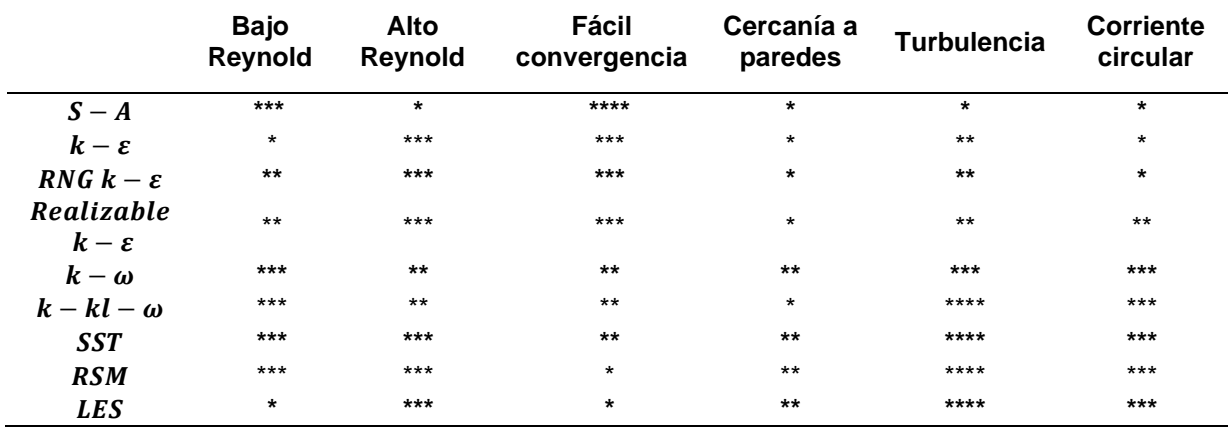

*Nota:* Esta tabla muestra el cuadro comparativo de los modelos de turbulencia, para posteriormente seleccionar uno de ellos en el desarrollo de un análisis computacional de fluidos, donde (\*\*\*\*) indica cualidades positivas y (\*) cualidades negativas. Tomado de (Cerpa, 2015)

## **2.7 Sistema Scada.**

SCADA (control de supervisión y adquisición de datos) es una categoría de programa de aplicación de software para control de procesos, la recopilación de datos en tiempo real desde ubicaciones remotas para controlar equipos y condiciones. SCADA se usa en plantas de energía, así como en refinación de petróleo y gas, telecomunicaciones, transporte y control de agua y desechos.

Los sistemas SCADA incluyen componentes de hardware ("controladores lógicos programables "PLC" o unidades terminales remotas "RTU") y software. El hardware es el encargado de recopilar y a su vez alimentar datos en una "PC" que tiene instalado el software SCADA. Posteriormente, la computadora procesa estos datos y los presenta de manera oportuna. SCADA también registra todos los eventos en un archivo almacenado en un disco duro o los envía a una impresora. Las aplicaciones SCADA advierten cuando las condiciones se vuelven peligrosas al poner en funcionamiento las alarmas. (Rouse, 2014)

### **Figura 27**

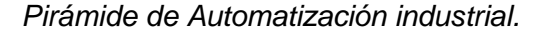

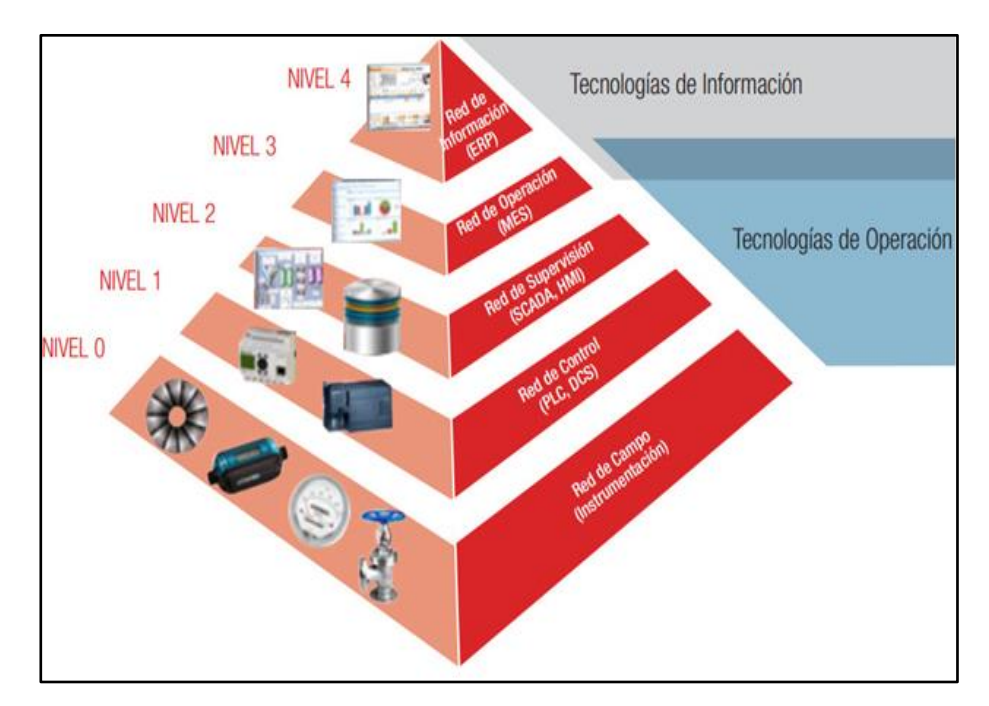

*Nota.* La figura representa La Pirámide de Automatización industrial utilizada para el monitoreo de datos. Tomado de (Borghello, 2010)

## **2.7.1 Protocolo de Comunicación Modbus.**

"MODBUS es un protocolo de comunicación basado en una arquitectura maestro/esclavo o cliente/servidor. Su principal objetivo es facilitar la comunicación fiable y rápida entre dispositivos de automatización y campo".

Tipos de comunicación Modbus son:

- ➢ MODBUS TCP: comunicación ETHERNET TCP/IP basada en un modelo "cliente/servidor"
- ➢ MODBUS RTU: transmisión asincrónica en serie a través de "RS-232 o RS-485"
- ➢ MODBUS ASCII: similar al protocolo RTU excepto por un formato de datos distinto; relativamente poco usado.

### **Modbus TCP/IP**

"MODBUS TCP establece la comunicación cliente/servidor. Su único requisito es que los nodos deben estar en el mismo intervalo de direcciones IP. Las configuraciones se realizan por medio de la dirección del dispositivo, pero no siempre es posible efectuar dicha operación manualmente en los productos de todos los fabricantes".

## **Modbus RTU**

"Establece una comunicación maestra/esclavo por medio de "RS-232 o RS-485". Para aplicar el MODBUS RTU, primero necesita conocer y/o definir los parámetros de comunicación de serie. Que incluyen velocidad de baudios, paridad y bits de parada. También se debe colocar la dirección o direcciones del esclavo a las que tiene que dirigirse el dispositivo maestro. La longitud del conductor para la comunicación con "RS-232 se limita a 15 m y con RS-485, a 1200 m". (WAGO, 2020)

## **2.8 Sistema de conexión a la red**

Este tipo de sistema se realiza con la finalidad de generar energía eléctrica para verterla directamente a una red de distribución. Los aerogeneradores y módulos fotovoltaicos y no difieren de los empleados en las instalaciones aisladas, sin embargo, el inversor si, ya que su misión es proporcionar una corriente alterna que sea de las mismas características de la red eléctrica a la que está conectado, tanto en forma senoidal como en valor eficaz (127-220 V) y sobre todo la frecuencia (60 Hz); no debe existir variaciones, con el objetivo de evitar perturbaciones sobre la red eléctrica de distribución.

## **Figura 28**

*Sistema de conexión a red.*

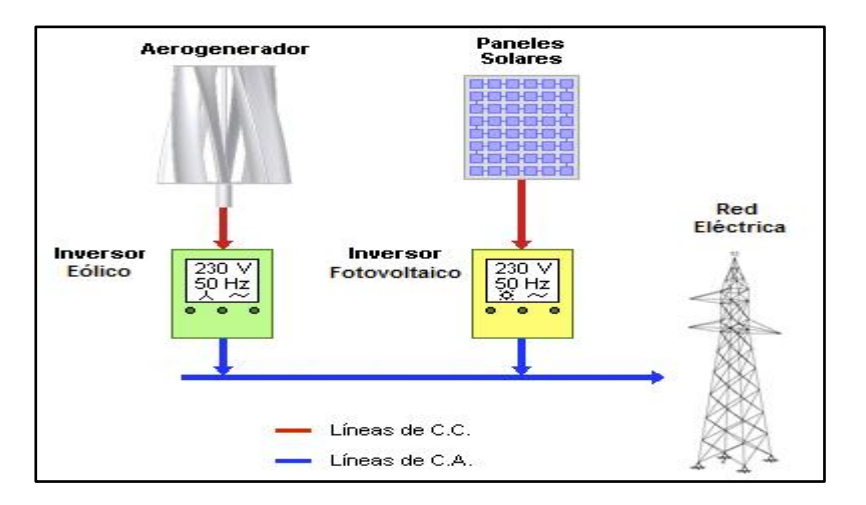

*Nota.* La imagen reprenta El Sistema de conexión a red hibrido.

Tomado de (KLIUX, 2017)

## **3. Metodología**

### **3.1 Modalidad de Investigación**

"Según (Baptista, 2010) explica que la metodología de investigación es una agrupación de procedimientos, métodos y técnicas para realizar una investigación de manera clara y sistemática. Indica que mediante los gráficos estadísticos se puede lograr que los resultados tengan mayor exactitud y fiabilidad."

El proyecto inicia con una extensa investigación bibliográfica, en la cual se recolecta mucha información, diversas opiniones y criterios que se los utiliza para comprender de una forma más clara la relación que existe entre el diagnóstico y el problema.

El siguiente paso es la de investigación campo, aquí se recolecta los datos más importantes del recurso eólico en este caso el lugar de análisis es la Universidad. Al procesar los datos del recurso eólico se obtiene los parámetros iniciales necesarios para realizar el "análisis aerodinámico" para obtener las ideales condiciones de operación y el aerogenerador más eficiente, estableciendo una relación del problema con el presente proyecto.

Para finalizar se aplica la investigación experimental, en las variables ingresadas en la simulación CFD, en la que se colocan diferentes valores de velocidad de viento, velocidad de rotación, entre otras condiciones del viento necesarias para determinar los puntos más eficientes de los aerogeneradores

### **3.2 Tipos de investigación.**

### **3.2.1 Investigación Bibliográfica**

En el método Documental-Bibliográfico recoge gran cantidad de información de fuentes como: libros, internet, catálogos, documentos basados en técnicas de dinámica computacional CFD aplicadas al diseño de parques eólicos, para determinar condiciones favorables y

desfavorables de operación y su eficiencia, el modelado CFD nos permite obtener mapas de presión, velocidad, intensidad de turbulencia ambiental.

## **3.2.2 Investigación de Campo**

En la "Universidad de las Fuerzas Armadas ESPE sede Latacunga" se realiza la investigación de campo, lugar donde el proyecto será implementado, aquí se deberá recolectar datos de los parámetros más importantes del recurso eólico, y así estar en contacto directo con el problema y así obtener los parámetros necesarios para un correcto modelado CFD para la obtener resultados coherentes y contrastarlos con la realidad.

## **3.2.3 Investigación Experimental**

La investigación experimental esta aplicada en las variables ingresadas en la simulación CFD, en la que se colocan diferentes valores de velocidad de viento, velocidad de rotación, entre otras condiciones del viento necesarias para determinar los puntos más eficientes de los aerogeneradores analizados, y de esta manera entender el comportamiento y las condiciones más adecuadas del aerogenerador eólico.

#### **3.3 Diseño de la Investigación**

Para (Uribe, 2004),"el plan concebido para responder a las interrogantes de investigación, se lo conoce como diseño de investigación. El diseño señala lo que es necesario hacer para alcanzar los objetivos, el diseño señala lo importante para llegar a los objetivos, así como dar respuesta a las interrogantes y estudiar la veracidad de las hipótesis formuladas"

Como objetivo del proyecto tenemos "el análisis comparativo entre el aerogenerador de eje vertical tipo "Savonius y Darrieus", mediante técnicas de dinámica computacional (CFD) para determinar la eficiencia y condiciones de operación de la generación eólica", por lo que se realiza un monitoreo del recurso eólico, posteriormente procesar los datos necesarios para un

correcto modelado CFD y de esta manera obtener resultados más cercanos a la realidad, para determinar al aerogenerador más eficiente. Además, se implementará un módulo didáctico del aerogenerador eólico de alta eficiencia en dicho módulo se registran valores de corriente, voltaje, ponencia y energía que suministra el aerogenerador, todas estas magnitudes eléctricas son tomadas por los equipos apropiados e interpretados por una datalogger para tener un registro de las magnitudes eléctricas descritas en tiempo real.

#### **3.4 Niveles de la Investigación**

#### **3.4.1 Exploratoria**

El primer nivel explora el problema, las herramientas computacionales día a día van tomando gran importancia para solucionar diversos problemas enfocados a la ingeniería, pero al momento en la provincia de Cotopaxi no existe un análisis aerodinámico usando herramientas computacionales CFD para los aerogeneradores "Savonius y Darrieus de eje vertical", desconociendo las condiciones a las que están sometidos mencionados aerogeneradores.

#### **3.4.2 Descriptiva**

Este nivel se usa para el planteamiento de la hipótesis que surgió del nivel Exploratorio, a medida que avanza la investigación se define los procesos adecuados del proyecto, empezamos con un análisis, procesamiento del recurso eólico, modelado mediante dinámica computacional CFD, monitoreo de la potencia y eficiencia de los aerogeneradores, logrando así un correcto desarrollo del proyecto.

#### **3.4.3 Explicativa**

 "La investigación Explicativa responde a las interrogantes ¿Por qué?, esta interrogante nos ayuda a determinar si con el estudio podemos comprender por qué un fenómeno o hecho de la realidad presenta dichas características, cualidades, propiedades. (Peruanas, 2013)".

¿Por qué se realiza el análisis comparativo mediante dinámica computacional CFD? Mediante la simulación CFD, podemos obtener resultados más reales del comportamiento del aerogenerador, sus condiciones favorables y desfavorables, el rendimiento de los mismos acordes a las condiciones del lugar de estudio.

## **3.5 Muestra**

La investigación se realiza en el lugar de interés, en este caso en las instalaciones del "Laboratorio de Fuentes de Energías Renovables de la Universidad de las Fuerzas Armadas ESPE sede Latacunga".

## **3.6 Técnicas de Recolección de Datos**

## **3.6.1 La Observación en la Simulación**

Este método se usa para tomar valores adecuados del análisis mediante dinámica computacional CFD, posteriormente a estos datos se los procesa para realizar un análisis comparativo entre los dos aerogeneradores en estudio y a partir de los resultados obtenidos determinar el aerogenerador más eficiente de los dos modelos propuestos y las condiciones de operación adecuada para una eficiente generación eólica

### **3.6.2 Instrumentos**

Para obtener los parámetros de entrada para la simulación CFD se utilizó como instrumento de registro de datos eólicos la estación meteorológica "Consola de la Estación Vantage Pro Plus2 – ISS", la cual registra valores de dirección del viento, velocidad, humedad, presión relativa y absoluta, temperatura ambiente del lugar, para luego procesar los datos y determinar las condiciones de operación a las que estarán sometidos los aerogeneradores.

Para monitorear el potencial eólico debemos contar con un medidor de energía bidireccional el cual nos proporciona datos tanto de generación como del consumo. Para la medición de parámetros eólicos, eléctricos se utilizan anemómetros transformadores de voltaje y corriente los cuales se conectan por medio de señales analógicas al registrador de datos que debe tener el mismo protocolo de comunicación del medidor bidireccional para trabajar en simultaneo y así dar paso a la creación de una base de datos.

## **3.7 Técnicas de Análisis de Datos**

Para el análisis de datos del recurso eólico se utilizó técnicas de probabilidad y estadística como lo es la distribución de Weibull, y mediante Excel se usaron herramientas matemáticas para el procesamiento de datos como son: los histogramas, rosa de los vientos, todas estas técnicas en conjunto nos proporcionaron la información necesaria y precisa, que se usa como valores de entrada para la simulación CFD

## **3.7.1 Simulación CFD**

 Con la simulación CFD se logra entender la condición de operación del aerogenerador, bajo este análisis se logrará determinar la hipótesis planteada, manteniendo un monitoreo a tiempo real del sistema y almacenando la información en una base de datos, para un posterior análisis educativo.

## **3.8 Técnica de Comprobación de Hipótesis.**

Mediante los resultados obtenidos del análisis de dinámica computacional, se determina el aerogenerador más eficiente y las condiciones de operación de la generación eólica.
### **4. Análisis y Resultados**

En el presente capitulo se presenta los resultados de la dinámica computacional de fluidos (CFD) referentes a los patrones de flujo de los aerogeneradores "Savonius y Darrieus", para facilitar la comprensión se ha realizado gráficas y tablas que nos ayuda a resumir de una manera precisa toda la información de los resultados CFD.

### **4.1 Eficiencia de los Aerogeneradores "Savonius y Darrieus".**

### **4.1.1 Determinación de las Velocidades de Operación de los Aerogeneradores**

Mediante el estudio eólico se determina el rango de velocidades a las que se encuentra sometido el aerogenerador. En la figura 29 se representa la distribución Weibull del estudio eólico realizado desde el mes de noviembre del 2019 hasta marzo 2020, aquí se puede apreciar las velocidades vs las frecuencias de horas, y de esta manera se determinó el intervalo es de (2 a 10 m/s), debido que a partir de 11 m/s la presencia de viento es nula por lo tanto estas velocidades no son consideradas para el estudio aerodinámico.

#### **Figura 29**

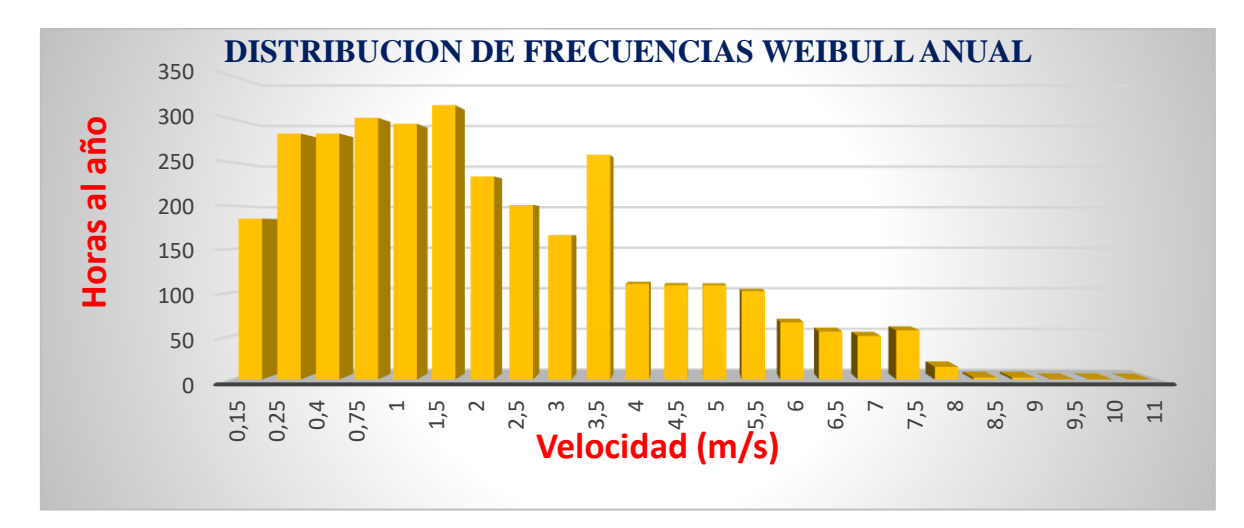

*Distribución de frecuencias Weibull en el lugar de estudio*

### **4.1.2 Determinación de la Eficiencia de los Aerogeneradores**

Para determinar la eficiencia de los aerogeneradores en estudio, se realiza el siguiente proceso para cada velocidad del intervalo de 2-10 m/s. Seleccionamos una velocidad, además el radio de la turbina, estos dos parámetros se les hace constantes mientras que la velocidad angular  $\omega$  varia. Se realiza una tabla a diferentes  $TSR = \lambda$ , hasta encontrar el ideal mediante la ecuación [13], el mismo que produzca el valor más alto de eficiencia  $Cp$ .

La tabla 5, muestra los resultados a una velocidad de viento de 4 m/s tomada como ejemplo, para la explicación del cálculo de los parámetros que se detallan a continuación.

El "coeficiente de potencia"  $(Op)$ , es calculado a diferentes TSR por medio de la ecuación [13]. El valor del coeficiente de momento (Cm), es obtenido de la Dinámica Computacional de Fluidos (CFD) a diversas velocidades de rotación (rpm), los datos de cada simulación se los procesó mediante Excel para obtener el coeficiente de potencia media. Ya obtenidos los parámetros necesarios se realizó el cálculo del coeficiente de potencia (Cp.) y mediante la tabla 6 y 7 se obtuvo la eficiencia para cada velocidad de viento.

(Nota. Los resultados y cálculos de las velocidades se encuentran ubicadas en la sección de ANEXOS-5 y ANEXOS-6.)

### **Tabla 5**

| <b>TSR</b> | Rpm | w(Rad/s) | $\mathsf{c}_{\mathsf{m}}$ | Cp.   |
|------------|-----|----------|---------------------------|-------|
| 0,916      | 100 | 10,472   | 0,123                     | 0,113 |
| 1,008      | 110 | 11,519   | 0,135                     | 0,136 |
| 1,100      | 120 | 12,566   | 0,150                     | 0,164 |
| 1,191      | 130 | 13,614   | 0,159                     | 0,190 |
| 1,283      | 140 | 14,661   | 0,166                     | 0,213 |
| 1,374      | 150 | 15,708   | 0,167                     | 0,229 |
| 1,466      | 160 | 16,755   | 0,162                     | 0,237 |
| 1,558      | 170 | 17,802   | 0,149                     | 0,232 |

*Eficiencia "Turbina Darrieus" a velocidad del viento 4 m/s.*

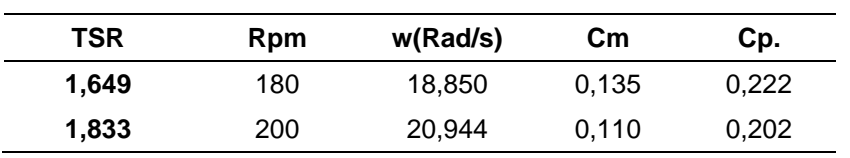

# **Tabla 6**

*Eficiencia "Turbina Savonius" para todas las velocidades de estudio.*

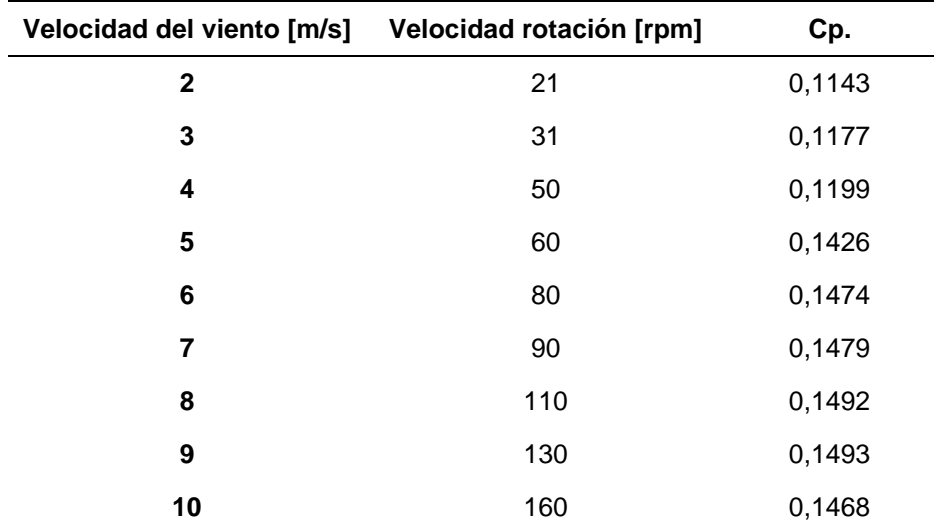

# **Tabla 7**

*Eficiencia "Turbina Darrieus" para todas las velocidades de estudio.*

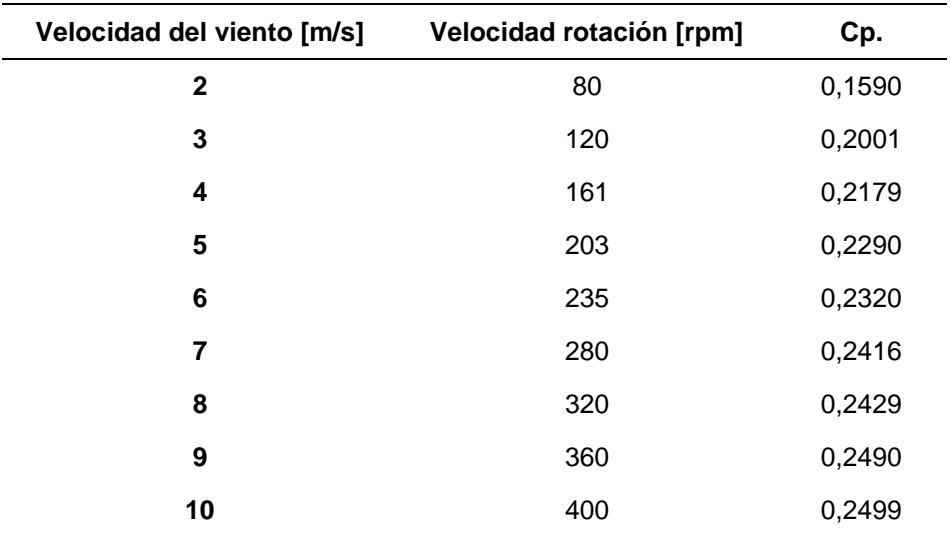

### **4.2 Condiciones de Operación de los Aerogeneradores "Savonius y Darrieus"**

## **4.2.1 Tip Speed Ratio (TSR) "Aerogenerador Savonius y Darrieus".**

Para seleccionar el rango de trabajo de los aerogeneradores, seguimos el procedimiento del apartado 4.1.2 y se procesa los datos en Excel y gráficamente determinamos el intervalo TSR para cada turbina.

Para la obtención de las Figuras 30 y 31, se realizó 10 simulaciones para cada velocidad de viento en estudio (2,3,4,5,6,7,8,9,10 m/s). y se aplicó el proceso de la tabla 5.

(Nota: los resultados y cálculos de todas las velocidades están ubicadas en la sección ANEXOS-5 Y 6)

### **Figura 30**

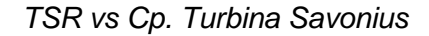

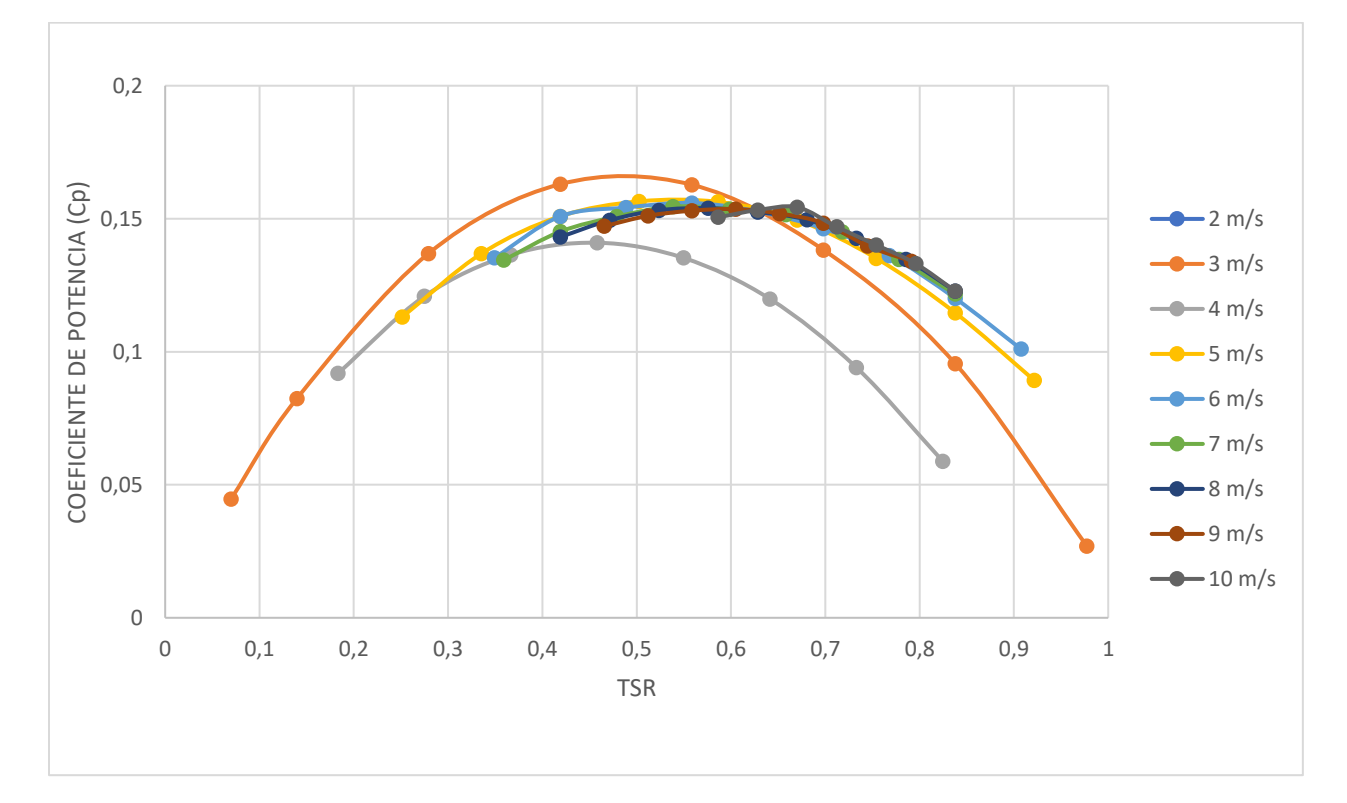

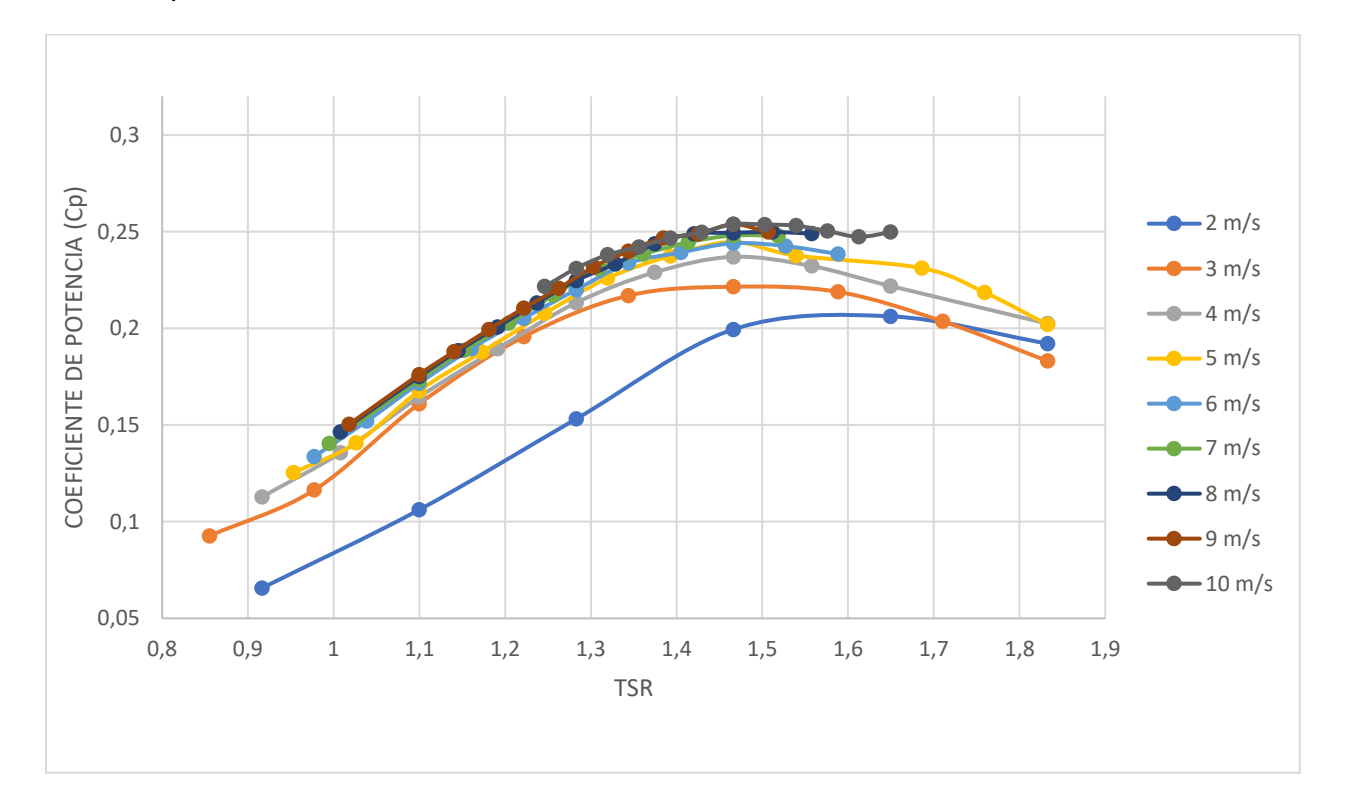

*TSR vs Cp. "Turbina Darrieus"*

Finalmente se puede apreciar en las figuras 30 y 31 que el rango de trabajo donde la turbina produce alta eficiencia se da en el TSR [1,2- 1,8] para la "turbina Darrieus", mientras que para la Savonius se da en el TSR [0,3- 0,7] que es el intervalo donde mayor energía se extrae del viento.

### **4.2.2 Adecuadas Velocidades de Rotación para los Aerogeneradores**

"El amplio rango de trabajo es de gran beneficio debido que, para una velocidad de viento dada, posee una amplia variedad de velocidades de rotación; o viceversa para una velocidad de rotación dada, tendrá un mayor intervalo de velocidades de viento"; donde la turbina es capaz de aprovechar de gran manera la energía del viento, como se observa en las Figuras 32 y 33.

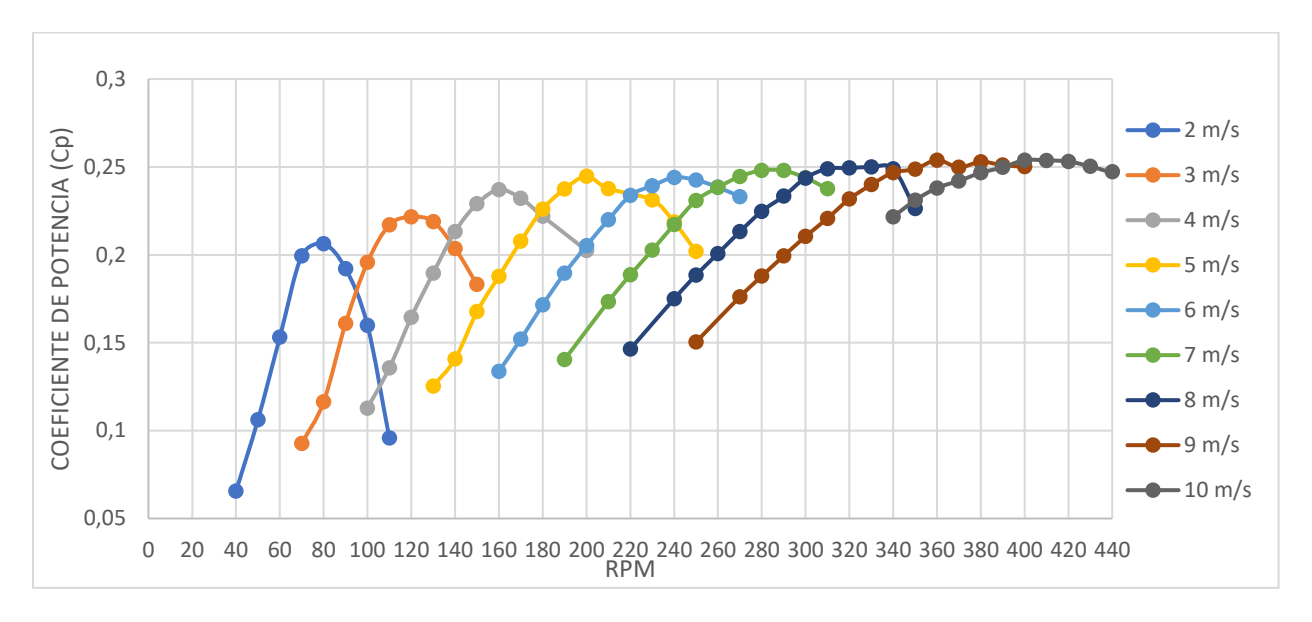

*Rpm vs Cp. "Aerogenerador Darrieus"*

# **Figura 33**

*Rpm vs Cp. "Aerogenerador Savonius"*

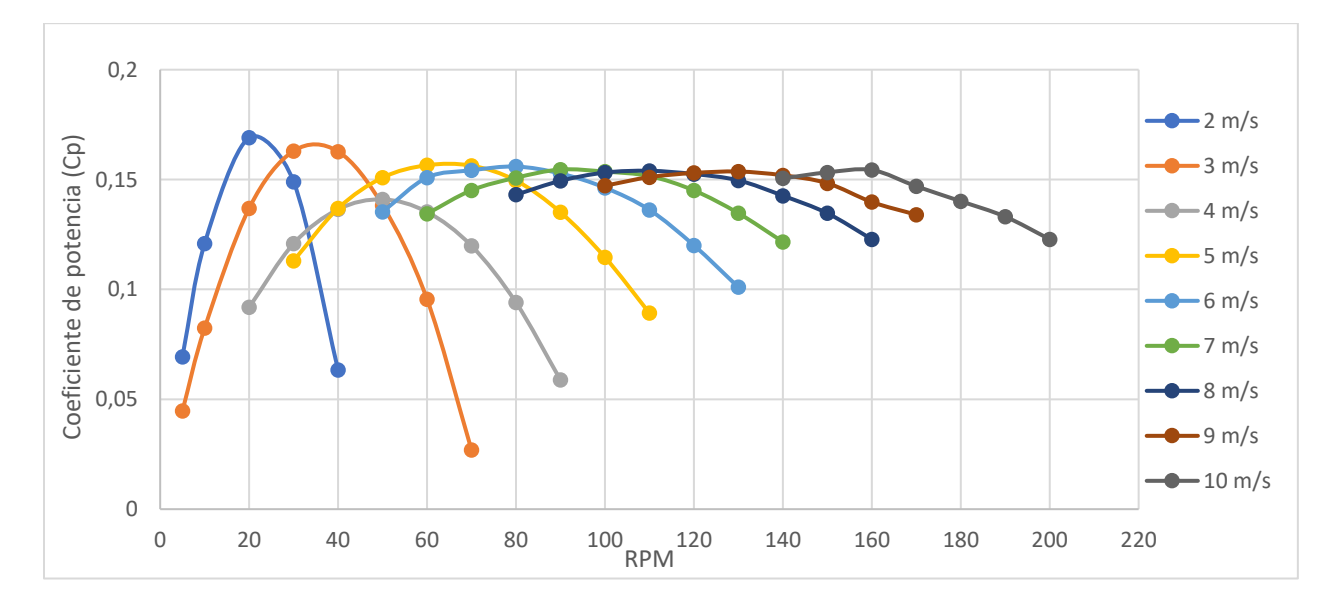

# **4.2.3 Coeficiente de Momento (Cm) "Aerogenerador Savonius y Darrieus"**

Una vez obtenido el intervalo de trabajo de Rpm y TSR, de los dos modelos de aerogeneradores propuestos, se procede a determinar las adecuadas e inadecuadas

posiciones del rotor para la máxima y mínima extracción de potencia para posteriormente estas posiciones analizarlas en los patrones de flujo.

Para lo cual se seleccionó las velocidades de 2,7 y 10 m/s del estudio eólico que hacen referencia a la velocidad promedio, y máxima velocidad. Empezamos por determinar el coeficiente de momento para 5 vueltas completas analizadas a 30 grados cada una, a continuación, se presentan en las Figuras 34 y 35 el coeficiente de momento vs Time Step (número de iteraciones) a una velocidad del viento de 10 m/s con 160 rpm (Savonius) y 400 rpm a 10 m/s (Darrieus). (ANEXOS-7 y 9)

En la Figura 34 el coeficiente de momento para el aerogenerador Savonius inicia en un valor de 0, a medida que el giro empieza y rompe la inercia alcanza su máximo coeficiente de momento (Cm) de 0,65 y un mínimo negativo de -0,16. A partir del "Time step" 12 la gráfica se estabiliza de aquí en adelante tenemos valores estables del coeficiente de momento de la turbina Savonius.

### **Figura 34**

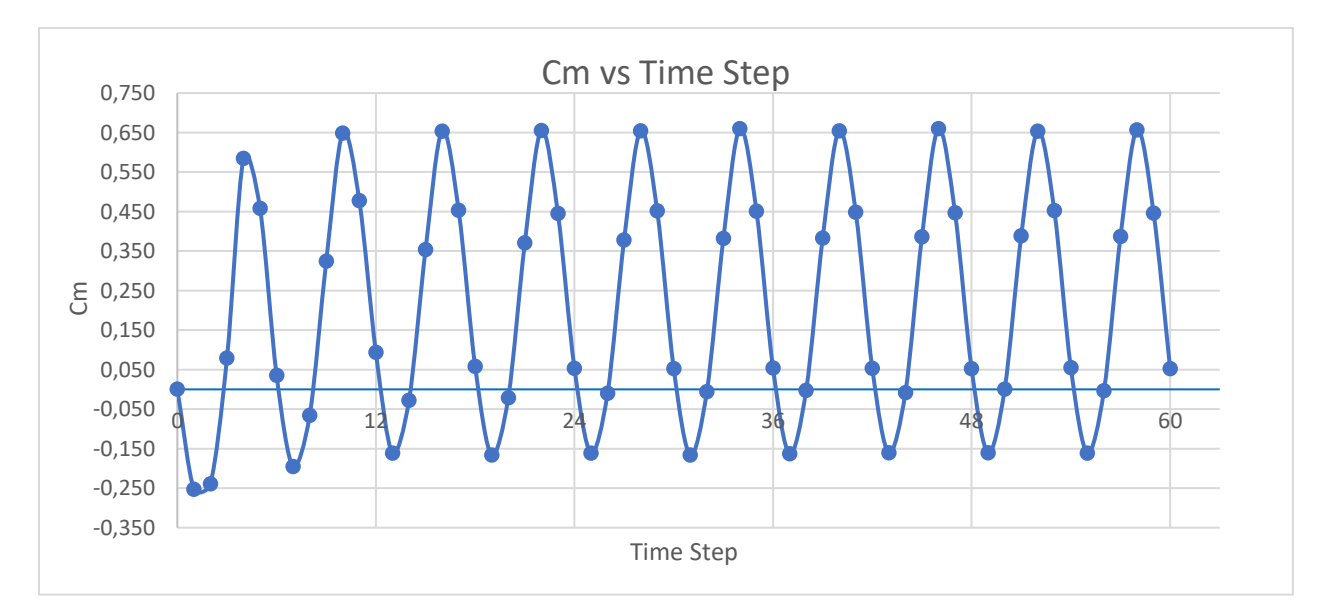

*Coeficiente de momento a TSR=0,67 del aerogenerador Savonius*

En la Figura 35 para la "turbina Darrieus" el coeficiente de momento inicia en un valor de 0, mientras empieza a girar existe un alto torque de arranque hasta un valor Cm de 0,466 los valores son inestables en la primera vuelta del aerogenerador, a partir del Time Step 24 la gráfica se estabiliza y se puede observar tres ondas en cada vuelta esto se debe a que el aerogenerador es de tres palas y los picos son los puntos de mayor aprovechamiento eólico.

### **Figura 35**

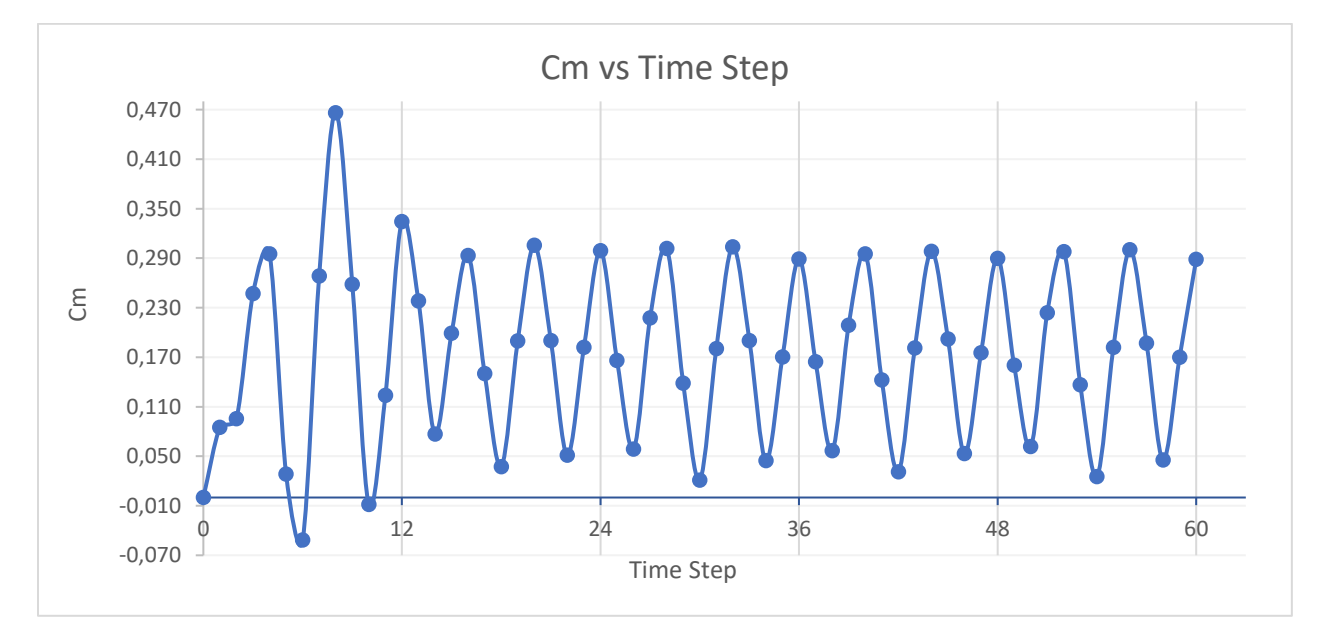

*Coeficiente de momento a TSR=1,47 "Aerogenerador Darrieus".*

### **4.2.4 Posiciones Ideales del Rotor para Máxima Extracción de Potencia**

Para el análisis aerodinámico se toma los valores de la última vuelta donde el generador se encuentra en el estado estable. En la simulación CFD se ha configurado que cada "Time Step" es equivalente a 30º, las grafica presenta los valores de cm vs grados en la quinta vuelta, aquí se determina la posición favorable y desfavorable para los aerogeneradores.

La Figura 36 presenta los datos de la turbina Savonius, en la cual se observa dos puntos máximos en los ángulos de 120º, 300º a un coeficiente de momento de 0,657; debido a que el rotor genera un mayor torque a estos ángulos porque las palas se enfrentan directamente al flujo de aire y dos puntos mínimos en la cual gira por inercia propia a una posición 30º, 210º a un Cm de -0,161 (No se puede extraer energía en los puntos Cm negativos). La forma de onda de la gráfica tiene dos puntos tanto máximo como mínimo que contrastan con la geometría del aerogenerador (dos álabes).

### **Figura 36**

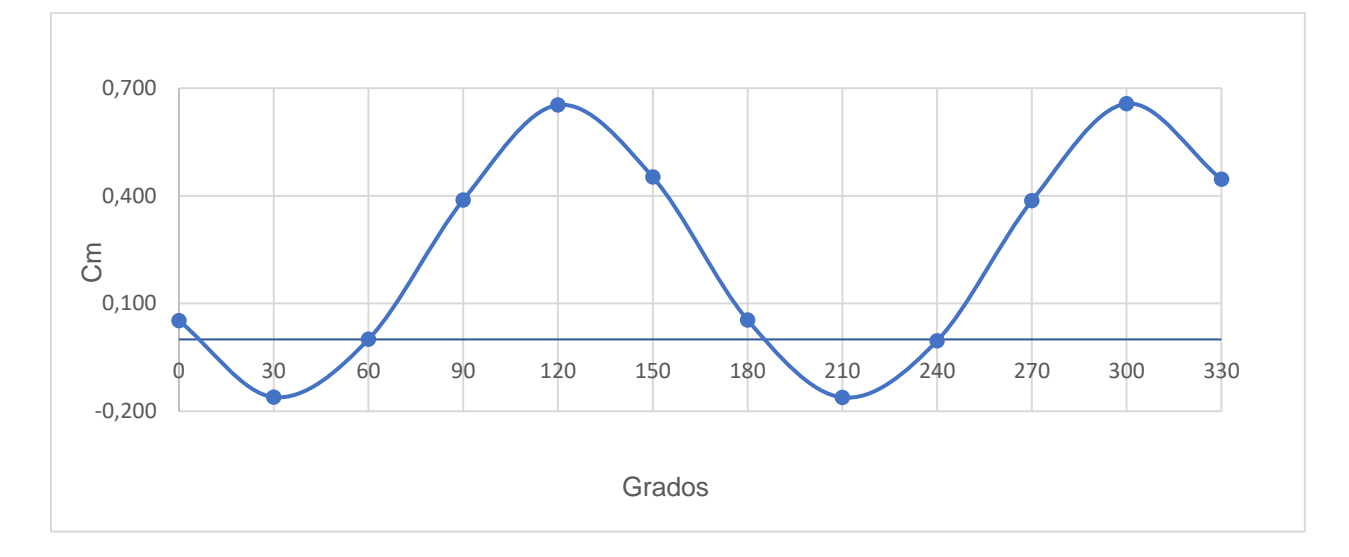

*Ángulo girado vs coeficiente de momento - Savonius*

La posición favorable de la "turbina Darrieus" se muestra en la Figura 37 y se da en los ángulos 0º, 120º, 240º donde se tiene un valor de cm alto y por tal razón se va a conseguir extraer energía del viento. La forma de onda hace referencia a la geometría del aerogenerador (3 perfiles). Para esta turbina la posición desfavorable se da en valores Cm positivos de 0,025, a diferencia de la Savonius donde su Cm es negativo, en estos niveles el aerogenerador rota por inercia y esto se observa en los ángulos 60º, 180º y 200º. Pero a pesar de tener valores bajos de cm en estos puntos, se está extrayendo en una mínima cantidad la energía del viento esto se debe a la geometría de la turbina.

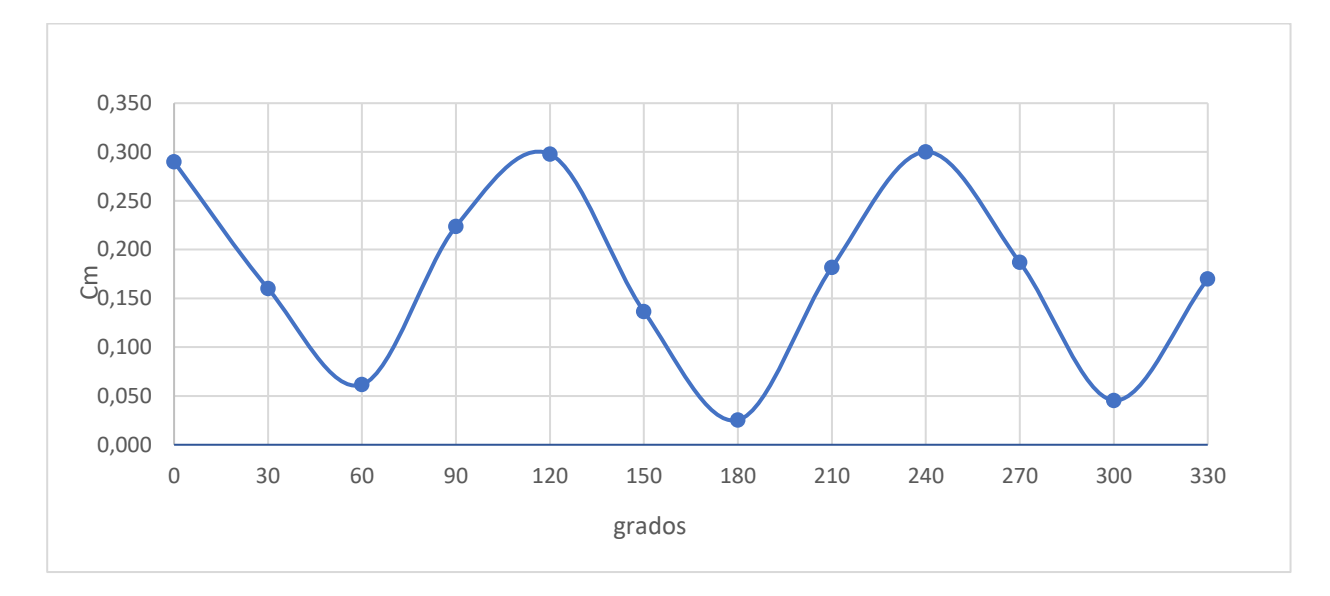

*Ángulo girado vs coeficiente de momento-Darrieus*

### **4.3 Patrones de Flujo Aerogenerador Savonius y Darrieus**

A continuación, se realiza el análisis de patrones de flujos más importantes como son: los contornos de presión, contornos de velocidad, para determinar los campos de baja y alta presión e identificar si el flujo de aire que traspasa los perfiles puede trabajar como "extradós o intradós", dependiendo de la posición en la que se encuentre. "El extradós se define como la cara del perfil que soporta una menor presión y mayor velocidad, el intradós es la cara opuesta, que soporta mayor presión y menor velocidad."

 El movimiento de la turbina depende de la diferencia de presiones que exista en las caras de los perfiles, a mayores diferencias de presiones entre la cara interna y externa se produce una alta fuerza de sustentación la cual genera un momento positivo en el eje, además que la presencia de esta presión nos lleva a predecir el efecto que está va a tener en el par que se produce sobre el eje. Este efecto se verifica en la gráfica del coeficiente de momento (Cm),

donde varia alcanzando puntos máximos y mínimos cuando la turbina se ubica en posiciones favorables y desfavorables.

De la Figura 36, 37 se determinó para la turbina Savonius la posición favorable se da a ángulos 120º, 300º y desfavorables a ángulos 30º y 210º. Mientras para la turbina Darrieus la posición favorable se da a ángulos 0º, 120º 240º y desfavorables a ángulos 60º, 180º, 300º.

Todos resultados mostrados son de la quinta vuelta, en la que la turbina se encuentra estable, para la generación de la tabla se usa los valores en dos dimensiones y se contrastará con los valores de presión en tres dimensiones 3D, el análisis de contornos de presión se realiza para las posiciones favorables y desfavorables.

La dirección de giro de cada aerogenerador depende de la posición de diseño de los álabes como se muestran en la Figura 38.

### **Figura 38**

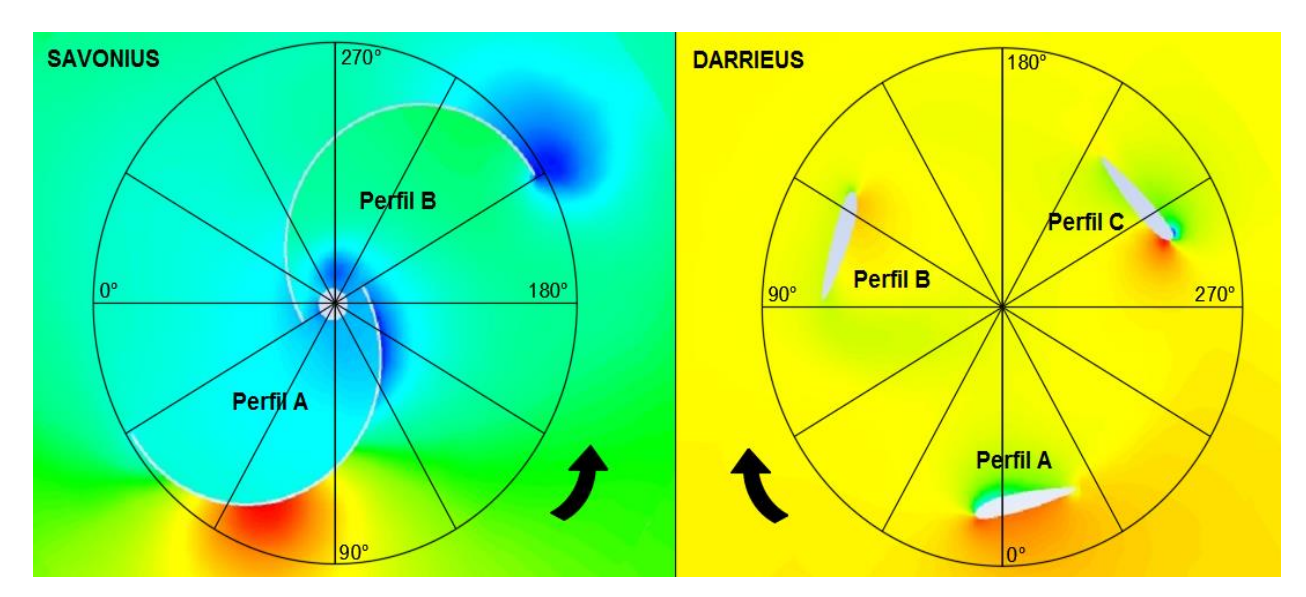

*Posición de giro de los aerogeneradores Savonius - Darrieus*

### **4.3.1 Contornos de presión y velocidad Aerogenerador Savonius**

### **Contornos de Velocidad y Presión Aerogenerador Savonius a**  $v = 10$  **m/s.**

Para facilitar el análisis de los contornos de presión de las figuras 39 y 40 de las posiciones favorables y desfavorables respectivamente, se realizó una tabla que abarca los parámetros importantes de los patrones de flujo del aerogenerador Savonius.

La posición ideal del rotor Savonius se da en los ángulos 120º, 300º como se observa en la figura 39, corresponden a la posición de mayor extracción de potencia, debido a que en su zona convexa y cóncava existe una alta variación de presiones que dan lugar a una alta fuerza de sustentación lo cual provoca un momento positivo que ayuda al movimiento del aerogenerador. A la posición 120º en la zona convexa presenta diferencia de presiones que va desde presión de -104,238 a 24,112 [Pa], mientras que en la zona cóncava presenta una presión que varía en 24,112 [Pa] a 35,78 [Pa], del mismo modo para la posición de 300° en el lado cóncavo presenta presiones -80,137 a 2,523 [Pa] en el lado convexo la presión de 2,523 a 49,758 [Pa]

Las gráficas 3D nos ayudan a contrastar los valores en 2D, además de visualizar de una mejor manera los contornos de presión y velocidad en toda la geometría de la turbina, para el caso de 300° el flujo ingresa por el eje x y observamos como varia la presión desde la tapa superior a inferior en el intervalo de 50,050 a -80,980 [Pa].

Patrones de flujo posición 120° favorable - Savonius a  $v = 10$   $m/s$ .

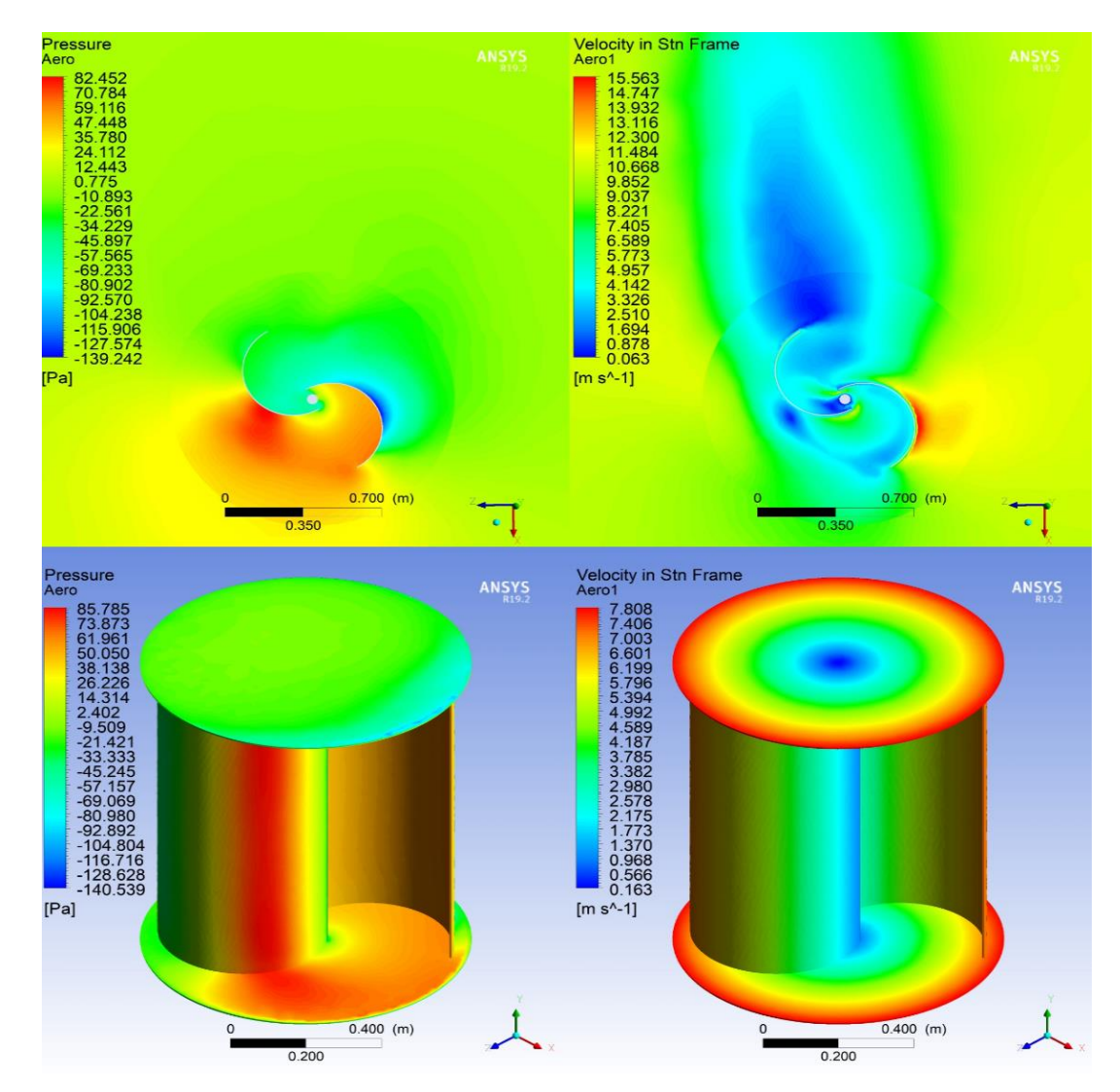

Para la posición desfavorable 30º y 210º como se observa en la Figura 40, la turbina posee un coeficiente de momento negativo por lo cual la extracción de potencia es mínima, esto se debe que al pasar por dichos ángulos la turbina gira por inercia propia. Además, con el análisis de presión en la zona cóncava y convexa se obtiene diferencias de presión mínimas que no aportan un momento positivo de giro; contrario a lo que sucede en la posición favorable. A la posición 30º en la zona convexa presenta una presión que varía de 59,65 a -67,700 [Pa]**,**

mientras que en la zona cóncava no existe variación de presiones y se establece en una presión de -4,025 [Pa].

Para el caso 3D se observa que el flujo al ingresar por el eje x a la posición 30º observamos como varia la presión desde la tapa superior a inferior en el intervalo de 63,717 a - 72,462 [Pa].

### **Figura 40**

*Patrones de flujo posición 30° desfavorable - Savonius a*  $v = 10$  *m/s.* 

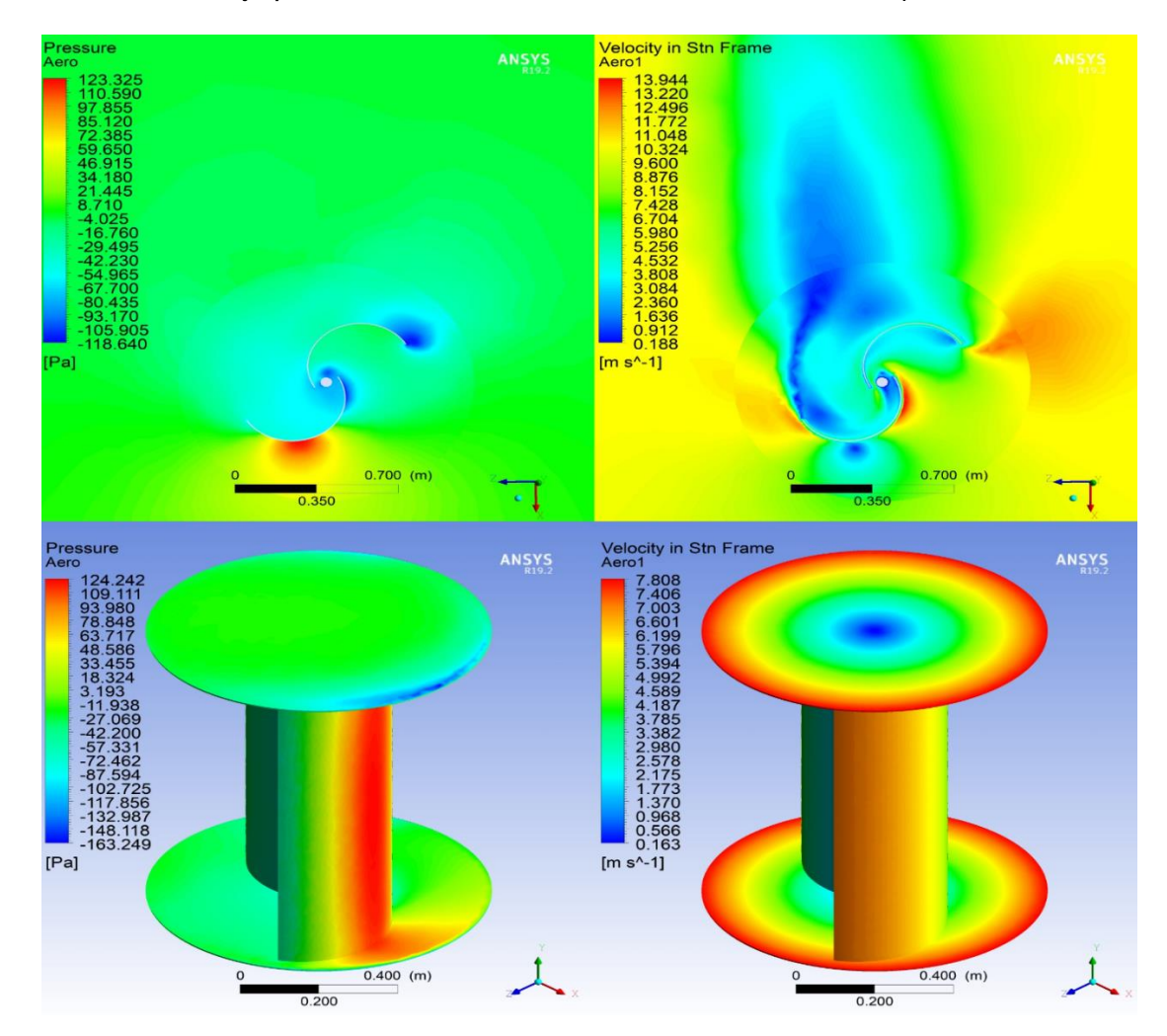

Todo el análisis descrito esta resumido en la tabla 8, para las posiciones favorables y desfavorables, se realizó el análisis en 2D y se contrastó los resultados con los contornos de presión en 3D (Obtenido a lo largo de la turbina de tapa superior a inferior).

Los contornos de alta presión provocan baja velocidad y viceversa, como ejemplo tomamos la posición 120º de la tabla 8 en los contornos de velocidad se observa que en la zona convexa como era de esperarse la velocidad es alta a un valor de 12,3  $m/s$ , mientras que en la zona cóncava la velocidad es  $4.957 \, m/s$ . De igual manera se observa la dirección por donde el viento abandona la turbina a un valor de  $4,142 \ m/s$ .

Para la zona desfavorable a la posición 0° en el lado convexo la velocidad llega a un máximo valor de 10,324  $m/s$ . Y en el lado cóncavo su velocidad llega a 3,808  $m/s$  del mismo modo se observa la dirección de salida a un valor de 2,360 m/s.

### **Tabla 8**

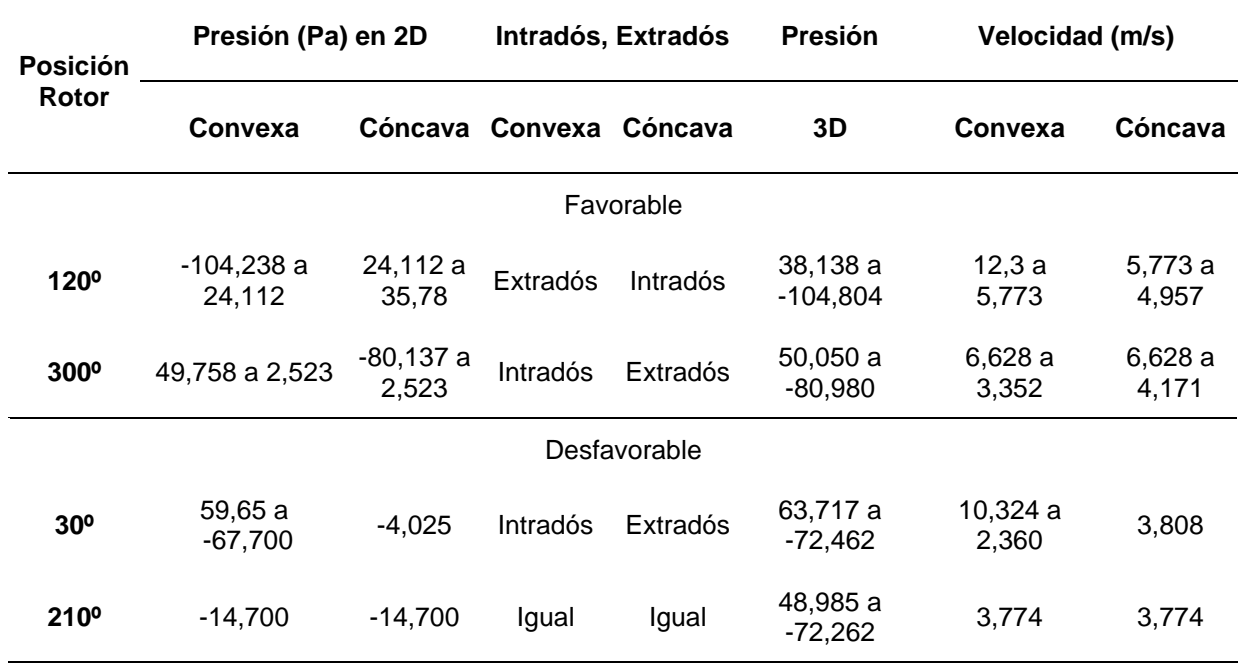

*Resumen patrones de flujo aerogenerador Savonius a*  $v = 10$  *m/s.* 

**Contornos de Velocidad y Presión Aerogenerador Savonius**  $v = 2.7$  **m/s. Para el** análisis aerodinámico de contornos de presión y velocidad se estableció una velocidad de viento de 2,7 m/s, a la cual se le realizó el proceso del apartado 4.1.2. Una vez determinado el TSR de 0.48 a una velocidad de rotación de 30,71 rpm como promedio (ver ANEXO-8). Se procede al análisis de los patrones de flujo a los parámetros indicados, los resultados de este análisis se muestran en la Figura 41 y 42.

# **Figura 41**

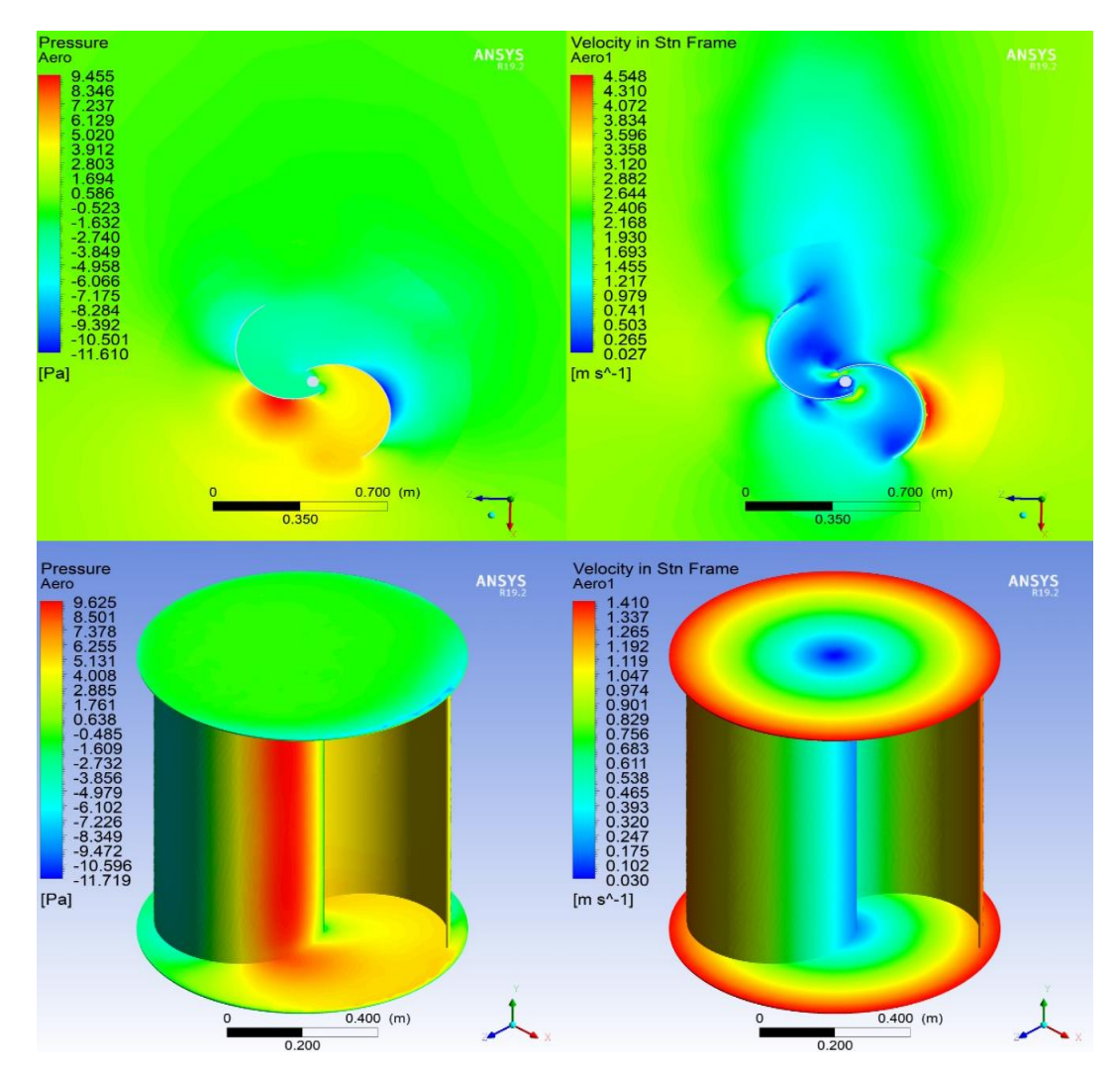

*Patrones de flujo posición 120° favorable - Savonius a*  $v = 2.7$  *m/s* 

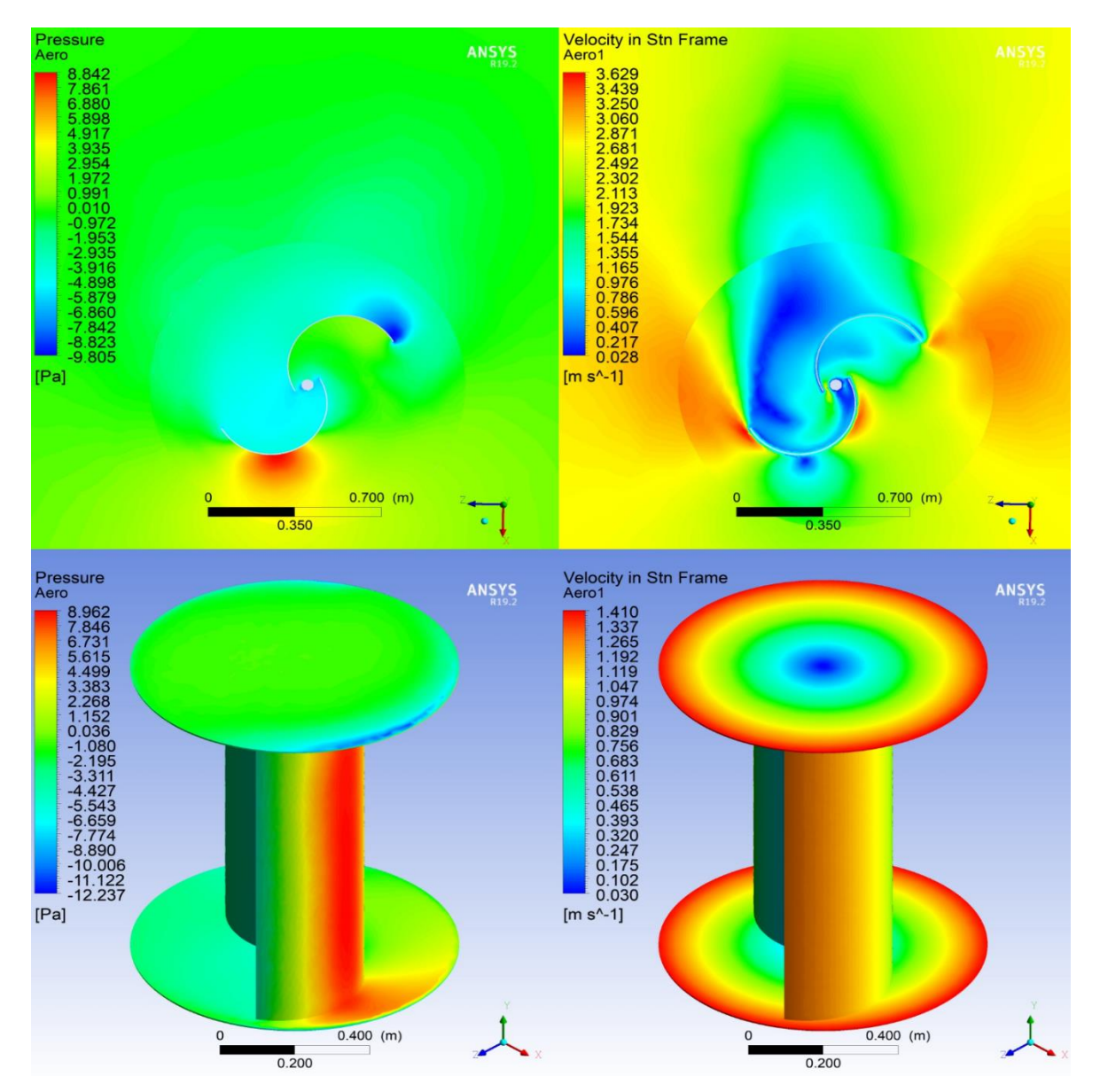

*Patrones de flujo posición 30° desfavorable- Savonius a*  $v = 2.7$  *m/s* 

Los patrones de flujo a una velocidad de 2,7 m/s tienen el mismo comportamiento de los patrones de flujo a 10 m/s, solo a menor escala como se puede observar en la tabla 9.

### **Tabla 9**

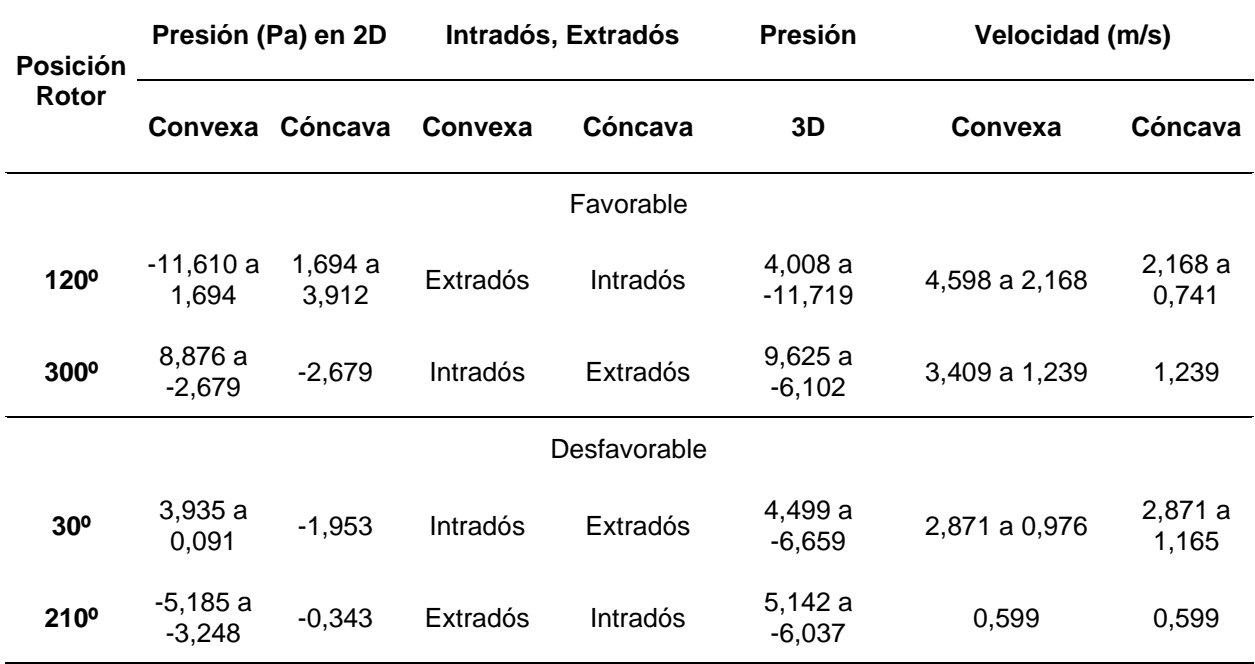

*Resumen patrones de flujo aerogenerador Savonius a*  $v = 2.7$  *m/s.* 

### **4.3.2 Contornos de Presión y Velocidad Aerogenerador Darrieus**

#### Contornos de Velocidad y Presión Aerogenerador Darrieus  $v = 10$   $m/s$ .

La simulación de los contornos de presión, velocidad se los desarrolla de acuerdo a los puntos máximos y mínimos de extracción de potencia como se estableció en la Figura 37.

Para la posición favorable que se da en los ángulos 0, 120, 240° se desarrolla los contornos de presión y velocidad como se aprecia en la Figura 43, en el caso 2D se puede observar que para la posición 0º se tiene una alta presión en la cara externa en el borde de ataque con un valor de 108,192 [Pa] a medida que avanza por el perfil al llegar al borde de salida la presión disminuye a un valor de -18,972 [Pa]; en la cara interna varia en el mismo intervalo a una presión de -50,763 [Pa] a 12,819 [Pa] una alta variación de presiones entre la cara interna y externa da lugar a una alta fuerza de sustentación lo cual provoca un momento positivo que ayuda al movimiento del aerogenerador. Para el caso 3D se observa que el flujo al ingresar por el eje x en la posición 0º ejerce una presión a lo largo de los alabes, como resultado se tiene una máxima presión de 149,256 a -77,757 [Pa].

## **Figura 43**

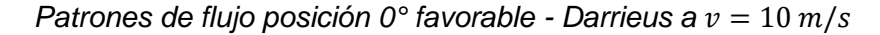

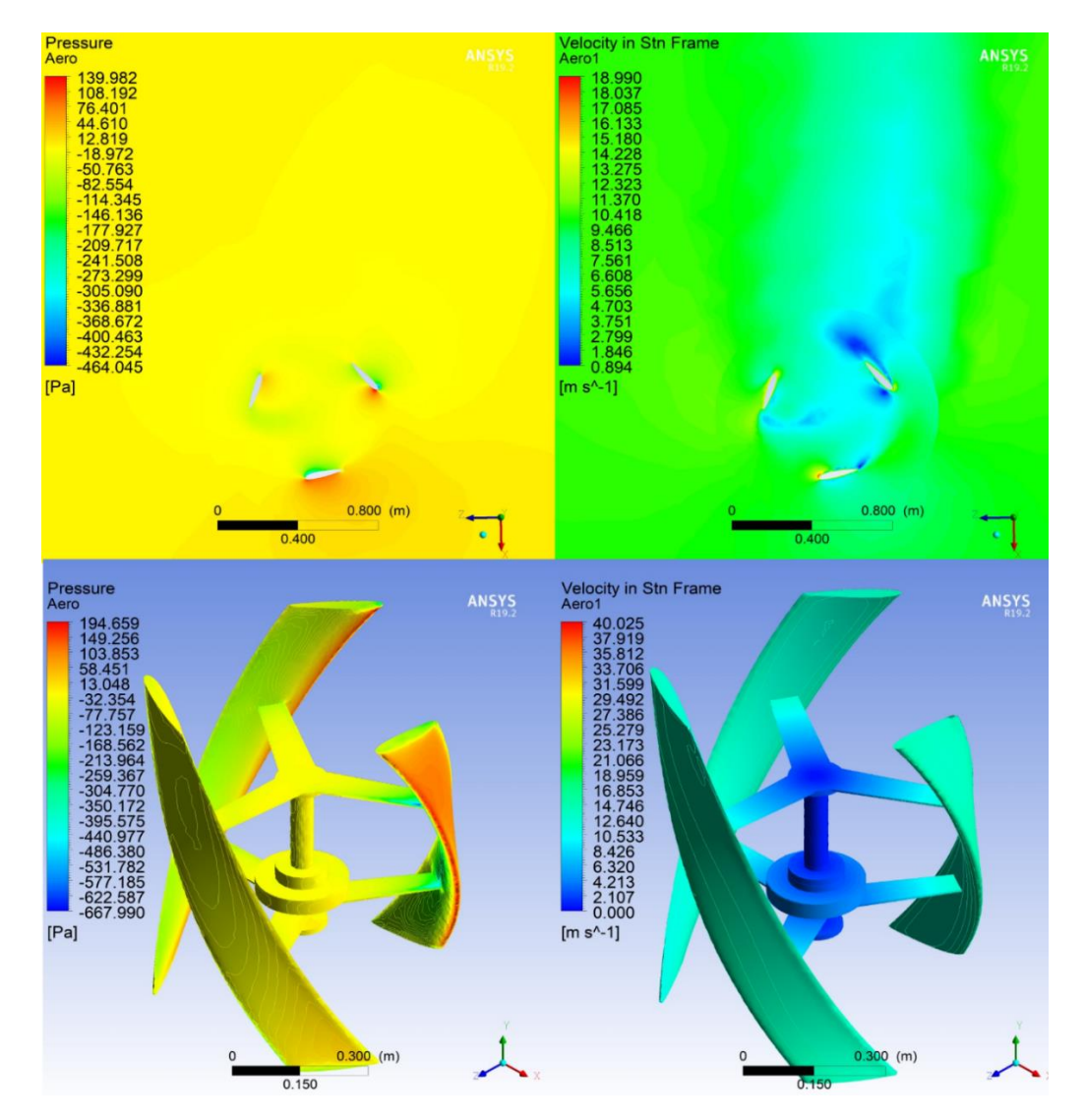

A 60º, 180º, 300º como se observa en la Figura 37, la turbina posee un coeficiente de momento bajo por lo cual la extracción de potencia es mínima, esto se debe que al pasar por

dichos ángulos la turbina gira por inercia propia. Además, con el análisis de contornos de presión (Figura 44) se observa que en la cara interna y externa existe bajas diferencias de presión que no aportan un momento positivo de giro; contrario a lo que sucede en la posición favorable. Como ejemplo tomamos la posición 60° en la cual tenemos una presión -18,348 [Pa] en el borde interno como externo, por tal motivo no se la pudo clasificar en extradós e intradós por su mínima diferencia de presión. Para la posición 180° en la cara interna en el borde de ataque presenta un valor de 31,961 [Pa] a medida que avanza por el perfil al llegar al borde de salida la presión disminuye a un valor de 0,610 [Pa], en la cara externa varia en el mismo intervalo a una presión de -93,443 a 0,610 [Pa]. Mientras para la posición 300º, presenta una variación de presiones en la cara externa de -63,454 a -37.846, en cambio para la cara interna su variación es de 90,195 a – 63,454[Pa].

Todos estos valores se contrastan con los contornos de presión en 3D para una mejor visualización de la presencia de presión, velocidad; a lo largo de la geometría de la figura 44 y se observa como para la posición 60° la presión varia en el intervalo de 21,569 a -23,515 Pa

*Patrones de flujo posición 60° desfavorable - Darrieus a*  $v = 10$  *m/s* 

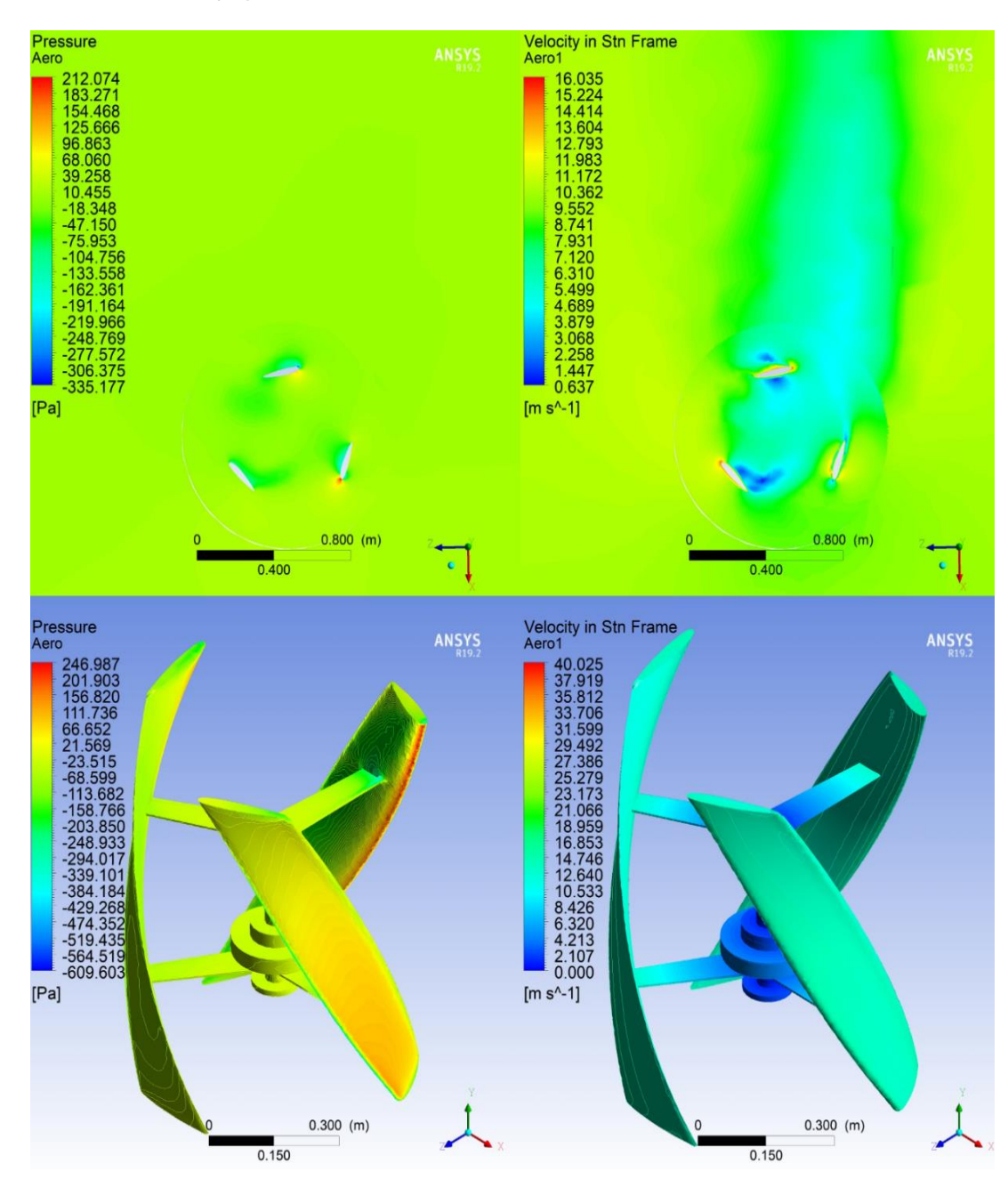

Los contornos de alta presión provocan baja velocidad y viceversa, como ejemplo tomamos la posición de 0º en los contornos de velocidad, en el borde de ataque presenta una máxima velocidad de 18,037  $m/s$  a medida que avanza su recorrido llega al borde de salida a una velocidad de 7,561 m/s .De igual manera se observa la dirección por donde el viento abandona la turbina a un valor de 7,150m/s.

Para la zona desfavorable a la posición 60° en el borde de ataque presenta una máxima velocidad de 11,983 m/s, a medida que avanza su recorrido tanto para el borde externo e interno la velocidad disminuye a un valor de 3,068 m/s del mismo modo se observa la dirección de salida con un valor de 6,310m/s.

Todo el análisis descrito anteriormente esta resumido en la tabla 10, para las posiciones favorables y desfavorables se realizó el análisis en 2D y se contrastó los resultados con los contornos de presión en 3D. Para el caso 2D los intervalos se los toma desde el borde de ataque hasta el borde de salida, mientras que los valores de presión de 3D se les tomo a un determinado ángulo a lo largo del perfil, además se los clasifica en intradós y extradós de acuerdo a la presión que presentan sus caras, la denominación "Igual" se la asigna debido a que no se puede clasificar en extradós e intradós por su mínima diferencia de presiones.

### **Tabla 10**

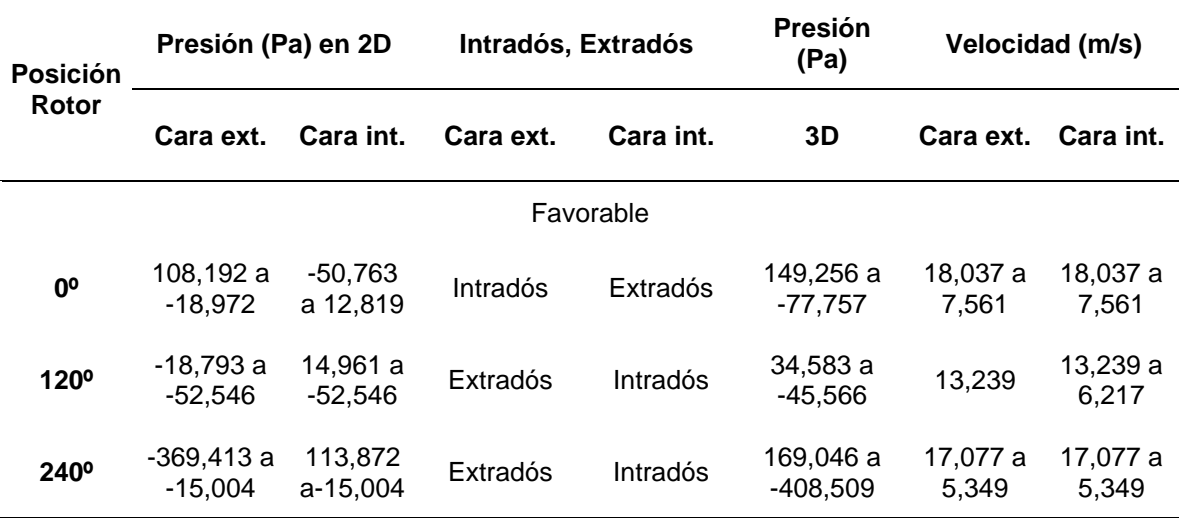

*Resumen patrones de flujo "aerogenerador Darrieus" a*  $v = 10$  *m/s.* 

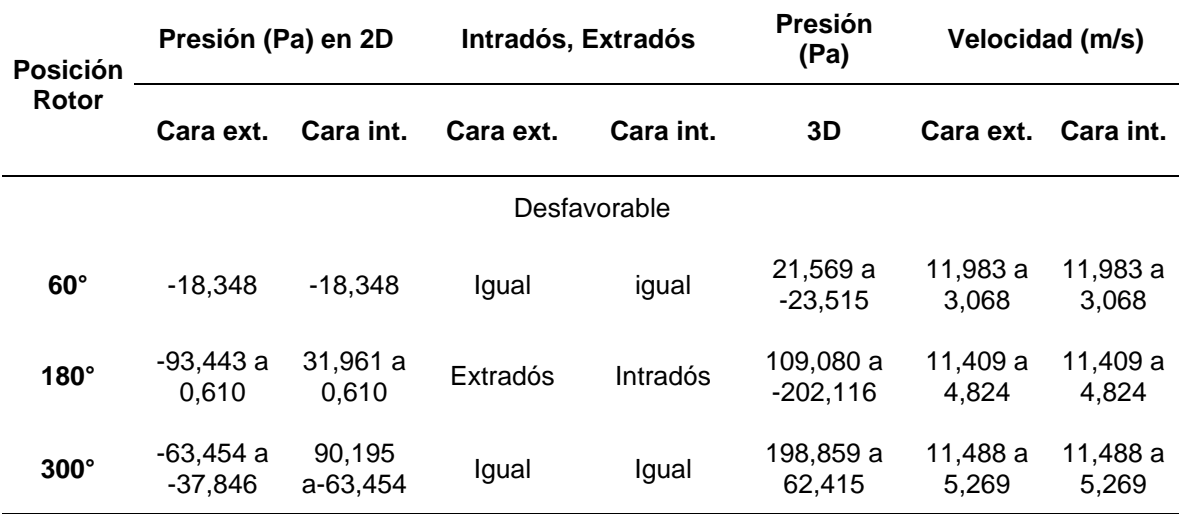

**Contornos de Velocidad y Presión Aerogenerador Darrieus**  $v = 2.7$  m/s. Para el análisis aerodinámico de contornos de presión y velocidad se estableció una velocidad de viento de 2,7  $m/s$ , a la cual se le realizó el proceso del apartado 4.1.2. Una vez determinado el TSR de 1.49 a una velocidad de rotación de 110 rpm como promedio (ver ANEXOS-10). Se procede al análisis mediante CFD para generar los patrones de flujo a los parámetros indicados.

Los patrones de flujo a una velocidad de 2,7 m/s en las posiciones favorables y desfavorables se observan en las figuras 45 y 46, las cuales tienen el mismo comportamiento de los patrones de flujo a 10 m/s a diferencia de sus valores que son a menor escala como se puede observar en la tabla 11.

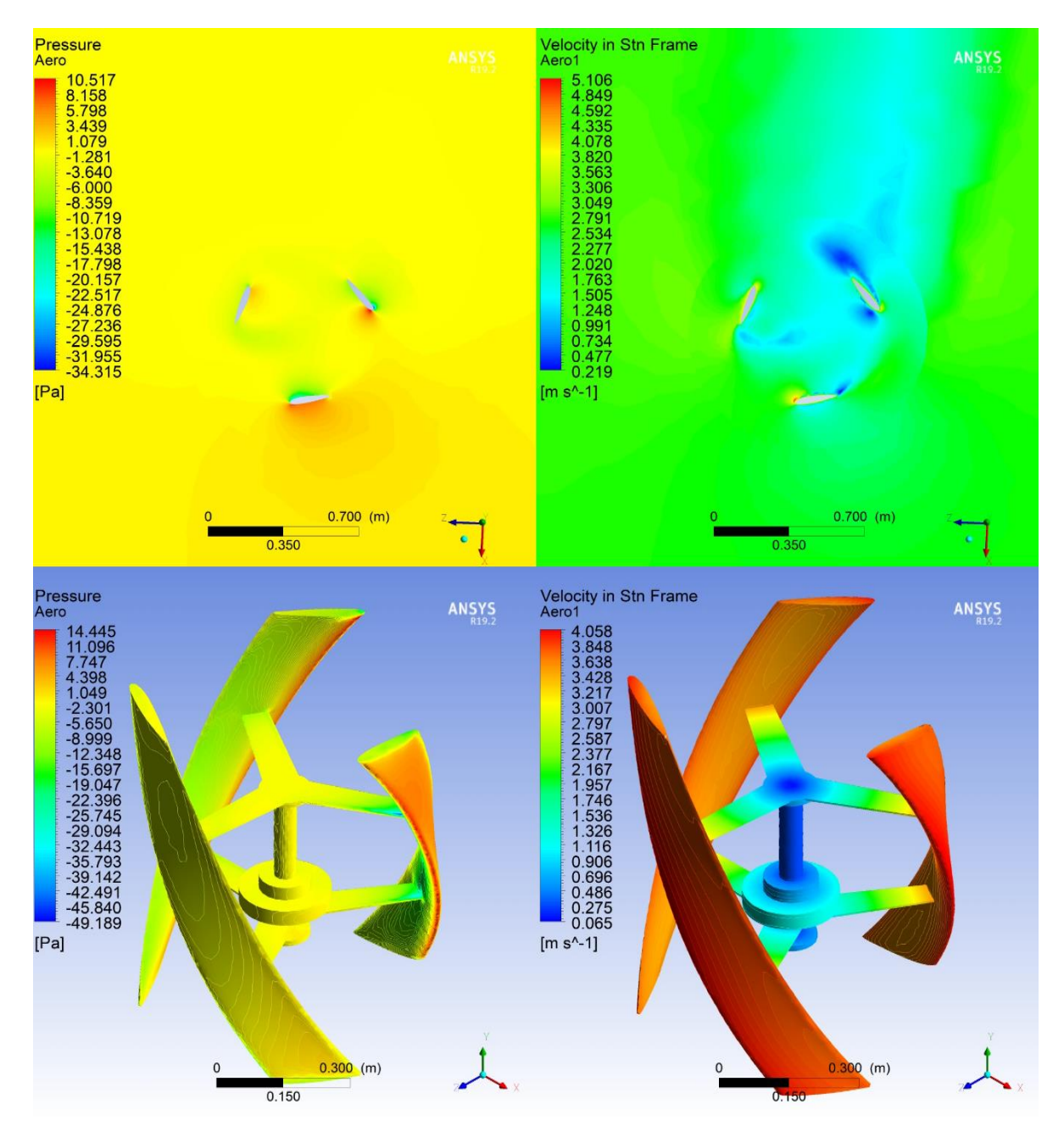

*Patrones de flujo posición 0° favorable - Darrieus a v = 2,7 m/s* 

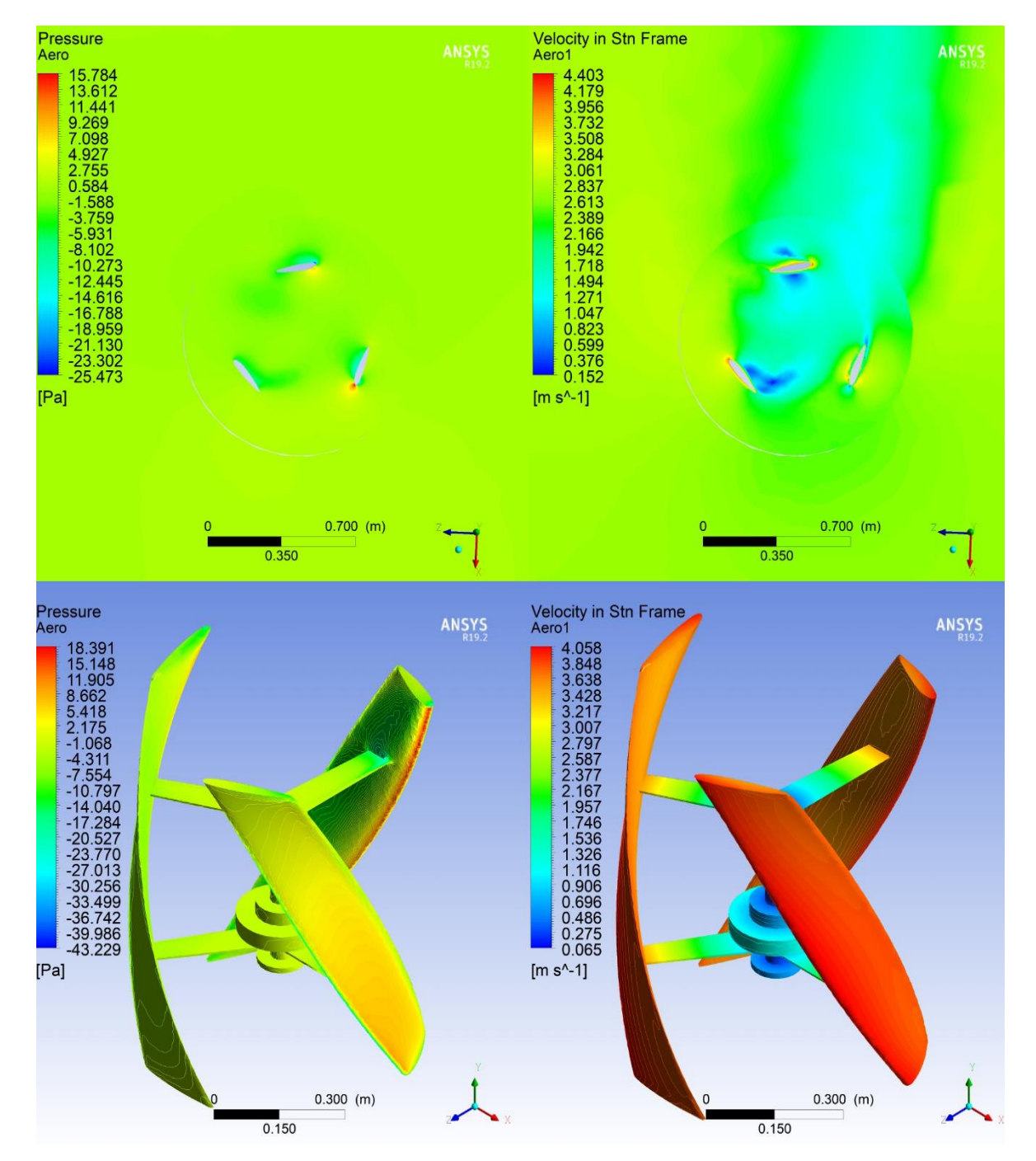

*Patrones de flujo posición 60° desfavorable - Darrieus a*  $v = 2.7$  *m/s* 

### **Tabla 11**

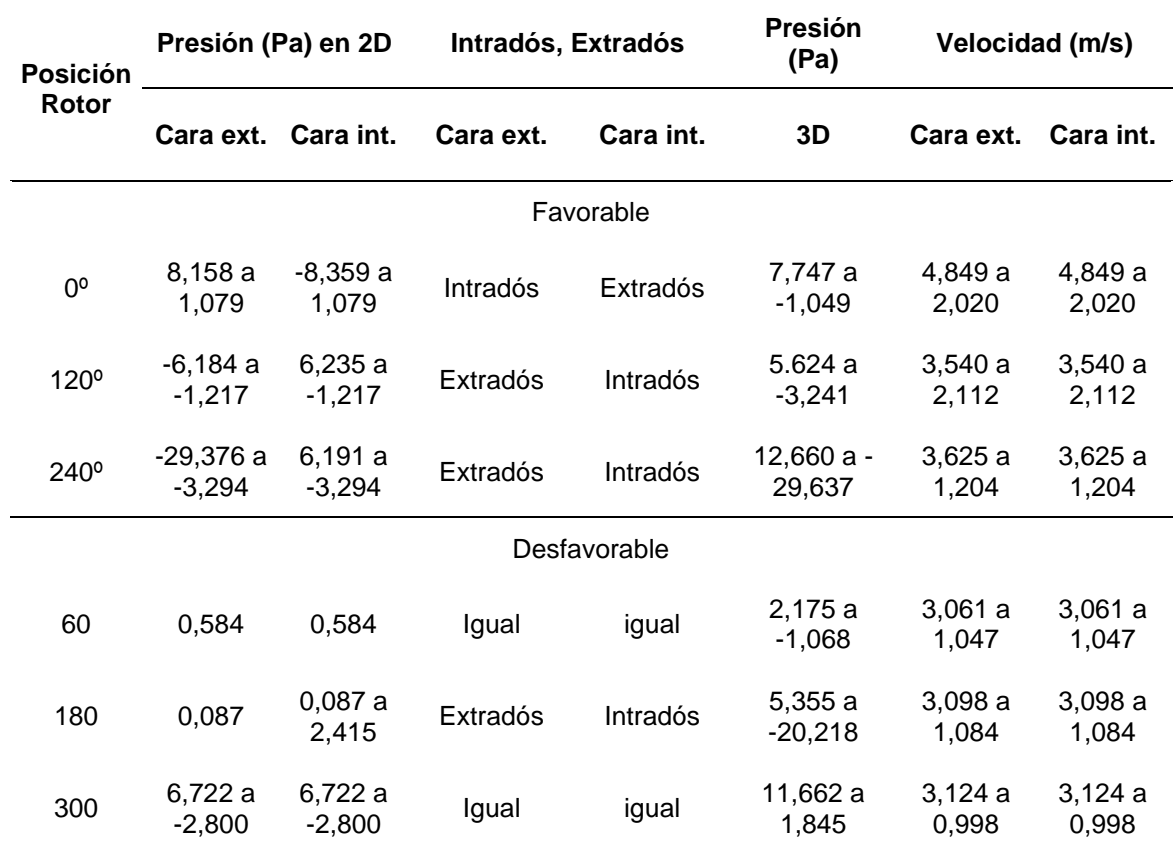

*Resumen de patrones de flujo aerogenerador Darrieus a*  $v = 2.7$  *m/s.* 

## **4.3.3 Velocidad Ejercida en la Turbina "Savonius y Darrieus"**

Este análisis se realiza para toda la turbina por medio de los contornos de velocidad en 3D. Con lo explicado anteriormente se estableció que las altas diferencias de presiones provocan el movimiento a la turbina, así como altas presiones provocan bajas velocidades de impacto en los perfiles y viceversa, a continuación, se presenta la gráfica de velocidades 3D en la cual se observa cómo actúa el perfil A y B en el caso de la turbina Savonius, mientras para el Darrieus le corresponde los perfiles A, B, C (Ver figura 38 ).

En la Figura 47, se puede observar los valores de velocidades del aerogenerador Savonius, donde la barra de color celeste llega a un valor de velocidad de 7,808 m/s en la posición del perfil A 120°, perfil B 300°, misma velocidad que a la posición del perfil A 300° y B 120°.

La posición que posee baja velocidad es en la barra de color naranja cuando el generador se ubica en la posición del perfil A 30° y B 210°, de igual manera en las posiciones del perfil A 210° y B 30°, en estas posiciones se tiene un valor de 5,76 m/s.

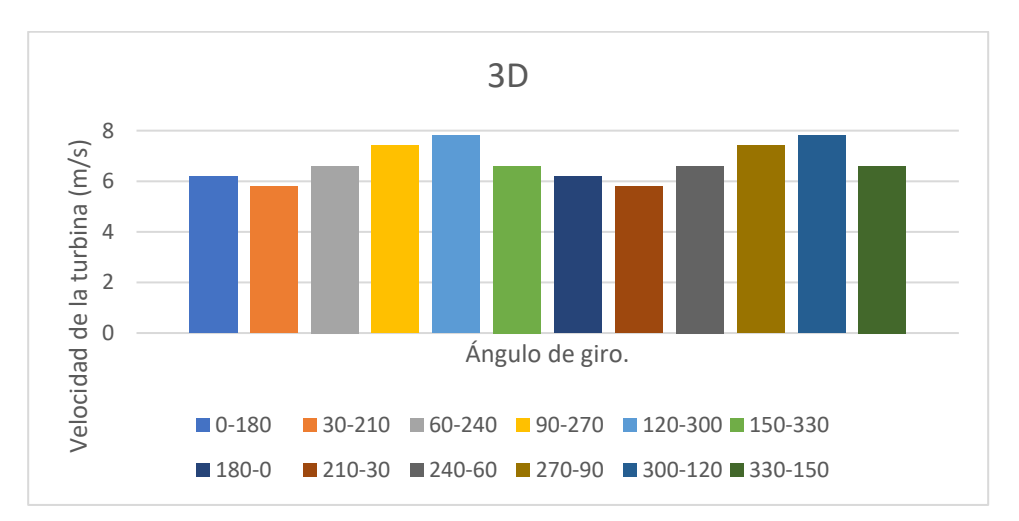

#### **Figura 47**

*Velocidad en la Turbina Savonius a velocidad viento 10 m/s*

En la figura 48 se observan los valores de las velocidades para la "turbina Darrieus", el aerogenerador posee tres perfiles denominados A, B y C desplazados a 120° para lo cual analizó a la posición del perfil A 0°, perfil B 120°, perfil C 240°, los cuales tienen la más alta velocidad con un valor de 16,853 m/s en toda la turbina; el mismo valor se repite cuando los perfiles se desplazan 120° debido a la geometría del aerogenerador.

Mientras que valores de baja velocidad se da en la posición del perfil A 60°, perfil B 180°, perfil C 300°; de la igual manera los valores de las velocidades de 10,533 m/s se repiten cada que la turbina se desplaza 120°.

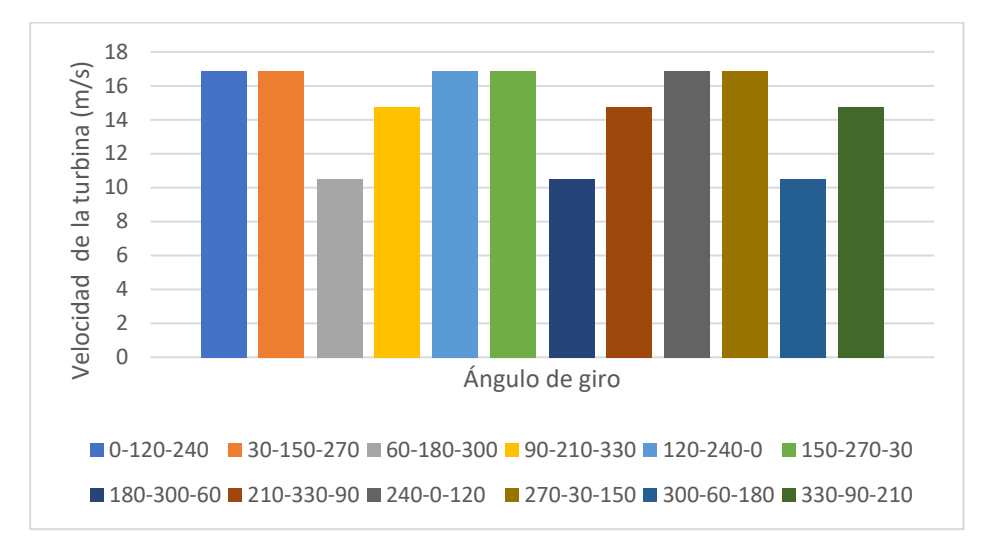

*Velocidad en la Turbina Darrieus a velocidad viento 10 m/s*

Para la velocidad del viento a 2,7 m/s en los aerogeneradores "Savonius y Darrieus" se mantiene el mismo comportamiento de la velocidad de viento a 10 m/s a diferencia que esta tiene valores a menor escala y se da en la misma posición de los perfiles, como se observan en las figuras 49 y 50.

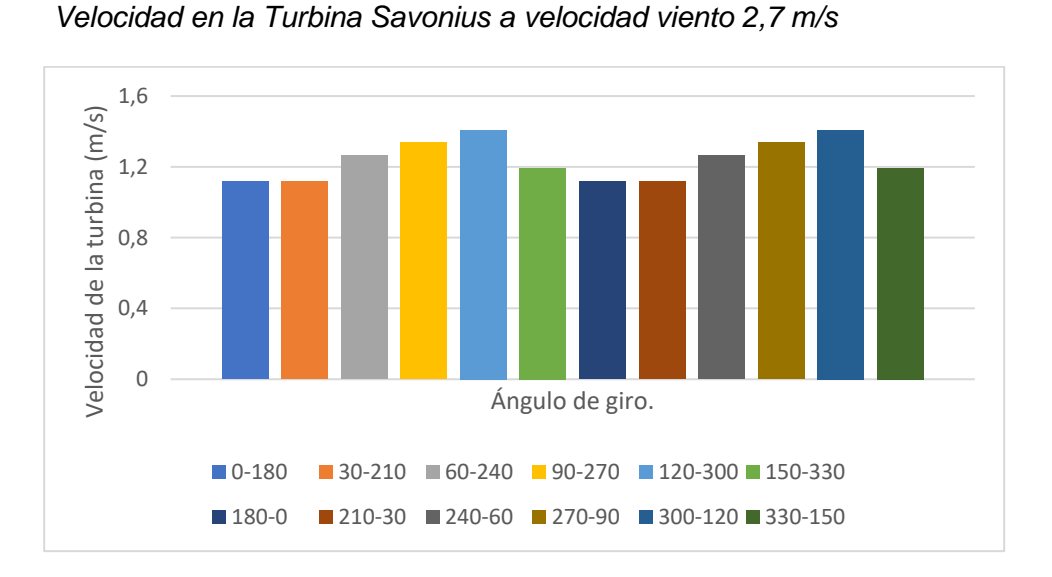

### **Figura 49**

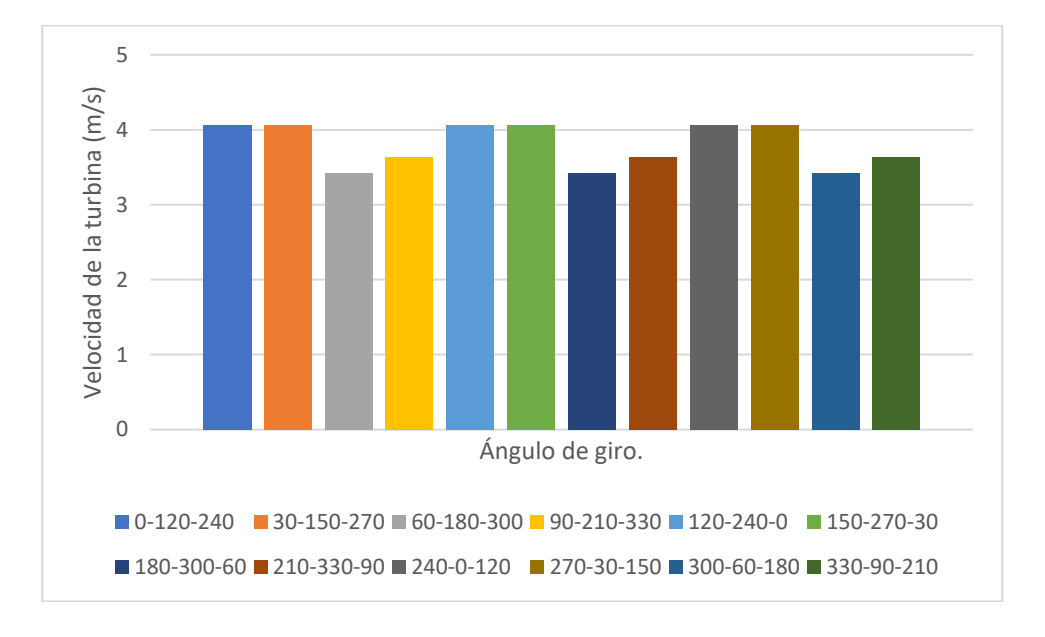

*Velocidad en la Turbina Darrieus a velocidad viento 2,7 m/s*

Los contornos de velocidad en tres Dimensiones nos indican los valores más aproximados a la realidad, debido a que este análisis se lo realiza en toda la geometría de los aerogeneradores a diferencia de los contornos de presión que los resultados solo son de un corte de un plano de trabajo por tal razón se puede apreciar la velocidad de la turbina Darrieus varía entre 16,853 a 10,533 m/s mientras gira a una velocidad de viento de 10m/s. A esta misma velocidad de viento ahora la velocidad presente en la turbina Darrieus varía entre 7,808 a 5,796 m/s y se puede evidenciar la disminución de velocidad de la Savonius en comparación a la Darrieus debido al diseño geométrico de las turbinas y al rango de trabajo TSR como ya se lo estudió en la sección 4.2.1.

### **4.4 Comprobación de la Hipótesis.**

#### **Hipótesis**

Con el análisis comparativo entre el aerogenerador de eje vertical tipo Savonius y Darrieus mediante técnicas de dinámica de fluidos (CFD), se podrá determinar el aerogenerador más eficiente y las condiciones de operación de generación eólica.

### **Variable Independiente**

Análisis comparativo entre el aerogenerador de eje vertical tipo Savonius y Darrieus, mediante técnicas de dinámica computacional (CFD)

### **Variable Dependiente**

Determinar el aerogenerador más eficiente y condiciones de operación de la generación eólica.

#### **4.4.1 Comparación de Eficiencia de los Aerogeneradores en Estudio**

Para determinar una correcta eficiencia de los aerogeneradores, se realizó el estudio aerodinámico para las velocidades de viento en el intervalo 2 a 10 m/s, y mediante un procesamiento en Excel se obtuvo la gráfica característica Cp. vs TSR.

Como se puede apreciar en la Figura 51 y 52, a pesar de tener las mismas condiciones de diseño y darle las mismas condiciones iniciales para su simulación CFD, se determina que el aerogenerador más eficiente es el Darrieus ya que posee puntos más altos de eficiencia llegando a un valor máximo de Cp. de 0,25 en su condición ideal de rotación, además que posee un amplio rango de trabajo TSR [1,2 a 1,8] en el cual produce alta eficiencia.

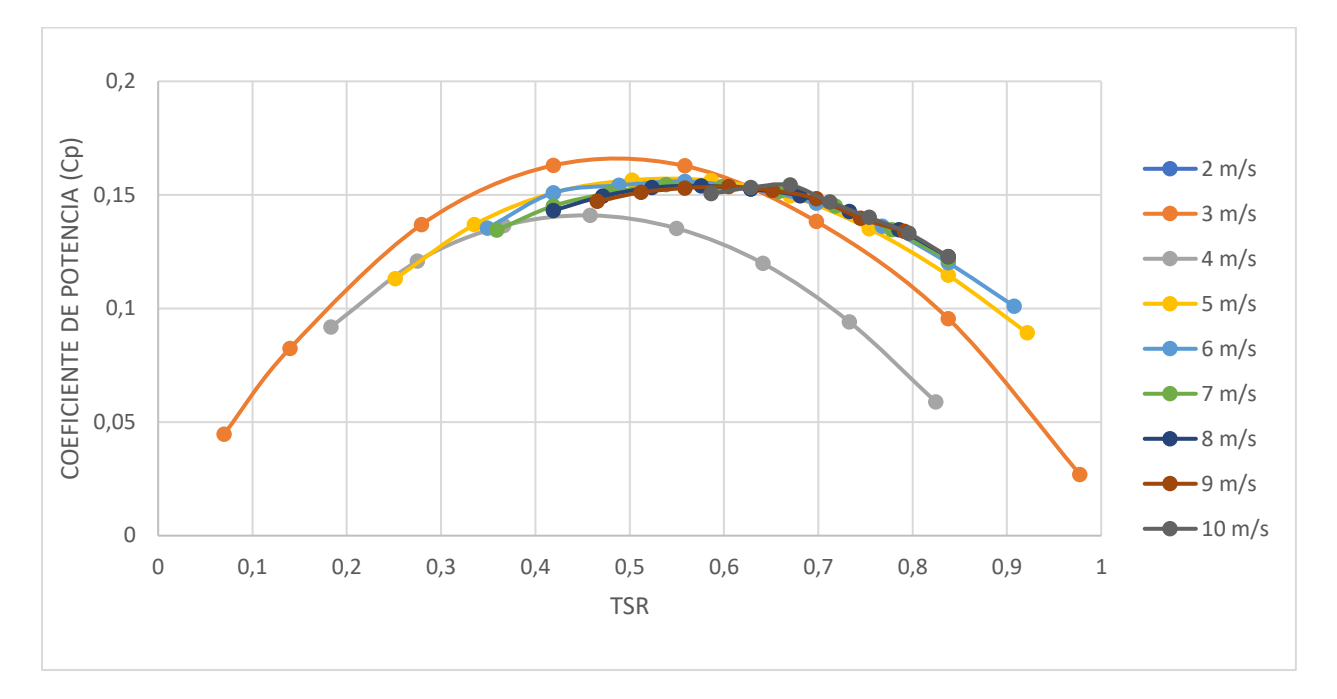

*Cp. vs TSR "Aerogenerador Savonius"*

# **Figura 52**

*Cp. vs TSR "Aerogenerador Darrieus"*

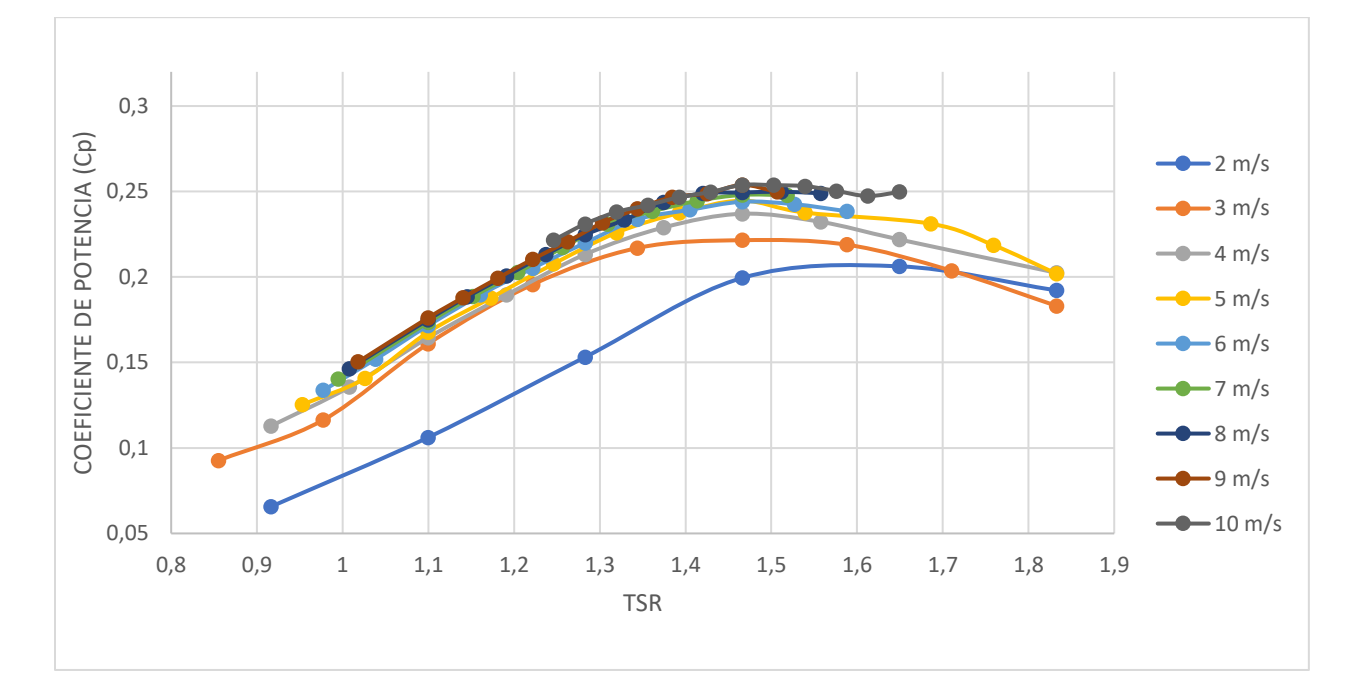

### **4.4.2 Comparación del Cp. vs Ángulo Girado Aerogenerador Savonius y Darrieus**

En la Figura 53 se encuentran graficados los valores del Cp. vs el ángulo de giro para los dos tipos de aerogeneradores a una velocidad de 10 m/s, la gráfica de color naranja corresponde al rotor Savonius en el cual se observa que la máxima eficiencia de este tipo de rotor se da solo en los ángulos a una posición 120° y 300°, para los ángulos 30° y 210° él valor Cp. sigue disminuyendo hasta un valor negativo de -0,108. Para la turbina Darrieus representada de color azul, el Cp. presenta tres puntos de alta eficiencia, aparte presenta seis puntos con un valor de Cp. considerable de 0,424 y solo presenta tres puntos de bajo Cp.=0,066; todo esto debido a la geometría helicoidal del rotor.

### **Figura 53**

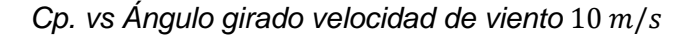

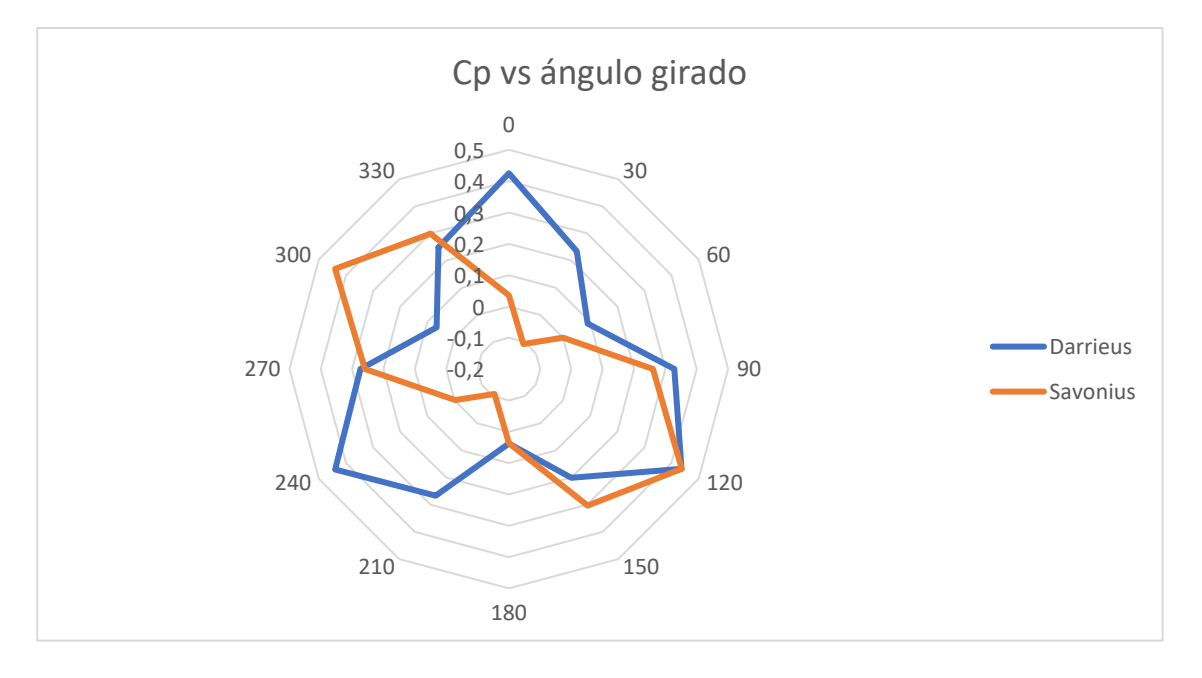

Para el análisis a una velocidad de viento de 2,7 m/s como se observa en la Figura 54 se observa el mismo comportamiento del Cp. vs Ángulo girado. El Aerogenerador Savonius representado de color naranja tiene un máximo Cp. de 0,40 y un valor mínimo de Cp. De -0,029, además que ya no presenta dos picos de máxima potencia, sino que ahora tiene 4, en los ángulos 120°,150°, 300°, 330°. Para el aerogenerador Darrieus representado de color azul, presenta 6 picos de máxima potencia que van en un valor del Cp. de 0,362 a 0,404 en los ángulos de 0°, 30°, 120°, 150°, 240°, 270° y tres puntos mínimos en los ángulos de 60°, 180°, 300°.

### **Figura 54**

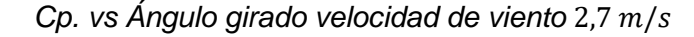

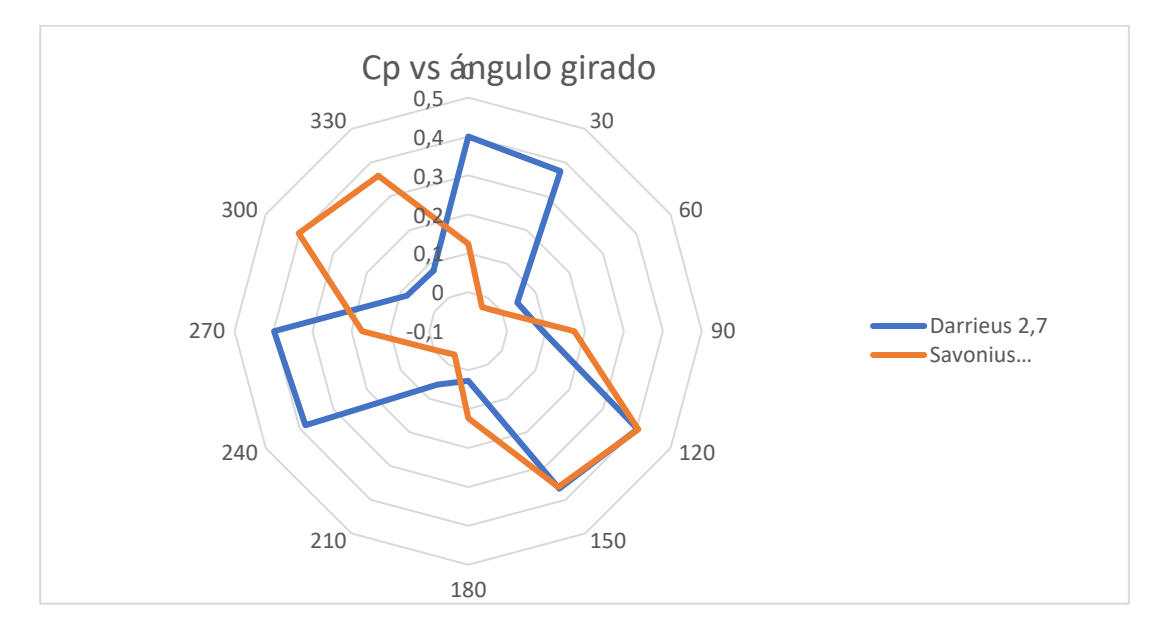

En base a este análisis se determina que la turbina ideal por su alta eficiencia a lo largo de toda su trayectoria es la del "Aerogenerador Darrieus".

### **4.4.3 Comparación de la Presión Ejercida por la Turbina Savonius y Darrieus**

En las figuras 55, 56, 57 y 58 se presenta la presión ejercida en los perfiles vs el ángulo de giro para una vuelta completa. En las cuales se observa que la mayor diferencia de presiones se da en la turbina Darrieus a velocidades de viento de 2,7 y 10 m/s; por tal razón estas altas diferencias de presiones provocan altas velocidades de trabajo en la turbina Darrieus, mientras que en la Savonius esta disminuye.

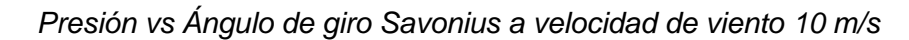

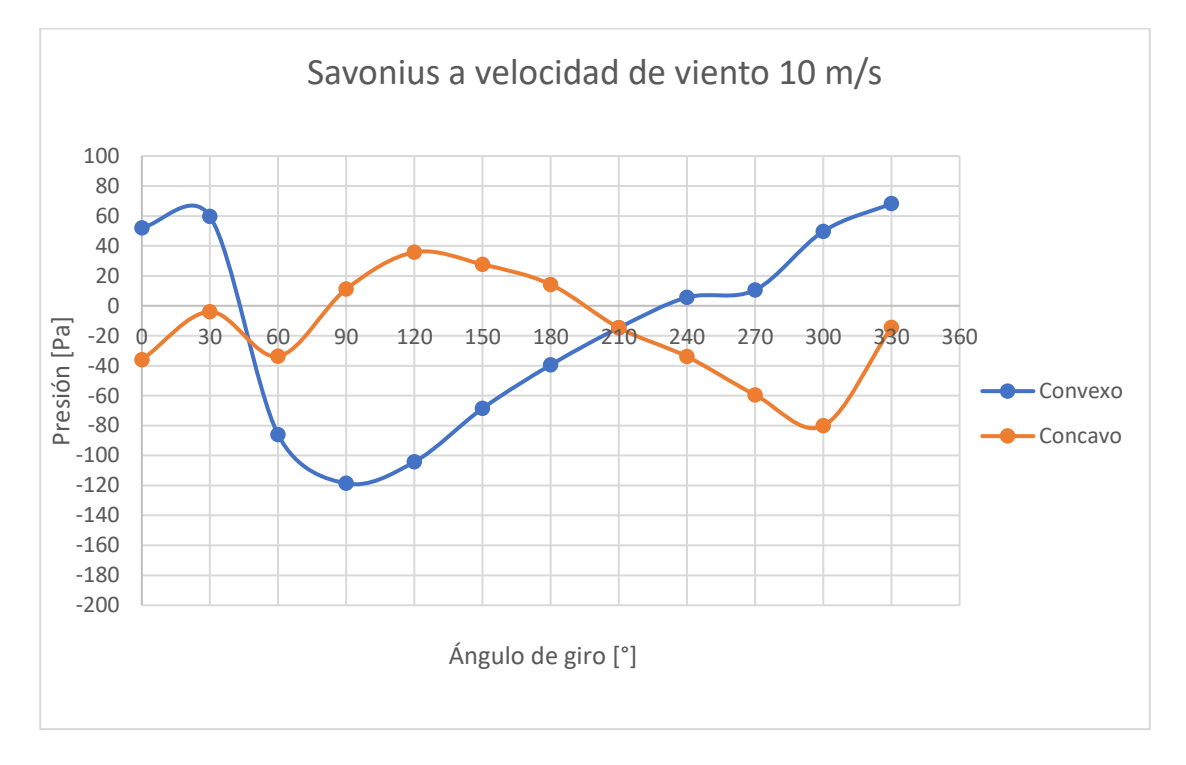

# *Figura 56*

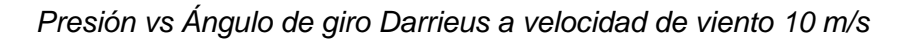

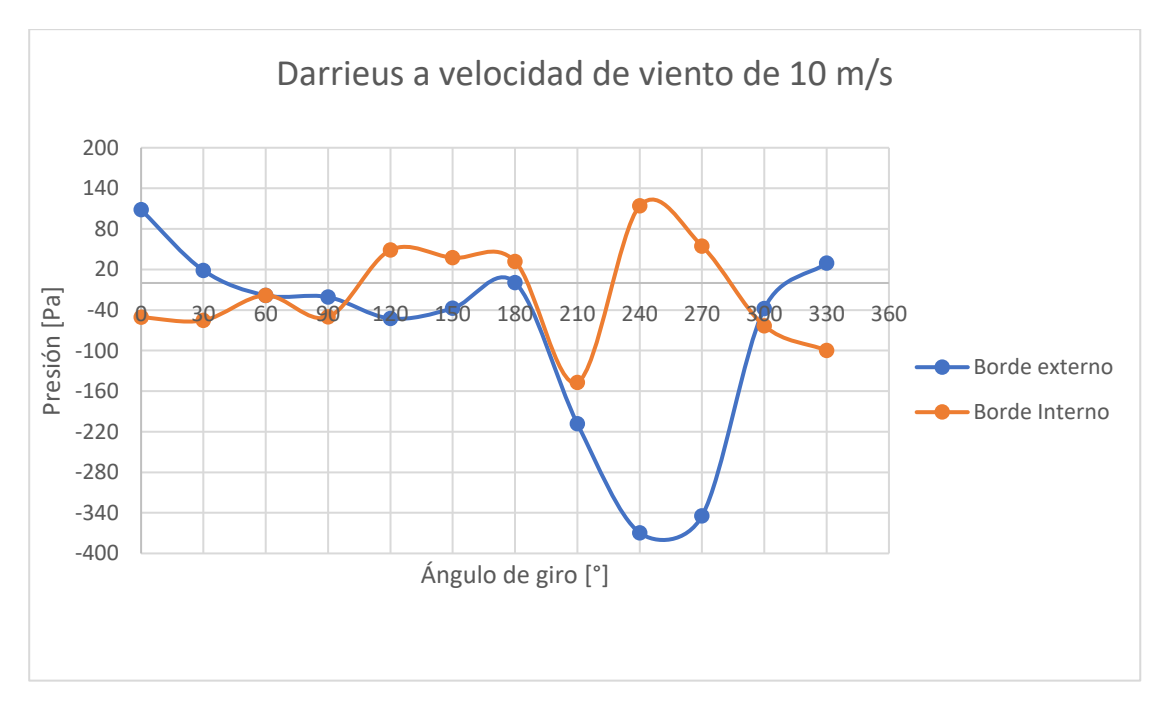

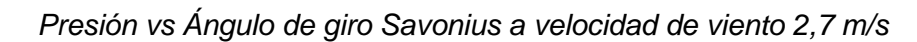

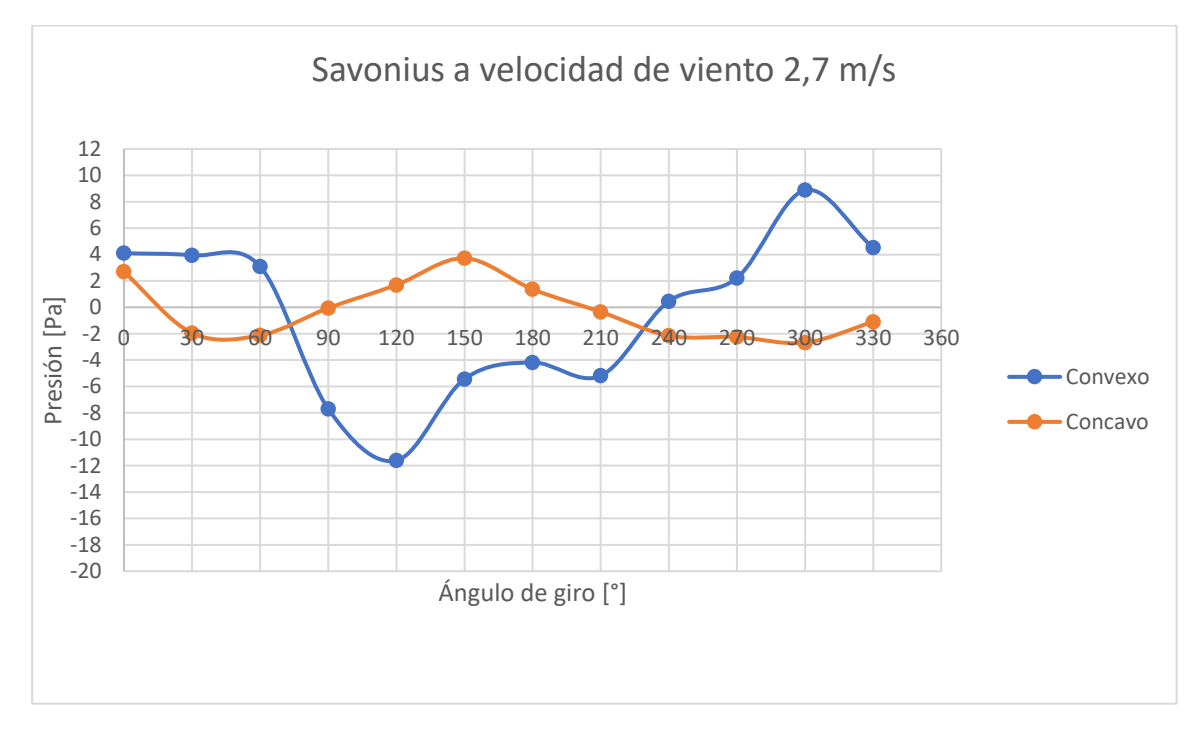

# **Figura 58**

*Presión vs Ángulo de giro Darrieus a velocidad de viento 2,7 m/s*

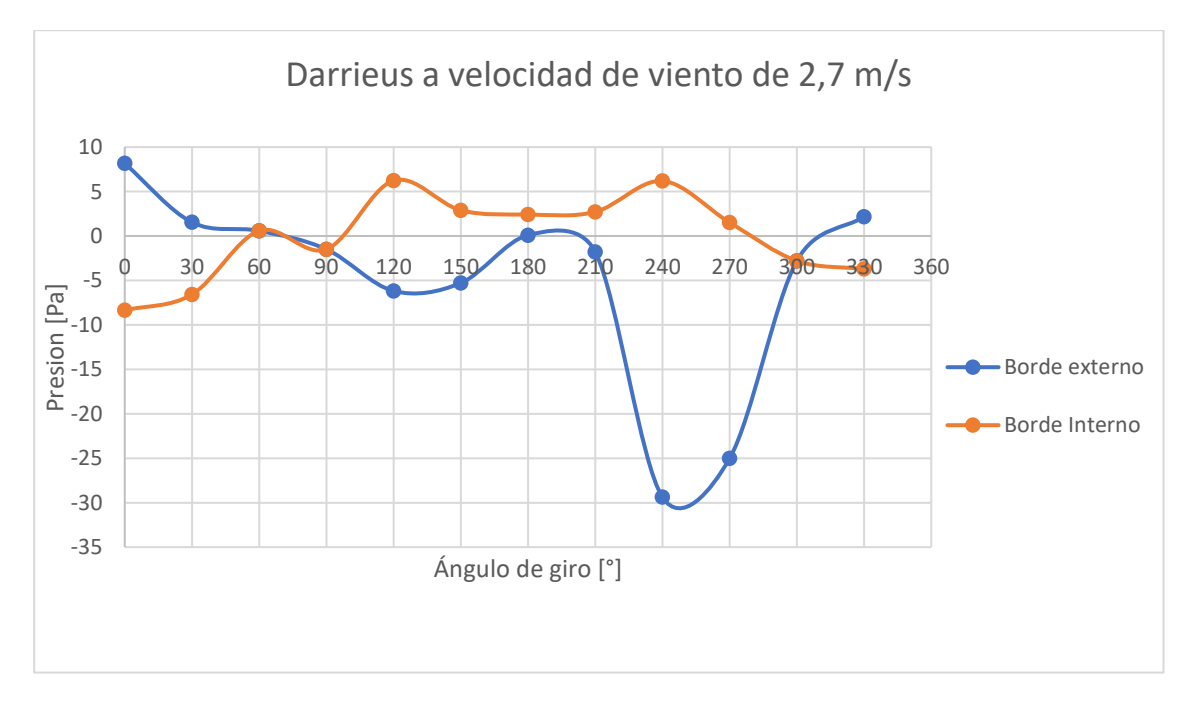

### **4.4.4 Comparación de Velocidades Ejercida por la Turbina Savonius y Darrieus**

La Figura 59 se la obtuvo del proceso de los resultados en Excel del apartado 4.3.3, y se da en la quinta vuelta donde los resultados son estables. Para lo cual se realizó el promedio de velocidades de todos los ángulos y así obtener la velocidad ejercida por las turbinas en estudio.

Para una velocidad de viento de 2,7  $m/s$  la turbina Savonius opera a una velocidad de 1,240  $m/s$ , la turbina Darrieus lo hace a una velocidad de 3,796  $m/s$  cómo se puede apreciar a baja velocidad de viento las dos turbinas tienen una baja operación, pero a medida que aumenta la velocidad de viento estos valores cambian. Para una velocidad de viento de 10  $m/s$ la turbina Savonius trabaja a 6,735  $m/s$ , mientras que la turbina Darrieus lo hace a una velocidad de 14,746  $m/s$ , con este análisis se determina que la turbina Darrieus tiene una mayor velocidad de punta que la turbina Savonius.

### **Figura 59**

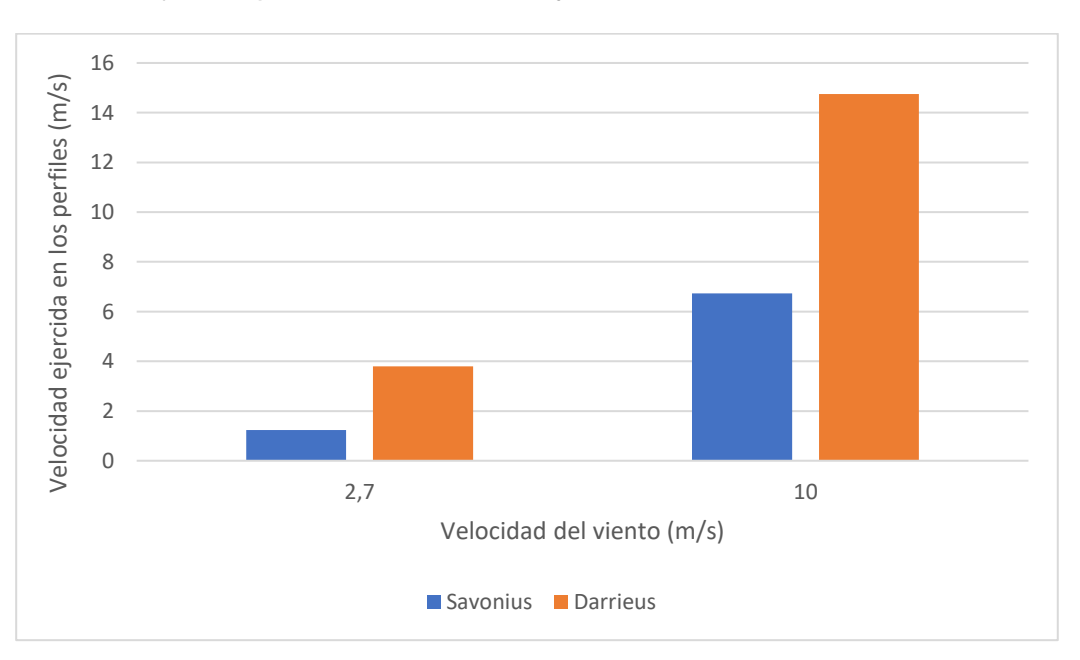

### *Velocidad ejercida por la turbina Darrieus y Savonius*
Además, con estos resultados corroboramos los resultados de TSR obtenido de la sección 4.4.1. Aplicando la formula número 12, donde se divide la velocidad en los bordes de la pala para la velocidad del viento se obtiene la tabla 12.

$$
\lambda = \frac{R \omega}{v} \quad [12]
$$

#### **Tabla 12**

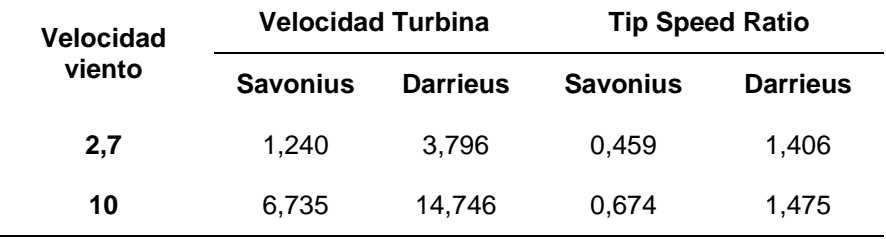

*Comparación de los resultados de Time Speed Ratio.*

## **4.4.5 Comparación Torque vs Ángulo Girado**

Como ya conocemos la definición de torque es la capacidad de giro que tiene una fuerza aplicada sobre un objeto, en este caso la fuerza la ejerce el viento y el objeto son las palas de los aerogeneradores en estudio, mientras mayor sea el torque la potencia será más alta. El torque fue calculado mediante la fórmula [18], el Cm coeficiente de momento fue obtenido de la Dinámica computacional en el eje de la turbina, lugar donde se concentra todas las fuerzas ejercidas por lo perfiles. En la figura 60 y 61 se observa el torque producido para una vuelta completa para los dos aerogeneradores.

En las cuales se aprecia que el mayor torque se produce en el aerogenerador Savonius a pesar de tener puntos negativos a lo largo de su trayectoria circular.

$$
C_m = \frac{M}{\frac{1}{2}\rho v^2 AR} \qquad [18]
$$

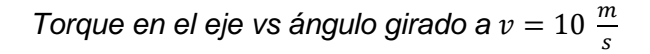

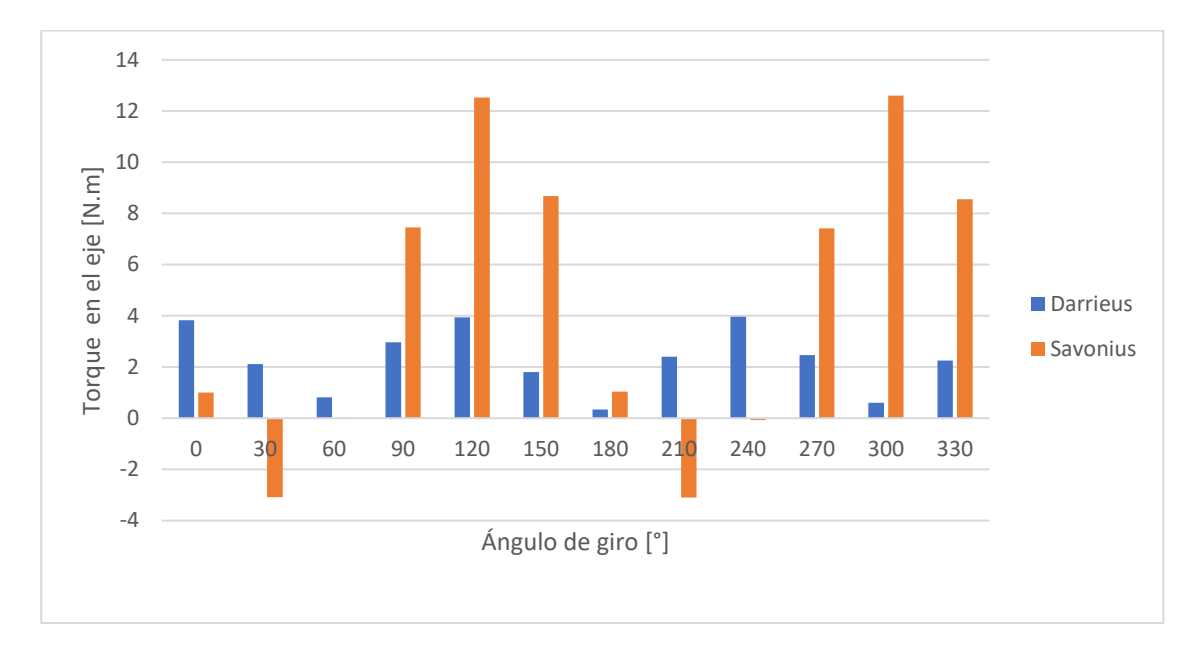

# **Figura 61**

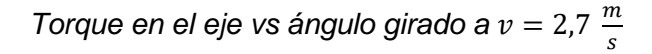

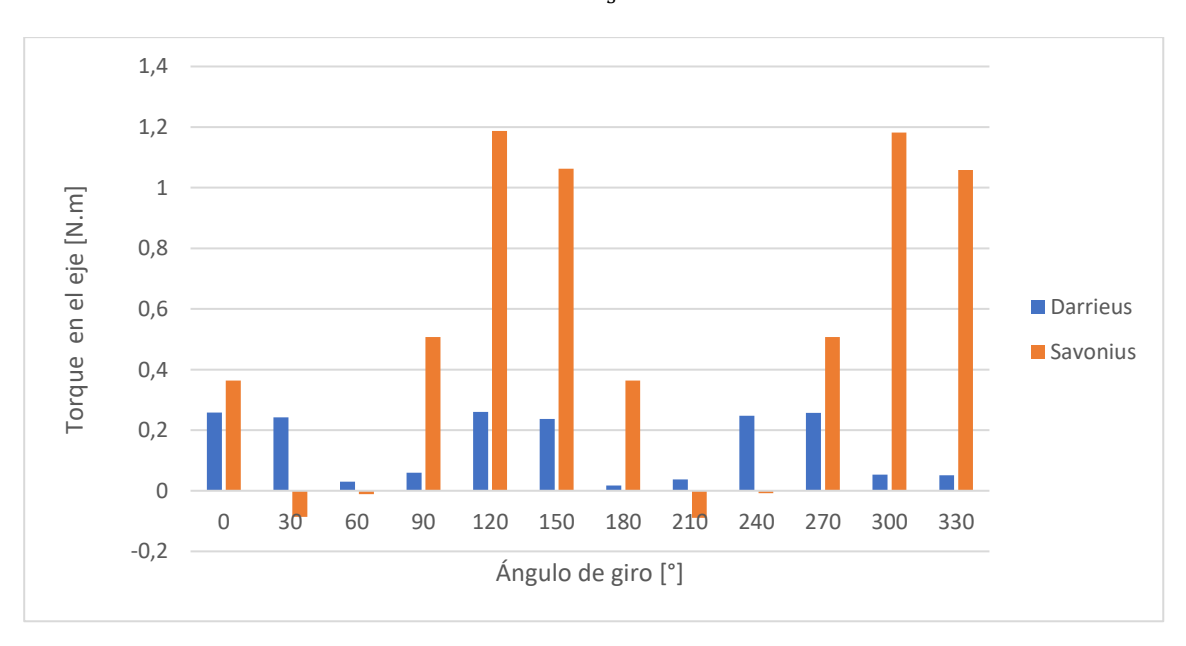

#### **4.4.6 Resumen de Resultados de la Eficiencia y Condiciones de Operación de las**

Para finalizar se realiza el análisis comparativo se determina la potencia de cada uno de los aerogeneradores para ello se utilizó las ecuaciones [3], [4] y [8] así como los resultados de la dinámica computacional de fluidos como son: torque, coeficiente de potencia, velocidad de rotación, como se lo aprecia en la tabla 13.

$$
P_{aerogen} = \omega \cdot T_r = P_i \cdot C_P \qquad [4], [8]
$$

La potencia de los aerogeneradores se la obtuvo por dos fórmulas con resultados con un margen de error bajo, garantizando así un correcto valor calculado (ver ANEXOS-13) y a su vez determinando que la máxima extracción de potencia se da en el aerogenerador Darrieus y así comprobando la hipótesis que el Aerogenerador eficiente para la implementación del módulo didáctico es el tipo Darrieus.

La tabla 13 presenta el resumen de las condiciones de operación a las cuales se encuentra sometido los dos tipos de turbinas planteadas, la eficiencia para todas las velocidades de viento de estudio.

#### **Tabla 13**

| Vel.<br>viento<br>[m/s] | <b>Velocidad</b><br>rotación [Rpm] |          | <b>Velocidad</b><br>Turbina [m/s] |          | Torque [N.m] |          | <b>Coeficiente</b><br>Potencia [Cp.] |          | Potencia<br>Turbina [w] |          |
|-------------------------|------------------------------------|----------|-----------------------------------|----------|--------------|----------|--------------------------------------|----------|-------------------------|----------|
|                         | Savonius                           | Darrieus | Savonius                          | Darrieus | Savonius     | Darrieus | Savonius                             | Darrieus | <b>Savonius</b>         | Darrieus |
| $\mathbf{2}$            | 21                                 | 80       | 0,880                             | 2,932    | 0,300        | 0,061    | 0,1143                               | 0,1590   | 0,439                   | 0,480    |
| 2,7                     | 30,7                               | 110      | 1,287                             | 4,032    | 1,287        | 0,129    | 0,1150                               | 0,1885   | 1,085                   | 1,402    |
| 3                       | 31                                 | 120      | 1,287                             | 4,398    | 1,287        | 0,166    | 0,1177                               | 0,2001   | 1,536                   | 2,041    |
| 4                       | 50                                 | 161      | 1,833                             | 5,917    | 1,833        | 0,317    | 0.1199                               | 0,2179   | 2,898                   | 5,268    |
| 5                       | 60                                 | 203      | 2,513                             | 7,435    | 2,513        | 0,515    | 0,1426                               | 0,2290   | 8,550                   | 10,813   |
| 6                       | 80                                 | 235      | 3,351                             | 8,796    | 3,351        | 0,774    | 0,1474                               | 0,2320   | 15,267                  | 18,931   |
| 7                       | 90                                 | 280      | 3,770                             | 10,263   | 3,770        | 1,072    | 0,1479                               | 0,2416   | 24,330                  | 31,298   |
| 8                       | 110                                | 320      | 4,608                             | 11,729   | 4,608        | 1,443    | 0.1492                               | 0,2429   | 36,643                  | 47,517   |
| 9                       | 130                                | 360      | 5,445                             | 13,195   | 5,445        | 1,822    | 0,1493                               | 0,2490   | 52,198                  | 68.541   |

*Comparación de los resultados del Aerogenerador Savonius y Darrieus.*

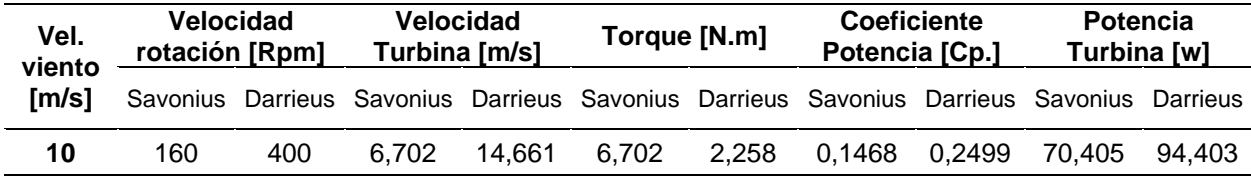

# **4.5 Análisis del Rendimiento del Aerogenerador Eólico de Eje Vertical**

Con los datos proporcionados por el sistema de adquisición de datos en tiempo real de la Figura 62 procedemos a calcular la potencia generada por la turbina.

> $P_{aero generator} = \sqrt{3} V_L I_L [w]$  $P_{aerogenerador} = \sqrt{3} (21.07)(0.2)$  [w]  $P_{aero, generator} = 7.298 \,[w]$

La potencia generada en ese instante a una velocidad de viento de 4.66 m/s es 7.298

watts.

# **Figura 62**

*Parámetros eléctricos del aerogenerador eólico vertical en tiempo real*

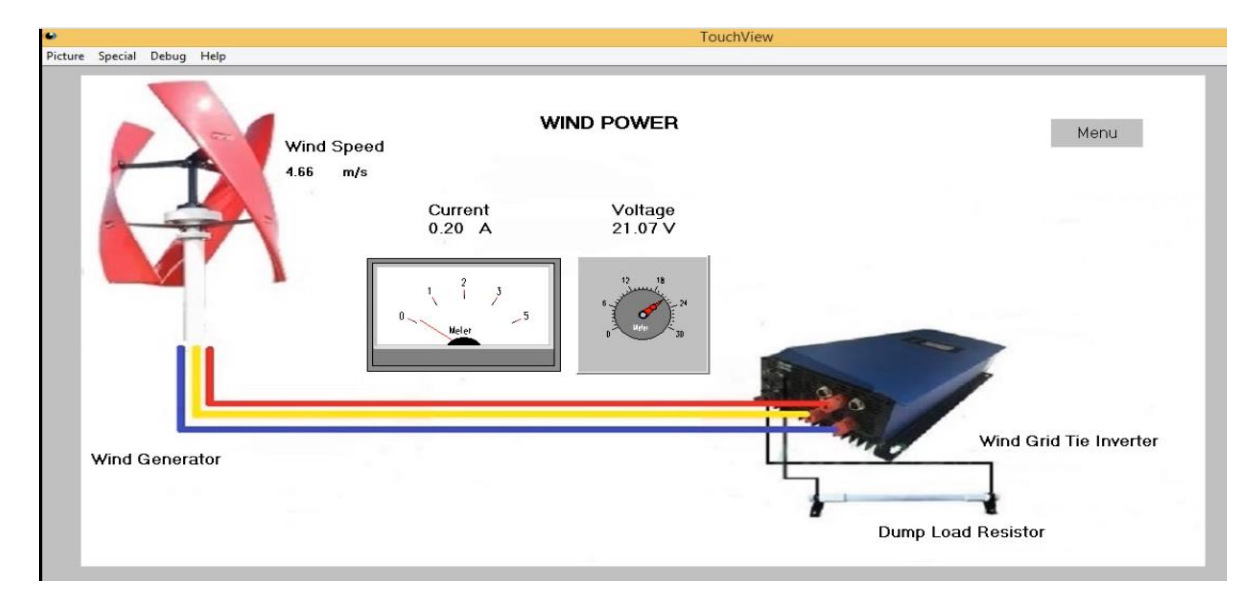

A partir de los datos calculados anteriormente, ahora calculamos el rendimiento del aerogenerador a esa velocidad de viento.

$$
\eta = \frac{Potencia Real}{Potencia Teórica} * 100 %
$$

Cálculo de la potencia ideal (Teórica)

$$
P_i = \frac{1}{2} \rho A V^3
$$

$$
P_i = \frac{1}{2} (1.20)(0.63)(4.66)^3
$$

$$
P_i = 38.22 [w]
$$

Procedemos a remplazar los valores en la fórmula de rendimiento

$$
\eta = \frac{7,298}{38.22}
$$

$$
\eta = 0.191
$$

El rendimiento del aerogenerador ya implementado es 0.191 para una velocidad de viento de 4,66 m/s, con lo que podemos determinar que se realizó un correcto análisis aerodinámico de la turbina Darrieus, debido a que se obtuvo un valor de rendimiento dentro del rango de los resultados CFD para una velocidad de 5 m/s como se aprecia en la tabla 14. (Se toma la velocidad de 5 m/s del análisis CFD por estar próxima al valor de 4.66 m/s).

## **Tabla 14**

*Resultados CFD de la turbina Darrieus a una velocidad de viento 5 m/s.*

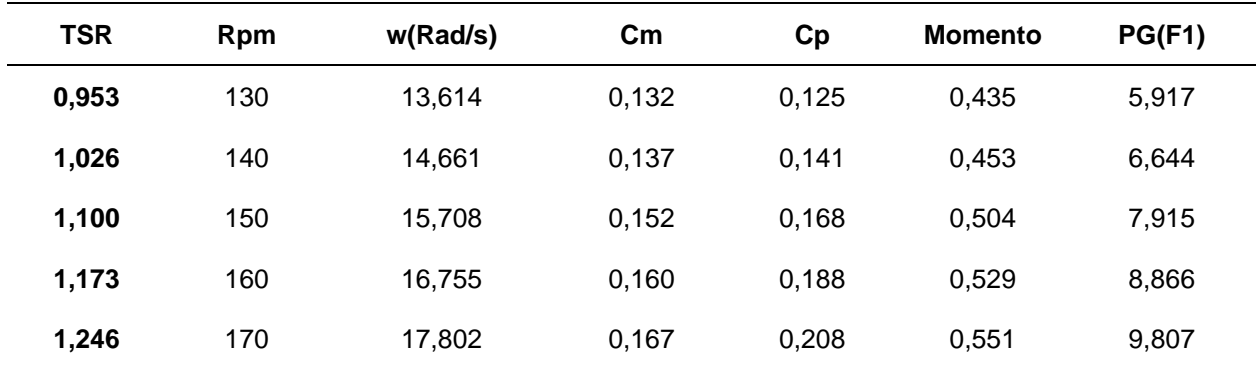

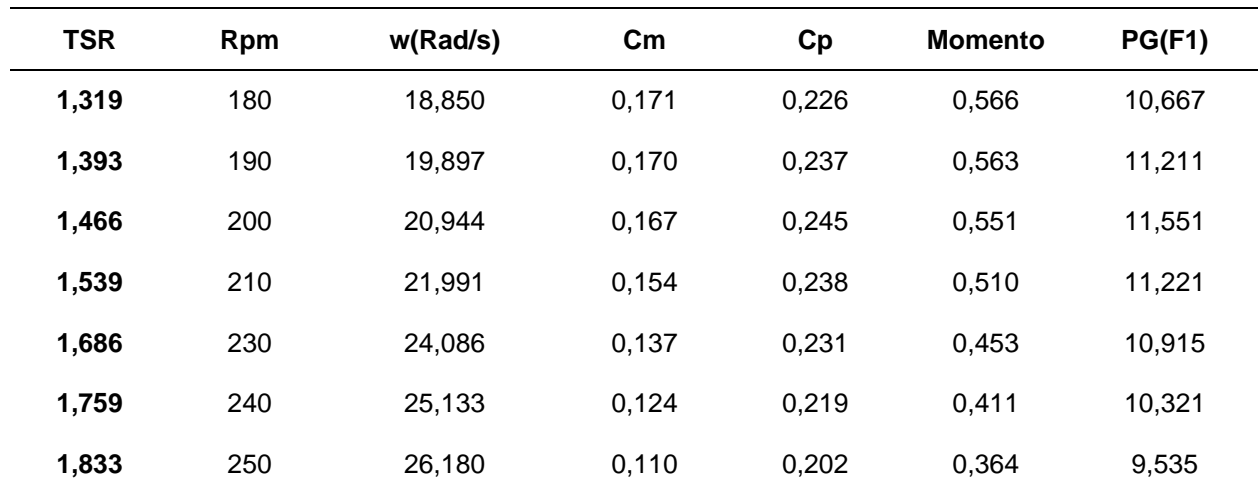

#### **4.6 Base de Datos del Módulo Didáctico de Generación Eólica de Conexión a Red**

Toda la potencia generada no puede ser aprovechada en su totalidad debido a la eficiencia del inversor eólico que es del 95% (Ver tabla 22), entonces tenemos el valor de potencia calculado de la generación eólica es 7.298 watts y esta multiplicada por la eficiencia tenemos  $P_{eléctrica} = 6.933$  [w].

Y como observamos en la Figura 63 para una velocidad de viento de 4.75 m/s el aerogenerador produce 7 watts, con lo que corroboramos el resultado anterior.

La base de datos que se muestra a continuación es de la generación eólica de conexión a red, como lo explicado en anteriores apartados el aerogenerador compensará o reducirá el consumo del hogar. Como ejemplo tomamos un valor de la base de datos de la Figura 63, para ello colocamos una carga constante de **Active Power=100.5 watts** la cual nos ayuda a apreciar de mejor manera el aporte de potencia de la generación eólica.

En la hora 12:37:19, se observa que el valor del parámetro **Active Power** baja a 94.5 watts, por lo que la diferencia de estos valores es el aporte del aerogenerador y es de: **7 watts** a una velocidad de viento de **4.75 m/s,** resultado ya comprobado en el apartado 4.5 y de esta manera se verificó que los resultados de la base de datos son los correctos.

Nota los resultados de la base de datos del monitoreo eólico se encuentra en la sección

## ANEXOS-14

## **Figura 63**

#### *Datos obtenidos del módulo didáctico de generación eólica*

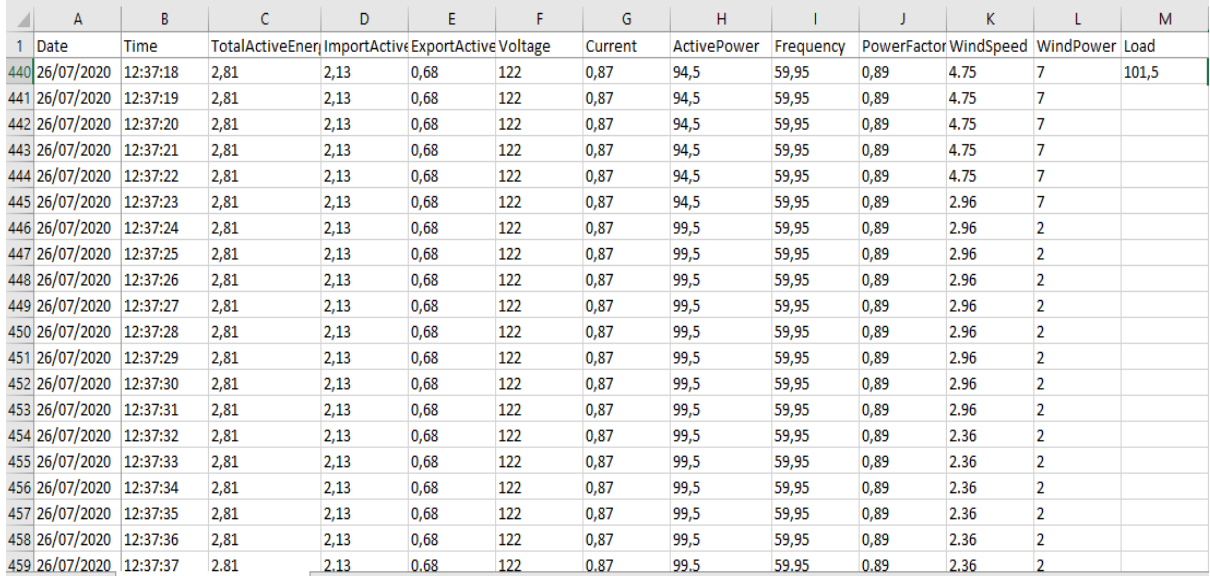

## **4.7 Análisis Técnico Económico.**

El análisis técnico económico no se lo podría realizar en estos momentos debido a que debemos tener un registro de la generación del prototipo de un año debido a que todos los meses no producen la misma cantidad de energía eólica. Además, se debe recalcar por ser un modelo didáctico y un aporte a la Universidad, se considera factible y rentable su implementación.

En la tabla 15 se observa los detalles del costo total del módulo de generación eólica de eje vertical, el precio se eleva debido que para la implementación del sistema Scada se adquirió diferentes sensores y registradores de datos inteligentes; en el caso que solo lo usemos para neta producción de energía solo se debería adquirir el aerogenerador e inversor de conexión a red, para de esta manera recuperar la inversión realizada.

# *Tabla 15*

Detalles de costo final del módulo didáctico de generación eólica vertical.

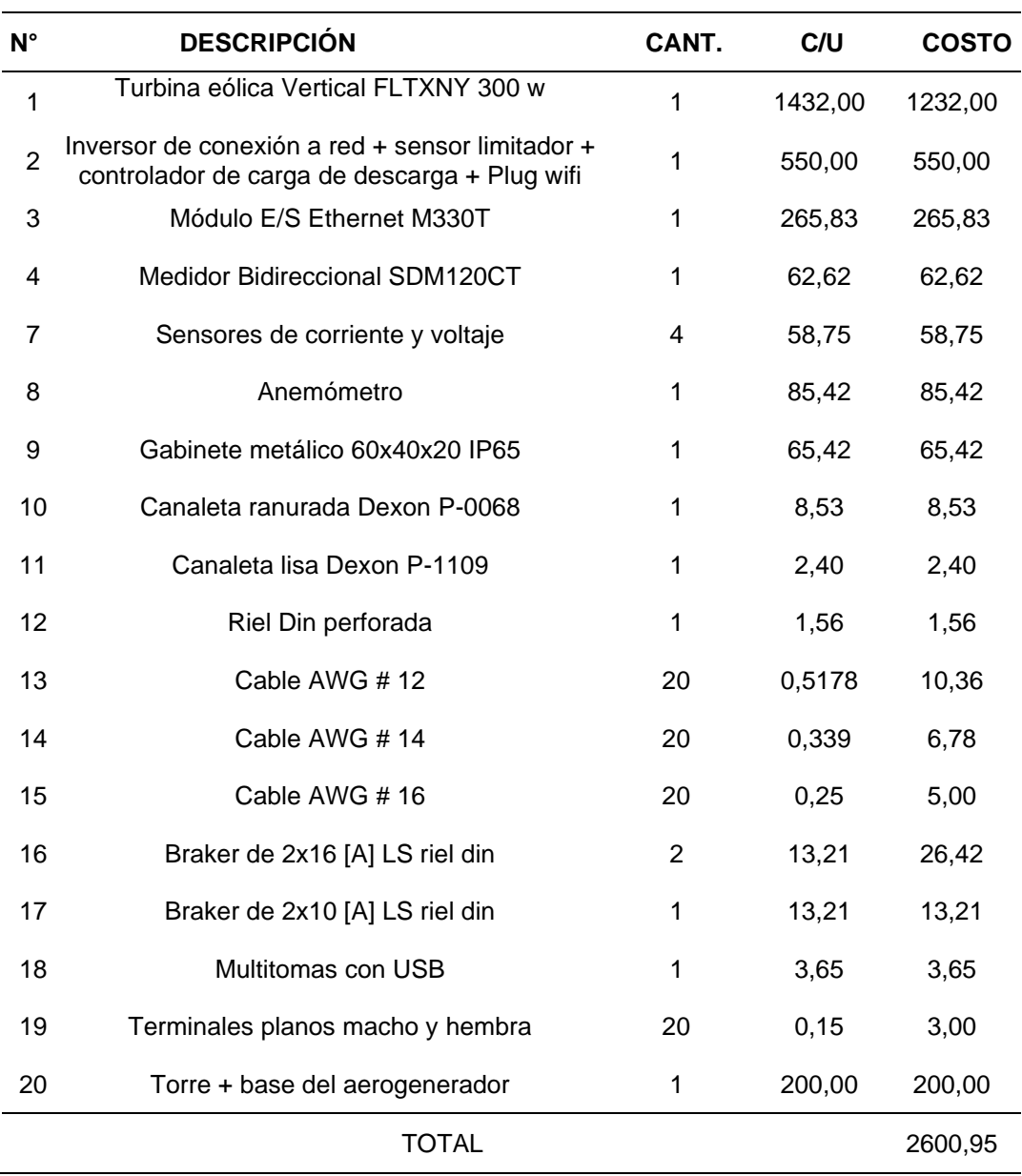

### **5. Propuesta**

Análisis comparativo entre el aerogenerador de eje vertical tipo "Savonius y Darrieus", mediante dinámica computacional (CFD) para determinar la eficiencia y condiciones de operación de la generación eólica.

### **5.1 Datos Informativos de la Propuesta**

#### **Nombre de la Empresa**

"Universidad de las Fuerzas Armadas ESPE" sede Latacunga.

#### **Dirección**

Provincia de Cotopaxi, Cantón Latacunga, Campus Belisario Quevedo, Laboratorio de

Fuentes Alternativas de Energía

### **Tipo de Empresa**

Educación

#### **Tamaño de la Empresa**

Grande

# **Beneficiarios**

"Estudiantes de la carrera de Ingeniería en Electromecánica, en el campo de Energías Renovables".

## **5.2 Objetivos**

#### **5.2.1 Objetivo General**

Realizar un análisis comparativo entre el aerogenerador de eje vertical tipo Savonius y Darrieus, mediante técnicas de dinámica computacional (CFD) para determinar la eficiencia y condiciones de operación de la generación eólica.

#### **5.2.2 Objetivos Específicos**

- Analizar los parámetros característicos del recurso eólico, en la "Universidad de las Fuerzas Armadas ESPE" extensión Latacunga.
- Aplicar técnicas y herramientas necesarias de la dinámica computacional para la obtención de un mallado, acorde a las condiciones reales de operación.
- Comparar los resultados obtenidos de la dinámica computacional de fluidos y determinar el aerogenerador más eficiente.
- Implementar un módulo didáctico de pico-generación eólica de eje vertical eficiente, para el monitoreo, obtención y almacenamiento de datos.
- Realizar pruebas de funcionamiento y análisis de resultados.

#### **5.3 Antecedentes de la Propuesta**

Para la elaboración del presente proyecto de investigación, se tomará en cuenta la documentación fundamentada en técnicas de "dinámica computacional de fluidos" aplicadas a la ingeniería de diseño de la generación eólica a pequeña escala, para determinar el aerogenerador vertical más eficiente y las condiciones de operación de la generación eólica, tomando como referencia estudios realizados anteriormente.

 El autor (Banega, 2016) presenta un estudio computacional sobre la aerodinámica y el desempeño de un aerogenerador tipo Darrieus de palas rectas a pequeña escala, describiendo el efecto de algunos parámetros de diseño como: tipo de perfil, el número de perfiles, solidez. Al finalizar el estudio se obtuvieron diversas conclusiones al utilizar el modelo de turbulencia k-ε, determinar número de palas para una alta eficiencia entre otros.

 (Bernardo, 2018) . Realiza un estudio aerodinámico de una turbina eje vertical, los objetivos de este trabajo consisten en el estudio del impacto de distintas modificaciones en los parámetros qué definen el diseño de un aerogenerador vertical (VAWT). Se realizó el diseño

por medio de un programa CAD (Computer Aided Design); para la simulación del fluido que interactúa con la turbina se usó un paquete CFD (Computational Fluid Dynamics) y con los resultados obtenidos de la dinámica de fluidos se ha tratado mejorar el diseño de este tipo de aerogeneradores.

(Stracuzzi, 2014),en su publicación propone un sistema para monitoreo de energía y potencia para aerogeneradores eólicos, y manifiesta que éste tipo de sistemas utilizan programas de computadoras, los cuales permiten supervisar cualquier tipo de proceso sin tener que estar presentes permanentemente en él, y se basan en la obtención de datos durante su funcionamiento para que internamente se pueda verificar el estado del proceso buscando siempre mejoras y ayudando a la toma de decisiones por parte del personal en el tema de mantenimiento y compra de nuevos equipos que ayuden a mantener el sistema en óptimas condiciones.

#### **5.4 Justificación de la Propuesta**

La aerodinámica aplicada a las turbinas eólicas, es un estudio de gran importancia que permite obtener un eficiente aprovechamiento de la energía eólica, uno de los métodos más usados en la actualidad es la dinámica computacional de fluidos (CFD), que permite realizar simulaciones del comportamiento del viento mucho más realistas, mediante el uso de las técnicas de dinámica de fluidos computacionales aplicados a los aerogeneradores de eje vertical tipo Savonius y un Darrieus se pretende determinar el aerogenerador más eficiente a las condiciones del lugar, así como las condiciones de operación. Además, con La implementación de un módulo didáctico para el monitoreo de energía eólica aportará a fortalecer los conocimientos de los estudiantes al realizar el análisis energético a partir de los datos obtenidos según las condiciones ambientales que se presenten en el tiempo de análisis.

#### **5.5 Fundamentación Propuesta**

La propuesta que se presenta en este proyecto busca realizar un análisis comparativo para determinar el aerogenerador más eficiente y las condiciones de operación entre un aerogenerador de eje vertical tipo Savonius contra un Darrieus. Para el análisis aerodinámico se emplea un software ANSYS Fluent Solver, que se trata de un módulo de fluidodinámica computacional, muy utilizados en la actualidad para obtener una simulación detallada del comportamiento del flujo que atraviesa la pala, de esta manera determinar las zonas exactas de flujo desprendido de la pala, así como la distribución de presiones sobre pala. Una vez obtenidos los datos de la simulación se puede observar los distintos comportamientos de la turbina frente a las diversas velocidades del viento, además de seleccionar el aerogenerador adecuado para la zona estudiada e implementar un módulo para el monitoreo de la energía eólica el mismo que permitirá la adquisición de variables eléctricas de todo el sistema, como: corriente, voltaje potencia, y energía, mediante medidores de energía que poseen comunicación para la transmisión de datos a un controlador, además cuenta con sensores de velocidad del viento, para calcular la eficiencia del sistema. Las lecturas se realizarán en tiempo real, y sus datos se almacenarán en un archivo compatible con Microsoft Excel, para de esta manera los estudiantes procesen los datos y así fortalecer sus conocimientos con aplicaciones prácticas y establecer comparaciones con lo aprendido en clase.

### **5.6 Determinación de los Parámetros del Recurso Eólico.**

#### **5.6.1 Zona de Medición de los Parámetros Eólicos**

El lugar de medición está localizado en la "Universidad de las Fuerzas Armadas – ESPE" sede Latacunga, campus Belisario Quevedo, en la terraza del edificio Bloque B. Sus coordenadas son: -0.998167, -78.583392.

*Zona de medición del recurso eólico*

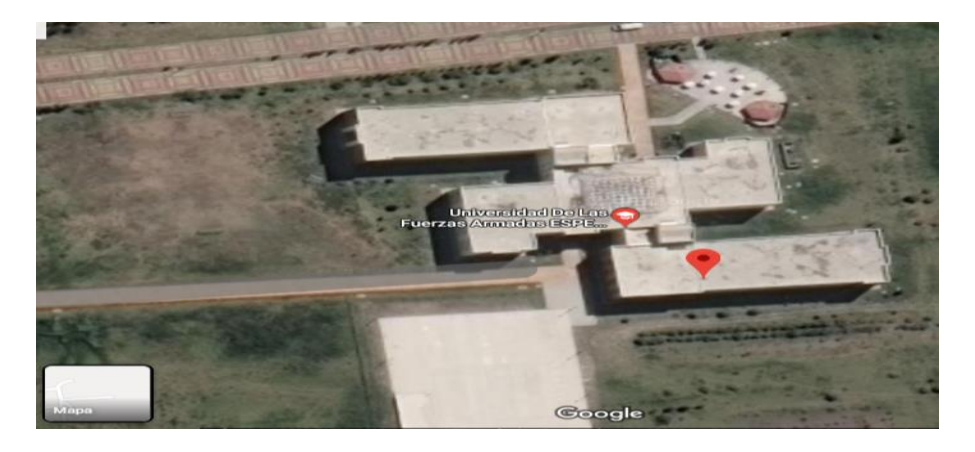

# **5.6.2 Selección de Equipo de Medición**

La Universidad cuenta con una estación meteorología modelo **Pro Plus2 – ISS Davis Instruments**, la cual integra sensores ensamblados de fábrica, mide diferentes parámetros como; temperatura, humedad relativa, lluvia, radiación solar, velocidad y dirección del viento. El equipo consta de un módulo de memoria (Datalogger) y mediante la aplicación del software WeatherLink se descargan directamente los datos a la PC. El datalogger almacena datos de acuerdo al intervalo requerido por el usuario.

## **Figura 65**

*Estación Meteorológica Pro PLU2 – Davis Instruments*

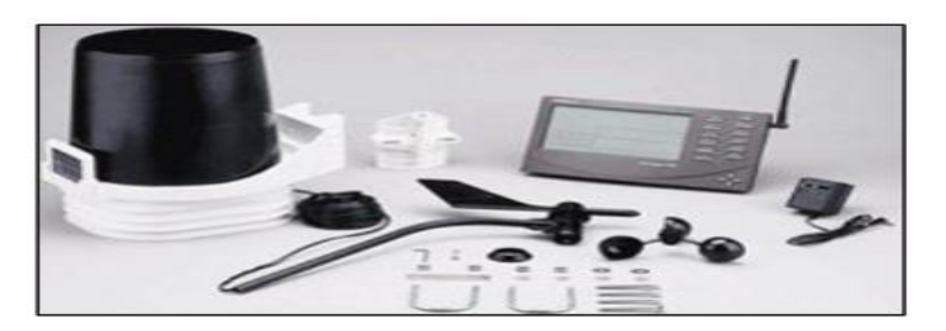

#### **5.6.3 Registro de Datos del Recurso Eólico**

La estación está localizada en la terraza del bloque B, de la "Universidad de las Fuerzas Armadas-ESPEL" campus Belisario Quevedo, una vez entendido el funcionamiento de la estación meteorológica se ha procedido a la colecta de datos configurando la consola para un registro cada 5 minutos obteniendo 288 datos diarios y un aproximado 37843 datos desde el mes de noviembre del 2019 hasta marzo 2020, en la cual se estableció la velocidad promedio, el punto máximo de la velocidad y la densidad del aire para cada mes y son las velocidades utilizadas para el análisis de dinámica computacional de fluidos CFD ver (Tabla 16).

#### **Tabla 16**

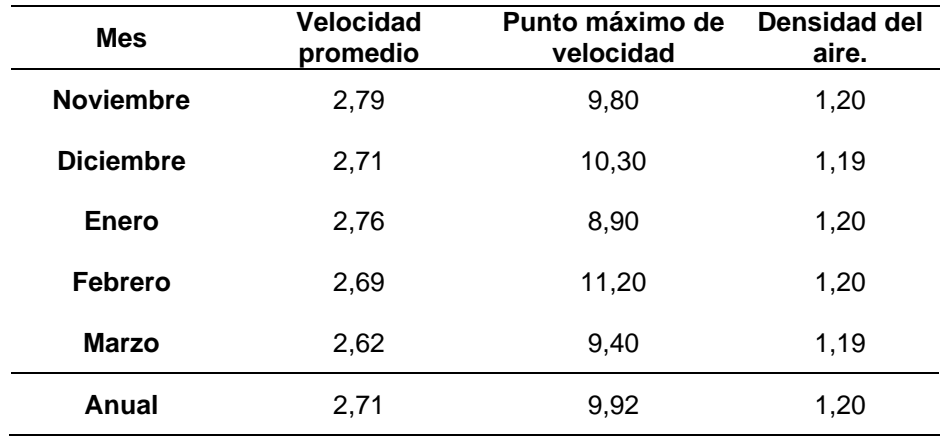

*Datos eólicos mensuales de la zona de estudio.*

En la Figura 66 se representa la distribución Weibull para los meses de análisis de la tabla 16, aquí se puede apreciar las velocidades vs las frecuencias de horas para este intervalo de tiempo propuesto, de aquí observamos que el intervalo de velocidades de viento en la cual se realizara el Análisis CFD es [2 a 10 m/s], debido que a partir de 11m/s la presencia del viento es nula.

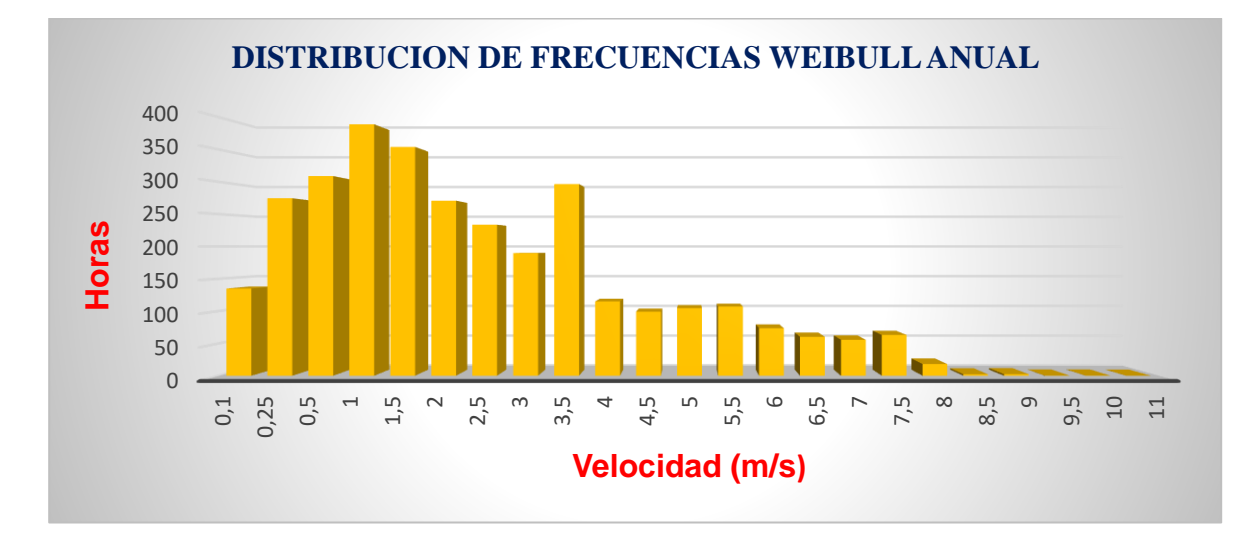

*Distribución de Frecuencias Weibull*

# **5.6.4 Determinación de la Rosa de los Vientos**

La rosa de los vientos indica la dirección predominante del viento en el lugar de estudio, como se puede apreciar en la figura 67 la dirección con más frecuencia es la Sur(s) y la Sur Suroeste (SSW).

## **Figura 67**

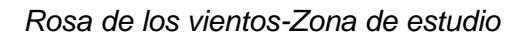

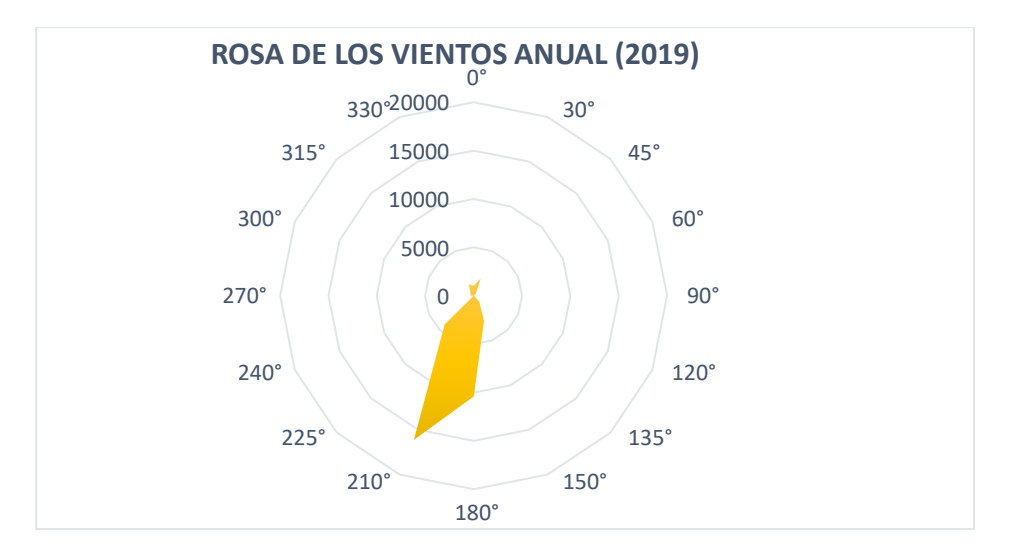

## **5.6.5 Determinación de la Intensidad de Turbulencia**

Para determinar la intensidad de turbulencia aplicamos la formula [22], [23].

$$
TI = \frac{\sigma v}{\vec{v}} \qquad [22]
$$

$$
\sigma v = \sqrt{\frac{1}{n-1} \sum_{i=1}^{n} (v_i - \vec{v})^2 * f_i} \qquad [23]
$$

El número total de datos está representado por la sumatoria de  $\sum f_i = 37843 = n$ ,  $\vec{v}$  es la velocidad promedio del recurso eólico, y  $v_i$  es la velocidad a cada intervalo.

### **Tabla 17**

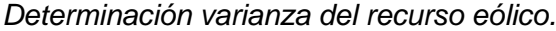

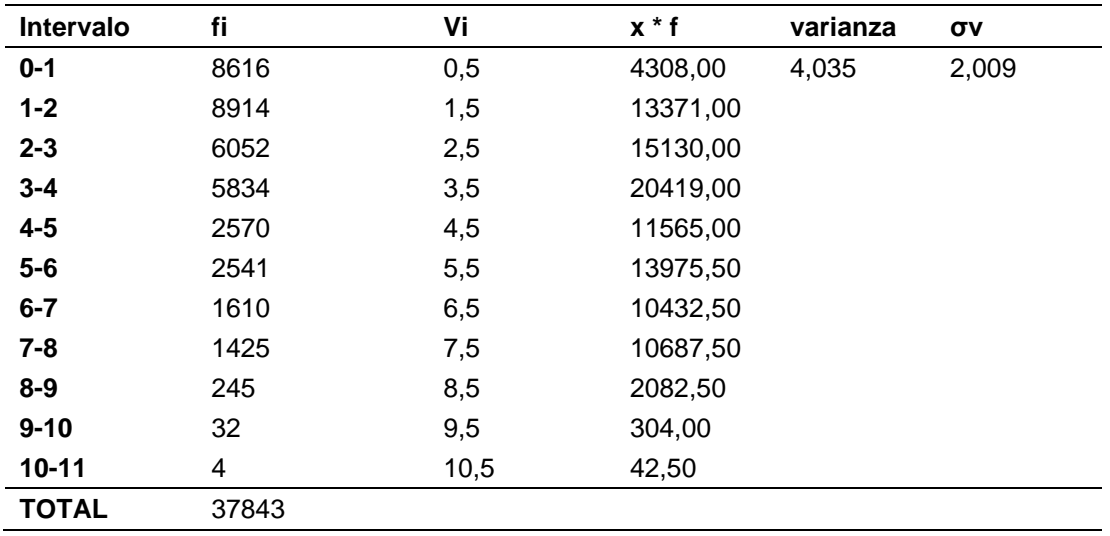

$$
TI = \frac{\sigma v}{\vec{v}}
$$

$$
TI = \frac{2,009}{2,7} = 0.74
$$

De acuerdo a los valores de la tabla 17, valores de intensidades de turbulencia menores o iguales a 0,1 indican bajos niveles de turbulencia, valores de hasta 0,25 indican niveles moderados de turbulencia y, **valores mayores a 0,25 indican niveles altos de turbulencia**. (Román, 2011)

#### **5.6.6 Potencia Aprovechable**

Con el análisis eólico realizado podemos determinar la densidad del lugar  $\rho = 1.2 \, \frac{kg}{m^3}$  $rac{\kappa y}{m^3}$ , la máxima velocidad que se produce en el lugar es 10  $m/s$  con una frecuencia de 0,3 horas/5meses, con estos valores se calcula la potencia eólica disponible que se puede aprovechar por metro cuadrado.

$$
P_N = \frac{1}{2} \cdot \rho \cdot A \cdot v_1^3
$$

$$
\frac{P_N}{A} = \frac{1}{2} \cdot \rho \cdot v_1^3
$$

$$
\frac{P_N}{A} = 600 \frac{w}{m^2}
$$

La potencia teórica se encuentra en función del área de barrido, por lo que de esta va a depender si se tiene una mayor o menor potencia del viento.

#### **5.7 Diseño y Modelado de los Aerogeneradores.**

## **5.7.1 Diseño del Rotor Savonius**

Para el diseño del rotor Savonius se tomó como referencia la tabla 18 de Applied Energy. (Ricci, 2016), en la cual menciona parámetros ideales para el diseño de rotores Savonius eficientes.

### **Tabla 18**

**Optimal solution Number of buckets** 2 **Overlap ratio (a/c)** 10-15% **Spacing ratio (s/c)** 0 **Aspect ratio (H/D)** 1-1,25 **Bucket arc angle** 180 **End plates**  1,1 **Helical step**  $\qquad \qquad \frac{0^{\circ}}{1}$  $\boldsymbol{m}$ **Shaft** presence  $N^{\circ}$ **Number of stages** 2 **Angle between stages** 90° **Cpmax** (1 stage)  $\approx 0.24$ **Cpmax** (1 stage)  $\approx 0.28$ 

*Parámetros ideales diseño rotor Savonius.*

*Nota:* La tabla 18 nos indica los parámetros ideales para el diseño de los aerogeneradores de tipo Savonius. Tomado de (Ricci, 2016)

Para el diseño del rotor tipo Savonius se seleccionó una altura de 1m, a partir de este valor se calculó los demás parámetros geométricos de la Figura 68.

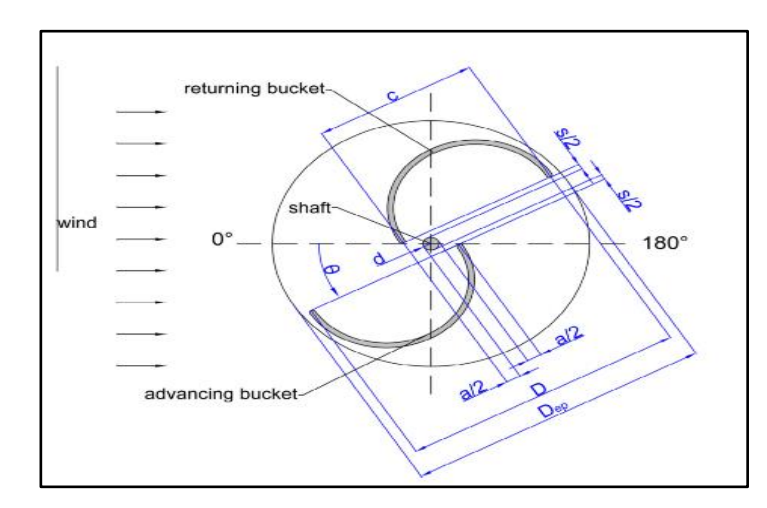

*Parámetros geométricos rotor Savonius*

*Nota.* La figura muestra los parámetros de diseño del rotor

Savonius. Tomado de (Ricci, 2016)

Se toma parámetros establecidos para su diseño un Aspect ratio (AR)=1,25, de la ecuación [24].

$$
AR = \frac{H}{D} = 1.25 \qquad [24]
$$

Para una altura de 1m entonces:

 $D = 0.8 m = 800 mm$ 

 $H = 1 m = 1000 mm$ 

Overlap ratio (a/c)

$$
\frac{a}{c}=0.15
$$

Por el grafico podemos determinar  $2c - a - d = D$ , el diámetro del eje es 50,8 mm resolviendo las ecuaciones tenemos un valor  $c = 459,89 = 460$ mm, y el valor  $a = 69,2$  mm

128

**Determinación de la Dimensión de las Tapas.** Las tapas llevan a la turbina a un mejor rendimiento aerodinámico. A partir de estudios se ha determinado que la relación del  $Dep = 1.1D$ se obtiene un valor mayor del coeficiente de potencia (Ricci, 2016).

$$
Dep = 1.1D
$$

$$
Dep = 1.1(880)
$$

$$
Dep=0.88\ m
$$

### **Tabla 19**

*Detalles geométricos del rotor Savonius.*

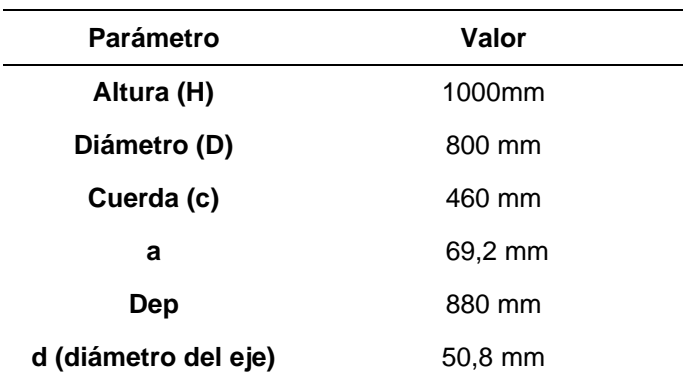

## **5.7.2 Determinación del Número de Reynolds.**

Para la determinación del número de Reynolds se utiliza las velocidades 2,7 y 10 m/s, la densidad 1,20 $\frac{Kg}{m^3}$  obtenidas de la Tabla 16, una viscosidad dinámica de 1,8 $x10^{-5}\frac{Kg}{m.s}$  , la longitud de cuerda es de 0.46 m para la turbina Savonius y 0.19 para la turbina Darrieus.

$$
Re = \frac{\rho * v * c}{\mu}
$$

### **Tabla 20**

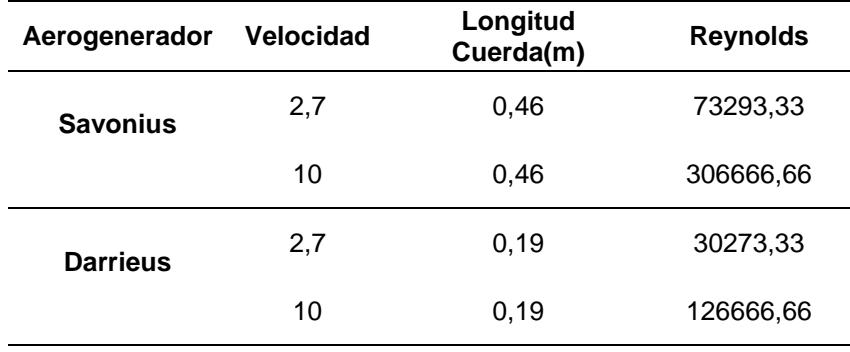

*Determinación del número de Reynolds.*

### **5.7.3 Modelo CAD de los Aerogeneradores a Analizar**

La generación del Modelo CAD de los aerogeneradores Darrieus y Savonius se realizó con las medidas reales replicadas de los modelos propios para el análisis, las cuales se observan en los planos (ANEXO-3), el software utilizado para el modelamiento de los aerogeneradores es el SolidWorks 2018, este software nos permite modelar piezas y ensambles, como también guardarlas en diferentes formatos aceptadas por el Software Ansys Fluent 19.2.

#### **5.7.4 Modelo CAD Aerogenerador Savonius**

El Modelo del Aerogenerador Savonius se caracteriza por ser un diseño sencillo, para su modelado en CAD se realizó que croquis de su vista superior con los parámetros obtenidos de la Tabla 19.

# *Croquis del rotor Savonius*

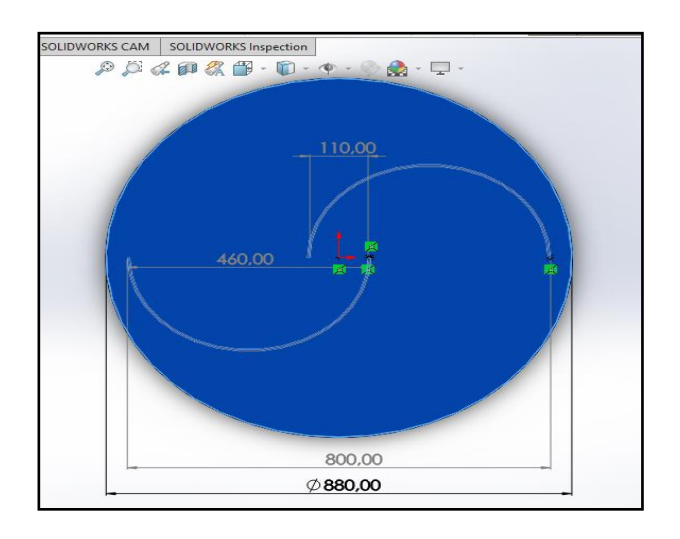

Posteriormente con la herramienta **Extruir** a una altura de **1000 mm** formamos el

sólido, como se muestra en la Figura 70.

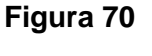

*Modelo CAD Aerogenerador Savonius*

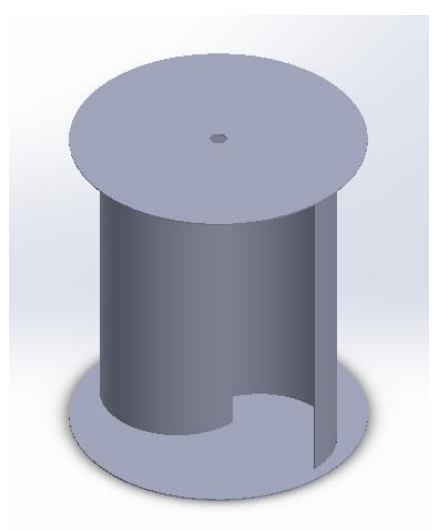

Para el modelo final se le ensamblo un eje y su generador respectivo, los detalles de

medidas y planos del aerogenerador Savonius son detallados en la sección (ANEXO-3).

Ensamble aerogenerador Savonius

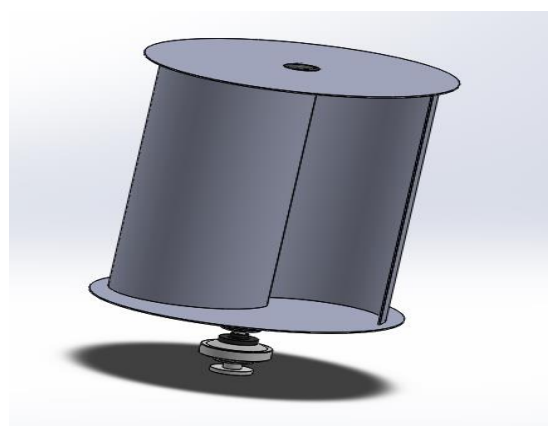

# **5.8 Modelo CAD Aerogenerador Darrieus**

El modelado del aerogenerador Darrieus se inicia con la Pala Helicoidal, se realizó el croquis en plano de planta del diseño del perfil NACA del modelo del aerogenerador, seguidamente se crea varios planos en los cuales se replica el modelo del perfil a diferentes ángulos como se indica en la Figura 72 según el diseño del fabricante del aerogenerador, finalmente se utilizó la herramienta Recubrir para formar el sólido.

## **Figura 72**

*Modelo CAD de la Pala del Aerogenerador Darrieus*

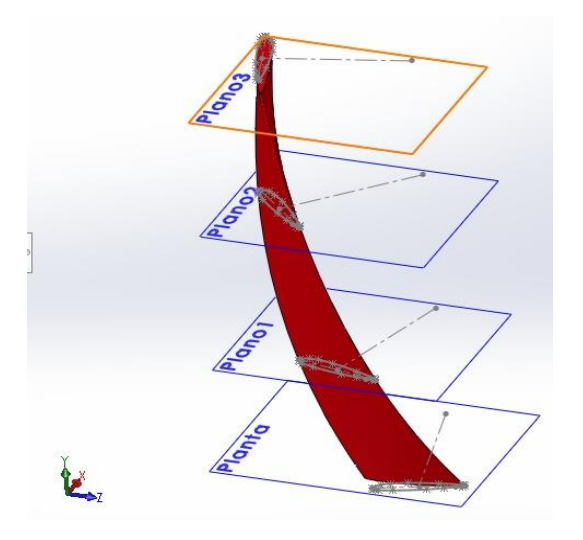

Posteriormente se modelan los diferentes elementos que componen el aerogenerador, como son la Patina, el Eje y el Generador, estos observan en la Figura 73 y 74, y finalmente su ensamble en la Figura 75.

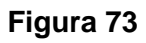

*Platina de unión Eje y Pala*

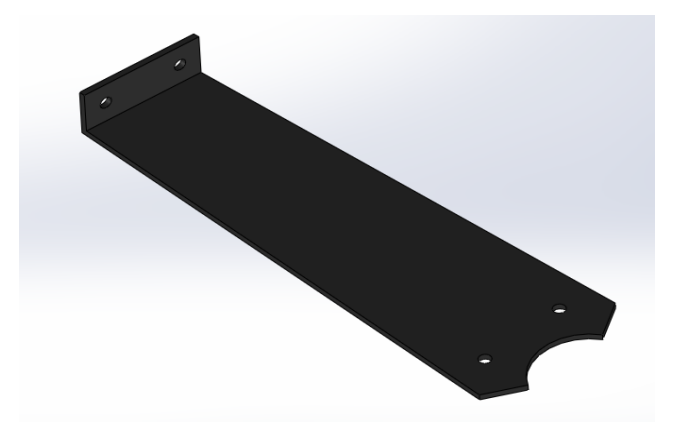

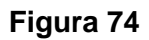

*Modelo CAD del Eje y Generador*

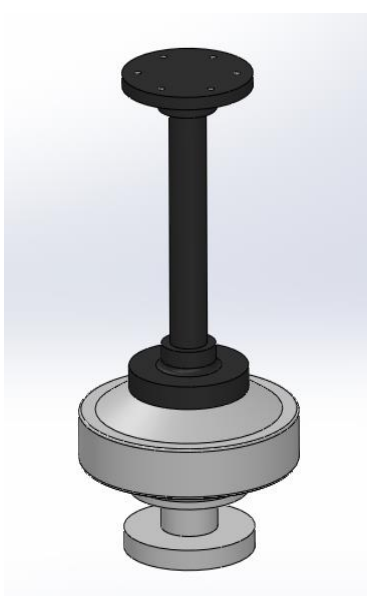

*Modelo CAD Aerogenerador Darrieus*

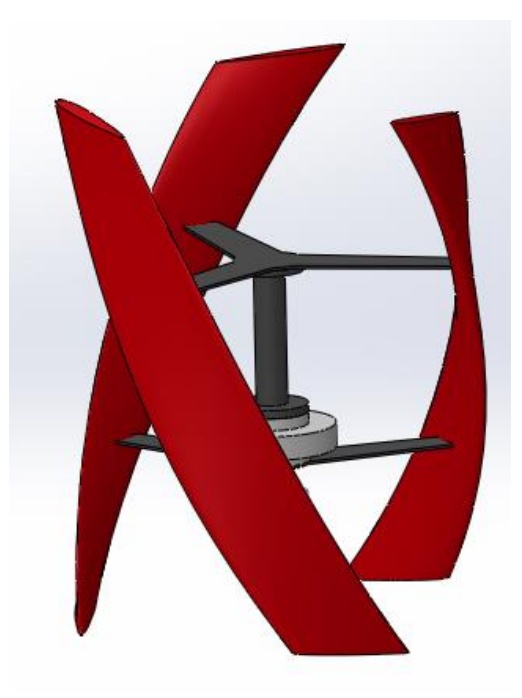

### **5.9 Estructura del Aerogenerador**

La estructura de la torre del aerogenerador debe ser capaz de soportar el peso y las velocidades del viento, para ello el parámetro más importante a considerar es la altura de la torre, el fabricante del aerogenerador recomienda una altura entre 2 y 12 metros, el diseño se realizó con un tubo de acero estructural de 3 metros de altura por 4.5 pulgadas de diámetro el cual se seleccionó por la facilidad de instalación, mantenimiento y de diseño de la base evitando así el desplazamiento de la torre por las ráfagas de viento, en la Figura 76 se muestra el diseño de la torre de aerogenerador con una base la cual tiene 4 puntos de apoyo anclados al suelo.

*Estructura de la torre del aerogenerador Darrieus*

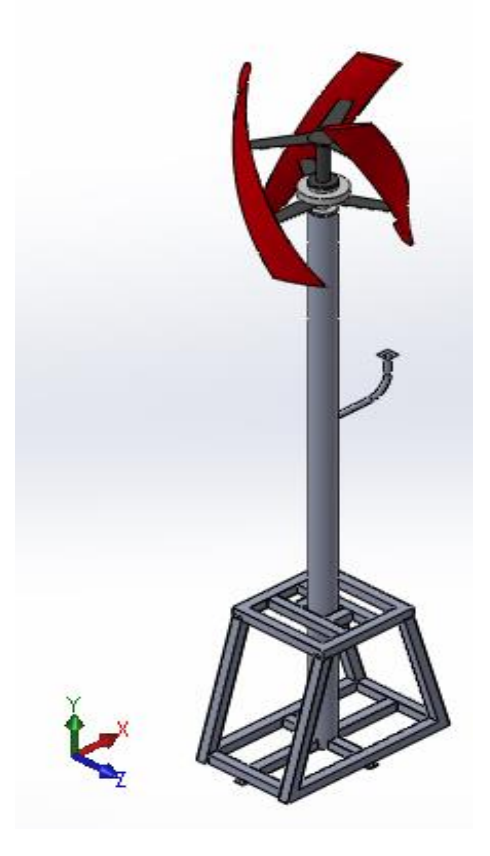

### **5.9.1 Análisis de Estructural de la Torre del Aerogenerador**

El análisis estructural se lo realizó en el software Ansys, en la que se puede observar fuerzas hasta de 48.55 N aplicadas al aerogenerador en la dirección del viento a 10m/s, para el análisis de deformación y factor de seguridad de la torre se colocó los parámetros de fuerza calculados en Ansys Fluent y peso del aerogenerador.

Los resultados obtenidos de este análisis indican que el diseño de la torre es adecuado para el correcto funcionamiento mecánico de aerogenerador, en la Figura 77 se observa que el máximo desplazamiento la torre es de 1.173 mm lo cual es despreciable y no afecta al funcionamiento de la turbina.

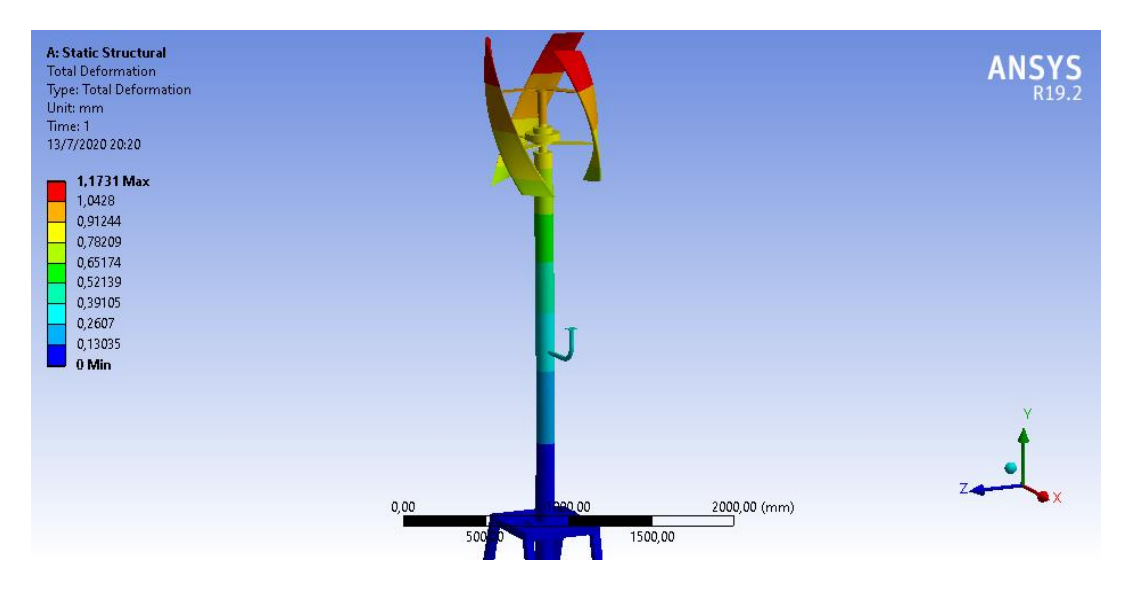

*Desplazamiento de la torre del aerogenerador Darrieus*

En la Figura 78 se observa el resultado del factor de seguridad en la estructura y torre del aerogenerador, en la que se tiene un factor de 12.35 esto quiere decir que la estructura soporta 12.35 veces el peso del aerogenerador y la fuerza del viento al chocar con las palas.

# *Figura 78*

Desplazamiento de la torre del aerogenerador Darrieus

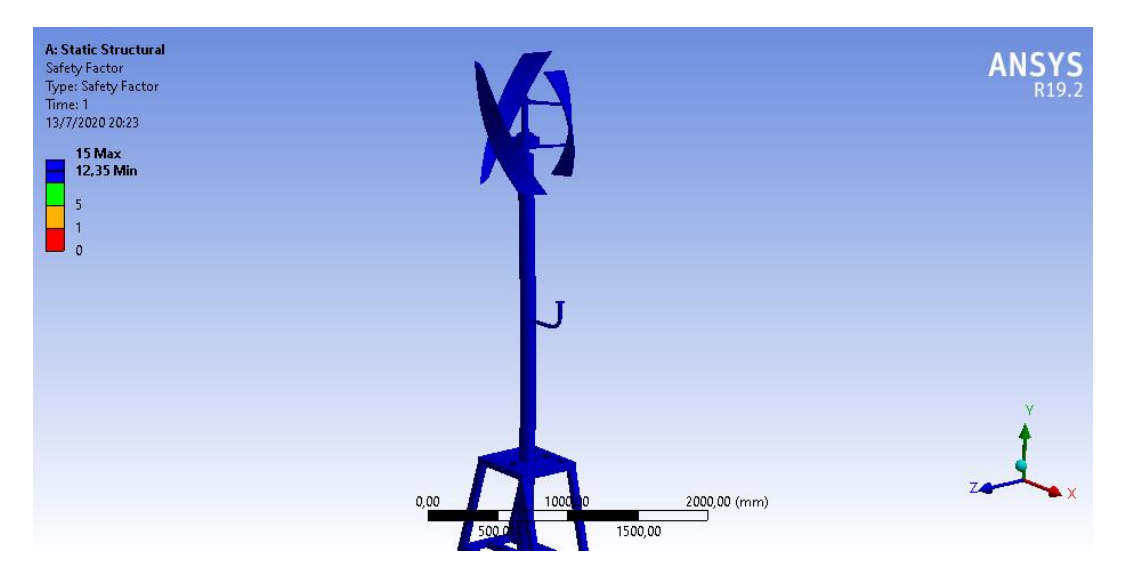

### **5.10 Análisis Ansys Fluid Flow (Fluent)**

El Análisis de la Dinámica Computacional de Fluidos se realizó utilizando la herramienta del Software Ansys - Fluid Flow Fluent (Figura 79), esta herramienta presenta un Bloque con una lista de los procesos de Pre-procesamiento con la acondicionamiento de la **Geometry** y el procesamiento del **Mesh**, como siguiente punto el Procesamiento con la configuración de la pestaña **Setup** donde se ingresan los métodos y condiciones para la solución, y finalmente el Post-procesamiento que se realiza con los resultados obtenidos de análisis CFD.

#### **Figura 79**

*Bloque Fluid Flow (Fluent)*

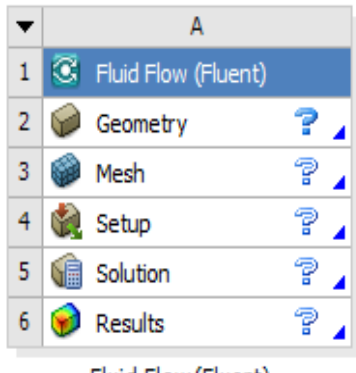

Fluid Flow (Fluent)

## **5.10.1 Acondicionamiento de la Geometría**

Este punto es el inicio del proceso del análisis CDF, donde preparamos la geometría para los siguientes procesos, para esto se abrió **Geometry** y se seleccionó **Edit Geometry DesingModeler**, en la interfaz importo el ensamble solido del aerogenerador, este archivo puede ser en el formato ".parasolid" o ".igs", luego se generó para introducir la geometría del archivo como se muestra en la Figura 80 y 81.

*Importación del Modelo CAD Darrieus*

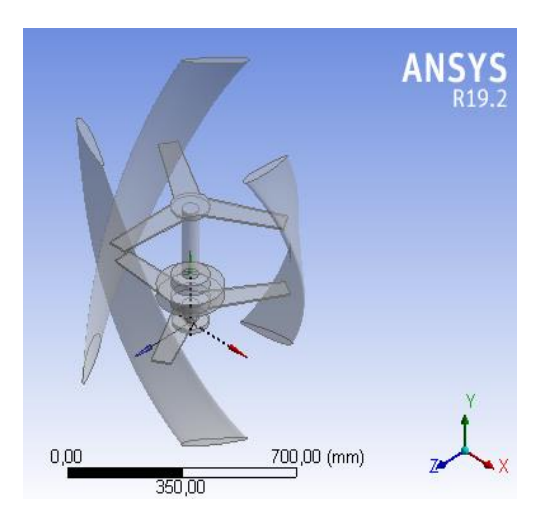

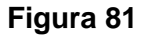

*Importación del Modelo CAD Savonius*

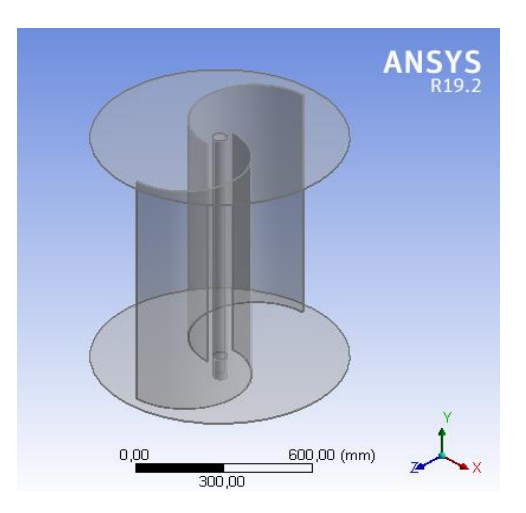

El ensamble que se importó del Modelo CAD del Aerogenerador Darrieus del está conformado por varios sólidos, para el siguiente proceso se necesita que este sea un solo cuerpo, para ello utilizamos la herramienta **Boolean** ubicada en la pestaña **Create**, se aplicó la operación **Unite** y se seleccionó los sólidos a unir (Figura 82), para que la operación se realice se utilizó la opción **Generate**.

 $\begin{array}{c|c|c|c|c} \hline \textbf{a} & \textbf{b} & \textbf{c} & \textbf{c} \\ \hline \textbf{b} & \textbf{c} & \textbf{c} & \textbf{c} & \textbf{c} \\ \hline \textbf{c} & \textbf{c} & \textbf{c} & \textbf{c} & \textbf{c} & \textbf{c} \\ \hline \textbf{c} & \textbf{c} & \textbf{c} & \textbf{c} & \textbf{c} & \textbf{c} & \textbf{c} \\ \hline \textbf{c} & \textbf{c} & \textbf{c} & \textbf{c} & \textbf{c} & \$  $\blacktriangleright$   $\downarrow$  None **Parameters**  $\overline{3}$  cm  $\frac{1}{2}$ G.  $pp = \frac{1}{2}$  $\leftarrow$ Slice | DPoint EX ANSYS ng Modeling  $\frac{1000}{2}$ ,00 (mm) n<br>nm Model View Print Preview Select Tool bodies 1 Body Millimeter Degree 0 0 0

*Unión de los sólidos del Aerogenerador Darrieus*

# **5.10.2 Dimensión del Dominio del Fluido**

El siguiente paso es extraer la forma geométrica del aerogenerador en un dominio que simula el paso del fluido en este caso el aire, con la operación **Enclosure** ubicada en la pestaña **Tools**, se creó un volumen cilíndrico donde va a rotar el aerogenerador y un volumen rectangular por donde va a circular el fluido (Figura 83 y 84).

## **Figura 83**

*Operación Enclosure del Aerogenerador Darrieus*

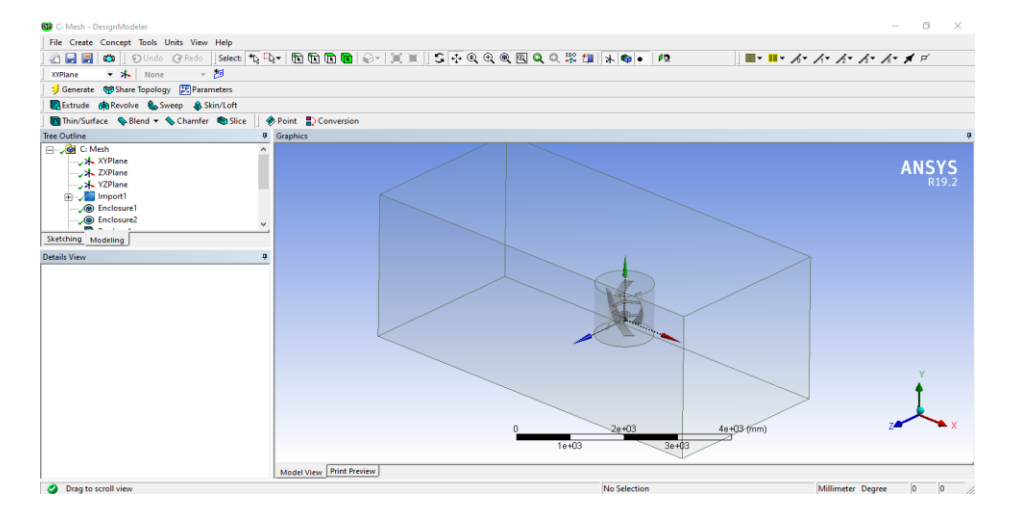

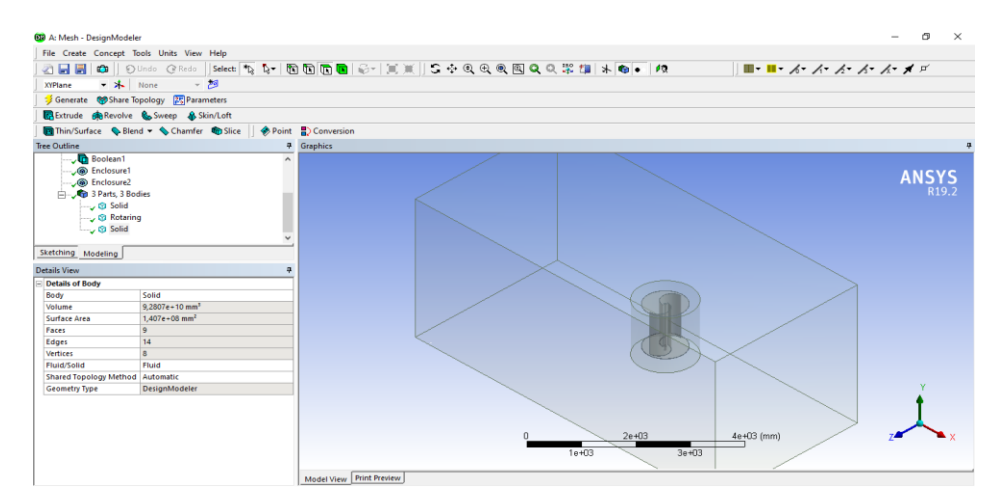

*Operación Enclosure del Aerogenerador Savonius*

A continuación, realizamos la operación **Bolean**, dentro de las operaciones booleanas, elegimos opción "**Subtract"**. Esta opción se aplicó para restar de un sólido el volumen de uno o más sólidos, generando otro objeto basado en la geometría restante.

Este proceso es muy importante para los siguientes, ya que el aerogenerador se encuentra en el interior del cilindro y cuando se le dé una rotación esto evitara que la malla se deforme.

#### **Operación Boolean 1**

Operation: subtract

Target Bodies (Elemento objetivo): Dominio Rectangular (Enclosure)

Tool Bodies (Elementos que se resta de los anteriores): Dominio Cilíndrico (Rotaring)

Preserve Tool Bodies: Yes

## **Operación Boolean 2**

Operation: subtract

Target Bodies (Elemento objetivo): Dominio Cilíndrico

Tool Bodies (Elementos que se resta de los anteriores): Aerogenerador

Preserve Tool Bodies: No

Ahora se define las zonas del dominio de control con el objetivo de tener una referencia de entrada, salida, y contorno (pared) del fluido.

A continuación, se seleccionó la cara y se dio clic derecho, en las opciones que se despliegan se seleccionó **Create Named Selection**, a la cara de entrada del fluido se la nombró **Inlet**, a la cara de salida del fluido **Outlet**, y a la pared del volumen de control **Sym**  (Figura 85 y 86).

# **Figura 85**

*Cara de entrada del Fluido (Inlet)*

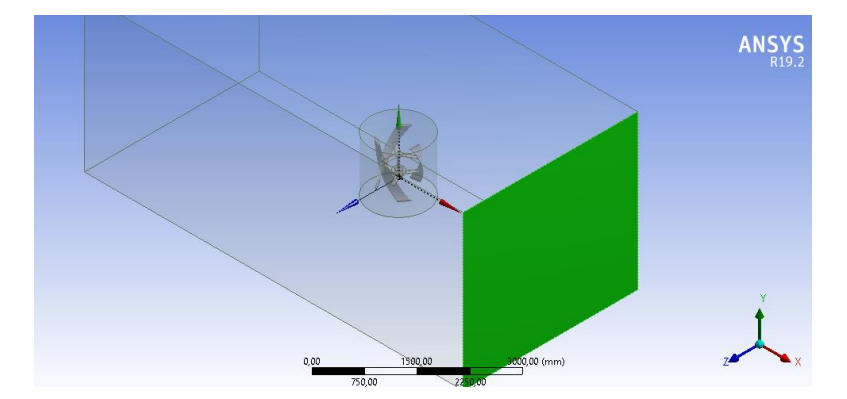

# **Figura 86**

*Cara de salida del Fluido (Oulet)*

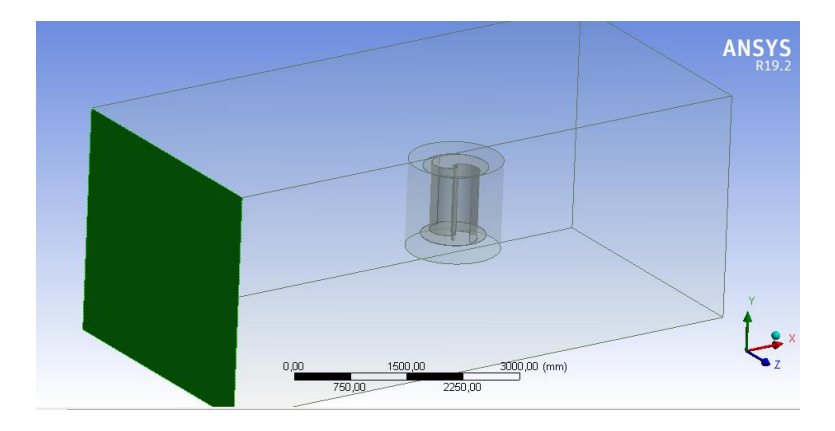

Cerramos la ventana y continuamos con la siguiente fase donde procesamos mallado.

#### **5.10.3 Procesamiento del Mallado**

Para el mallado utilizamos varias herramientas que nos permite aplicar el software, a tal manera que la malla quede dentro de los estándares permitidos y no de genere ningún error durante el proceso, en el panel de **Details of Mesh** se seleccionó en **Physics Rreference** la opción **CFD** y en **Solver Preference** la opción **Fluent**, para que el Software genere una malla acorde al análisis requerido.

En las configuraciones generales del panel de **Details of Mesh**, desplegamos la pestaña **Sizing** (Figura 87) de las configuraciones generales, en esta pestaña configuramos las dimensiones del mallado de acuerdo a la geometría de nuestro modelo, las opciones de control de mallado **Sizing** nos permiten refinar el mallado mediante el dimensionamiento de la curvatura y la proximidad de los elementos que conforma un cuerpo, una cara o una arista, de esta manera se obtendrá una buena calidad al generar la malla.

#### **Figura 87**

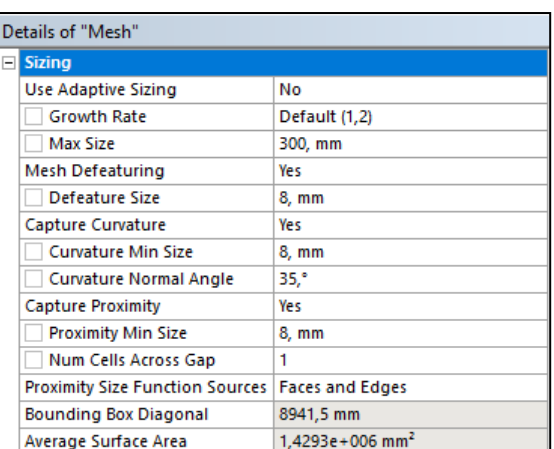

#### *Configuraciones generales Sizing*

Luego de generarse la malla general para todo el modelo, refinamos aún más las caras

del modelo del Aerogenerador ya que es la parte de mayor interés y donde golpea el Fluido,

Se inserto el Método **Face Sizing,** con esta opción se realizó un mallado más fino solo en las caras del aerogenerador Savonius y Darrieus, seguidamente se generó el mallado (Figura 88, 89 y 90).

# **Figura 88**

*Refinado Savonius método "Face Sizing"* 

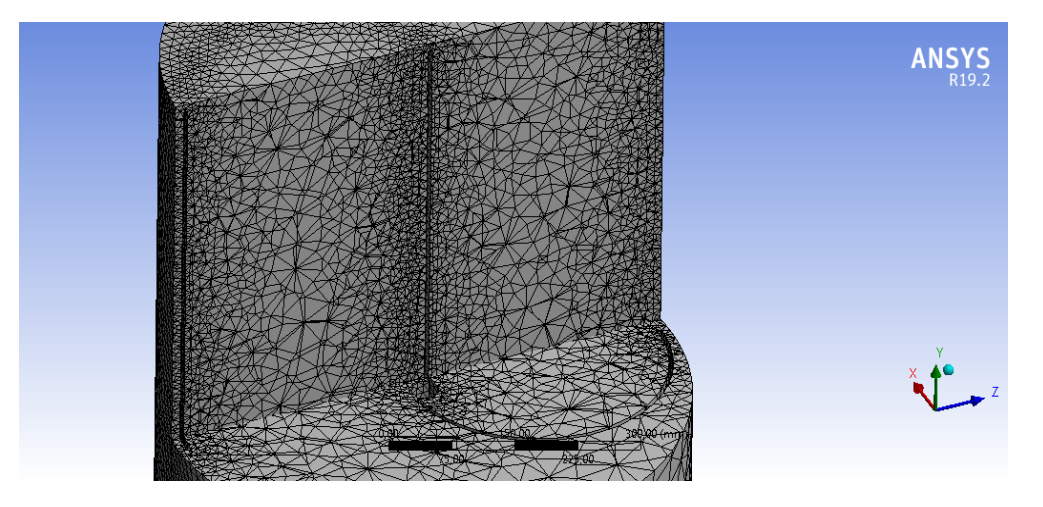

# **Figura 89**

*Refinado Darrieus método "Face Sizing*"

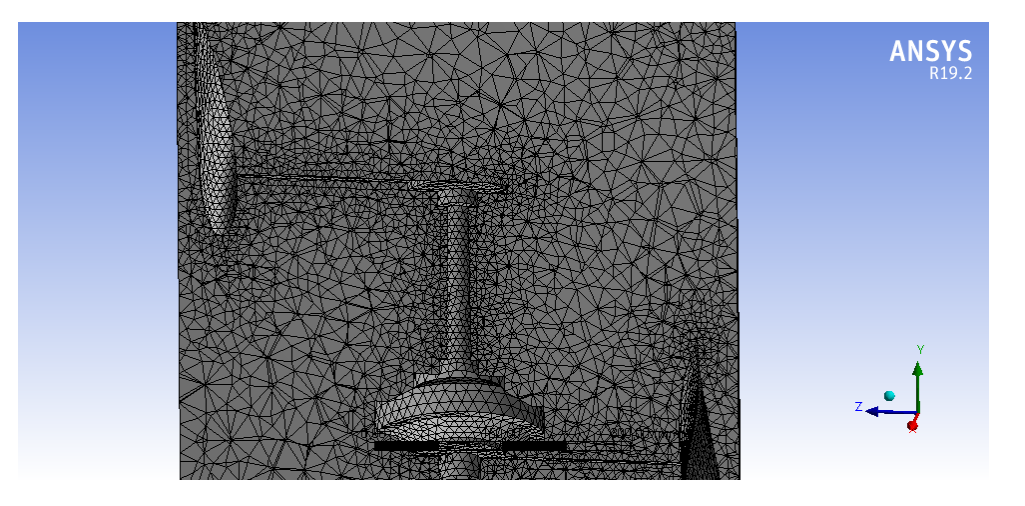

#### *Mallado en el Dominio completo*

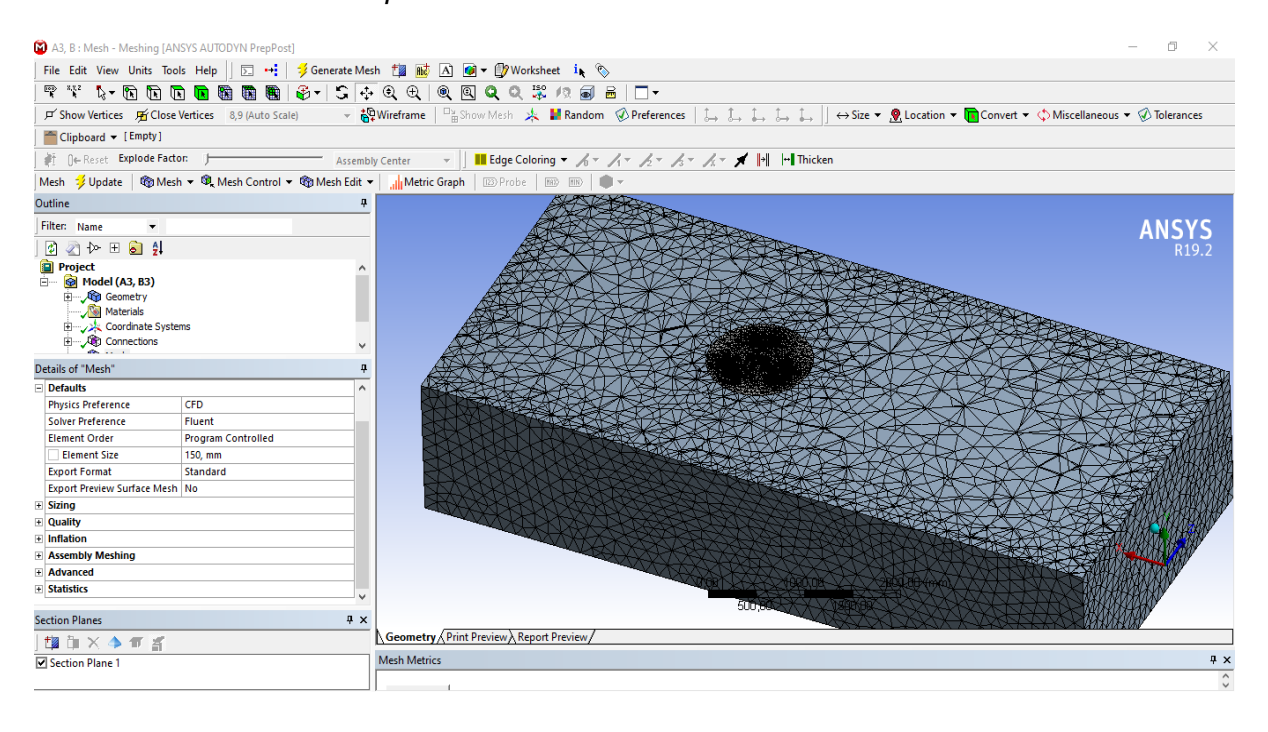

Para verificar que el mallado que se realizó esta dentro de los parámetros adecuados para el análisis, se comprobó los valores de la Ortogonalidad (**Ortogonal Quality**) y la Asimetría **(Skewness),** estos valores son los más importantes para generar un análisis con resultados más precisos, estos valores se encuentran en los Detalles de Malla, pestaña **Quality**, **Mesh metric**, y se seleccionó la opción **Skewness** y **Ortogonal Quality**, los valores de calidad **Skewness** para el aerogenerador Savonius que se muestra en la Figura 91 tiene un valor máximo de 0,609 y un promedio de 0,248 donde se concentra la mayoría de los elementos del mallado, como también se indica los valores de calidad **Ortogonal Quality** en la Figura 92, con valores entre 0,3909 y 0,994 como máximo, y 0,749 como valor promedio, estos valores que están dentro de los parámetros de calidad aceptable para el análisis.

*Parámetros de Calidad Skewness Savonius*

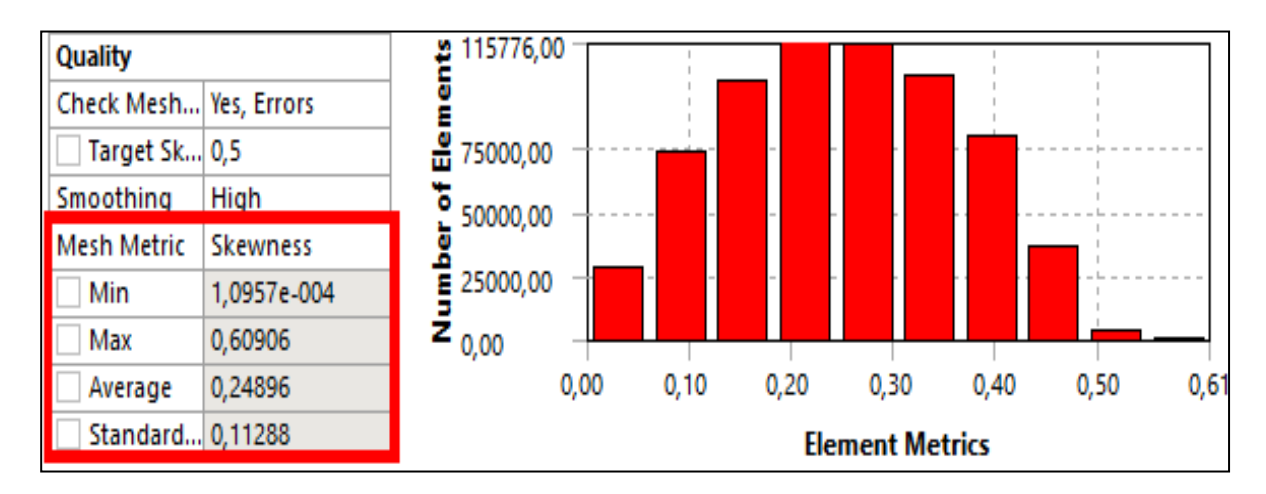

# **Figura 92**

*Parámetros de Calidad Ortogonal Quality Savonius*

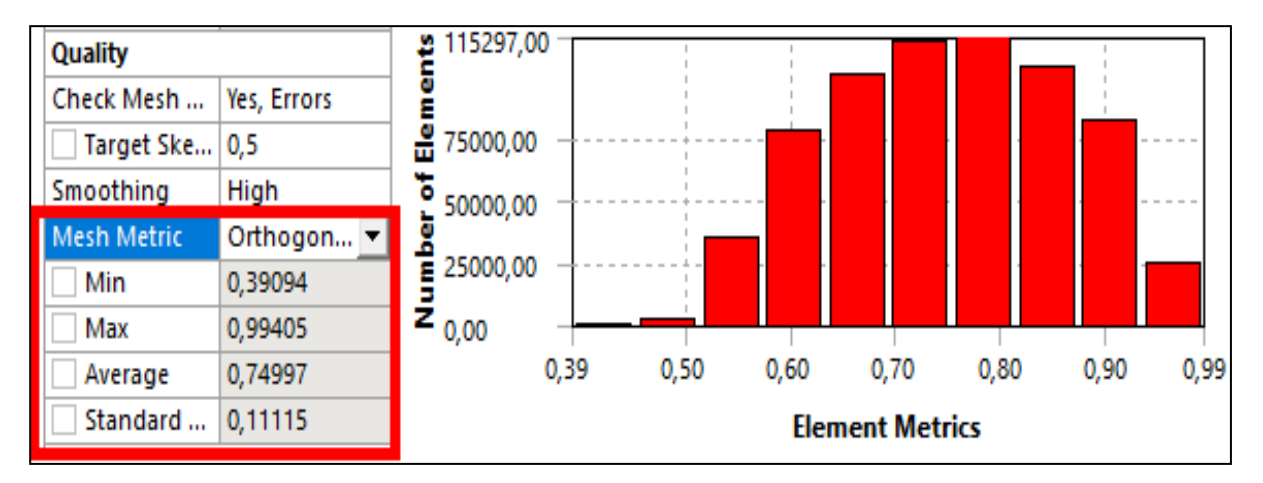

Los valores de calidad Skewness para el aerogenerador Darrieus que se muestra en la Figura 93 tiene un valor máximo de 0,657 y un promedio de 0,248 donde se concentra la mayoría de los elementos del mallado, como también se indica los valores de calidad **Ortogonal Quality** en la Figura 94, con valores entre 0,342 y 0,993 como máximo, y 0,750 como valor promedio, estos valores que están dentro de los parámetros de calidad aceptable para el análisis.
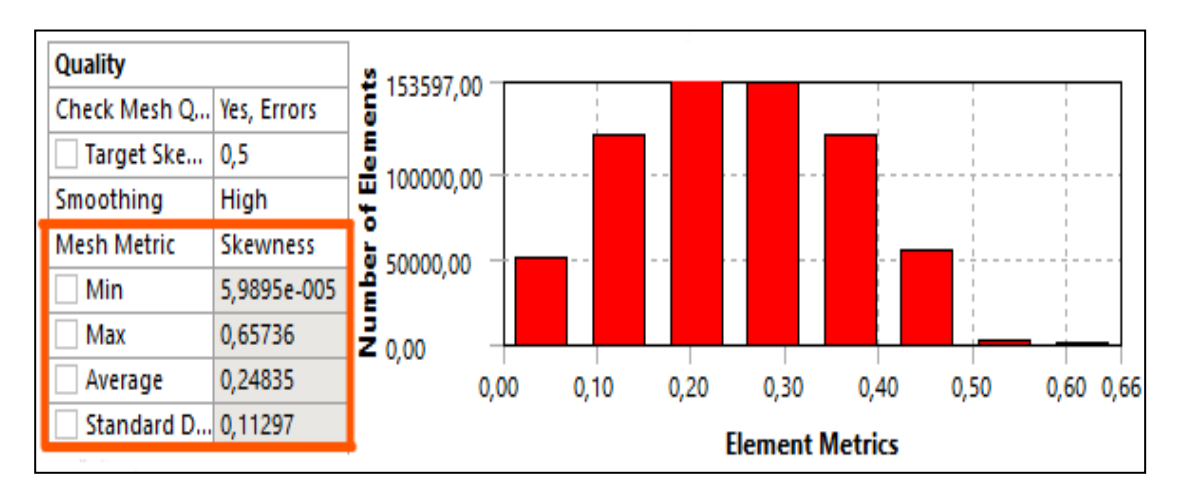

*Parámetros de Calidad Skewness Darrieus*

## **Figura 94**

*Parámetros de Calidad Ortogonal Quality Darrieus*

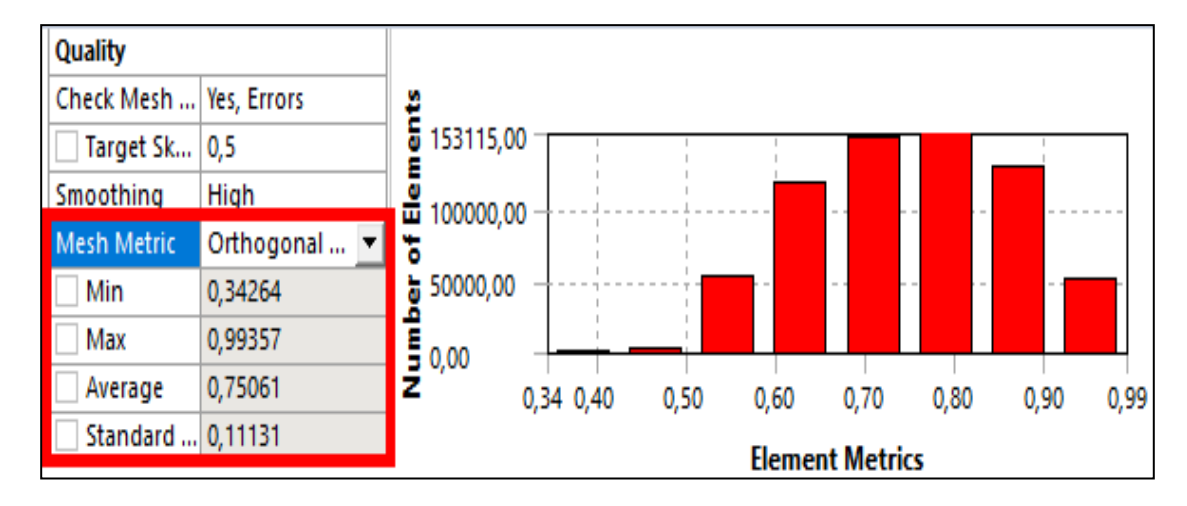

### **5.10.4 Configuración de las Condiciones del Fluido**

Esta fase del análisis CFD es el "Procesamiento" donde se configuró la pestaña **Setup**  (Figura 95), en este punto ingresan los métodos, tipo de fluido entre otras condiciones para la solución.

*Condiciones de la pestaña Setup*

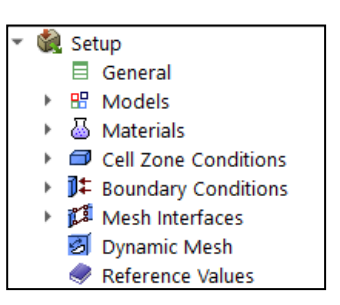

En la configuración General se dio clic en Check, para verificar que la malla no tenga ningún error para proceso, como siguiente paso se seleccionó el modelo con el cual se va a realizar el análisis en este caso debido a las condiciones turbulentas del fluido determinado mediante el número de Reynolds de la tabla 3, se trabajó con el modelo Transition SST de la tabla 4 ya que es el que más se adapta a las condiciones del lugar de análisis (Figura 96).

### **Figura 96**

### *Modelo Transition SST*

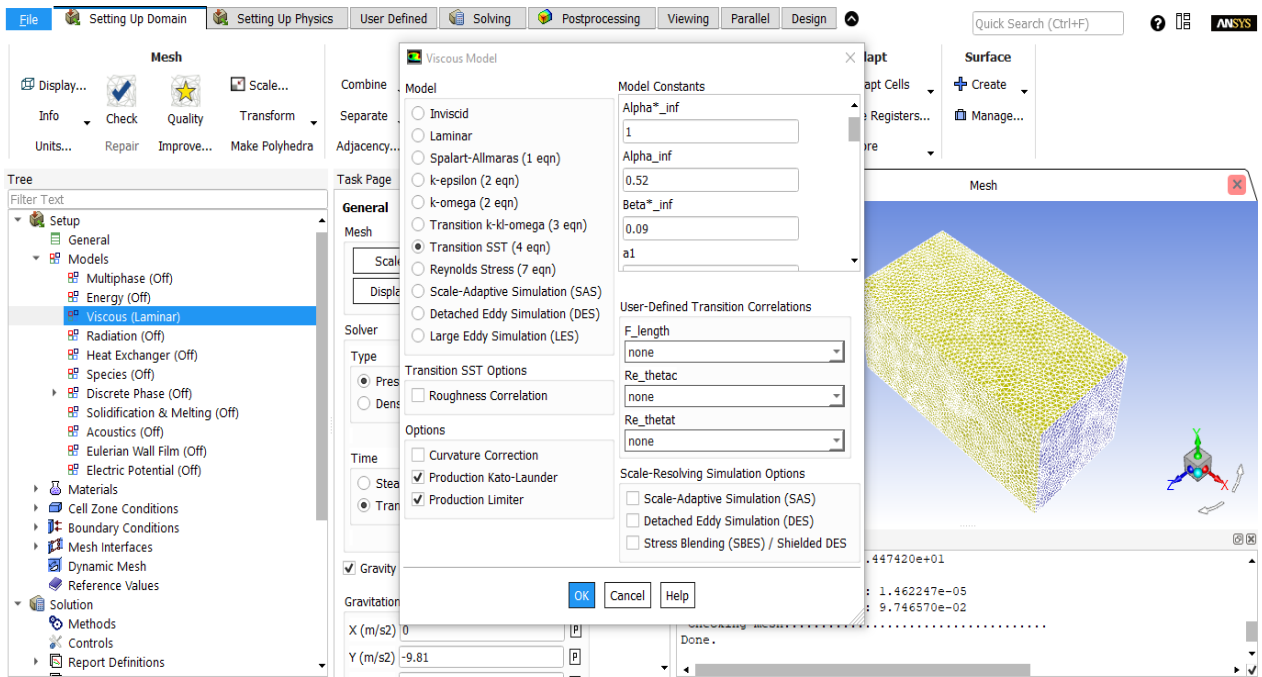

En la siguiente pestaña **Materials** se seleccionó el tipo de fluido con el que se va a realizar el análisis, en este caso se seleccionó **Air** (Figura 97), debido a las corrientes de aire o viento que se va a simular en el dominio creado anteriormente.

#### **Figura 97**

#### *Selección del tipo de Material*

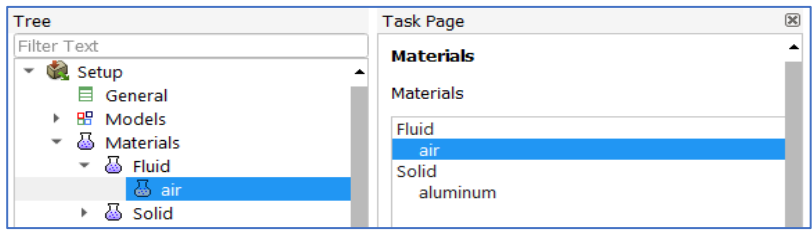

A continuación, se configuró las condiciones del dominio de rotación, en la pestaña **Cell Zone Conditions** se abrió el dominio Rotaring (Figura 98) y en la ventana se colocó las coordenadas origen de rotación del aerogenerador, el aerogenerador se importó con un origen en la posición 0, como también se colocó el número 1 en el eje "**Y"** en el cual va a rotar el aerogenerador, la velocidad de rotación se colocó valores experimentales en diferentes rangos de acuerdo a la velocidad del viento que analicemos y así determinar el valor más eficiente.

#### **Figura 98**

*Configuración de la posición de origen, eje y velocidad de rotación*

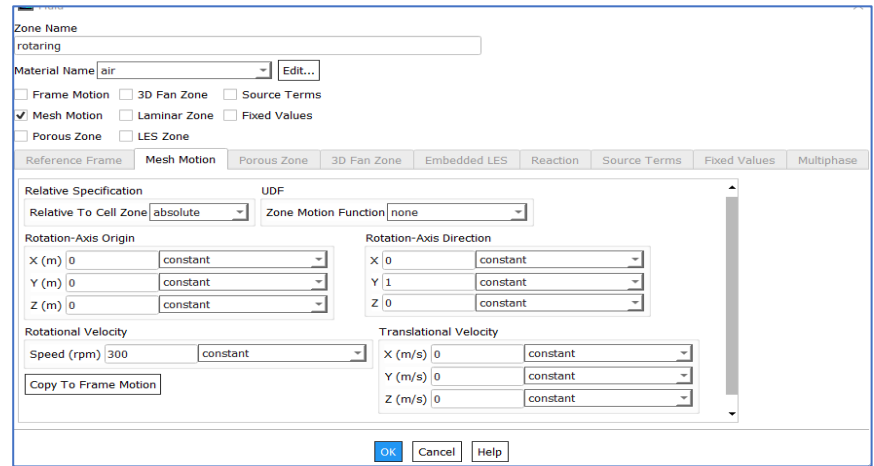

En la pestaña Boundary Condition se configuro la entrada y salida del fluido, para lo cual se seleccionó la cara anteriormente nombrada **Inlet** (Figura 99) y se configuró como tipo velocidad de entrada (Veloccity-Inlet) y colocamos la velocidad de entrada a la que se va analizar el fluido, seguidamente se seleccionó la cara de salida **Oulet** (Figura 100), esta es de tipo Pressure-Oulet y colocamos una presión de salida de 0 ya que el aire sale libremente sin ninguna presión que se oponga a este.

### **Figura 99**

### *Configuración Velocity Inlet*

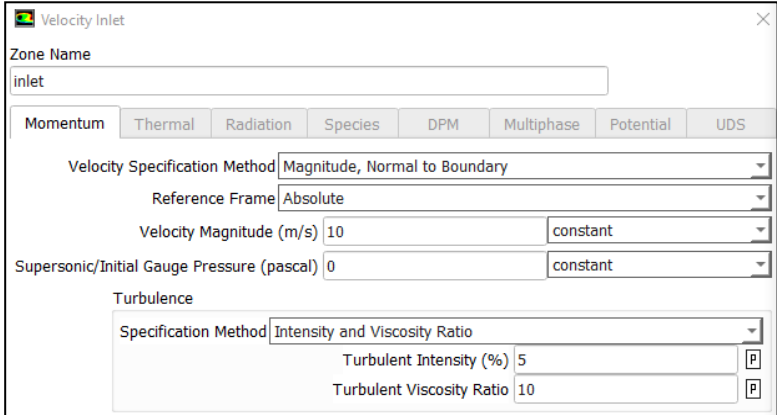

#### **Figura 100**

### *Configuración Pressure Oulet*

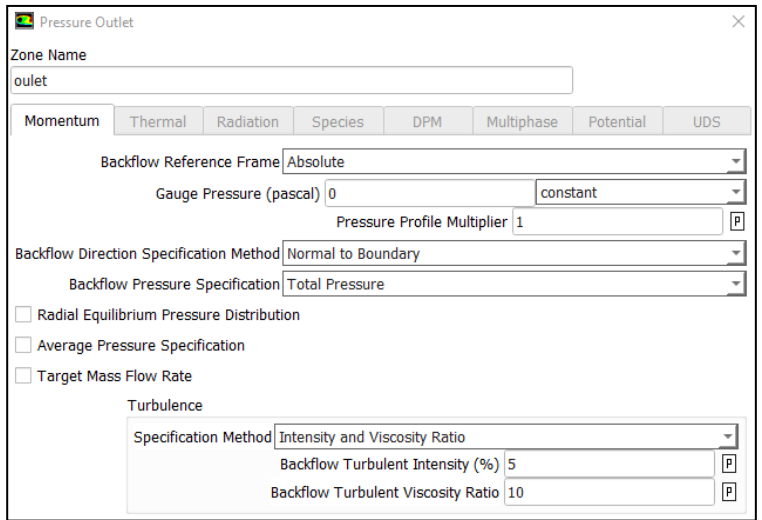

En la opción de solución en la pestaña de **Initialization** de la Figura 101, se seleccionó en la opción **Hybrid Initilization**, y se dio clic en **Initialize**, con la finalidad de cargar los métodos y los valores configurados para el análisis.

#### **Figura 101**

*Iniciación Hibrida de Métodos* 

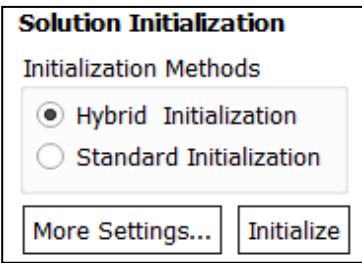

Finalmente configuramos la pestaña **Run Calculation** (Figura 102), en esta parte se

colocó los tiempos y el número de interacciones por número de pasos para la simulación, y

para inicia con la solución se dio clic en **Calculation**.

### *Figura 102*

Parámetros Run Calculation

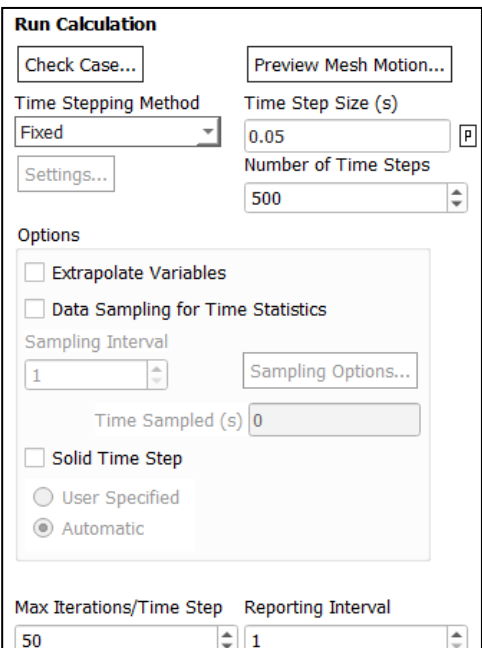

### **5.10.5 Simulación del Proyecto y Obtención de Resultados**

Una vez realizado todas las configuraciones y arrancado el proceso de cálculo, los resultados y el progreso de la simulación se monitorea mediante la ventana **Scaled Residuals**  (Figura 103), así también en la ventana **Contours of Velocity Magnitude** (Figura 104), se visualiza la velocidad del fluido al chocar con las paredes del aerogenerador mientras este va rotando conforme avanza en análisis.

#### **Figura 103**

#### *Ventana Scaled Residuals*

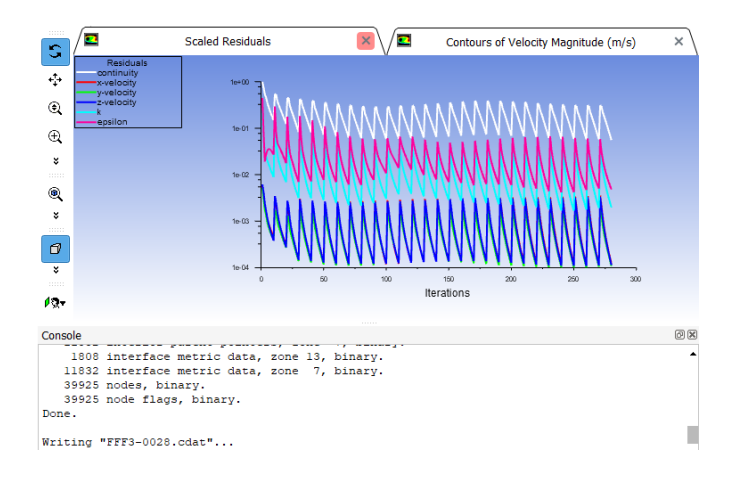

#### **Figura 104**

#### *Ventana Contours of Velocity Magnitude*

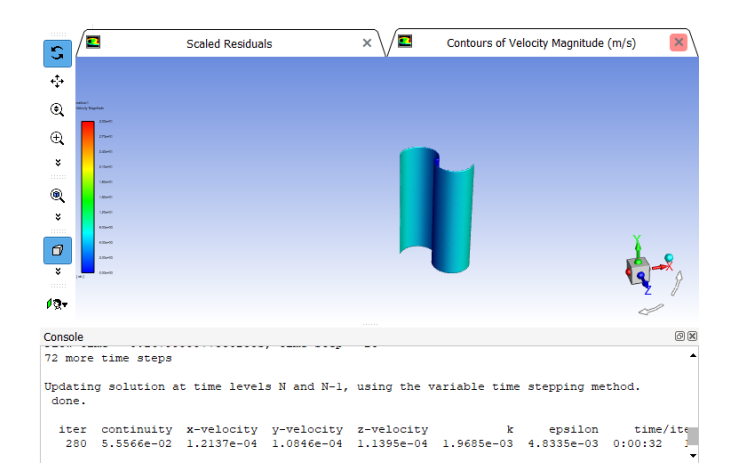

Al finalizar el cálculo según el tiempo e interacciones aplicadas, los resultados más detallados se visualizan en la pestaña **Results** del bloque Fluid Flow Fluent, en la Figura 105 se observa las velocidades y los vórtices que se genera el fluido al contacto con el aerogenerador en diferentes ángulos de rotación.

# **Figura 105**

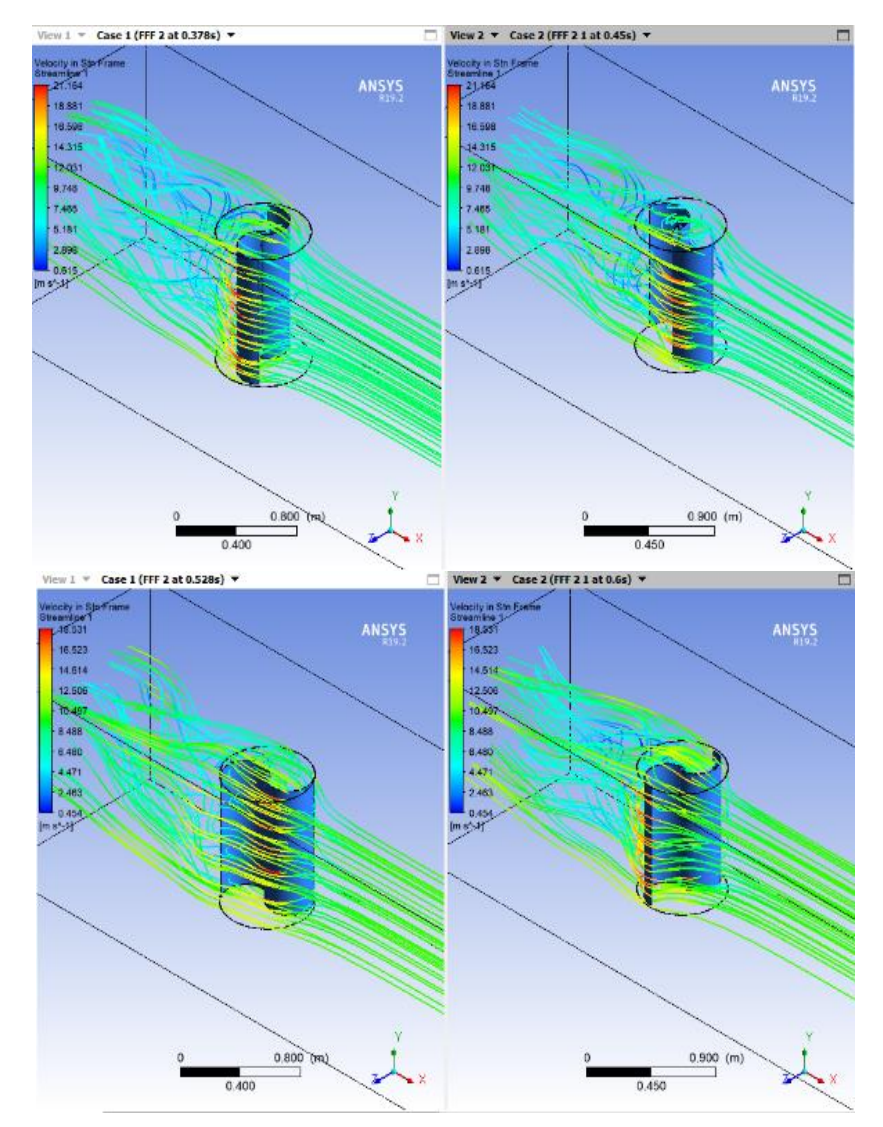

*Ventana de Resultados del aerogenerador Savonius*

### **5.11 Módulo Didáctico de Generación Eólica**

#### **Selección del Aerogenerador**

Mediante los datos obtenidos del análisis aerodinámico (CFD) se construyó la curva característica de los aerogeneradores para velocidades 2.7  $y$  10  $m/s$ , en la cual se determinó que el aerogenerador que logra extraer la máxima potencia del viento a dichas velocidades es el Darrieus.

La potencia máxima que se puede extraer en el lugar de estudio se lo calculó en el apartado 5.6.6, el cual nos explica que puede obtener 600 w ideales por cada  $m^2$  de área de barrido.

El aerogenerador a Darrieus seleccionado para su implementación es el de 300w ideales que se muestra en la Figura 106, y sus especificaciones se encuentran en la Tabla 21.

#### **Figura 106**

#### *Aerogenerador Darrieus*

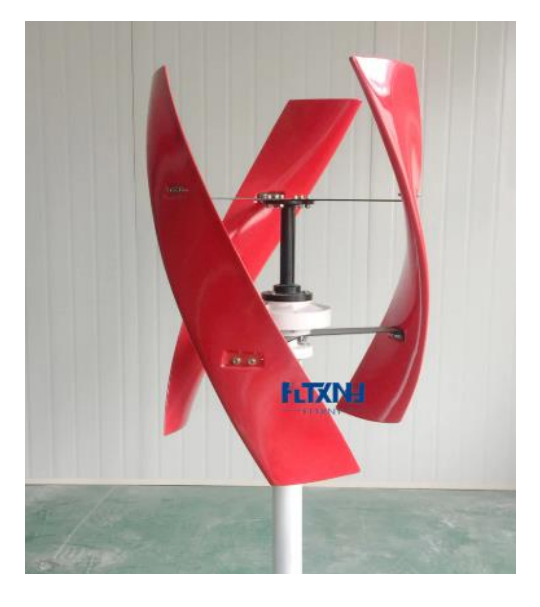

Nota. La imagen muestra el Aerogenerador Darrieus. Tomado de (FLTXNY, 2019)

# **Tabla 21**

*Especificaciones técnicas aerogenerador Darrieus.*

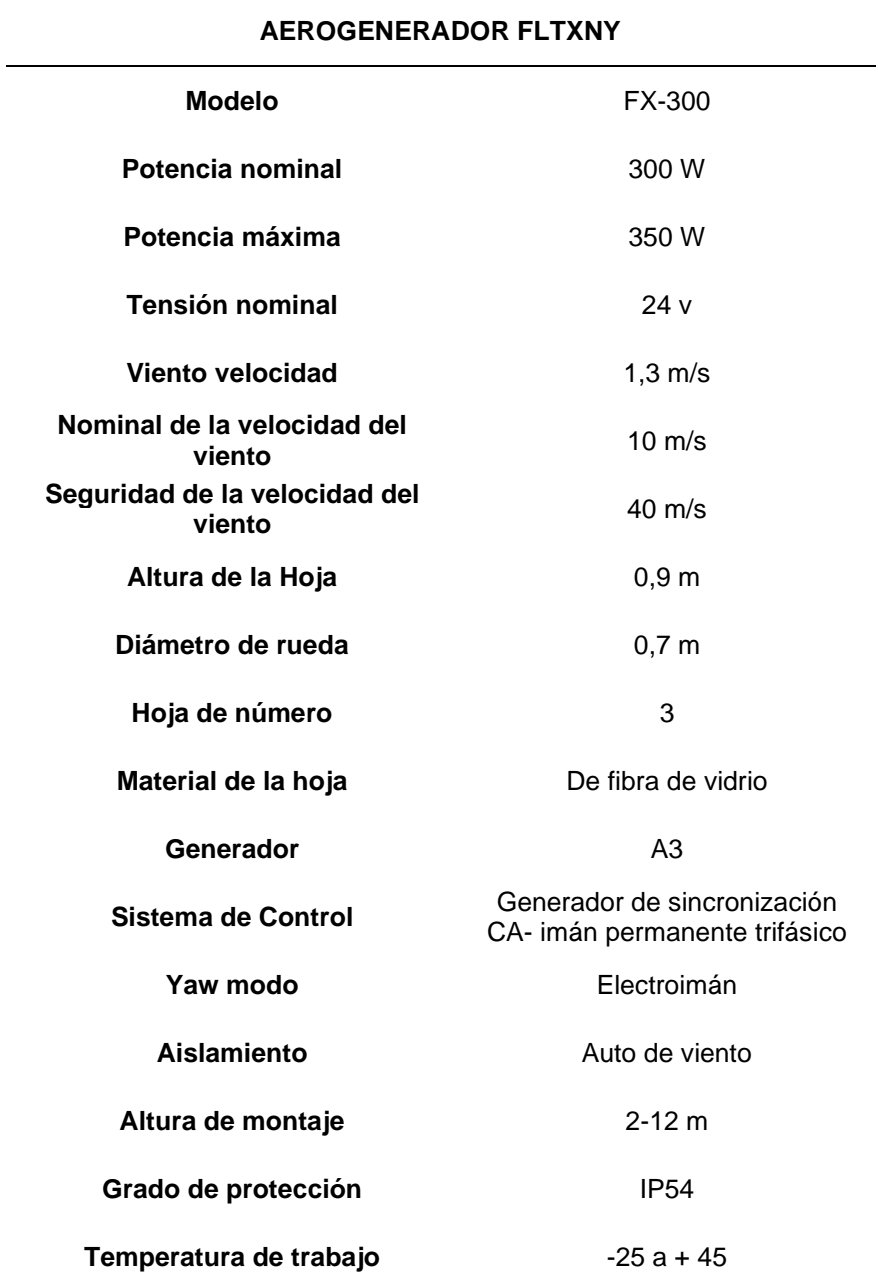

*Nota:* La tabla 21 nos indica las especificaciones del aerogenerador

Darrieus. Tomado de (FLTXNY, 2019)

#### **Tipo de Sistema**

Para la implementación de equipos de energías renovables (fotovoltaicos, eólicos) existe dos tipos sistemas que son: el aislado y conectado a la red; de acuerdo a esta clasificación se ha elegido el sistema conectado a la red.

Porque en las nuevas tendencias de energía eléctrica renovable se están consolidando en Europa y muchos países de América y las compañías distribuidoras están obligadas por ley a comprar la energía inyectada a su red por las centrales fotovoltaicas y eólicas (IDAE, 2016).

## **Selección del Inversor Eólico**

La selección del inversor depende de la potencia del aerogenerador, la frecuencia del sistema eléctrico, la máxima potencia de salida, la forma de onda, el voltaje, el tipo de sistema (aislado o de conexión a red); en fin, depende de parámetros compatibles con el aerogenerador a vincular y con el sistema eléctrico.

El inversor que recomienda el fabricante para el aerogenerador es el de conexión de rejilla Mttp, el cual cuenta con un limitador de corriente, y además cumple la función de controlador de carga y posee un adaptador wifi para el monitoreo de energía en línea, como que se muestra en la Figura 107, y sus especificaciones se encuentran en la Tabla 22, cabe recalcar que en el mercado no existen inversores menores a 1KW que cuenten con un sistema de monitoreo integrado.

*Inversor de conexión a red SUN-1000G2-WALL-LCD*

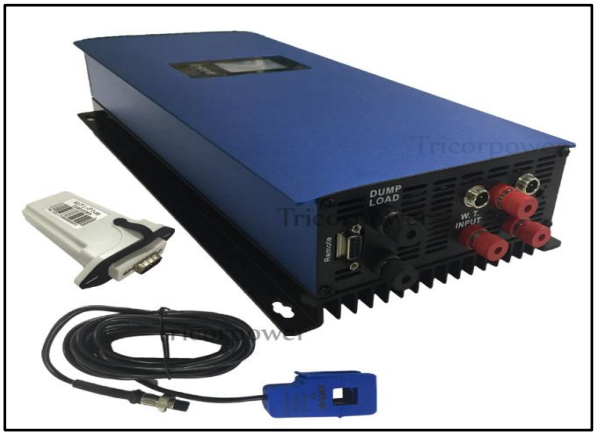

Nota. La imagen indica el modelo del Inversor de

conexión a red SUN-1000G2-WALL-LCD. Tomado

de (Mecafenix, 2018)

### **Tabla 22**

*Especificaciones Técnicas Inversor SUN-1000-G2-WALL-LCD.*

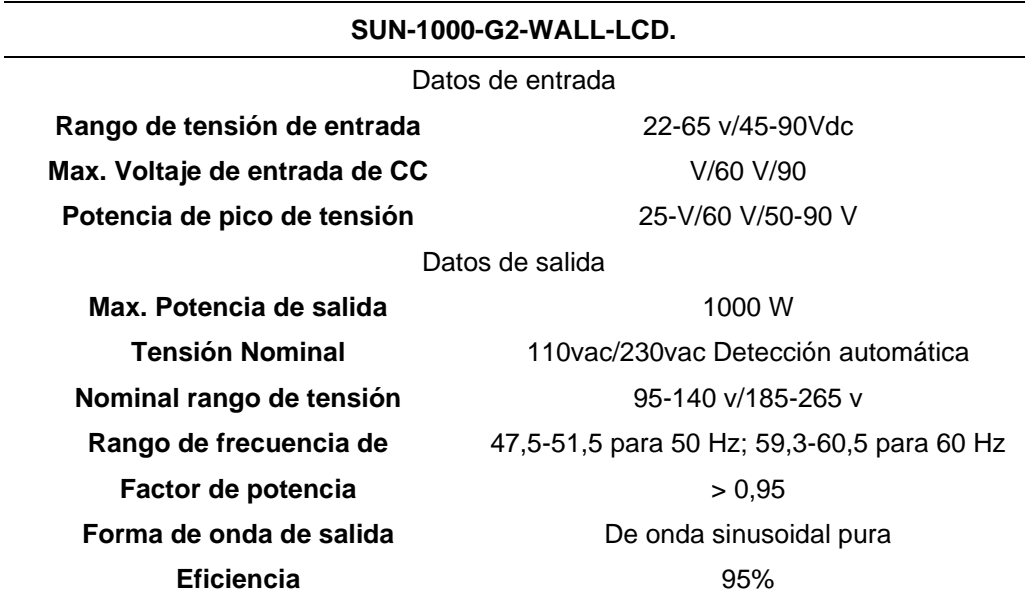

*Nota:* La tabla muestra las especificaciones técnicas de construcción y de operación del inversor eólico de conexión a red. Tomado de (Mecafenix, 2018)

## **5.11.1 Diseño Eléctrico del Módulo Didáctico de Generación Eólica**

### **Selección de Calibres del Conductor y Protecciones para el Inversor.** Primero

obtenemos la corriente del aerogenerador, con los datos de potencia y voltaje de la tabla 22 y obtenemos:

$$
\ln_{\text{aero}} = \frac{350w * 1.5}{\sqrt{3} * 24v}
$$

$$
\rm In_{aero}=12{,}62\rm~A
$$

De acuerdo a la Figura 108 de los calibres de conductor en función del amperaje se selecciona el calibre 14 AWG para el aerogenerador.

## **Figura 108**

*Calibre de los cables en función del amperaje*

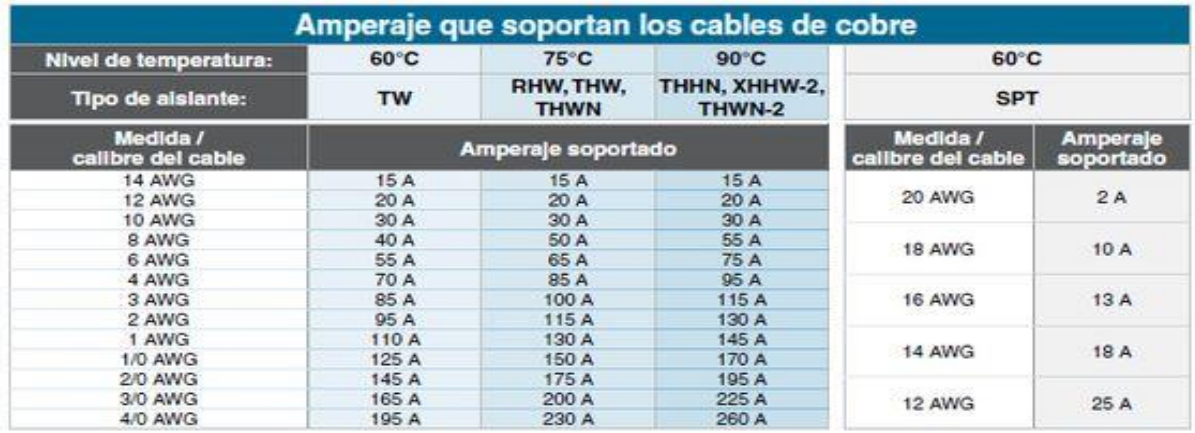

*Nota.* La imagen indica los calibres de cables en función del amperaje. Tomado de (Eliseo, 2020)

Para la selección de las protecciones del inversor obtenemos la corriente nominal a la entrada del mismo y con los parámetros de la tabla 22 calculamos:

$$
In_{\text{inversor}} = \frac{1000W}{127V}
$$

 $In_{\text{inverse}} = 7.87 \text{ A}$ 

Por lo que se selecciona una protección magnética (Breaker) de 10 amperios para la línea.

En la Figura 109, se muestra el diagrama eléctrico de las conexiones del sistema eólico.

## **Figura 109**

*Diagrama de eléctrico del sistema eólico*

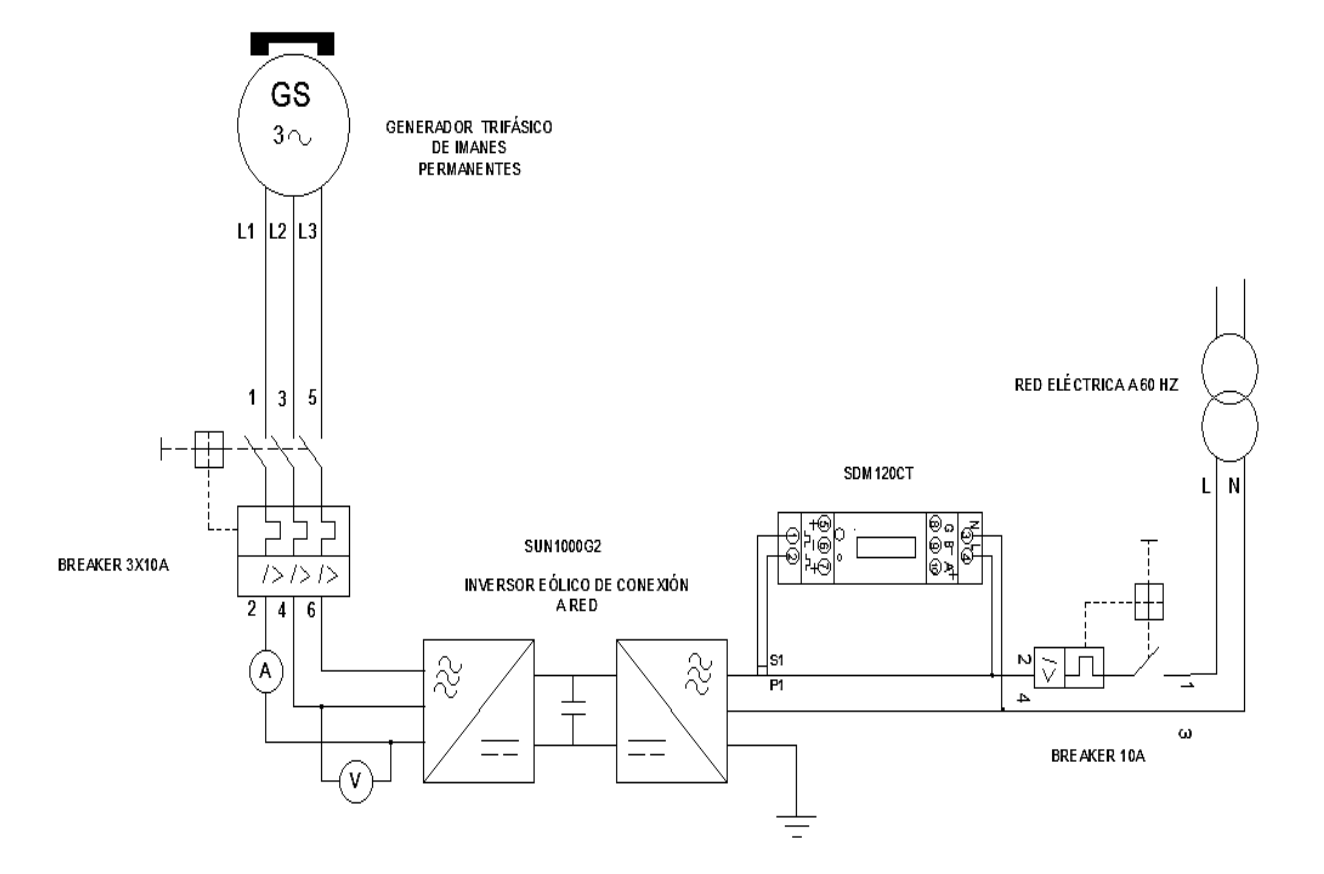

# **5.11.2 Implementación del Sistema de Adquisición de Datos**

En la figura 110, se indica el proceso que se sigue para la adquisición de datos del sistema eólico.

#### *Diagrama de bloques del sistema de adquisición de datos*

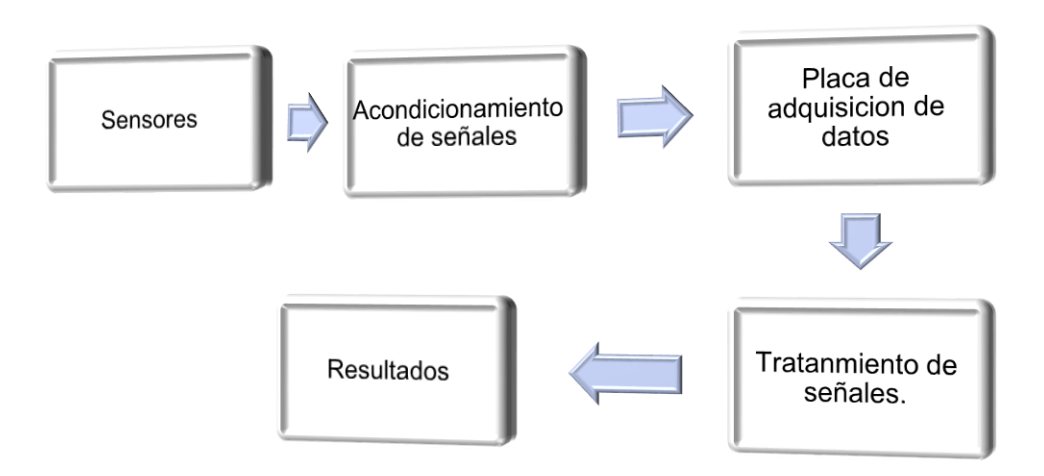

#### **Sensores**

Se usa un sensor de velocidad de viento que es conectado directamente al equipo de adquisición de datos, un sensor de corriente (TC) conectado en serie, un trasformador de voltaje en paralelo al aerogenerador y un medidor de energía conectado a la salida del inversor y por medio de un puerto RS485 para conexión con el equipo de adquisición de datos.

#### **Acondicionamiento de Señales**

Las señales de todos los componentes antes señalados llegan al proceso de acondicionamiento de señal en la cual se escala todas las señales en un rango igual de voltaje (0-5v o 0-10v), estas señales acondicionadas se la envían al módulo de adquisición de datos.

#### **Placa de Adquisición de Datos**

Las señales acondicionadas llegan a la placa de adquisición de datos, para este proceso se utilizará el módulo Ethernet M330T.

## **Tratamiento de Señales**

El módulo Ethernet M330T acondiciona las señales y se las lleva a valores de corriente o voltaje según sea la necesidad. La conexión del módulo con la PC es de gran ayuda para el

proceso, aquí agrupamos valores de corriente, voltaje y velocidad de viento para posteriormente graficar las curvas características necesarias.

### **Resultados**

Se presenta la curva característica del aerogenerador.

### **a) Selección de los Sensores del Sistema de Adquisición de Datos**

**Selección del Transformador de Voltaje.** Este componente es utilizado para medir el voltaje del aerogenerador eólico. Su función es transformar un voltaje de 110 v y obtener a la salida 24v en corriente alterna (Figura 111).

### **Figura 111**

*Transformador de voltaje*

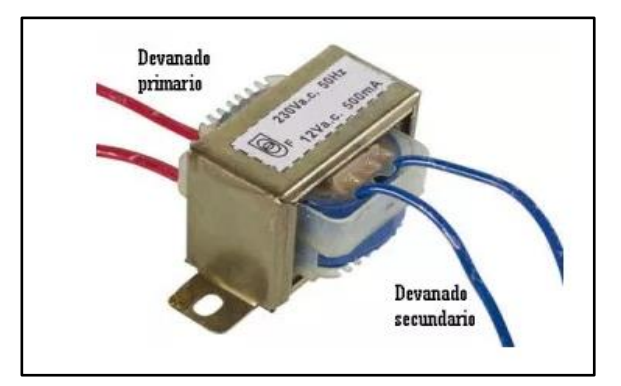

*Nota.* La imagen representa el Transformador

de voltaje. Tomado de (Mecafenix, 2018)

**Selección del Transformador de Corriente (TC).** Es utilizado para medir la corriente

del aerogenerador, se utiliza un TC de 30 amperios que a su salida se tiene un voltaje de 0 a 1 voltio (Figura 112).

*Transformador de corriente*

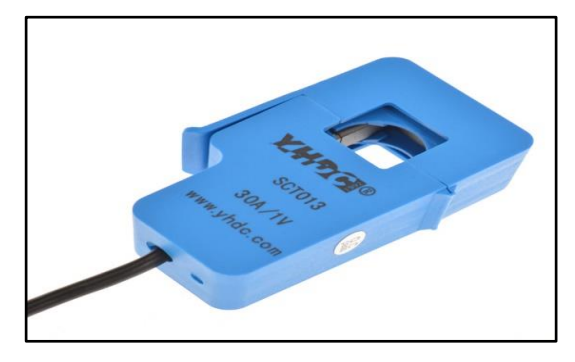

*Nota.* La imagen representa el Transformador de corriente. Tomado de (Mecafenix, 2018)

**Selección del Medidor de Velocidad de Viento.** Para una correcta selección del medidor de viento se toma en cuenta el valor máximo de velocidad que posee el lugar, en este caso es 10,3  $m/s$ , por tal razón se seleccionó un anemómetro 30 m/s mayor capacidad de medición y así evitar daños por sobre velocidad, posee una salida de 0-5 voltios posteriormente este valor de voltaje será acondicionado en la datalogger, sus especificaciones se muestran en la Tabla 23.

#### **Tabla 23**

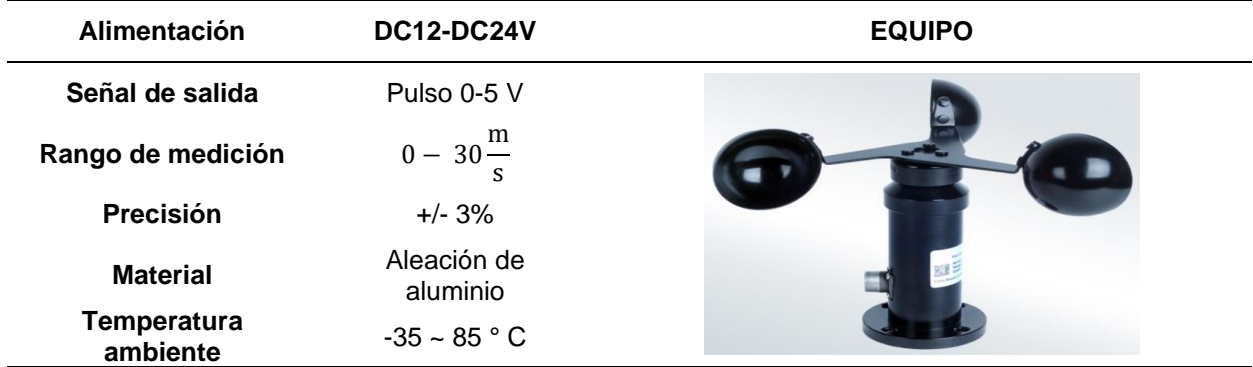

*Especificaciones técnicas sensor de velocidad*

*Nota:* La tabla 23 muestra las especificaciones técnicas del anemómetro. Tomado de (XNQ, 2018)

**Selección del Medidor de Energía.** La selección del medidor de energía depende de los parámetros eléctricos del aerogenerador y del sistema eléctrico (debido a que se eligió un sistema de conexión a red). En especial se tomará mayor enfoque a valores de potencia, voltaje, corriente y frecuencia, estos parámetros se encuentran detallados en la Tabla 24.

### **Tabla 24**

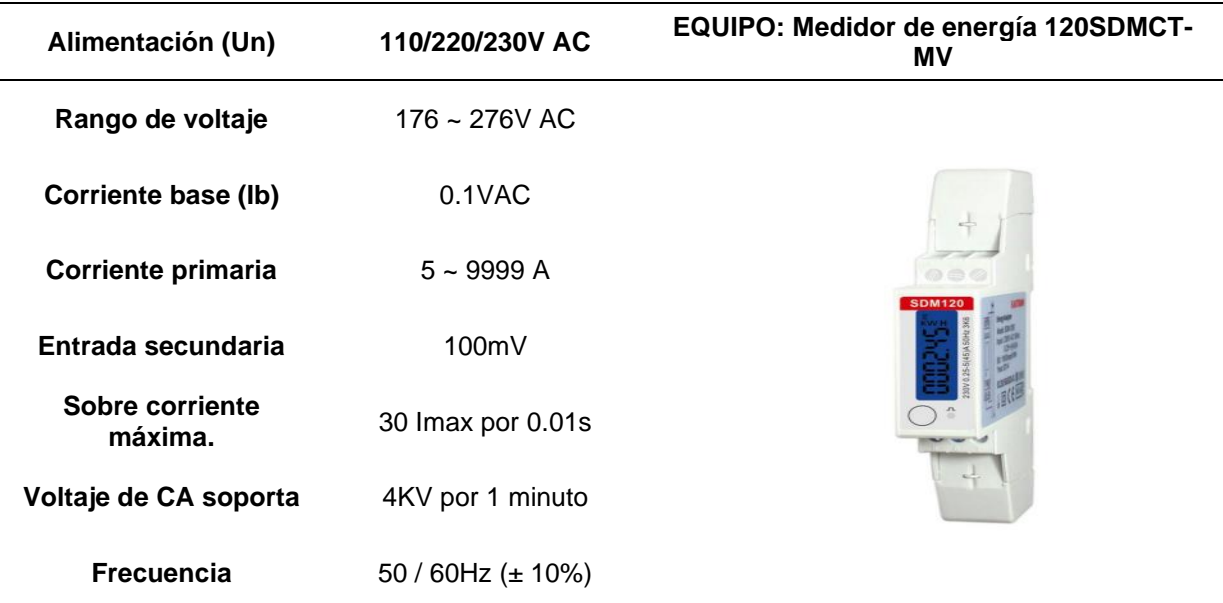

*Especificaciones del medidor bidireccional de energía 120SDM120CT-MV.*

*Nota:* Esta tabla muestra las especificaciones técnicas de construcción y de operación del medidor bidireccional de energía. Tomado de (Eastron, 2015)

#### **b) Selección del Módulo de Adquisición de Datos**

Se ha elegido el módulo E/S remoto Ethernet M330T, es un módulo de adquisición de datos que tiene un microprocesador integrado de 32 bits y una interfaz RS485. Se lo utiliza en aplicaciones industriales complejas, en especial en la automatización industrial, sistema de monitoreo de seguridad, medición y control automático entre otros campos.

En la Tabla 25 se detalla las especificaciones técnicas del módulo Ethernet M330T

### **Tabla 25**

*Especificaciones técnicas modulo Ethernet M330T.*

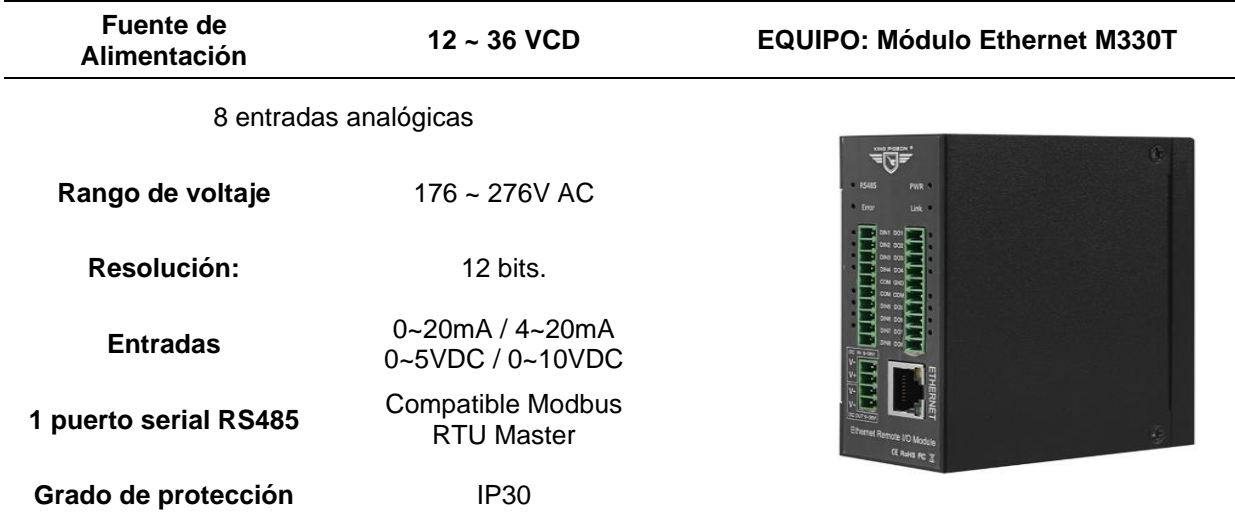

*Nota:* Esta tabla muestra las especificaciones técnicas de construcción y de operación del módulo Ethernet M330T. Tomado de (KINGPIGEON, 2017)

## **5.11.3 Diseño y Programación del Sistema SCADA Mediante el Software KINGVIEW**

#### **I. Comunicación del Sistema de Adquisición de Datos**

### **Comunicación Datalogger M330T para el Monitoreo de las Variables Eléctricas de**

**la Generación Eólica.** La comunicación se realiza mediante el protocolo MODBUS TC/IP, en tiempo real entre KingView y el Hardware(M330T). La dirección IP: 192.168.1.110 del M330T viene por defecto del fabricante.

Ingresamos al programa y seleccionamos **DEVICE- NEW** agregamos un nuevo dispositivo de conexión **Modbus TCP** (Figura 113).

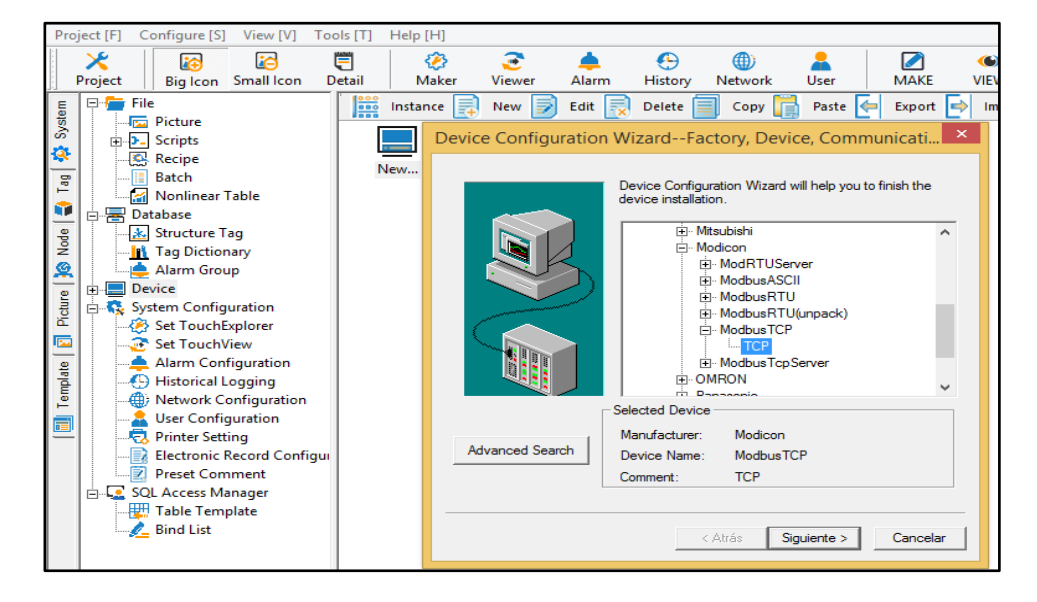

*Selección del protocolo de comunicación*

Pulsamos en siguiente agregamos el nombre del dispositivo **M330T,** pulsamos nuevamente siguiente y colocamos la dirección IP del dispositivo de acuerdo al formato del programa **192.168.1.110 1,** pulsamos en finalizar y se visualiza el dispositivo creado (Figura 114).

#### **Figura 114**

*Dirección IP del dispositivo M330T*

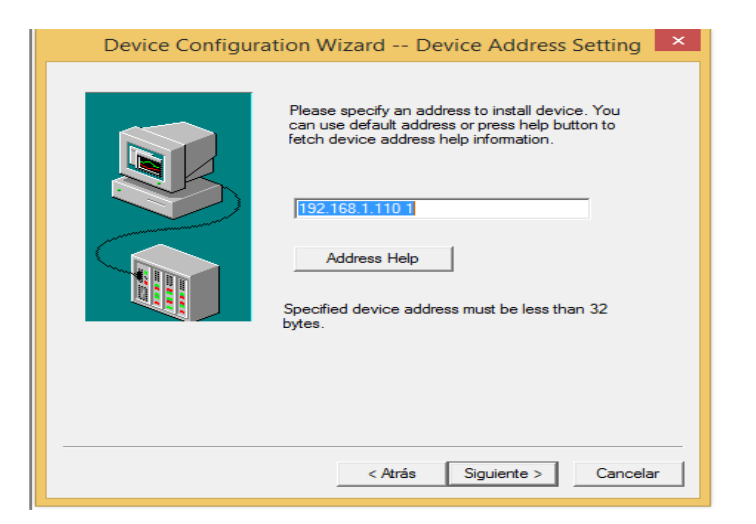

## **Comunicación del Medidor Bidireccional de Energía SDM120CT-MV para el**

**Monitoreo de las Variables Eléctricas de la Etapa de Conexión a Red.** La comunicación del medidor inteligente se la realiza mediante el protocolo MODBUS RTU, en tiempo real entre KingView y el Hardware (SDM120CT).

Ingresamos al programa y seleccionamos **DEVICE- NEW** agregamos un nuevo dispositivo de conexión **Modbus RTU** (Figura 115).

### **Figura 115**

*Selección del protocolo de comunicación*

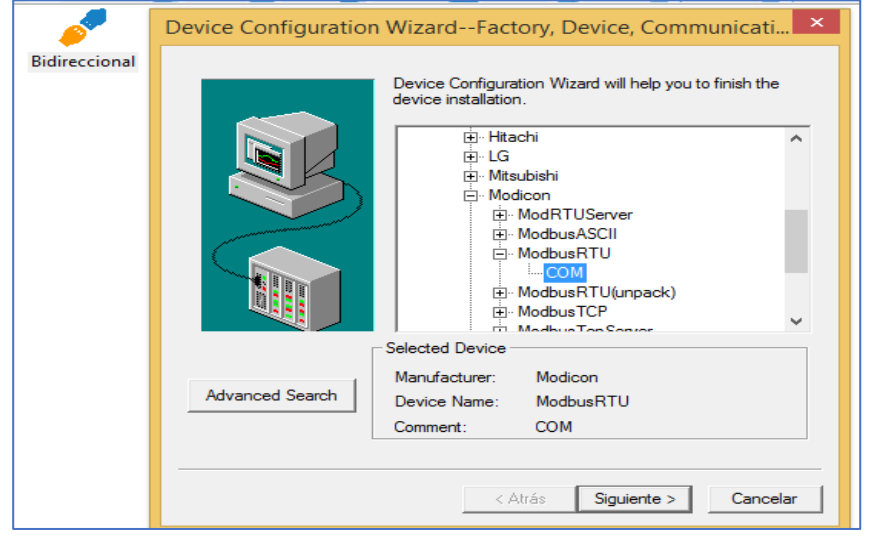

Pulsamos en siguiente agregamos el nombre del dispositivo **Bidireccional,** pulsamos nuevamente siguiente y colocamos el puerto **COM4**, que debe ser el puerto de comunicaciones en este caso comunicación en serie disponible en nuestra computadora, pulsamos en finalizar y se visualiza el dispositivo creado (Figura 116).

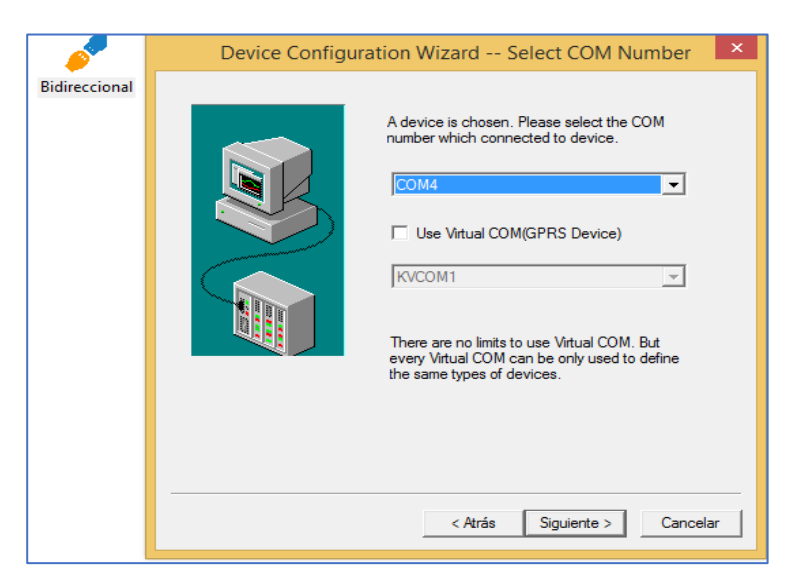

*Selección del puerto de comunicaciones*

A continuación, ingresamos los parámetros de comunicación del medidor bidireccional en el puerto **COM4**, como se observa en la Figura 117. La comunicación entre la computadora y el medidor bidireccional es de tipo serial, para lo cual utilizamos un conversor USB / RS485 que se trata de un dispositivo rentable para transferir datos en serie a través de USB.

### **Figura 117**

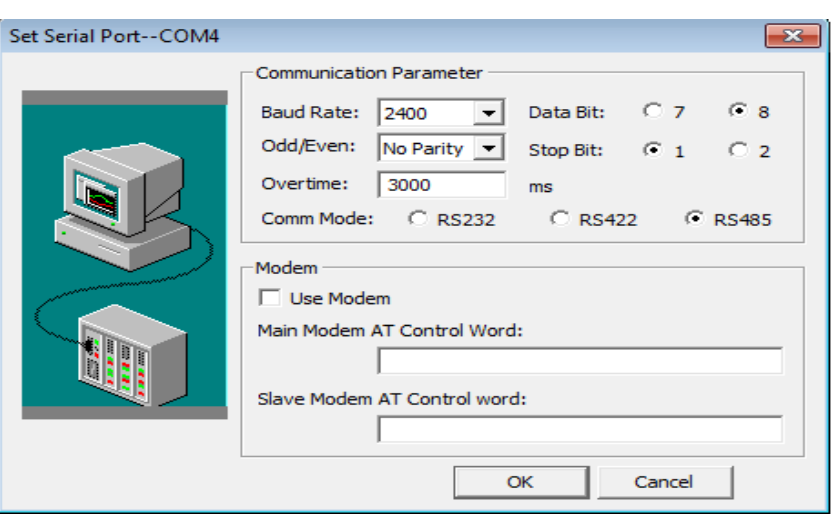

*Parámetros de comunicación del medidor bidireccional*

#### **Creación de las etiquetas de datos (Tags)**

Las etiquetas establecidas en la base de datos se encuentran en el **"Tag Dictionary"**, que reúne todos los detalles sobre las etiquetas de datos disponibles por el usuario.

Para la correcta comunicación en tiempo real entre los sensores-M330t-KingView, debemos definir correctamente las etiquetas. En **Tag Dictionary** damos clic en **New**, nos aparece una ventana como la Figura 118 y procedemos a llenar la etiqueta.

- Tag Name= WindSpeed (Nombre de la etiqueta)
- Variable Type= IO Analog (Seleccionamos variable análoga, por la utilización de sensores)
- Min raw value= 0 (Mínimo valor leído por el ADC del módulo M330T)
- Max raw value= 499 (Máximo valor leído por el ADC del módulo M330T)
- Min value= 0 (Mínimo valor de salida real de acuerdo al sensor que utilizamos)
- Max value= 15 (Máximo valor de salida real de acuerdo al sensor que utilizamos)
- Divece= M330T (Dispositivo creado en la comunicación)
- Register= 32(Registro de datos análogos proporcionado por el módulo M330T)

#### **Figura 118**

*Creación de las etiquetas de datos (Tags)*

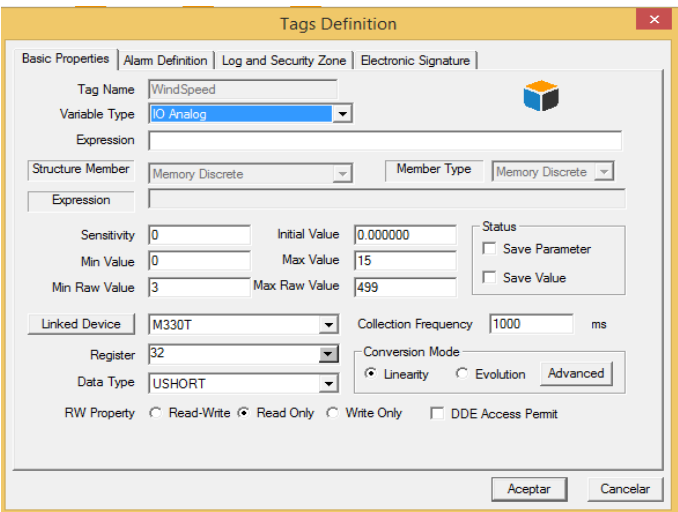

### **II. Diseño de las Pantallas HMI en el System del Software**

Para un correcto monitoreo del sistema de adquisición de datos, se organiza la información en varias pantallas HMI para facilitar su utilización, en el **System** del software seleccionamos **Picture** y agregamos las pantallas, las mismas que serán detalladas a continuación en la Figura 119.

### **Figura 119**

*Pantallas HMI del sistema de adquisición de datos*

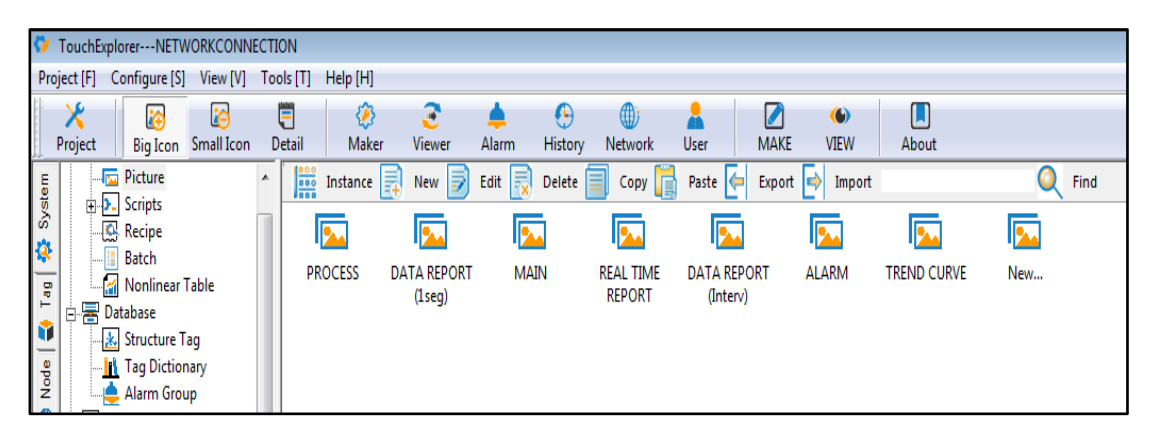

- Main
- Process Wind Power
- Real Time report
- Data report (1seg)
- Data report (interval)
- **Trend Curve**
- Alarm.

## **III. Diseño y Programación de la Pantalla (MAIN).**

La pantalla denominada MAIN contiene el inicio de nuestro sistema de adquisición de

datos, se elaboró dos botones.

**Menú.** El cual direcciona a todas las pantallas del sistema

Seleccionamos en **Toolbox-Menu**, doble clic y en **Scripts** realizamos la programación de todas las pantallas que intervienen en el sistema (Figura 120).

## **Figura 120**

## *Programación del botón MENU*

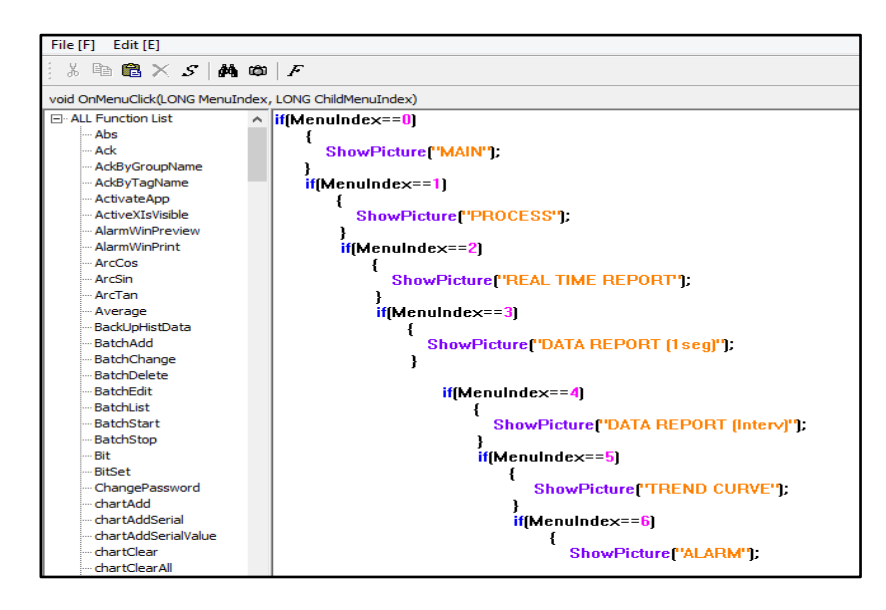

Para la creación del boto **EXIT**, seleccionamos **Button** doble clic, ingresamos en Key

**Down** y programamos el botón (Figura 121).

## EXIT (0);

# **Figura 121**

*Pantalla principal (MAIN)*

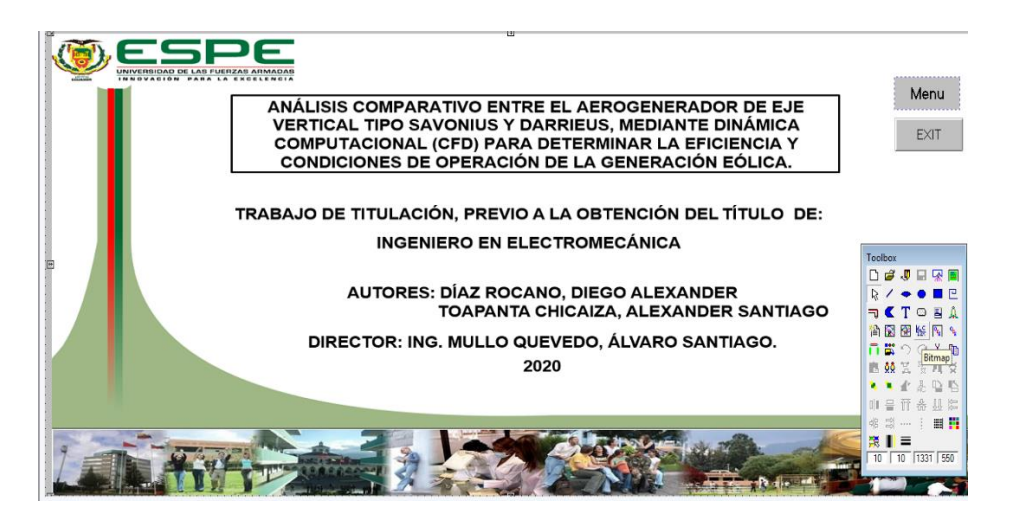

#### **IV. Creación y Programación de la Pantalla (PROCESS)**

Dentro de esta pantalla se incluye a la pantalla **Wind Power**. En esta pantalla se visualiza los valores de los sensores en tiempo real de la generación eólica, mientras que la pantalla **Process** hace referencia a los parámetros eléctricos del sistema de conexión a red. Seleccionamos el objeto donde será direccionada la variable análoga, puede ser un texto o un aparato de medición como se observa en la Figura 122. Seleccionamos **Analog Display** y agregamos la variable de nuestro interés, en las Figuras 123 y 124 se observan las pantallas creadas.

#### **Figura 122**

*Direccionamiento de los parámetros eléctricos a la pantalla Wind Power*

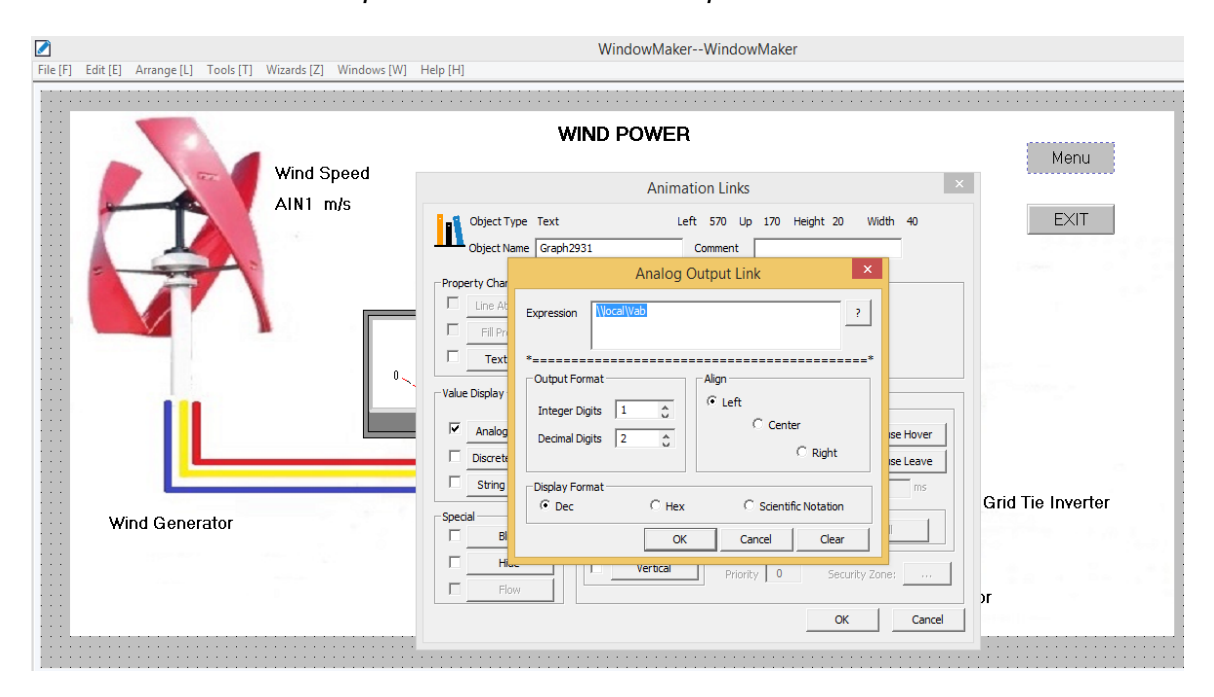

*Creación de la pantalla Wind Power*

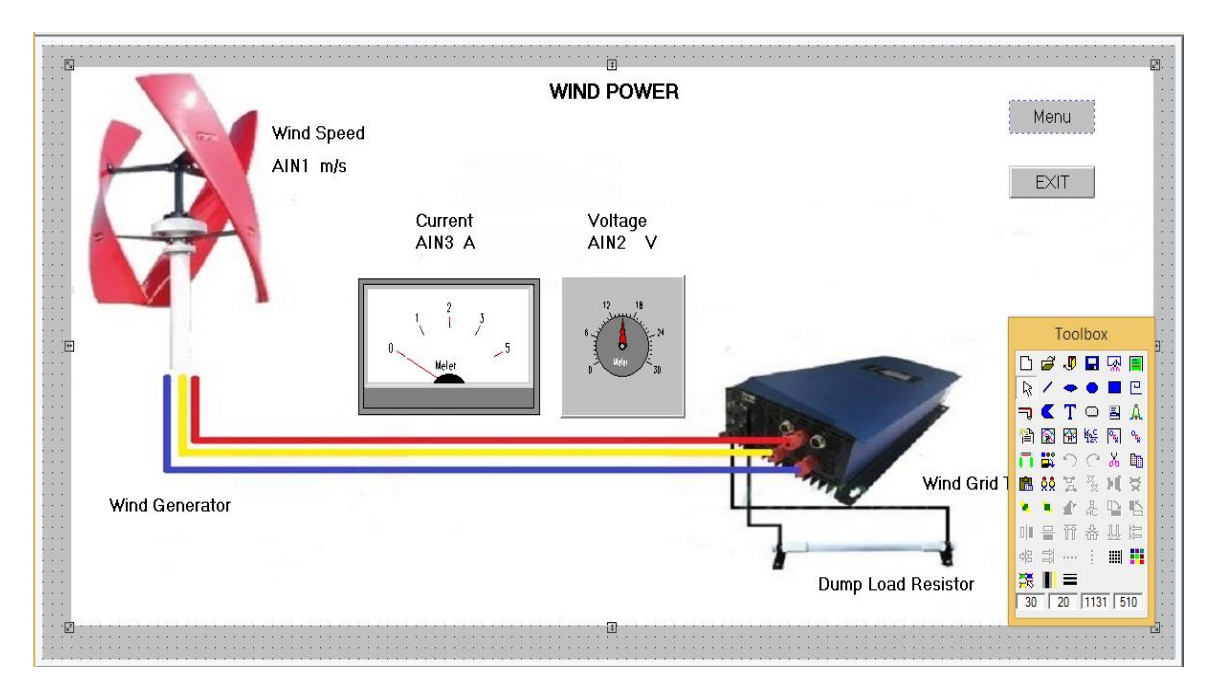

# **Figura 124**

*Creación de la pantalla PROCESS*

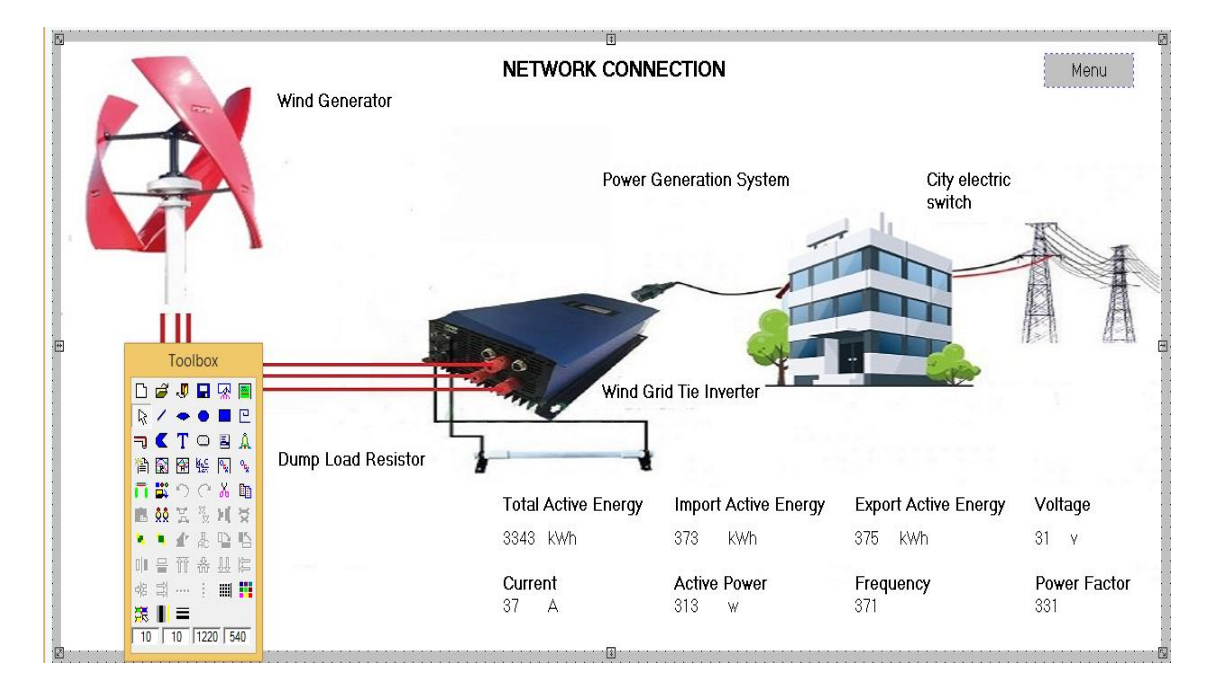

### **V. Diseño y Programación de la Base de Datos**

**Real Time Report.** La pantalla Real Time Report, nos muestra los datos en tiempo real de nuestros sensores por medio de una hoja de cálculo denominada **Report** obtenida del **toolbox.** Seleccionamos **Insert Tag** y elegimos la etiqueta tag (Figura 125).

## **Figura 125**

*Creación de la pantalla Real Time Report*

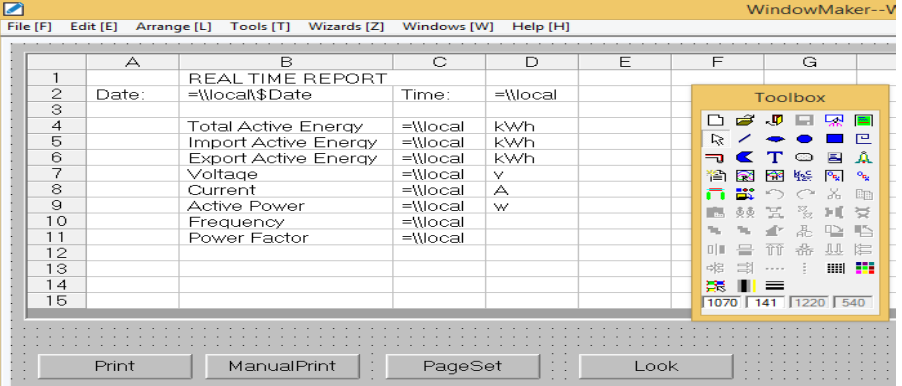

**Data Report (1 seg).** Obtenemos un registro de datos en intervalo de un segundo, de todas las variables utilizadas en nuestro sistema de adquisición de datos.

En el software ingresamos System-Picture-Scripts-Data Change Script; creamos un

nuevo (New) Data Change Script y procedemos a programar con los tags de nuestro interés

(Figura 126).

# **Figura 126**

*Programación de los tags utilizados en la pantalla Data report (1seg)*

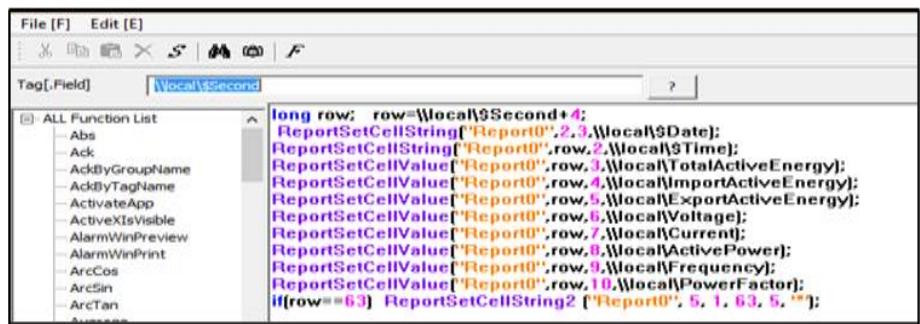

**Data Report (Interv).** La pantalla nos permite la visualización de datos históricos, en un

intervalo de tiempo (Figura 127) de acuerdo a nuestro requerimiento (1minuto, 1 hora, 1

semana, 1 año).

Creamos un botón renombrado Star\_Time\_Set, en key Up programamos al mencionado elemento con el siguiente código ReportSetStartTime("Report3");

#### **Figura 127**

*Creación de la pantalla Data Report (Interv)*

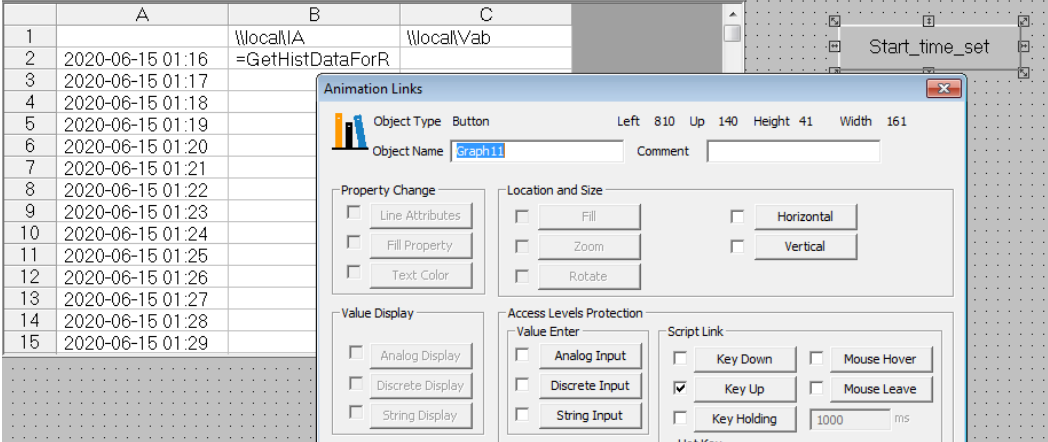

**Botones para Almacenar, Imprimir y Visualizar los Datos Monitoreados por el Programa.** Se agrego cuatro botones desde el toolbox, renombrados como en la figura 128, procedemos a la programación de cada uno ingresando al Key UP de cada uno.

El botón Print, permite una comunicación directa con el OneNote de office para guardar su información y posterior impresión, para ello debemos programar el siguiente código. ReportPrint2("Report3",1);

Manualprint permite una comunicación directa con los dispositivos conectados, para una impresión al instante, su código para poder ejecutar es: ReportPrint2("Report3",0);

Ahora, el botón look, permite la visualización al instante en un documento propio del programa, su código es: ReportPrintSetup("Report3");

Finalmente, el botón denominado Excel permite el almacenamiento de los datos monitoreados por el programa, en un documento de formato CSV compatible con Microsoft Excel. El documento creado es direccionado automáticamente al escritorio y su código para realizar esta función es:

ReportSaveAs("Report5","NetworkConnection.csv");

### **Figura 128**

*Creación botones para almacenar, imprimir y visualizar los Data Report*

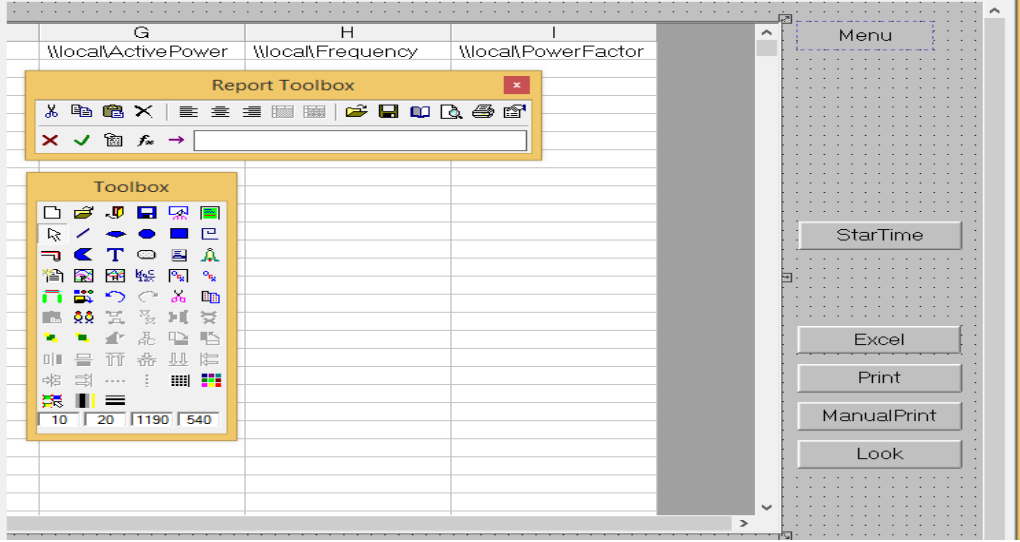

### **VI. Creación de la Pantalla (TREND CURVE)**

Las curvas de tendencia (Trend curve) complementan el monitoreo en tiempo real de forma gráfica para lo cual se la configura como se muestra en la Figura 129.

Seleccionamos del toolbox – Real time trend, doble clic en la gráfica y agregamos la etiqueta a ser monitoreada.

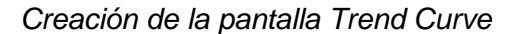

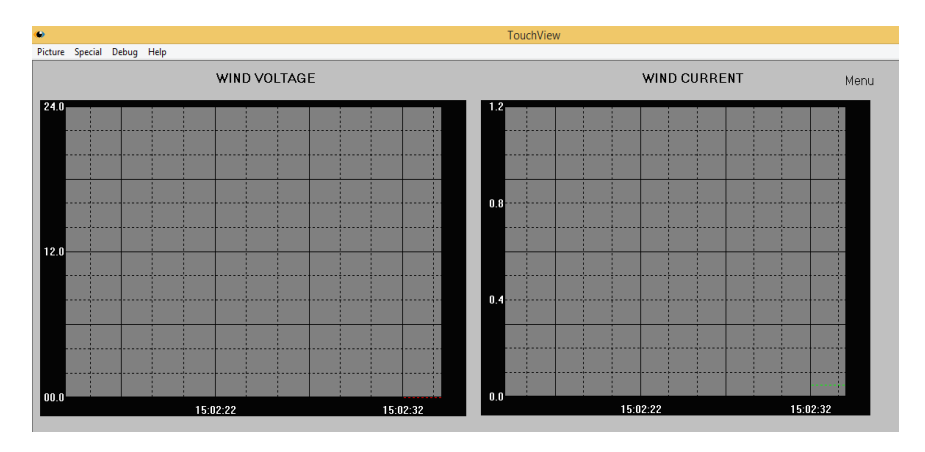

### **VII. Creación de la Pantalla (ALARM)**

En el sistema Scada es indispensable mostrar al usuario, información sobre el estado de funcionamiento y posibles fallos que se pueden generar en el sistema, para que de esta manera se tome las medidas adecuadas y posibles soluciones ante estas irregularidades mencionadas.

Por lo que se crea una imagen la cual nos aporta información cuando exista un funcionamiento fuera de rango de las variables que se monitorean, en el toolbox agregamos **Alarms**. En la Figura 130 se visualizará la alarma configurada siempre y cuando en la creación de "tags" se haya configurado el tipo de alarma en la sección **Alarm definition**.

*Creación de la pantalla Alarm*

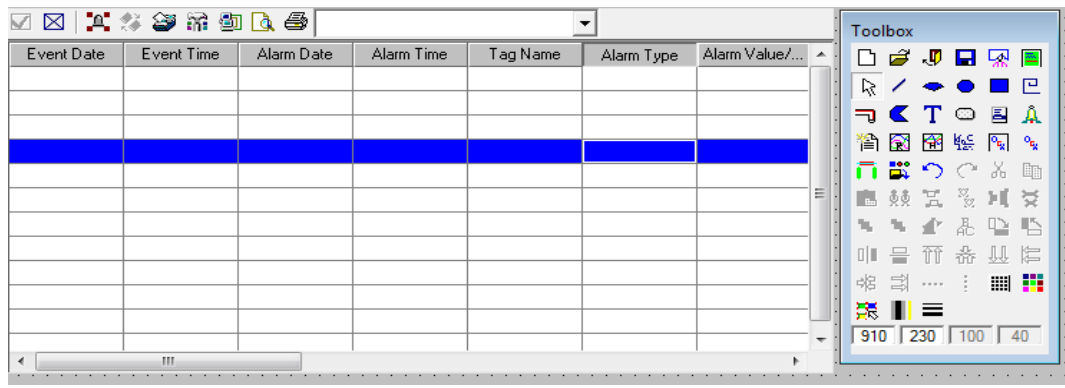

### **5.12 Implementación del Módulo Didáctico.**

#### **5.12.1 Construcción de la Torre del Aerogenerador**

Para la estructura del aerogenerador se realizó el análisis estructural en Ansys como se lo aprecia en el apartado 5.9.1, dicho análisis nos da a conocer que el factor de seguridad en la estructura y torre del aerogenerador, es 12.35 esto quiere decir que la estructura soporta 12.35 veces el peso del aerogenerador y la fuerza del viento al chocar con las palas.

La torre del aerogenerador se la realizo con un tubo estructural redondo ASTM A-513 de 4 pulgadas a una altura de 3 metros del nivel del piso, mientras que para la base que soporta a la torre se utilizó tubo estructural cuadrado ASTM A-513 de 50 x50x4 mm, todos los detalles del diseño mecánico de la torre se la encuentra en los planos en la sección (ANEXO-3).

*Estructura del aerogenerador*

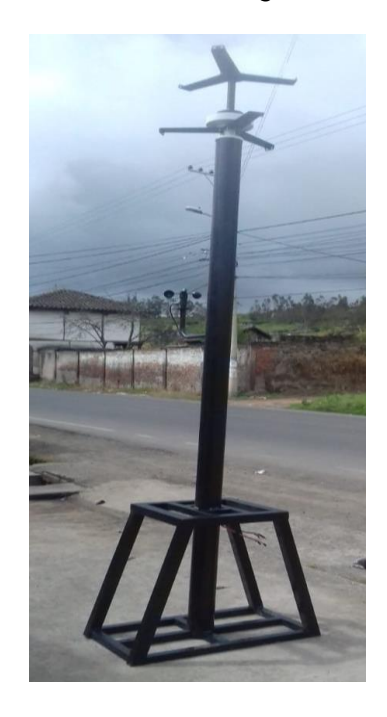

Posteriormente se realizó el ensamble de la turbina, se montó el generador en el tubo redondo y se lo fijó mediante pernos de acero inoxidable y arandelas de presión.

Seguidamente se colocó las aspas y por medio de platinas se las fijo al generador eléctrico como se muestra en la figura 132, para la sujeción entre las platinas-aspas-generador se usa pernos hexagonales con Split.

*Ensamble de las palas del aerogenerador*

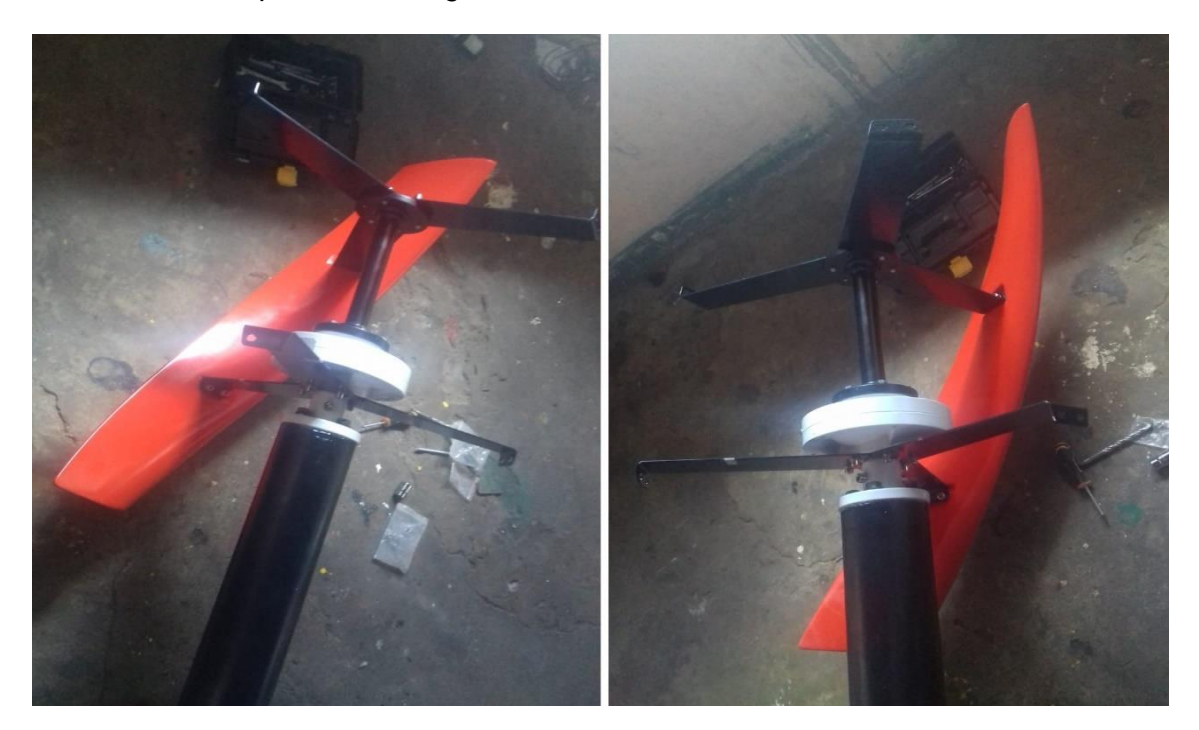

### **5.12.2 Implementación del Sistema Eléctrico y Electrónico del Módulo de Generación**

Para la implementación del sistema eléctrico y electrónico nos guiamos en el plano eléctrico de la Figura 109**,** además se instaló todos los materiales y equipos seleccionados del apartado 5.11.1 y 5.11.2.

Dentro de un gabinete eléctrico de dimensiones 60x40x20 cm con un grado de protección **IP64,** va instalado el inversor de conexión a red, la datalogger M330T, el medidor inteligente bidireccional SDM120CT, los breakers de protección, los sensores entre otros materiales requeridos como se muestra en la Figura 133.

*Implementación del sistema eléctrico y electrónico del módulo didáctico*

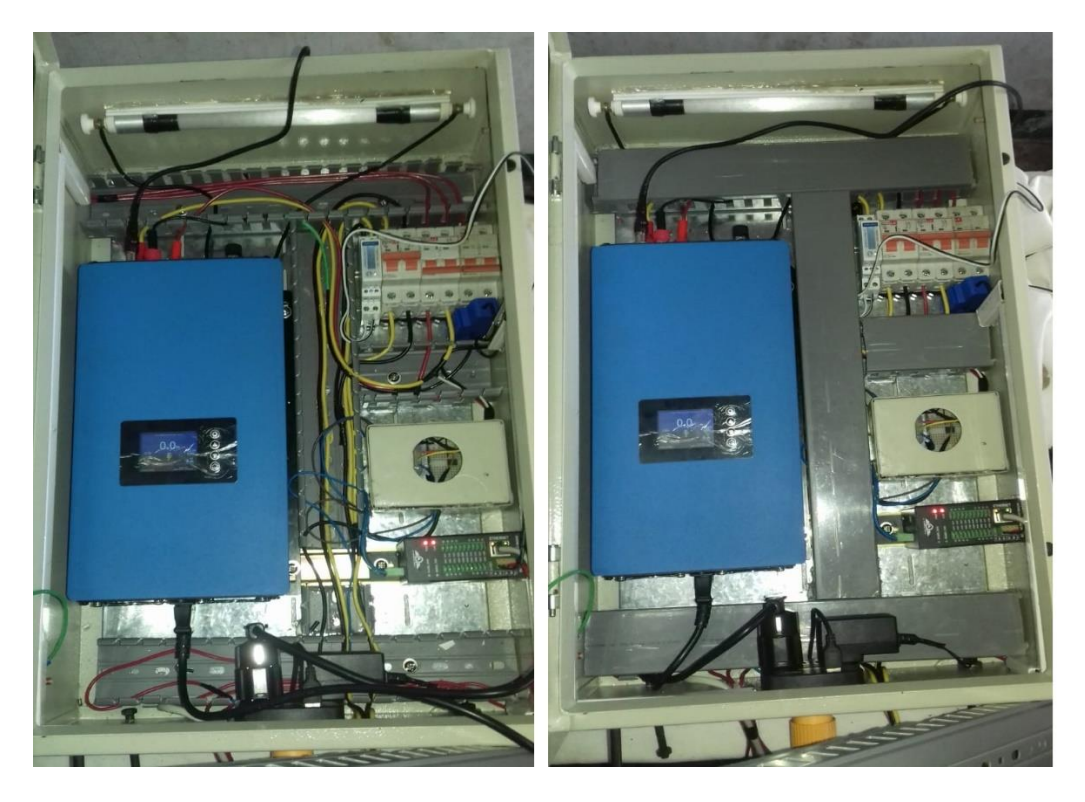

Finalmente, el anemómetro se encuentra montado en la misma torre, a una distancia de 2 metros de altura del nivel del piso, los cables de señal de velocidad de viento pasan por el interior del tubo hasta llegar al gabinete eléctrico y posteriormente se conecta a la Datalogger M330T. En la Figura 134 se observa el módulo didáctico finalizado y en operación.

*Modulo didáctico de generación eólica de eje vertical*

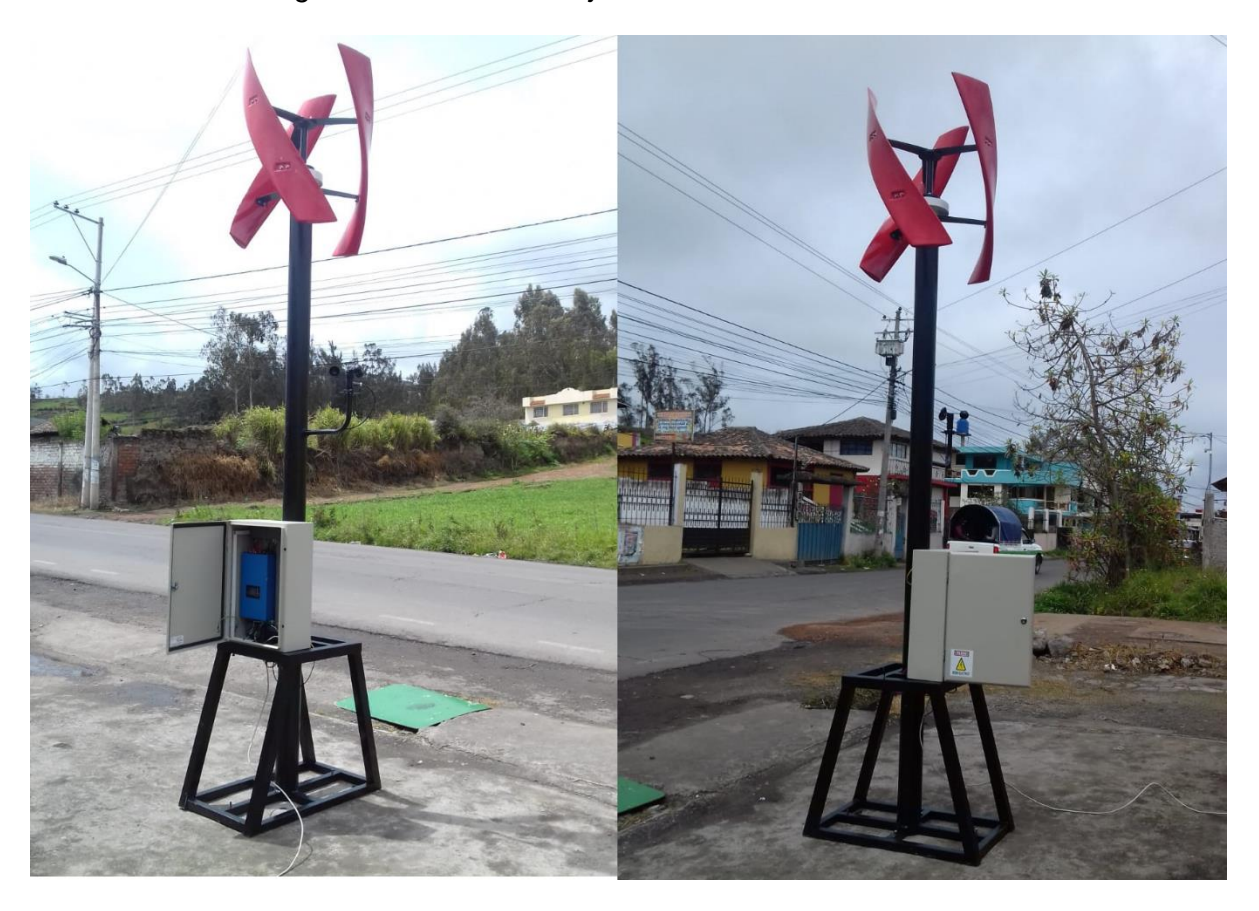

### **5.13 Resultados de la Operación del Módulo Didáctico de Generación Eólica**

#### **5.13.1 Funcionamiento del Sistema de Generación Eólica de Eje Vertical**

 Se puso en funcionamiento a todo el sistema de generación eólica vertical, que cuenta con un inversor inteligente de conexión a red el mismo que posee un controlador de carga y descarga como protección del equipo ante altos vientos, además posee un limitador interno que puede evitar que el exceso de energía vaya a la red pública.

Con el limitador de energía se puede visualizar la carga que tenemos actualmente y esta varía entre 95 a 97 watts, como podemos apreciar en la Figura 135a. Para el caso de la figura 135b se observa que la potencia disminuye hasta un valor de 87 watts debido a que entro en operación el aerogenerador la suma de la potencia en ese instante más la de generación eólica nos da un valor de 95,7 watts.

Para el caso de la figura 135f tenemos una generación de 16 watts y la del hogar baja a un valor de 80 watts, la suma de los dos valores de la misma manera llega al valor inicial de potencia de la prueba a un valor de 96 watts, lo mismo sucede para todas las demás graficas que se muestra en la figura 135.

### **Figura 135**

*Generación eólica de conexión a red con limitador de energía*

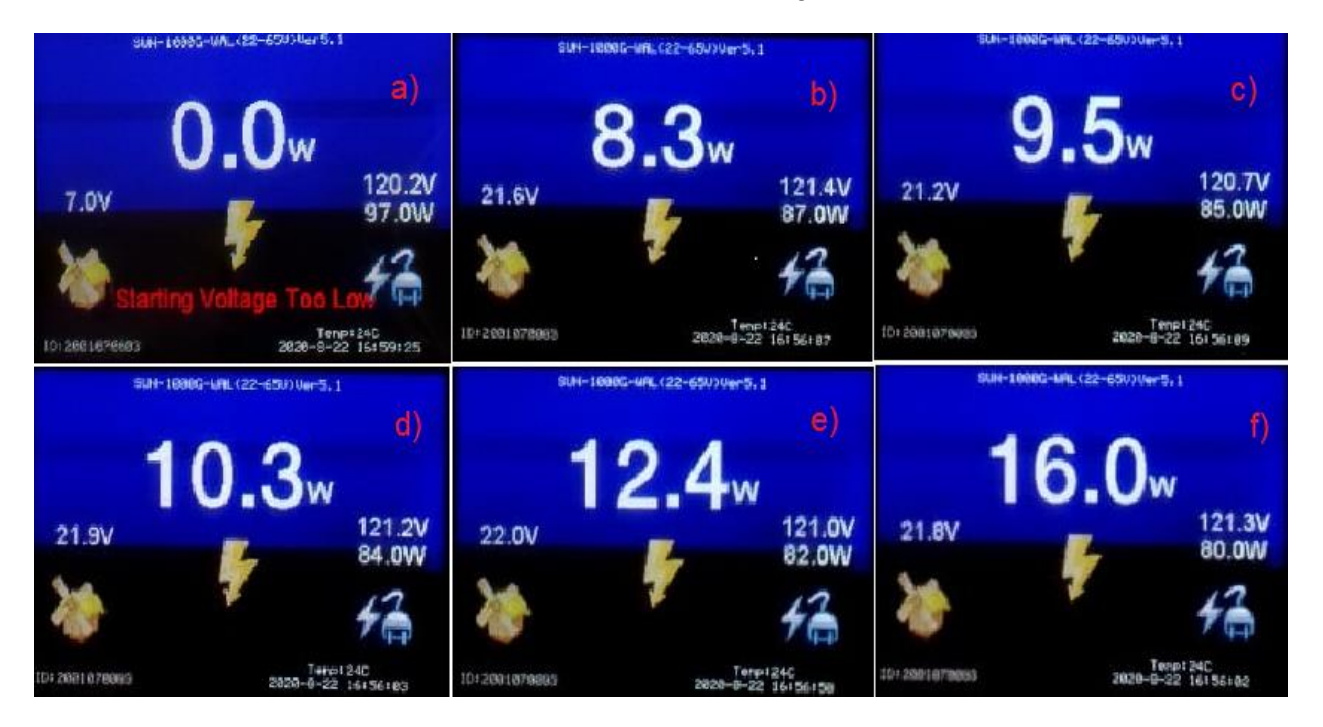

La operación de limitador de energía evita enviar el exceso de energía generada a la red, la generación eólica está limitada al consumo, como ejemplo podemos decir que, si tenemos 100 watts de generación eólica y nuestro consumo es 60 watts, el limitador de energía manda una señal para que el inversor solo tome los 60 watts de la turbina eólica, como en este caso existe más generación eólica.
Para el caso de operación sin limitador de energía como los resultados de la figura 136, todo el potencial eólico es aprovechado y si hay excedente de generación con respecto al consumo, el resto del potencial es enviado a la red eléctrica pública.

### **Figura 136**

*Generación eólica de conexión a red sin limitador de energía*

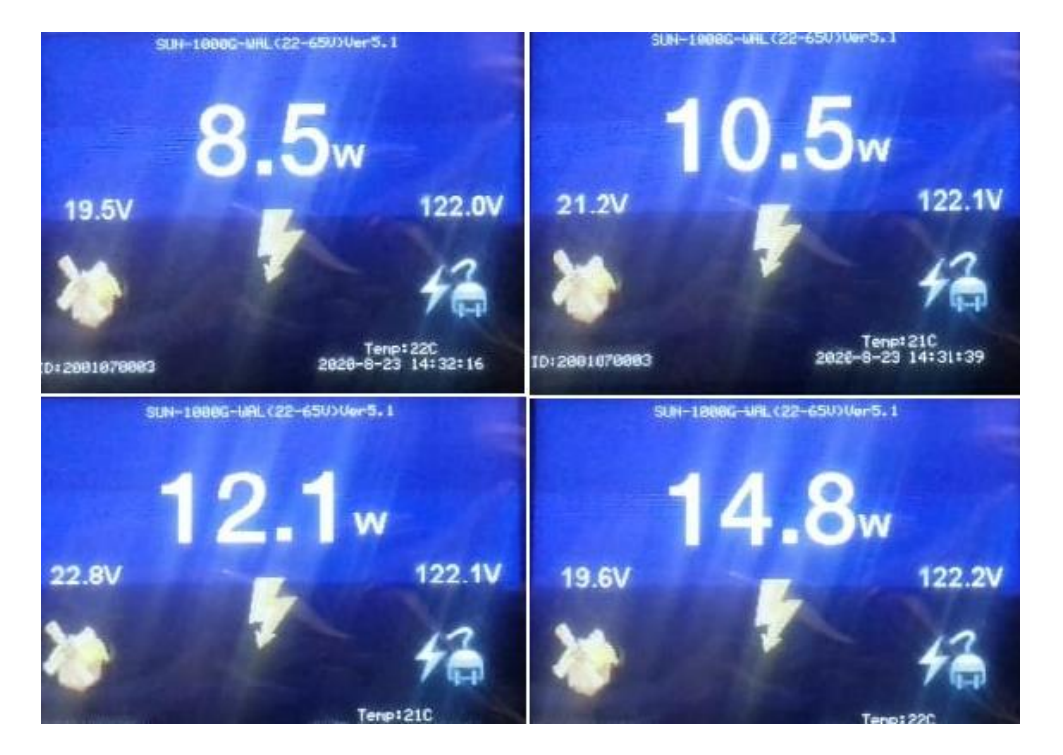

### **5.13.2 Prueba de Funcionamiento del Sistema de Conexión a Red**

El módulo didáctico cuenta con un sistema de conexión a red, que la cumple el mismo inversor el cual eleva el voltaje del aerogenerador al voltaje de red e iguala la frecuencia para de esta manera tener conexión directa entre el inversor y la red pública.

Todos estos parámetros eléctricos de conexión a red son visualizados en el medidor inteligente bidireccional. Para la tabla 26 se visualizó su funcionamiento sin carga (Sin estar conectado ningún aparato eléctrico en el hogar) y si registro los siguientes datos.

## **Tabla 26**

*Parámetros eléctricos del sistema de conexión a red sin carga*

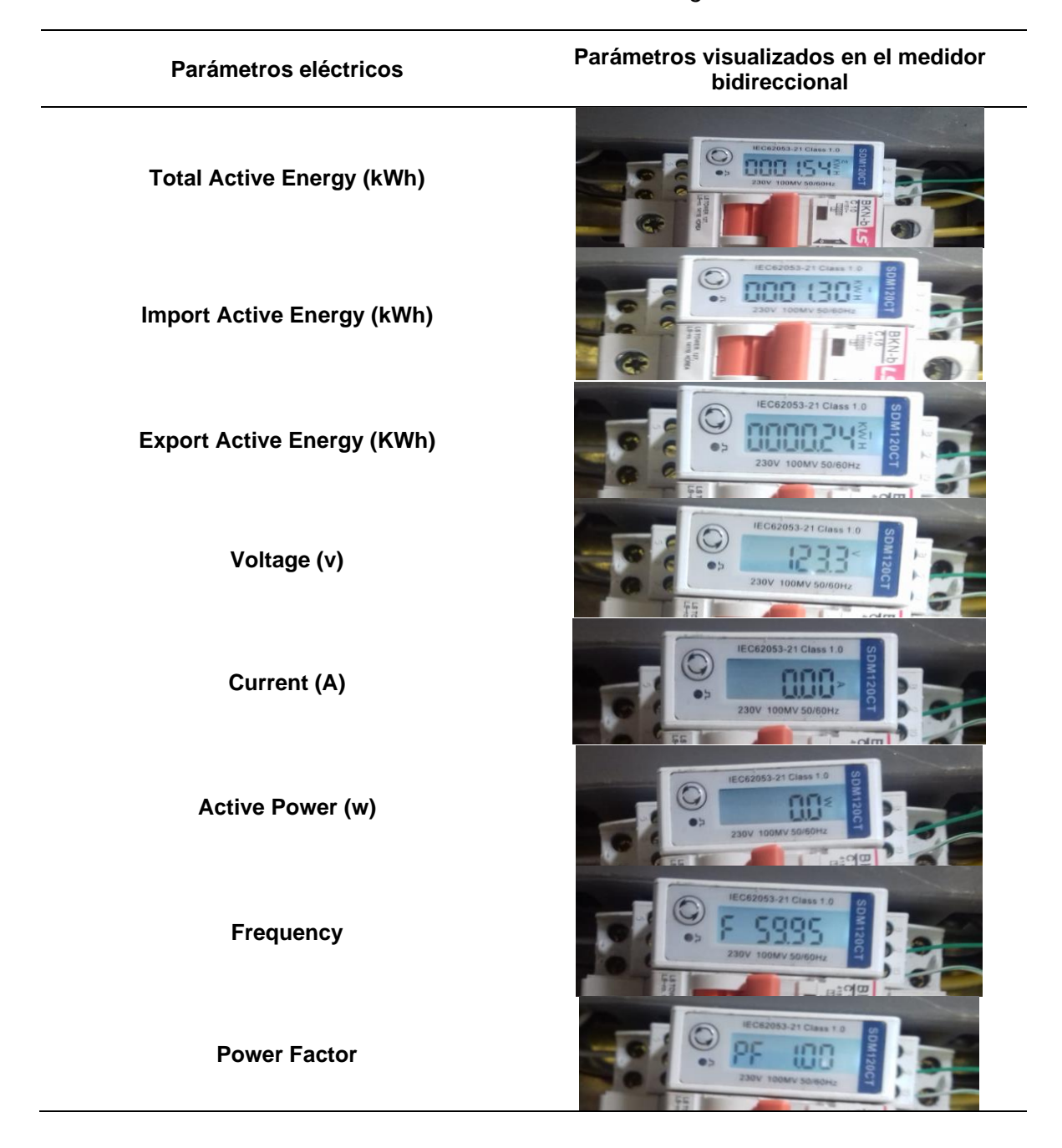

Seguidamente se registró los datos con una carga de 98 a 100,6 watts y se observa como la energía importada aumenta. En la tabla 27 ya se puede visualizar las medidas de los parámetros de potencia y corriente además que el factor de potencia baja su nivel a 0.96 por dicha carga.

# **Tabla 27**

*Parámetros eléctricos del sistema de conexión a red con carga*

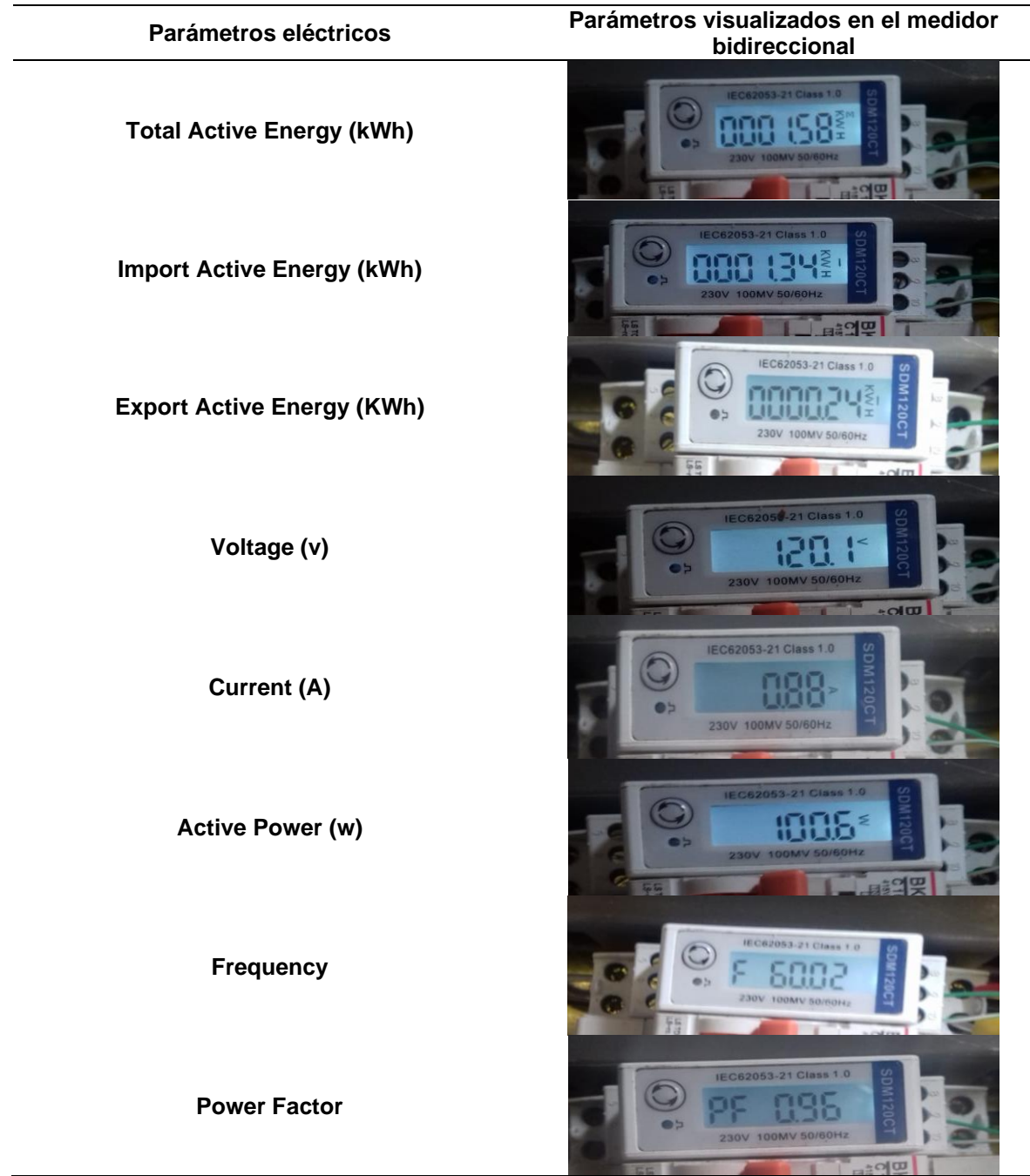

#### **5.13.3 Funcionamiento del Sistema de Adquisición de Datos**

Con el sistema Scada implementado nos permite monitorear en tiempo real las variables eléctricas del sistema de generación eólica como el de conexión a red, así como el almacenamiento de todas estas variables eléctricas que servirá como guía para el estudiante para comprender de mejor manera el comportamiento de la generación eólica y su transformación hasta llegar a la red pública.

En la Figura 137 se observa el monitoreo en tiempo real de los parámetros del sistema de conexión a red, estos resultados son tomados del medidor inteligente bidireccional descritos en la tabla 27.

### *Figura 137*

TouchView Picture Special Debug Help **NETWORK CONNECTION** Menu Wind Generator Power Generation System City electric switch Wind Grid Tie Inverter Dump Load Resistor **Total Active Energy** Voltage Import Active Energy **Export Active Energy** 01.58 kWh 120.00 01.34 kWh 02.44 kWh Power Factor Current **Active Power** Frequency  $0.87 A$ 100.50 60.00 0.90

Pantalla del sistema de conexión a red con carga

Las siguientes pantallas HMI (Figura 138, 139 y 140) muestran el monitoreo en tiempo real de las variables más importantes de la generación eólica como son: la velocidad del viento, el voltaje y corriente del aerogenerador, de igual forma tenemos el monitoreo de los valores de

los parámetros de conexión a red como: Energía, voltaje, corriente, potencia, frecuencia y factor de potencia.

# **Figura 138**

*Pantalla del sistema de Generación eólica*

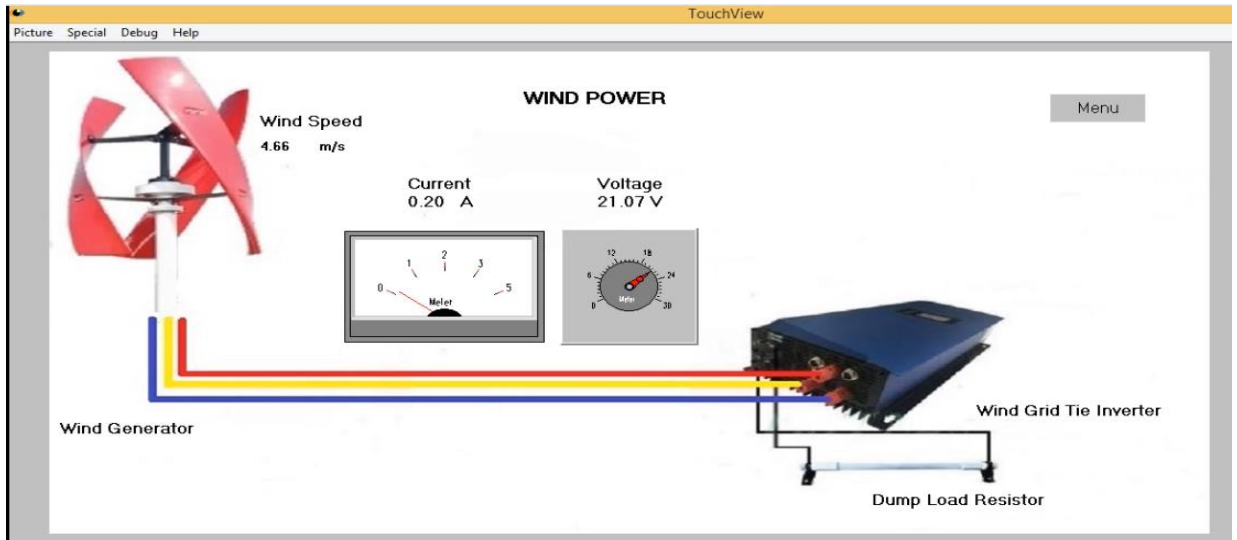

# **Figura 139**

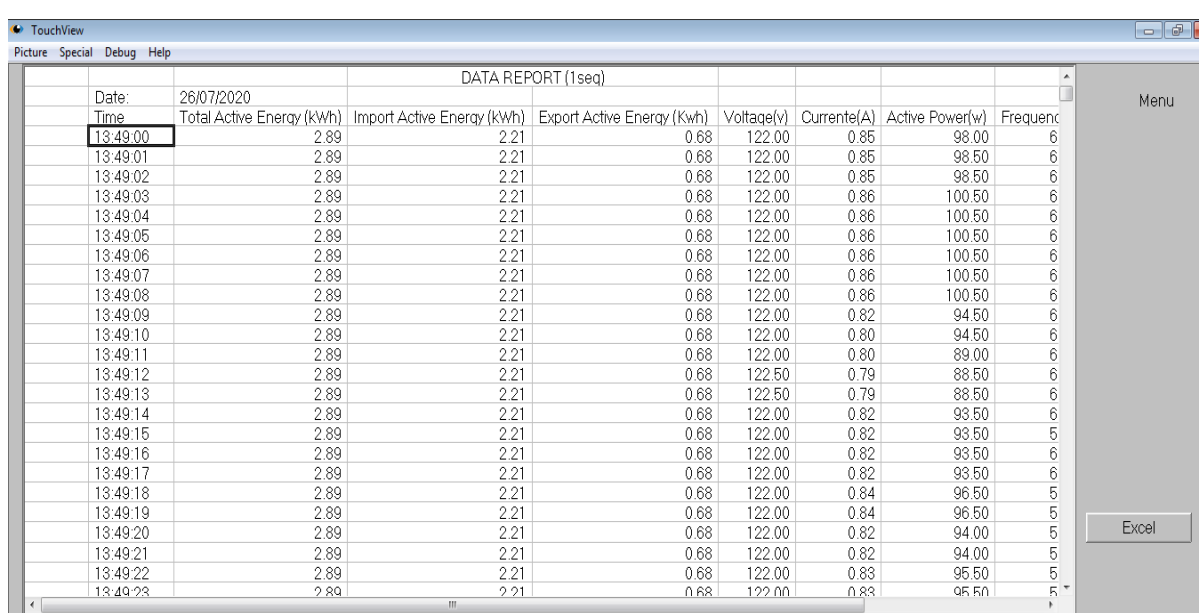

*Funcionamiento de la pantalla DATA REPORT (1seg)*

## **Figura 140**

| Date: | REAL TIME REPORT<br>25/07/2020 | Time:                | 11:39:   |  |  |  |  |
|-------|--------------------------------|----------------------|----------|--|--|--|--|
|       | <b>Total Active Energy</b>     |                      | 2.15 KWh |  |  |  |  |
|       | Import Active Energy           | 1.80                 | kWh      |  |  |  |  |
|       | Export Active Energy           | 0.40                 | kWh      |  |  |  |  |
|       | Voltage                        | 123.00               | V        |  |  |  |  |
|       | Current<br>Active Power        | $0.87$ A<br>103.00 w |          |  |  |  |  |
|       | Frequency                      | 60.00                |          |  |  |  |  |
|       | Power Factor                   | 0.90                 |          |  |  |  |  |
|       |                                |                      |          |  |  |  |  |
|       |                                |                      |          |  |  |  |  |
|       |                                |                      |          |  |  |  |  |
|       |                                |                      |          |  |  |  |  |

*Funcionamiento de la pantalla REAL TIME REPORT*

Las siguientes pantallas (Figura 141, 142 y 143) nos permiten el almacenamiento de

todos los parámetros eléctricos antes descritos, por medio del botón Excel el cual

instantáneamente crea un archivo en el escritorio de formato CSV compatible con Microsoft

Excel.

# **Figura 141**

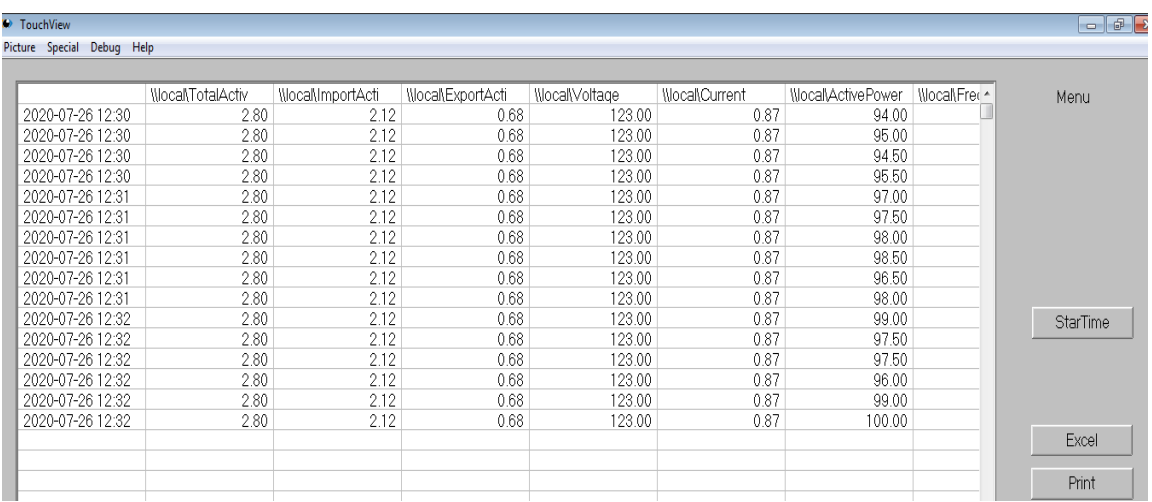

*Funcionamiento de la pantalla DATA REPORT (Interv)*

# **Figura 142**

## *Funcionamiento de la pantalla TREND CURVE*

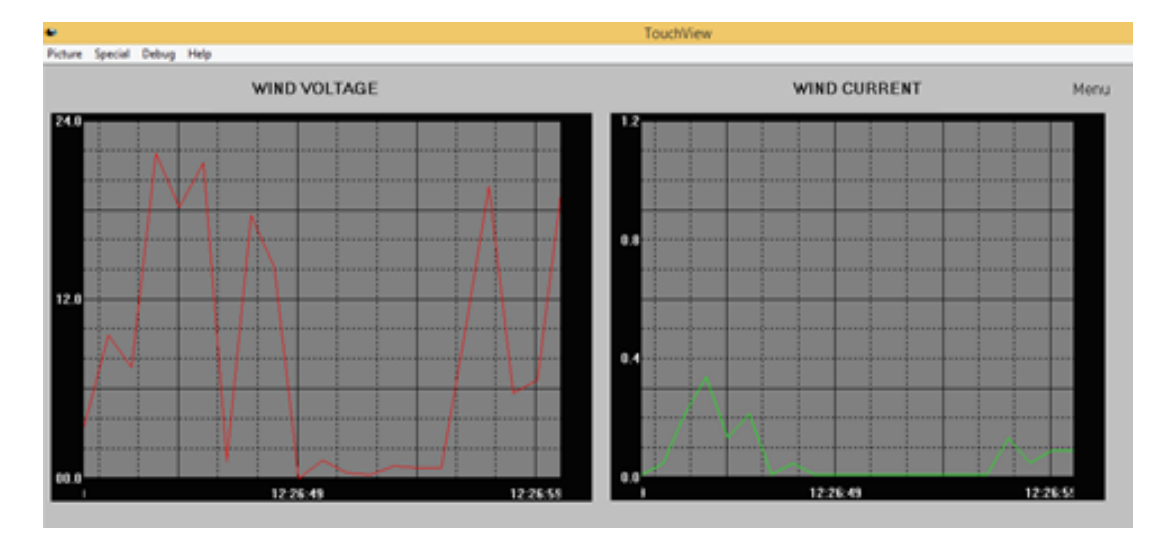

# **Figura 143**

*Funcionamiento de la pantalla ALARM*

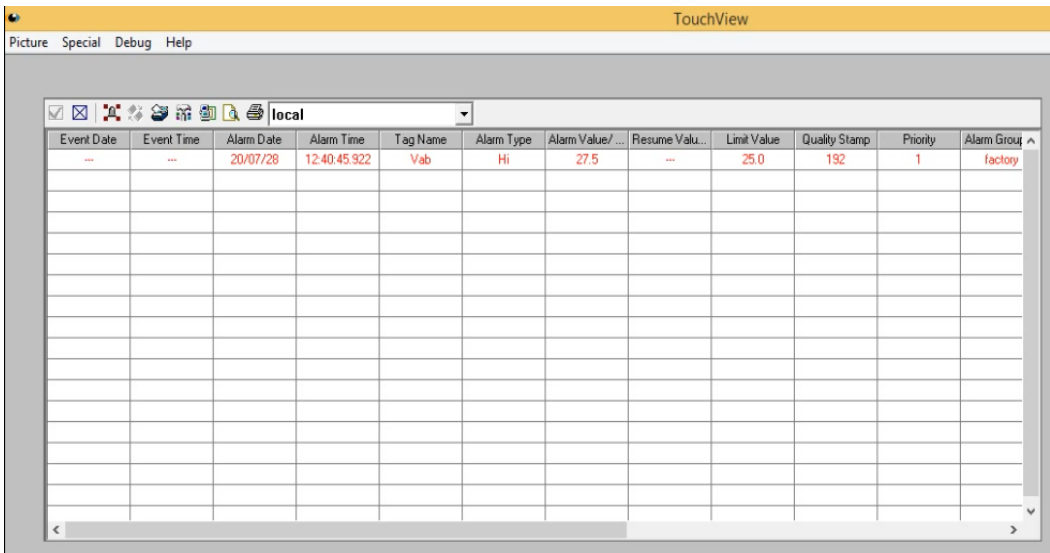

Con la implementación del módulo didáctico de pico-generación eólica de eje vertical con su respectivo sistema Scada para el almacenamiento, monitoreo de los parámetros eléctricos del sistema de generación eólica y de conexión a red, se cumplió los últimos objetivos del trabajo de investigación.

#### **CONCLUSIONES**

Con el análisis comparativo mediante dinámica computacional del Aerogenerador "Savonius y Darrieus", se obtuvieron curvas de presiones, velocidades, torque, coeficientes de momento y coeficientes de potencia que permitieron determinar que el aerogenerador Darrieus helicoidal a pesar de tener las mismas condiciones de diseño y darle las mismas condiciones iniciales para su simulación CFD, posee puntos más altos de eficiencia llegando a un valor máximo de Cp. de 0.25 en su condición ideal de rotación, además que posee un amplio rango de trabajo TSR de 1.2 a 1.8 en el cual produce alta eficiencia.

Los resultados del estudio eólico muestran un bajo valor de velocidad de viento con promedio de 2.69 m/s y rangos de generación con más presencia entre 0.15 y 3.5 m/s por tal razón se determinó que para estas condiciones los aerogeneradores más adecuados son los de tipo vertical porque aprovechan la mayor cantidad de energía del viento a mínimas velocidades y como lo expuesto en este proyecto para estos vientos promedio el aerogenerador tipo Savonius alcanza una eficiencia máxima del 14.1 % y Darrieus 16.7% dentro del rango de velocidades entre 1 y 4 m/s, siendo así los aerogeneradores de tipo Darrieus helicoidal el más adecuado para la implementación en sitios con estas características del recurso eólico.

Se aplicaron las técnicas y herramientas del software Ansys para el refinado del mallado y que este tenga una buena calidad para el análisis, logrando así una calidad Skewness de 0.60 y Ortogonal Quality de 0.39 para el aerogenerador Savonius, y una calidad Skewness de 0.65 y Ortogonal Quality de 0.34 para el aerogenerador Darrieus, estos valores son aceptables para la correcta convergencia de resultados, otro parámetro importante es el modelo con el cual se realizó el análisis en este caso debido a las condiciones turbulentas del fluido se trabajó

con el modelo Transition SST, de esta manera se obtuvieron resultados de la simulación acordes a los reales.

Con los resultados obtenidos de la dinámica computacional de fluidos se pudo determinar que el aerogenerador más eficiente para todas de velocidades de viento en estudio es de tipo Darrieus y depende de gran manera su diseño helicoidal que mejora la aerodinámica del aerogenerador, como se lo observo en la gráfica de posiciones favorables en la cual no posee ningún valor negativo de coeficiente de momento a diferencia de la Savonius por tal motivo aprovecha en su trayectoria circular de mejor manera la energía del viento.

Se diseño la estructura de la torre del aerogenerador y realizo un análisis estructural, lo que permitió determinar un factor de seguridad excelente con un valor de 12.35. En la parte eléctrica se instaló un sensor de viento como también sensores de corriente y voltaje en las entradas del inversor, y en sus salidas se instaló un medidor bidireccional de energía, todo ello acondicionados y conectados a la Data por medio de comunicación Modbus TCP/IP con lo cual se monitorea en tiempo real los parámetros eléctricos del sistema eólico.

El rendimiento del aerogenerador ya implementado es de 0.191 para una velocidad de viento de 4.66 m/s, con lo que podemos determinar que se realizó un correcto análisis aerodinámico de la turbina Darrieus, debido a que se obtuvo un valor de rendimiento dentro del rango de los resultados CFD para una velocidad de 5 m/s, el valor aproximado de rendimiento es de 0.188 cuando el aerogenerador gira a 160 rpm.

Con la implementación del sistema de adquisición de datos por medio del software KingView se realizó una interfaz amigable con el usuario que consta de 8 imágenes, dos principales, la una muestra la generación eólica con la visualización de parámetros como voltaje corriente y velocidad de viento, mientras la pantalla del sistema conexión a red muestra los parámetros como voltaje, corriente, potencia, energía, frecuencia, factor de potencia, todos estos parámetros eléctricos de nuestro sistema son visualizados en tiempo real además de

poder ser almacenados en un documento en formato .CVS compatible con Office Excel para su posterior procesamiento dependiendo del requerimiento de los estudiantes y de esta manera con el módulo didáctico fortaleceremos el conocimiento sobre el comportamiento de la energía eólica.

Finalmente se puede concluir que, mediante la dinámica computacional de fluidos, podemos simular el comportamiento del viento y obtener la eficiencia de todo tipo de aerogenerador; siempre y cuando coloquemos las condiciones iniciales en el software acorde al lugar de implementación y con ello por medio de una simulación podemos determinar si es factible la instalación de un aerogenerador eólico.

#### **RECOMENDACIONES**

Es recomendable obtener valores adecuados en la calidad del mallado, para que los resultados sean acertados y evitar errores de convergencia durante el procesamiento de los resultados, hay que recordar que un refinamiento muy fino no quiere decir que tenga una buena calidad de malla.

Tener en cuenta las dimensiones y potencia, al momento de adquirir un aerogenerador del mercado ya que algunos vendedores colocan la potencia ideal para su venta, si se va adquirir un aerogenerador lo recomendable es aplicar la fórmula de la potencia eólica con las dimensiones reales del aerogenerador y comprobar si la potencia que ofertan es real o no.

Al momento de poner en funcionamiento el aerogenerador eólico, la turbina debe estar estática para evitar daños al inversor de conexión a red.

En el sistema Scada para la comunicación Modbus TCP/IP es recomendable usar cable ethernet de par trenzado para reducir la interferencia.

Se recomienda realizar un análisis técnico económico, de un año de operación del generador de eje vertical, debido a que todos los mese es distinta la producción de energía eólica y así determinar si es factible instalar aerogeneradores de eje vertical para la producción neta de energía eléctrica con respecto al costo de instalación del mismo.

## **REFERENCIAS BIBLIOGRÁFICAS**

- ANSYS. (27 de Enero de 2020). *ANSYS*. Recuperado el 16 de Enero de 2020, de https://studentcommunity.ansys.com/thread/what-is-the-source-of-mesh-qualityspectrum/
- Arcadia. (15 de Julio de 2017). *Arcadia*. Recuperado el 08 de Enero de 2020, de The Main Types Of Wind Turbines Being Used Today: https://blog.arcadia.com/types-of-wind-turbinesbeing-used-today/
- Armijos, I. (2013). *Academia.edu*. Recuperado el 12 de Noviembre de 2019, de https://www.academia.edu/18405777/Energia\_Eolica
- ASSOCIATION, D. W. (7 de Mayo de 2013). *DANISH WIND INDUSTRY ASSOCIATION.* Recuperado el 9 de Enero de 2020, de http://xn--drmstrre-64ad.dk/wpcontent/wind/miller/windpower%20web/es/tour/wres/pwr.htm
- ÁVILA, D. E. (2014). *DETERMINACIÓN DE CARGAS Y MOMENTOS AERODINÁMICOS EN EL ÁLABE DE UNA TURBINA EÓLICA TIPO DARRIEUS DE PEQUEÑA ESCALA.* Recuperado el 11 de Enero de 2020, de http://repositorio.uchile.cl/bitstream/handle/2250/116124/cfsepulveda da.pdf?sequence=1
- Banega, J. (Julio de 2016). *Revista de la facultad de ingenieria U.C.V.* Recuperado el 11 de Septiembre de 2019, de http://saber.ucv.ve/ojs/index.php/rev\_fiucv/article/view/15497/144814482174
- Baptista, F. &. (2010). *Metodología de la investigación.* Recuperado el 1 de Noviembre de 2019, de http://www.pucesi.edu.ec/webs/wp-content/uploads/2018/03/Hern%C3%A1ndez-Sampieri-R.-Fern%C3%A1ndez-Collado-C.-y-Baptista-Lucio-P.-2003.-

Metodolog%C3%ADa-de-la-investigaci%C3%B3n.-M%C3%A9xico-McGraw-Hill-PDF.- Descarga-en-l%C3%ADnea.pdf

- Bernardo, R. d. (Julio de 2018). *Escuela Técnica Superior de Ingenieros Industriales.* Recuperado el 11 de Septiembre de 2019, de http://oa.upm.es/53294/1/TFG\_ROBERTO\_SANTIAGO\_DE\_LA\_CALLE\_BERNARDO.p df
- Borghello, C. (Julio de 2010). *Segu-Info*. Recuperado el 27 de Febrero de 2020, de https://blog.segu-info.com.ar/2017/06/ciberseguridad-en-la-piramide-de.html
- CENGEL, Y. (17 de Mayo de 2007). *ACADEMIA.* Recuperado el 14 de Enero de 2020, de ACADEMIA:

https://www.academia.edu/37584096/Mec%C3%A1nica\_de\_Fluidos\_Fundamentos\_y\_A plicaciones\_-\_Cengel\_Cimbala\_-\_Primera\_Edici%C3%B3n.pdf

- Cifuentes, R. L. (2013). Guía de desarrollo de pequeños y medianos proyectos de Energía Eólica. En R. L. Cifuentes. Santiago de Chile: Constanza Barrios Moreno.
- Cifuentes., R. L. (2017). Guía de desarollo de proyectos pequeños y medianos proyectos de Energía Eolíca. En R. L. Cifuentes., *Guía de desarollo de proyectos pequeños y medianos proyectos de Energía Eolíca.* (págs. 11-14). Santiago de Chile: Rodrigo Vieytes.
- DANISH. (29 de Septiembre de 2002). *Wind Power*. Recuperado el 11 de Enero de 2020, de http://xn--drmstrre-64ad.dk/wp-

content/wind/miller/windpower%20web/en/tour/wtrb/aeroforc.htm

Desarrollo, I. n. (26 de Enero de 2012). *SlideShare*. Recuperado el 08 de Enero de 2020, de SlideShare: https://es.slideshare.net/christianulloacueva/presentacion-26-de-enero-11297674

- Durán, A. L. (29 de Abril de 2019). *Apuntes sobre Dinámica de Fluidos Computacional.* Recuperado el 15 de Enero de 2020, de https://torroja.dmt.upm.es/media/adrian/publications/notas.pdf
- Eastron. (2015). *B+G e-tech & Eastron*. Recuperado el 7 de Enero de 2020, de https://bgetech.de/download/manual/SDM120CT-Modbus.pdf
- Eliseo, S. E. (25 de Febrero de 2020). *Sebastian Eliseo*. Recuperado el 3 de Marzo de 2020, de https://eliseosebastian.com/cables-electricos-para-paneles-fotovoltaicos-3/
- Energy, O. (2010). *Tipos de aerogeneradores.* Recuperado el 8 de Enero de 2020, de http://opexenergy.com/eolica/tipos\_aerogeneradores.html
- ESSS. (15 de 07 de 2016). *ESSS*. Recuperado el 14 de Enero de 2020, de https://www.esss.co/es/blog/proceso-de-simulacion-fluidodinamica-cfd/
- FLTXNY. (2019). *WXFLYTNEWENERGY*. Recuperado el 7 de Enero de 2020, de https://wxflytnewenergy.es
- Garcia, E. B. (2013). *Fuentes de energias renovables.* Recuperado el 1 de Noviembre de 2019, de Monografias.com: https://www.monografias.com/docs110/fuentes-energiasrenovables-ppt/fuentes-energias-renovables-ppt3.shtml
- Garcia, M. A. (14 de Febrero de 2013). *BAIXARDOC.* Recuperado el 11 de Enero de 2020, de https://baixardoc.com/documents/perfiles-aerodinamicos-5cdc7708699e4
- IDAE. (14 de Septiembre de 2016). *Instituto para la Diversificación y Ahorro de la Energía*. Recuperado el 7 de Enero de 2020, de Instituto para la Diversificación y Ahorro de la Energía: https://es.scribd.com/document/323980422/Documentos-La-Energia-Eolica-en-Ecuador-Fa0ef98a
- Kessler, M. (18 de Octubre de 2016). *ESSS*. Recuperado el 16 de Enero de 2020, de ESSS: https://www.esss.co/es/blog/flujo-turbulento/

KLIUX. (2017). *KLIUX*. Recuperado el 27 de Febrero de 2020, de http://www.kliux.com/instalaciones/instalacion-conectada-a-la-red/

López, M. V. (2014). *Ingeniería de la Energía Eólica.* México. D.F.: Alfaomega Grupo Editor.

- Mecafenix, I. (8 de Febrero de 2018). *Ingeniería Mecafenix*. Recuperado el 7 de Enero de 2020, de https://www.ingmecafenix.com/electronica/transformador-electrico/
- Medina, O. F. (Enero de 2012). *Ptolomeo.unam.mx:8080.* Recuperado el 1 de Noviembre de 2019, de

http://www.ptolomeo.unam.mx:8080/xmlui/bitstream/handle/132.248.52.100/1904/Tesis. pdf?sequence=1

- Mejía, A. (28 de Enero de 2015). *SlideShare- Universidad tecnologica de Pereira.* Recuperado el 11 de Noviembre de 2019, de Energía Eólica: https://es.slideshare.net/arismejia39/energa-elica-presentacin
- Mendoza, N. (8 de Enero de 2017). *Docplayer*. Recuperado el 8 de Enero de 2020, de Docplayer: https://docplayer.es/80881832-Diseno-de-un-rotor-eolico-tipo-darrieus-helicoidal.html
- Miceli, F. (23 de Octubre de 2017). *Wind farms construction.* Recuperado el 3 de Diciembre de 2019, de Wind farms construction: http://www.windfarmbop.com/how-to-measure-windresource/
- Moraguez, J. (2012). *Instituto Argentino de la Energía "General Mosconi".* Recuperado el 9 de Enero de 2020, de Monografias.com: https://www.monografias.com/trabajospdf2/mecanismos-aprovechamiento-eolico-maquinas/mecanismos-aprovechamientoeolico-maquinas.shtml#bibliograa
- NASA. (12 de Junio de 2014). *National Aeronautics and Space Administration*. Recuperado el 17 de Enero de 2020, de https://www.grc.nasa.gov/WWW/BGH/reynolds.html
- Peruanas, U. A. (2013). *SlideShare.* Recuperado el 1 de Noviembre de 2029, de https://es.slideshare.net/cattypflores/niveles-de-investigacion-67434154
- Pinzón, S. (9 de Agosto de 2013). *El perfil alar y su nomenclatura NACA*. Recuperado el 11 de Enero de 2020, de Publicacionesfac.com: https://publicacionesfac.com/index.php/cienciaypoderaereo/article/view/4/106
- Pulido., J. M. (11 de Febrero de 2015). *webserverupm.* Recuperado el 16 de Enero de 2020, de http://webserver.dmt.upm.es/zope/DMT/Members/jmtizon/libreeleccion/curso\_actual/30\_Mallas.pdf
- Renovables, C. d. (Marzo de 2008). *Energías Renovables 2008 - Energía Eólica*. Recuperado el 7 de enero de 2020, de http://www.energia.gov.ar/contenidos/archivos/publicaciones/libro\_energia\_eolica.pdf
- Ricci, R. (16 de Enero de 2016). *Applied Energy.* doi:10.1016/j.apenergy.2015.10.012
- Román, J. E. (1 de Enero de 2011). *Revista Técnica de Energía.* doi:https://doi.org/10.37116/revistaenergia.v7.n1.2011.206
- Roncero, S. E. (2010). *Universidad de Sevilla*. Recuperado el 14 de Enero de 2020, de Universidad de Sevilla: http://aero.us.es/AVE/archivos/Y0910/Tema4\_parte1(WEB).pdf
- Rouse, M. (Marzo de 2014). *Techtarget Network*. Recuperado el 17 de Enero de 2020, de Techtarget Network: https://whatis.techtarget.com/definition/SCADA-supervisory-controland-data-acquisition
- Ruiz, A. (13 de Marzo de 2017). *Mallado para simulaciones.* Recuperado el 15 de Enero de 2020, de https://www.conacyt.gov.py/sites/default/files/PVCT16-136\_Transferencia.pdf
- Saltos, R. P. (02 de Febrero de 2018). *TURBINAS HIDROCINÉTICAS DE EJE VERTICAL HELICOIDAL.* Recuperado el 7 de Enero de 2020, de https://dialnet.unirioja.es/servlet/articulo?codigo=6759691
- Solmaz, S. (21 de Marzo de 2019). *SIMSCALE*. Recuperado el 17 de Enero de 2020, de https://www.simscale.com/blog/2017/12/turbulence-cfd-analysis/
- Stracuzzi. (2014). Recuperado el 11 de Septiembre de 2019, de http://repositorio.ucsg.edu.ec/bitstream/3317/1659/1/T-UCSG-PRE-TEC-IEM-%207.pdf
- SYMSCAPE. (4 de Abril de 2007). *symscape*. Recuperado el 12 de Enero de 2020, de symscape: https://www.symscape.com/lift-force-and-drag-force
- Tizón, J. (2015). *Universidad Politécnica de Madrid*. Recuperado el 16 de Enero de 2020, de http://webserver.dmt.upm.es/zope/DMT/Members/jmtizon/libreeleccion/curso\_actual/30\_Mallas.pdf
- Torres, D. (2015). *DISEÑO DE UN GENERADOR EÓLICO DE EJE VERTICAL DE BAJA POTENCIA.* Recuperado el 11 de Noviembre de 2019, de https://pdfs.semanticscholar.org/186c/bfbdad10ea9b541f53aa3c2f8f70bd1ed172.pdf
- Uribe, F. G. (2004). *Diccionario de metodología de la investigación científica.* Recuperado el 1 de Noviembre de 2019, de https://books.google.com.ec/books?id=3G1fB5m3eGcC&pg=PA45&lpg=PA45&dq=el+pl an+concebido+para+responder+a+las+preguntas+de+investigaci%C3%B3n.+El+dise% C3%B1o+se%C3%B1ala+lo+que+es+necesario+hacer+para+alcanzar+los+objetivos,+e l+dise%C3%B1o+se%C3%B1ala+lo+i
- Velazquez, R. (2012). *Universidad Austral de Chile*. Recuperado el 1 de Noviembre de Noviembre , de http://cybertesis.uach.cl/tesis/uach/2010/bmfciv434e/doc/bmfciv434e.pdf
- Vergara, W. P. (2015). *Análisis y parametrización de un aerogenerador micro eólico aislado.* Recuperado el 9 de Enero de 2020, de https://dspace.ups.edu.ec/bitstream/123456789/10514/1/UPS-CT005493.pdf
- WAGO. (28 de Julio de 2020). *WAGO*. Recuperado el 27 de Enero de 2020, de https://www.wago.com/es/modbus

## **GLOSARIO DE TÉRMINOS**

**Algoritmo:** Proceso ordenado que facilita hacer un cálculo y hallar la solución de un tipo de problema.

**Aerogenerador:** Máquina que convierte la energía del viento en energía eléctrica.

**Álabe:** Aspas o palas, piezas indispensables de una turbina eólica, son las que reciben el impacto del viento de tal manera que produce energía mecánica y están preparadas para resistir grandes cargas.

**Anemómetro:** Equipo meteorológico que se usa para medir la velocidad del viento.

**Coeficiente de potencia:** Es el encargado de medir la eficiencia con la que el aerogenerador convierte la energía eólica en electricidad.

**Eficiencia:** Es aquel factor que nos indica el máximo rendimiento de una máquina.

**Energía eólica:** Fuente de energía renovable, que usa la fuerza del viento para producir electricidad.

**Inversor:** Dispositivo encargado de transformar la electricidad almacenada en forma de corriente continua, en electricidad apta para uso doméstico.

**Mallado:** Operación que se representa un objeto geométrico por medio de un conjunto de elementos finitos.

**Número de Reynolds:** Número adimensional utilizado en mecánica de fluidos, para caracterizar el movimiento de un fluido.

**Potencia:** Variación de la energía intercambiada con el tiempo. Su unidad de potencia es el vatio (w).

**Refinamiento:** Operación para aumentar la precisión de una malla en determinadas zonas mediante el incremento de la densidad de elementos.

**Solver:** Herramienta de un software de cálculo que se diseña para resolver un problema específico de la mecánica de medios continuos.

**Time step:** Cambio incremental del tiempo para el cual se resuelven las ecuaciones que gobiernan el sistema.

**TSR: "**Relación entre la velocidad tangencial de la punta de los perfiles y la [velocidad](https://en.wikipedia.org/wiki/Speed) real del viento"

# **ANEXOS**